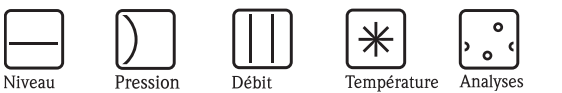

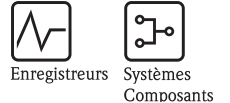

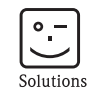

Services

# Manuel de mise en service Mycom S CLM153

Transmetteur de conductivité

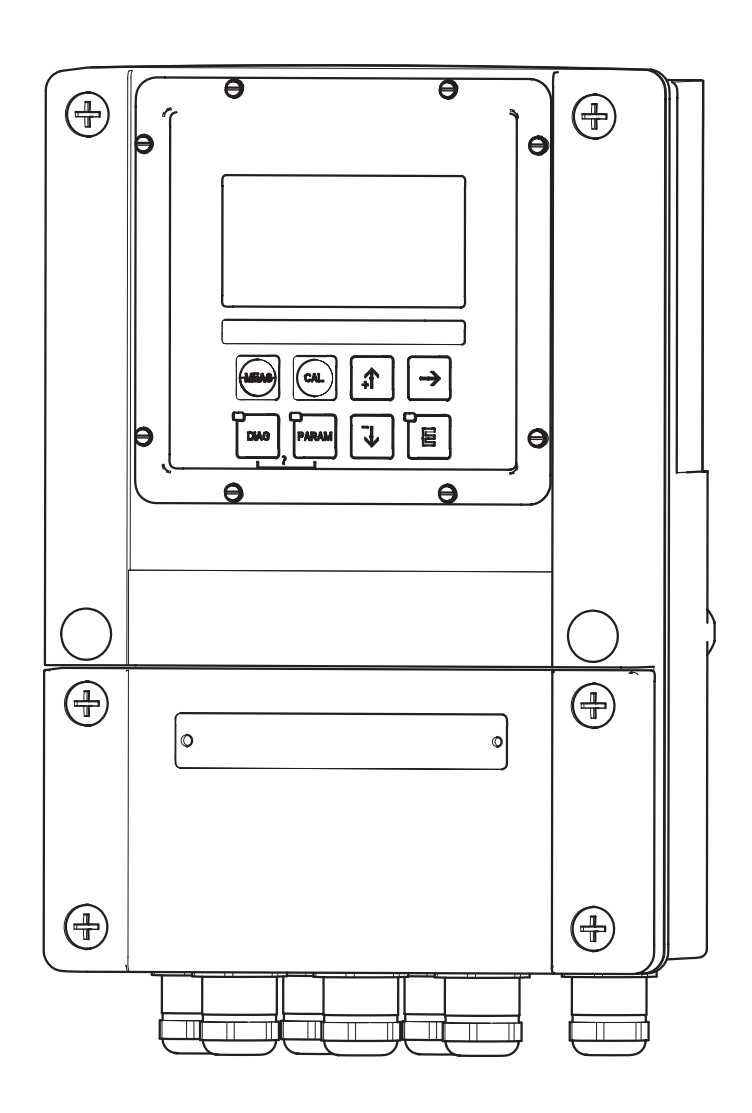

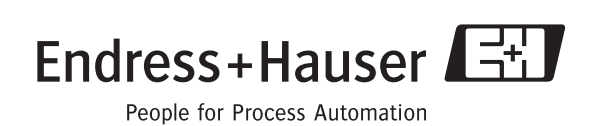

BA 234C/14/fr/04.04 51514854 à partir de la version de soft 1.30 CLM153 avec PROFIBUS : à partir de la version de soft 1.22

# Aperçu

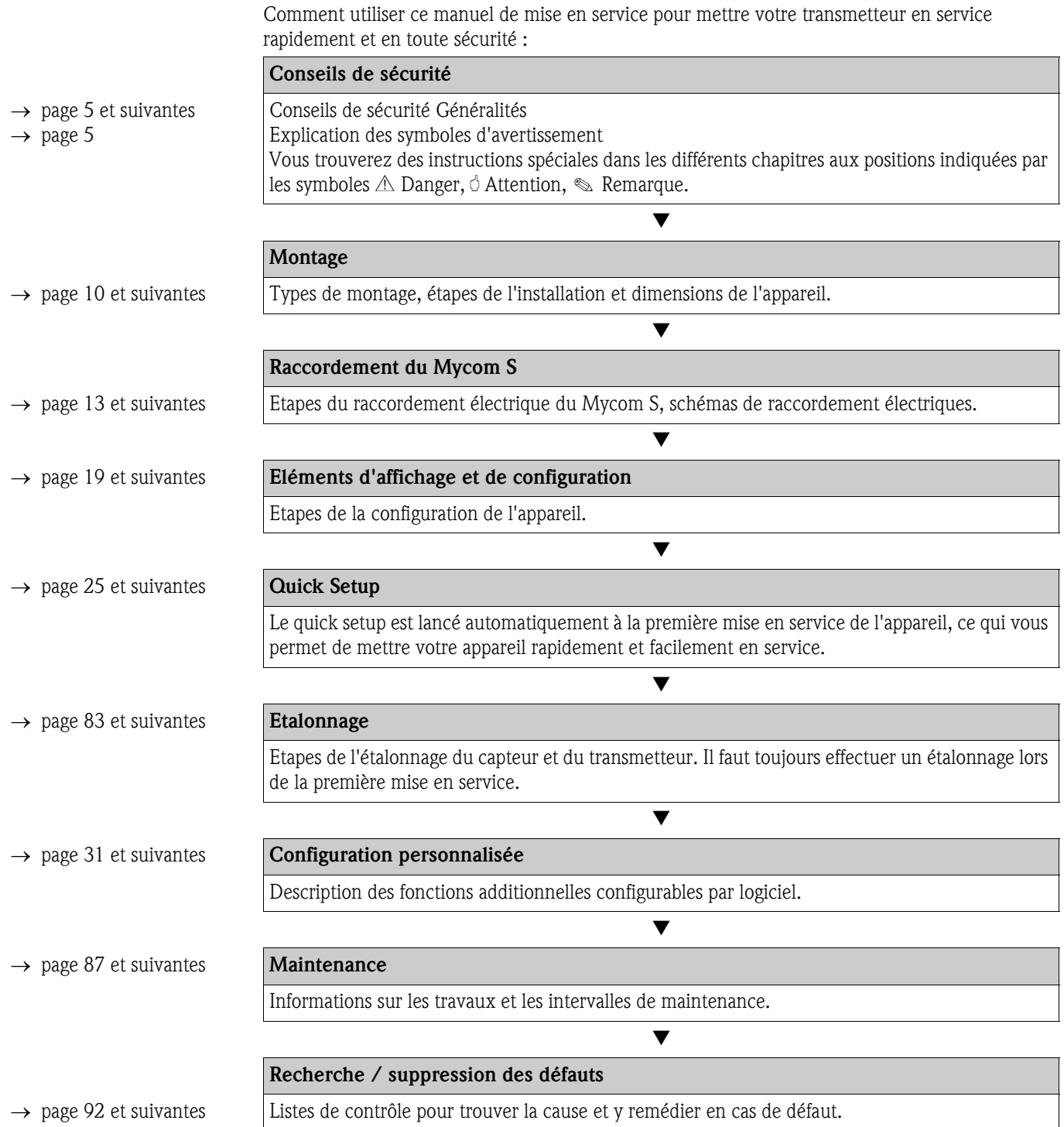

# Sommaire

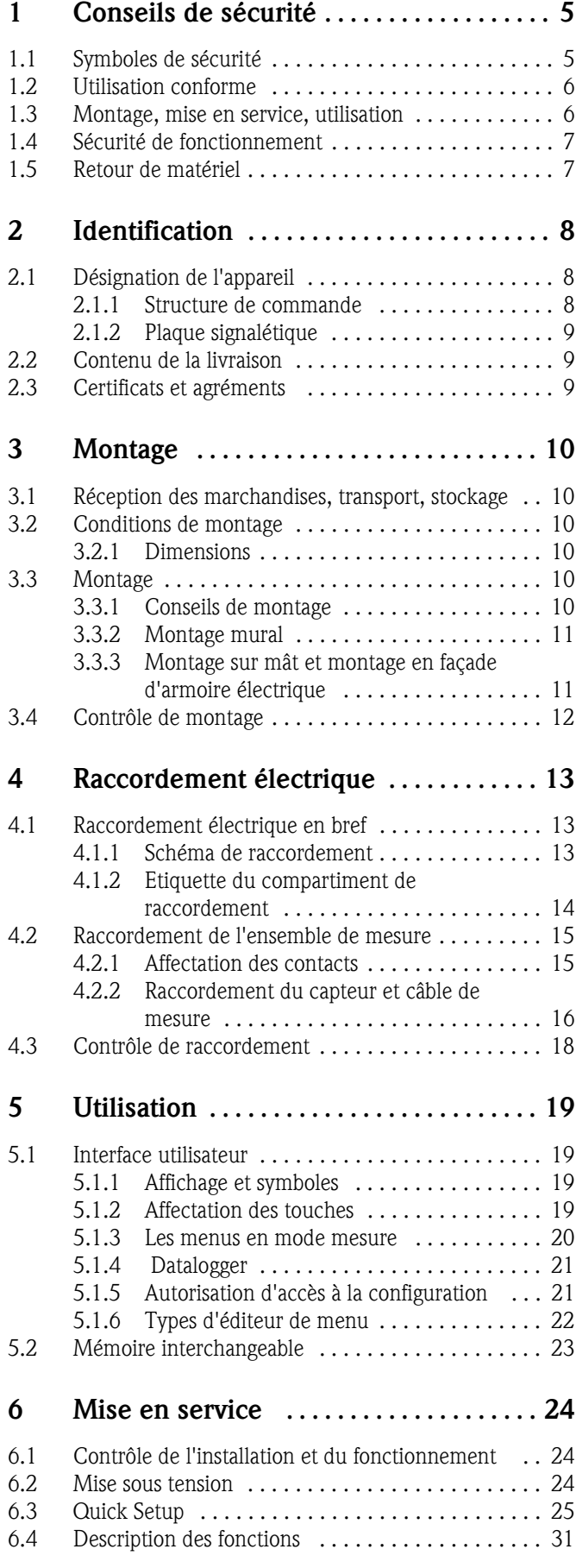

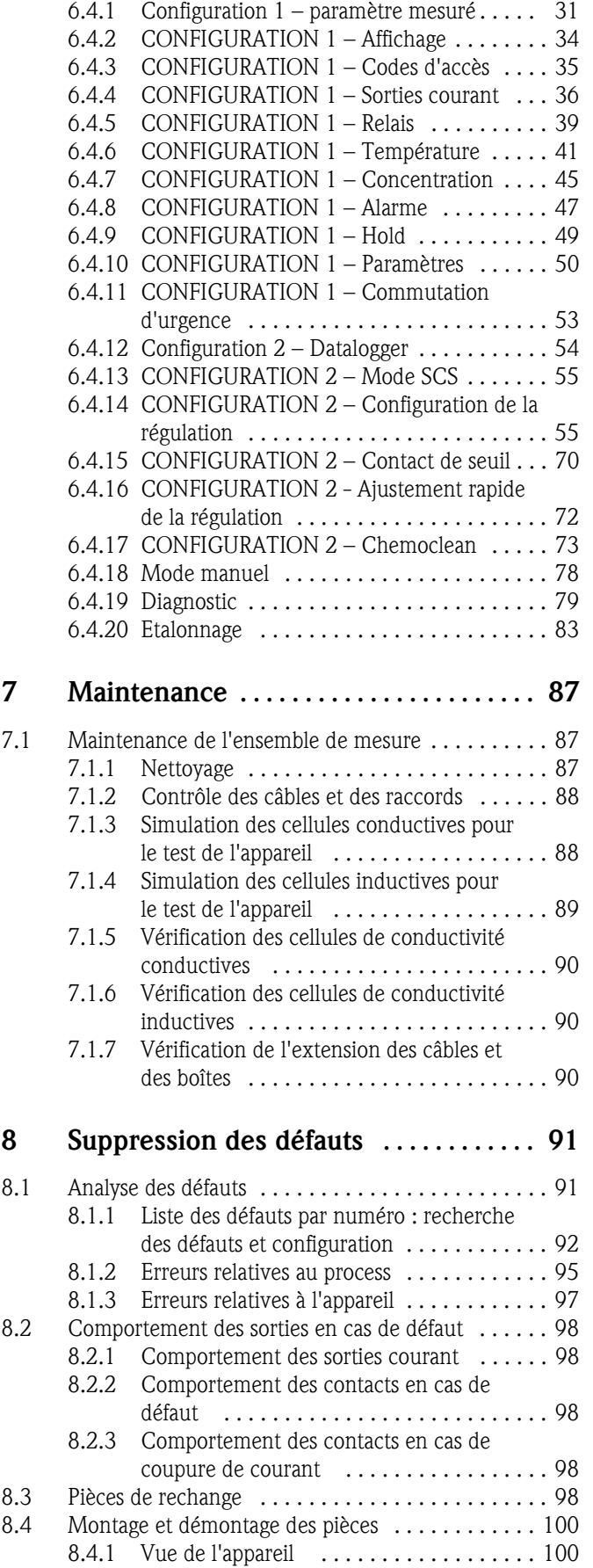

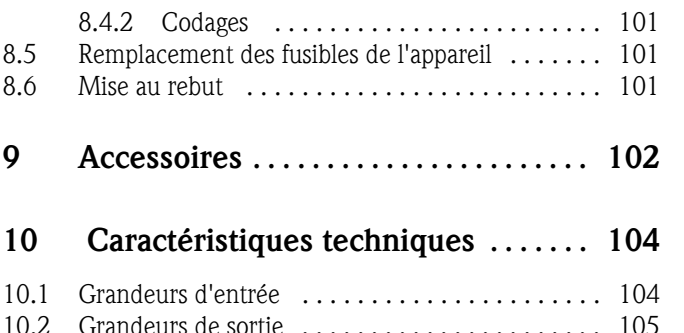

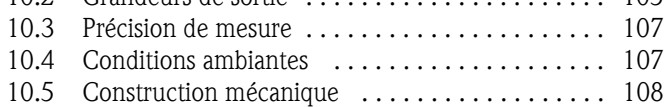

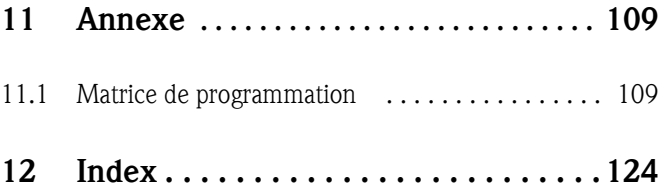

## 1 Conseils de sécurité

## 1.1 Symboles de sécurité

#### Conseils de sécurité Généralités

# Danger ! Ce symbole signale les dangers qui sont susceptibles de causer des dommages corporels et matériels graves.

" Attention ! Ce symbole signale les éventuels dysfonctionnements dus à une utilisation non conforme, susceptibles de provoquer des dommages matériels.

Remarque !<br>Ce symbole signale les informations importantes.

#### Symboles électriques

% Courant continu Une borne à laquelle est appliquée une tension continue ou qui est traversée par un courant continu.

& Courant alternatif Une borne à laquelle est appliquée une tension alternative (sinusoïdale) ou qui est traversée par un courant alternatif.

) Prise de terre Une borne qui, du point de vue de l'utilisateur, est déjà reliée à la terre.

 $\overbrace{ }$  Raccordement du fil de terre Une borne qui doit être mise à la terre avant de réaliser d'autres raccordements.

Raccordement d'équipotentialité

Un raccordement qui doit être relié au système de mise à la terre de l'installation. Il peut s'agir d'une ligne d'équipotentialité ou d'un système de mise à la terre en étoile selon la réglementation nationale ou propre à l'entreprise.

/ Double isolation L'équipement est protégé par une isolation supplémentaire.

Relais alarme

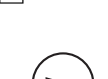

Entrée

 $\bigoplus$ 

Sortie

## 1.2 Utilisation conforme

Le transmetteur Mycom S CLM153 est un appareil de mesure destiné à la mesure de conductivité. Il a été conçu pour la mesure et la régulation dans les domaines suivants :

- chimie
- pharmacie
- agroalimentaire
- traitement et surveillance de l'eau

La version Ex du Mycom S CLM153 peut également fonctionner en atmosphère explosible (voir "Certificats" dans la structure de la commande page 8).

Une utilisation différente de celle décrite ici peut compromettre la sécurité des personnes et de l'ensemble du système de mesure, et est par conséquent interdite.

Le fabricant ne peut être tenu pour responsable des dommages causés par une utilisation non conforme.

## 1.3 Montage, mise en service, utilisation

Les consignes suivantes doivent être respectées :

- L'appareil doit être installé, raccordé, configuré et réparé par du personnel spécialisé et qualifié, dûment autorisé par l'exploitant.
- Le présent manuel aura été lu et compris, et les instructions seront respectées.
- Avant de mettre le système en route, vérifiez à nouveau que tous les raccordements ont été effectués correctement ! Assurez-vous que les câbles électriques et les raccords de tuyaux ne sont pas endommagés.
- Ne mettez pas en service des appareils endommagés et protégez-les de toute mise en route involontaire. Marquez ces appareils comme défectueux.
- Toute panne sur le point de mesure ne peut être traitée que par du personnel autorisé et spécialement formé.
- Si la panne ne peut être supprimée, mettez l'appareil hors tension et protégez-le de toute mise en route involontaire.
- Les réparations qui ne sont pas décrites dans le présent manuel ne peuvent être effectuées que par le fabricant ou le SAV Endress+Hauser.

## 1.4 Sécurité de fonctionnement

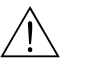

**1** Danger !<br>Une utilisation différente de celle décrite dans ce manuel de mise en service peut rendre le fonctionnement du système de mesure dangereux et n'est donc pas permise.

> L'appareil a été construit et contrôlé dans les règles de l'art, il a quitté nos locaux dans un état technique parfait. Il est conforme aux directives et aux normes européennes, voir "Caractéristiques techniques".

Les consignes suivantes doivent impérativement être respectées :

- Les systèmes de mesure utilisés en zone Ex sont livrés avec une documentation Ex séparée (XA 233C) qui fait *partie intégrante* de ce manuel de mise en service. Les consignes de montage et les charges de connexion *doivent également être respectées* ! Sur la première page de la documentation Ex, se trouvent les symboles correspondant aux agréments et aux centres de test  $\circledR$  Europe,  $\circledR$  USA,  $\circledR$  Canada).
- L'ensemble de mesure remplit les exigences générales de sécurité selon EN 61010, les exigences CEM selon EN 61326 et est conforme à la recommandation NAMUR NE 21, 1998.
- Le fabricant se réserve le droit d'adapter les caractéristiques techniques conformément aux progrès techniques sans indication spéciale. Vous pouvez obtenir des renseignements sur la version actuelle et sur les extensions éventuelles de ce manuel de mise en service auprès de votre agence E+H.

#### Immunité contre les interférences

La compatibilité électromagnétique de l'appareil a été testée conformément aux normes européennes valables pour le domaine industriel. L'appareil est protégé contre les interférences électromagnétiques par les mesures suivantes :

- blindage de câble
- filtre anti-parasites
- condensateurs anti-parasites

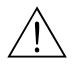

#### Danger !

La sécurité de fonctionnement indiquée n'est valable que pour un appareil raccordé conformément aux directives de ce manuel de mise en service.

## 1.5 Retour de matériel

Si votre transmetteur doit être réparé, veuillez le *nettoyer* avant de le retourner à Endress+Hauser. Utilisez l'emballage d'origine.

Il faut joindre à l'appareil une copie de la "Déclaration de décontamination" dûment complétée. Vous trouverez ce document à la fin de ce manuel de mise en service.

## 2 Identification

## 2.1 Désignation de l'appareil

## 2.1.1 Structure de commande

Transmetteur de conductivité, boîtier aluminium pour montage mural avec contacts d'alarme et 2 contacts de sortie pour fonctions NAMUR, Chemoclean, fonctions de régulation et 3 entrées binaires, logbooks, data-logger, fonctions de seuil USP (USP = United States Pharmacopeia). Texte clair. 247x167x111mm (HxLxP). Protection IP 65.

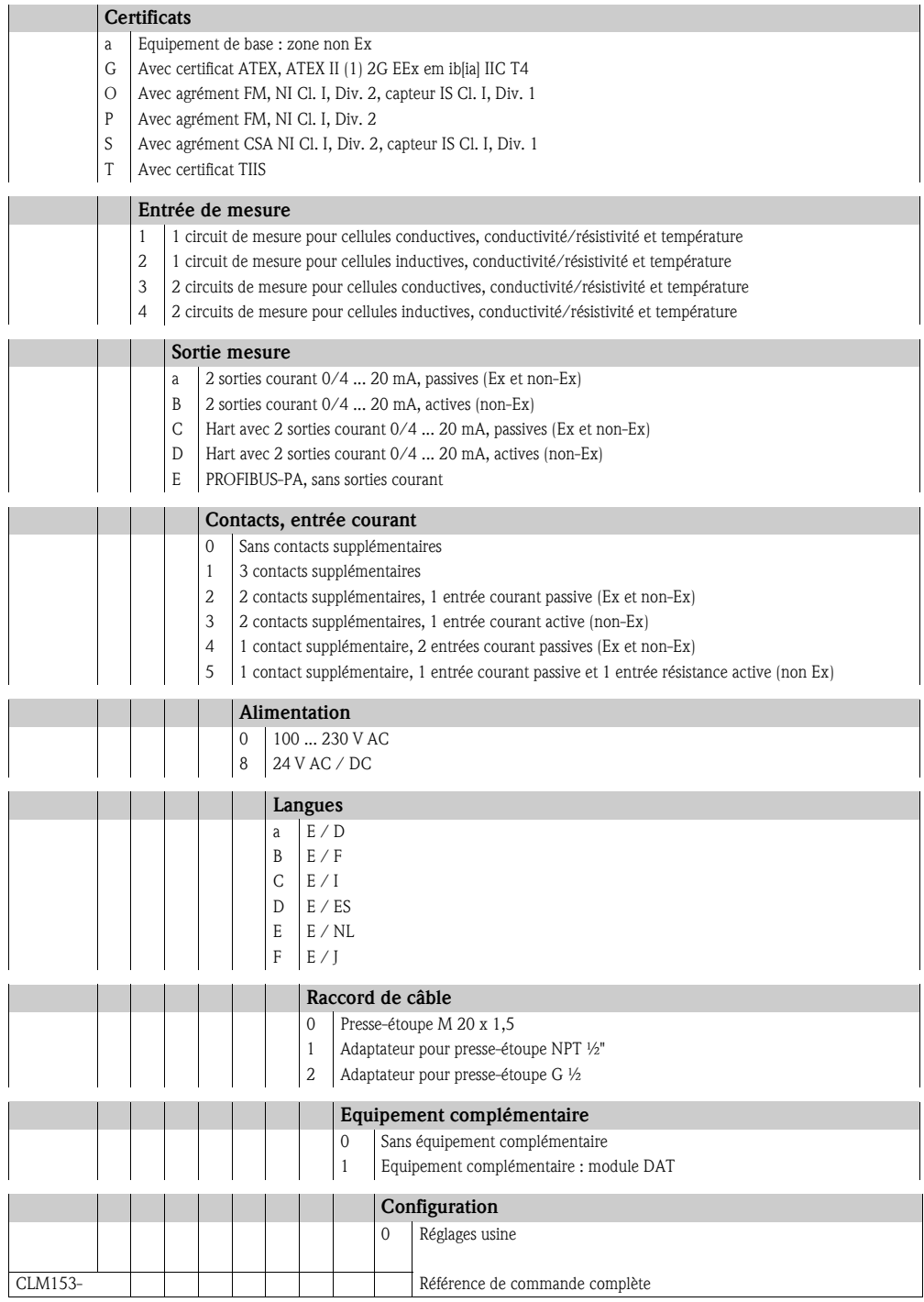

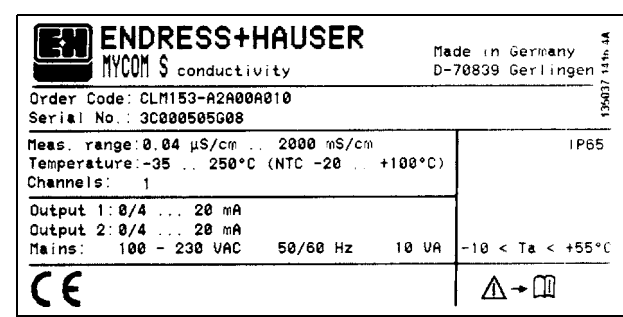

#### 2.1.2 Plaque signalétique

 *Fig. 1 : Exemple de plaque signalétique du transmetteur Mycom S CLM153.*

## 2.2 Contenu de la livraison

La livraison comprend :

- $\blacksquare$  1 transmetteur
- 1 kit de montage
- 4 presse-étoupe
- 1 jeu pour le marquage des points de mesure
- 1 carte d'identification de l'appareil
- 1 manuel de mise en service
- pour les versions avec communication HART : 1 manuel de mise en service Communication de terrain avec HART
- pour les versions avec interface PROFIBUS : 1 manuel de mise en service Communication de terrain avec PROFIBUS PA
- pour les versions ATEX : les Conseils de sécurité pour l'utilisation en zone explosible, XA 233C/07/a3

## 2.3 Certificats et agréments

#### Déclaration de conformité

Le transmetteur est conforme aux exigences des normes européennes harmonisées. Endress + Hauser atteste que l'appareil est conforme aux normes en vigueur en apposant le sigle  $\textsf{C}\textsf{E}.$ 

## 3 Montage

## 3.1 Réception des marchandises, transport, stockage

- Assurez-vous que l'emballage n'a pas été endommagé ! En cas de dommage, contactez le fournisseur. Conservez l'emballage endommagé jusqu'à résolution du litige.
- Assurez-vous que le contenu n'a pas été endommagé ! En cas de dommage, contactez la poste ou le transporteur. Conservez la marchandise endommagée jusqu'à résolution du litige.
- A l'aide de la liste de colisage et de votre bon de commande, vérifiez que la totalité de la marchandise commandée a été livrée.
- Pour le stockage et le transport, l'appareil doit être protégé des chocs et de l'humidité. L'emballage original constitue une protection optimale. Il faut également conserver les conditions ambiantes admissibles (voir "Caractéristiques techniques").
- Pour tout renseignement, veuillez vous adresser à votre fournisseur ou à votre agence Endress+Hauser (voir au dos du présent manuel de mise en service).

## ! Remarque !

Les bouchons jaunes dans les presse-étoupe du Mycom ne servent que de protection pour le transport. Ils ne sont pas conformes à IP 65.

## 3.2 Conditions de montage

## 3.2.1 Dimensions

Les dimensions et longueurs de montage du transmetteur se trouvent dans les Caractéristiques Techniques page 104 et suivantes.

## 3.3 Montage

## 3.3.1 Conseils de montage

- Le transmetteur Mycom S CLM153 est *normalement* monté comme un appareil de terrain.
- Le transmetteur de mesure Mycom S CLM153 peut être fixé sur des conduites horizontales ou verticales à l'aide de la fixation sur mât Endress+Hauser (voir Accessoires). En cas de montage en extérieur, il est nécessaire de monter, sur le boîtier de terrain, un capot de protection contre les intempéries CYY101, compatible avec tous les modes de fixation.
- Le transmetteur de mesure doit être monté de telle sorte que les entrées de câble soient orientées vers le bas.
- Le transmetteur peut également être monté en façage d'armoire électrique.

### 3.3.2 Montage mural

- " Attention ! Vérifier que la température ambiante max. admissible est respectée (–20 ... +60 °C). Installer l'appareil à l'ombre et éviter l'exposition directe au soleil.
	- Le boîtier mural doit être monté de telle sorte que les entrées de câble soient orientées vers le bas.

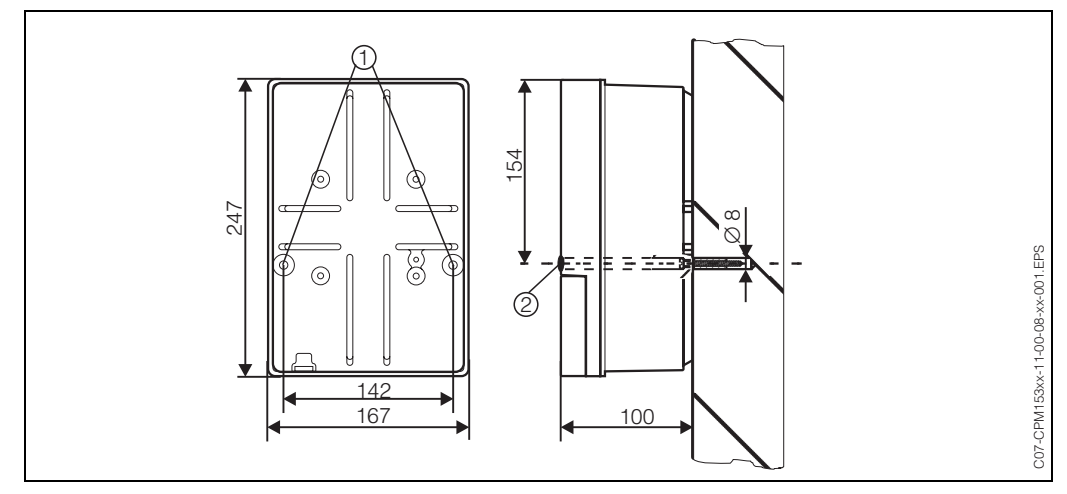

 *Fig. 2 : Dimensions pour montage mural : vis de fixation : ø 6 mm, cheville : ø 8 mm 1 : Trous de fixation 2 : Capuchons en matière synthétique*

Pour le montage mural du transmetteur, suivez la procédure suivante :

- 1. Percez des trous selon fig. 2.
- 2. Insérez les deux vis de fixation à l'avant dans les trous de fixation appropriés (1). – Vis de fixation : max.  $\varnothing$  6,5 mm
	- Tête de vis : max.  $\varnothing$  10,5 mm
- 3. Montez le boîtier du transmetteur sur la paroi comme indiqué.
- 4. Couvrez les perçages avec les capuchons en plastique (2).

### 3.3.3 Montage sur mât et montage en façade d'armoire électrique

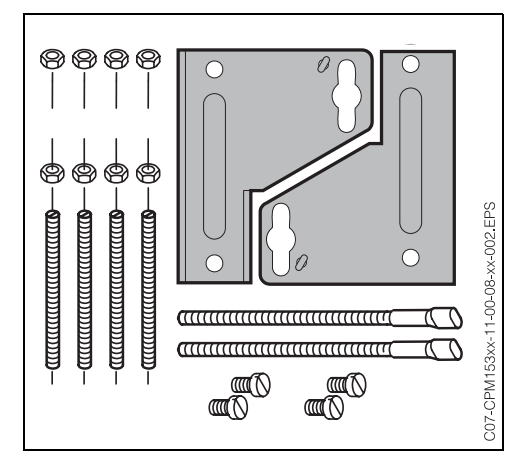

 *Fig. 3 : Kit de montage Mycom S CLM153*

Montez les parties du kit de montage (voir figure) à l'arrière du boîtier comme indiqué fig. 4.

Découpe nécessaire au montage : 161 x 241 mm Profondeur de montage : 134 mm Diamètre de conduite : max. 70 mm

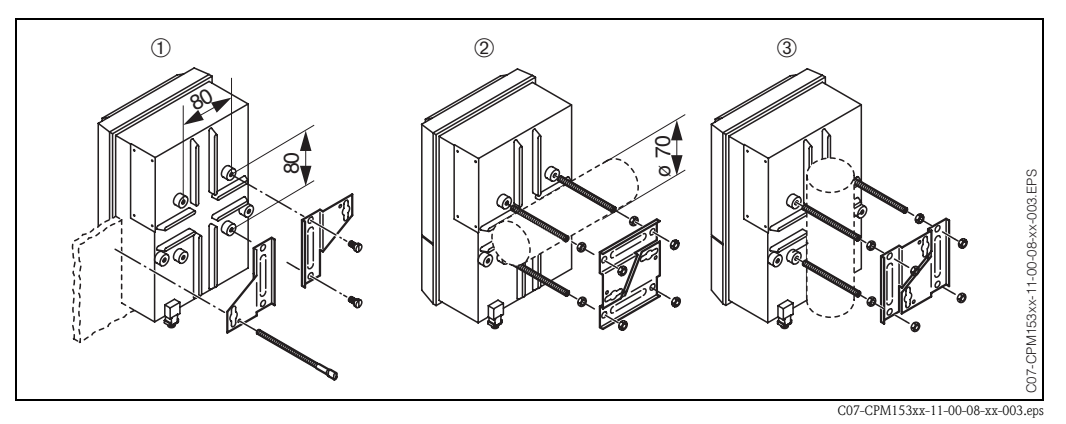

 *Fig. 4 : Montage en façade d'armoire électrique (1) et montage sur mât pour CLM153, horizontal (2) et vertical (3)*

" Attention ! *Risque de dégâts sur l'appareil*. Pour le montage en extérieur, il est nécessaire d'utiliser le capot de protection contre les intempéries CYY 101 (voir fig. 5 et Accessoires).

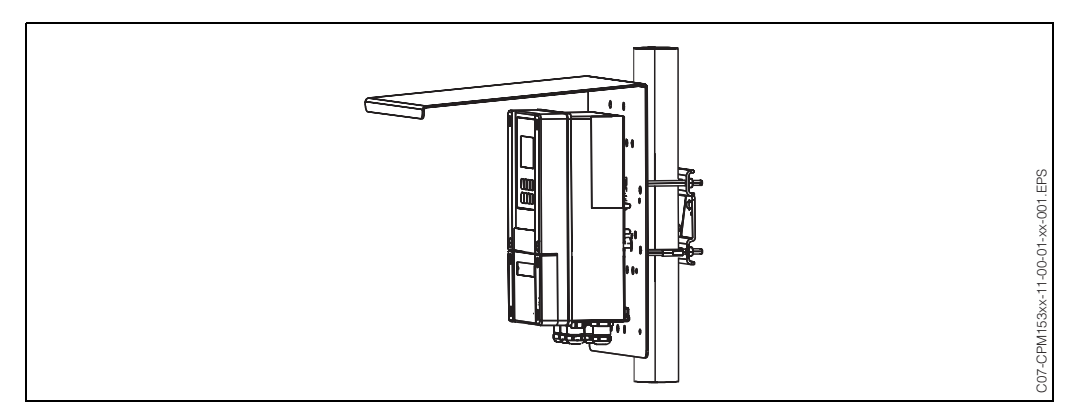

 *Fig. 5 : Montage sur mât du transmetteur CLM153 avec capot de protection climatique CYY101*

## 3.4 Contrôle de montage

Après avoir monté le transmetteur, effectuez les contrôles suivants :

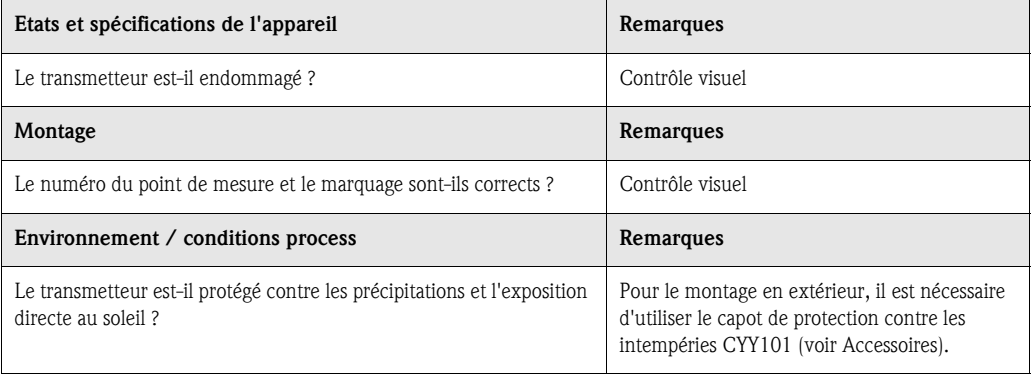

## 4 Raccordement électrique

## 4.1 Raccordement électrique en bref

## 4.1.1 Schéma de raccordement

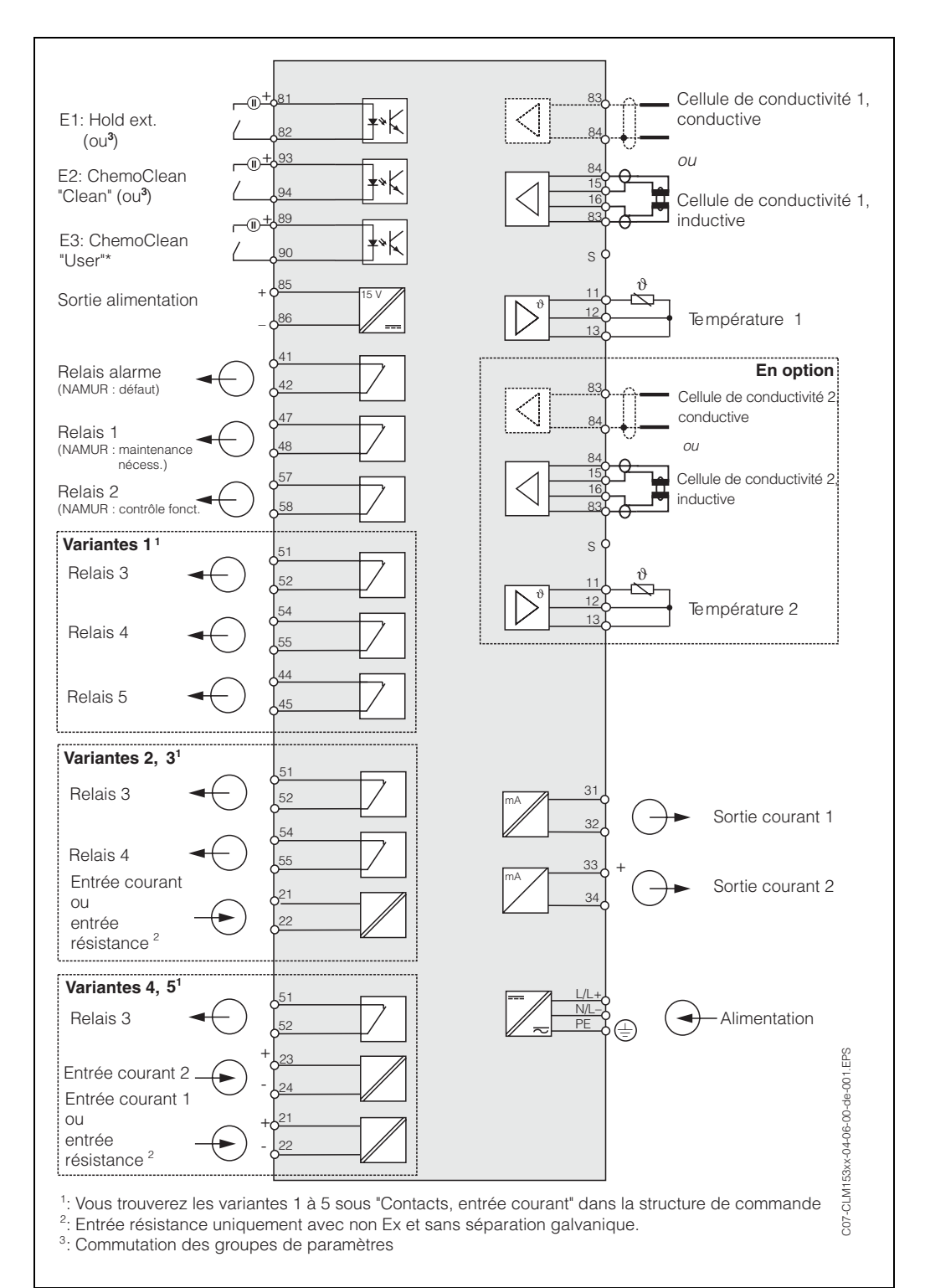

 *Fig. 6 : Raccordement électrique CLM153*

C07-CLM153xx-04-06-00-de-001.eps

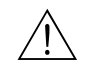

#### Danger!

Il faut installer un dispositif de déconnexion du réseau à proximité de l'appareil et l'identifier comme dispositif de déconnexion pour le Mycom S CLM153 (voir EN 61010-1).

## ! Remarque !

- Raccordez les fils de signal inutilisés des câbles d'entrée et de sortie au rail PE interne du CLM153.
- L'entrée courant/résistance ne peut être raccordée qu'avec un câble blindé, le blindage du transmetteur devant être relié au rail PE.

4.1.2 Etiquette du compartiment de raccordement

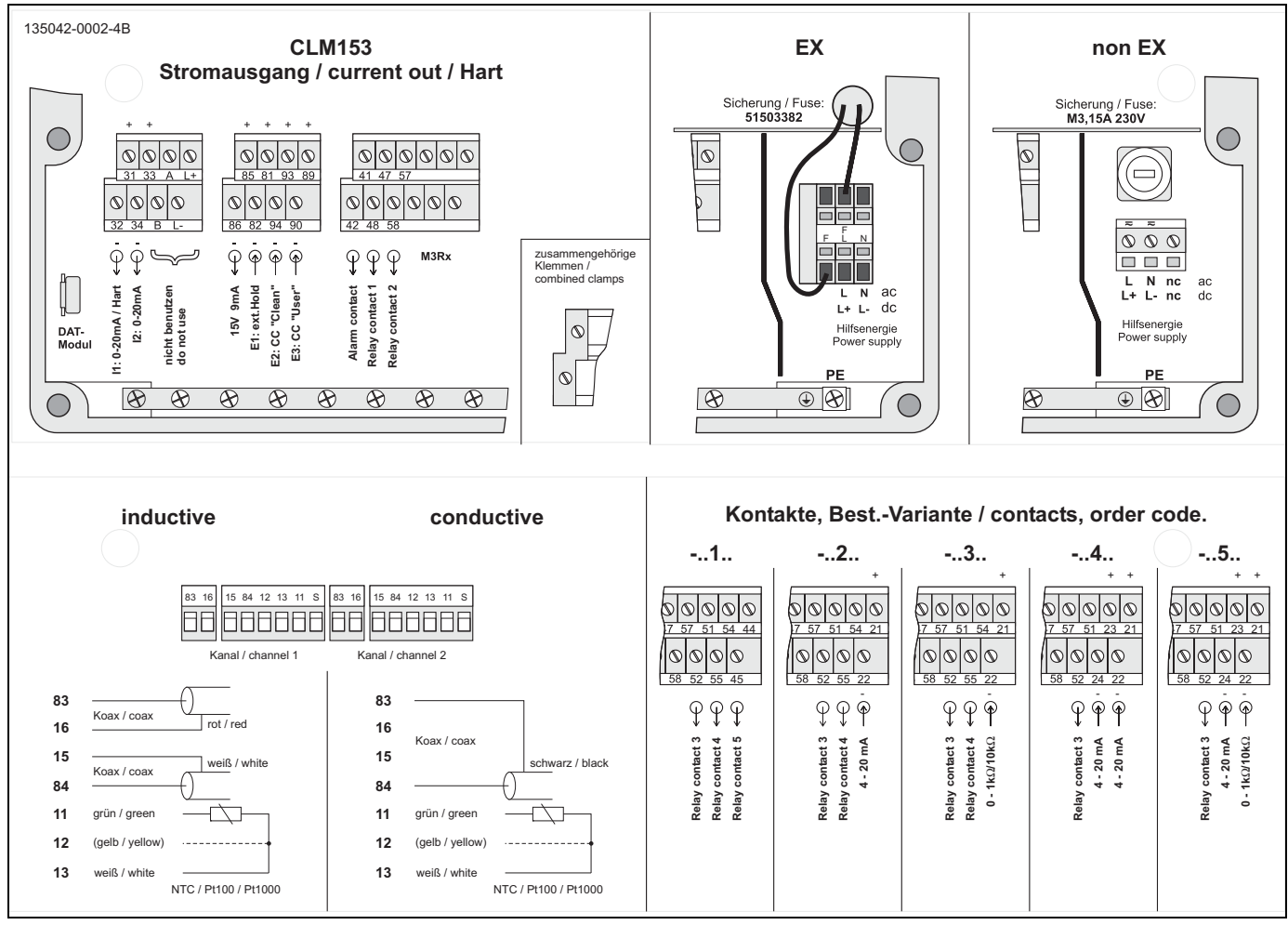

 *Fig. 7 : Etiquette du compartiment de raccordement (se trouve à l'intérieur du compartiment de raccordement du transmetteur)*

## 4.2 Raccordement de l'ensemble de mesure

#### Connexions dans le couvercle du boîtier

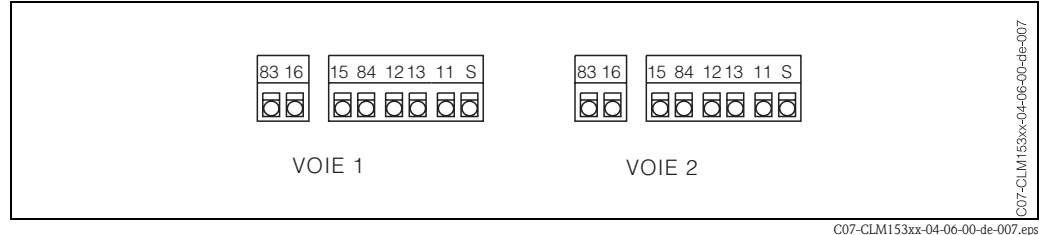

 *Fig. 8 : Occupation des bornes dans le couvercle du boîtier du transmetteur*

#### Connexions dans la partie inférieure du boîtier

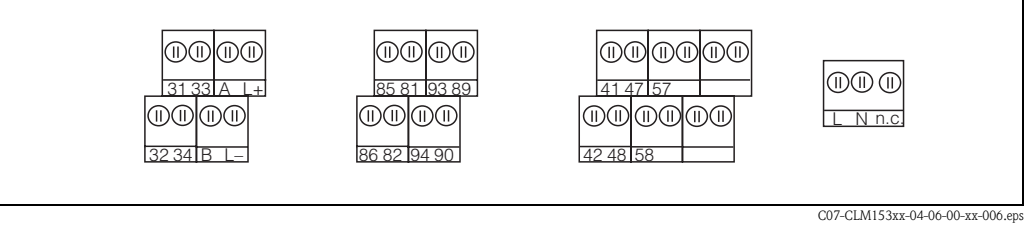

 *Fig. 9 : Occupation des bornes dans la partie inférieure du boîtier du transmetteur* 

### 4.2.1 Affectation des contacts

La version de base du Mycom S CLM153 possède 1 contact alarme et 2 contacts supplémentaires. L'appareil peut être complété avec les équipements complémentaires suivants :

- 3 contacts
- 2 contacts et 1 entrée courant ou résistance (celle-ci uniquement pour zone non-Ex)
- $\blacksquare$  1 contact, 2 entrées courant ou

• 1 contact, 1 entrée courant et 1 entrée résistance (celle-ci uniquement pour zone non-Ex) Les contacts disponibles peuvent être affectés via le menu de configuration (voir menu "PARAM" ➔ "CONFIGURATION 1" ➔ "CONTACTS" page 15).

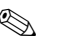

## **Example 1** Remarque !

- Si vous utilisez des contacts NAMUR selon la fiche de travail NA64, ils sont réglés sur les relais de la façon suivante :
	- "Défaut" sur "ALARME"
	- "Maintenance nécessaire" sur "RELAIS 1" et
	- "Contrôle du fonctionnement" sur "RELAIS 2".

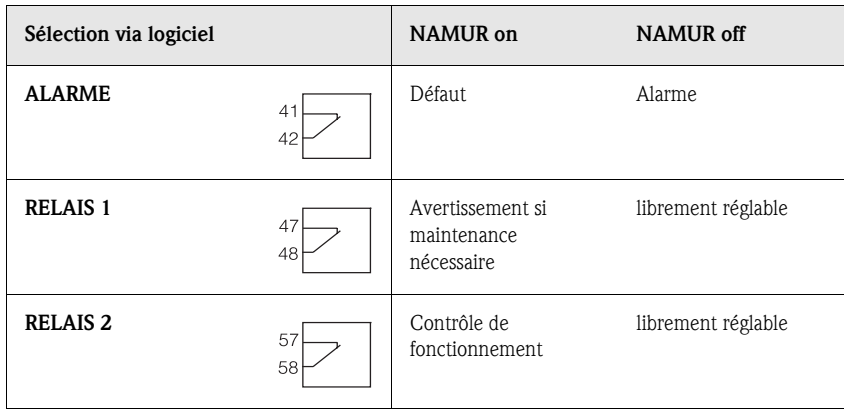

• Vous pouvez affecter jusqu'à trois relais au régulateur.

### 4.2.2 Raccordement du capteur et câble de mesure

#### Types de câble

Pour raccorder les cellules de conductivité, il faut utiliser un câble blindé spécial. Vous pouvez utiliser l'un des câbles multi-brins préconfectionnés suivants :

- CYK71 pour les cellules de conductivité conductives (CYK71-Ex pour les applications Ex)
- CPK9 pour capteurs avec tête embrochable TOP 68 (ESA / ESS) avec ou sans capteur de température intégré (pour applications à haute température, IP 68 / NEMA 6X, également pour Ex)
- CLK5 pour cellules de conductivité inductives.

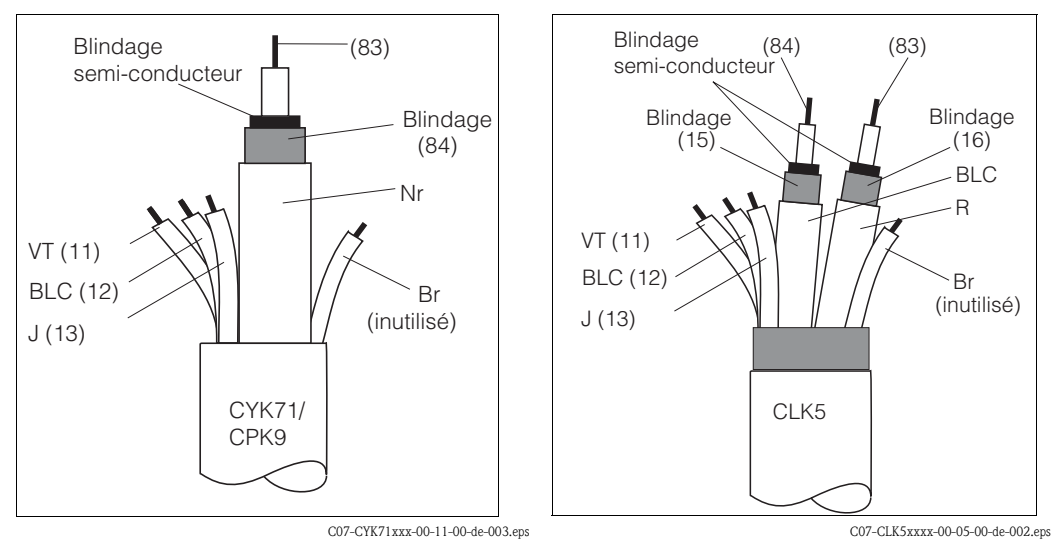

 *Fig. 10 : Construction du câble de mesure CYK71 ou CPK9 Fig. 11 : Construction du câble de mesure CLK5*

#### Exemple de raccordement

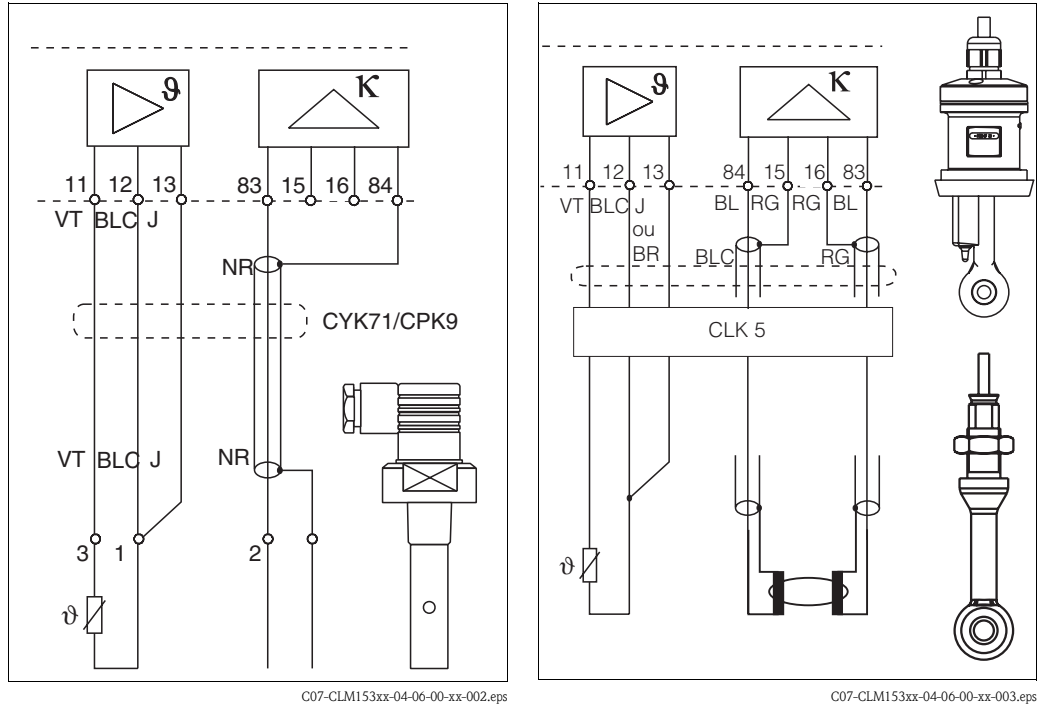

 *Fig. 12 : Raccordement des cellules conductives (CLS15, CLS19, CLS20, CLS21)*

 *Fig. 13 : Raccordement des cellules inductives (CLS50, CLS52)*

#### Raccordement du blindage externe

Le blindage externe du câble est raccordé électriquement au boîtier via un presse-étoupe métallique.

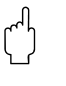

## Attention!

Risque d'erreurs de mesure.

Les connecteurs, les bornes et les câbles doivent impérativement être protégés contre l'humidité.

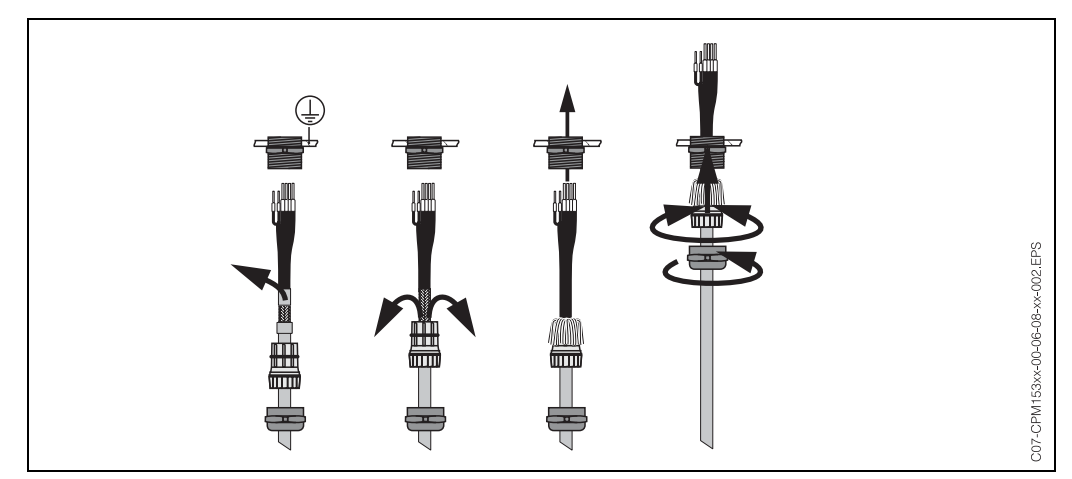

 *Fig. 14 : Raccordement du blindage externe pour CPK9 par exemple avec presse-étoupe métallique. Le contact du blindage se fait dans le presse-étoupe.*

#### Prolongation du câble

- Si vous avez besoin d'un prolongateur de câble, utilisez
- la boîte de jonction VBM ou VBM-Ex

et les câbles de mesure non-préconfectionnés de type :

- pour CPK9 : câble CYK71 ou CYK71-Ex
- **pour CLK5 : câble CLK5**

#### Longueur de câble maximale

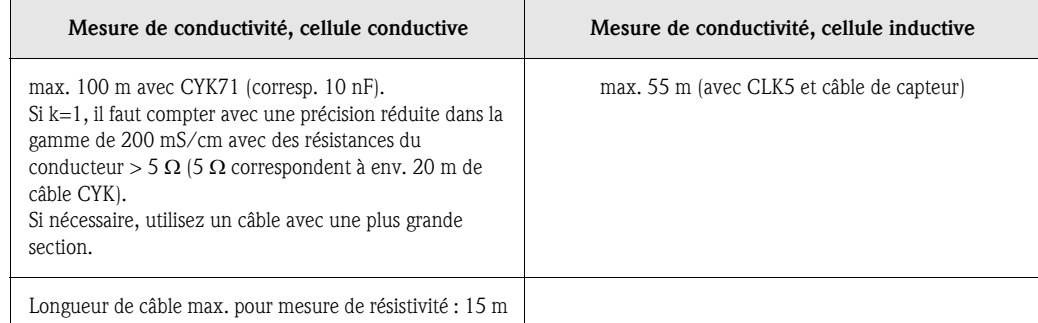

**Remarque !** Sur tous les types de câble, le câble coaxial interne possède une couche semiconductrice noire en matière synthétique (flèche) qu'il faut enlever.

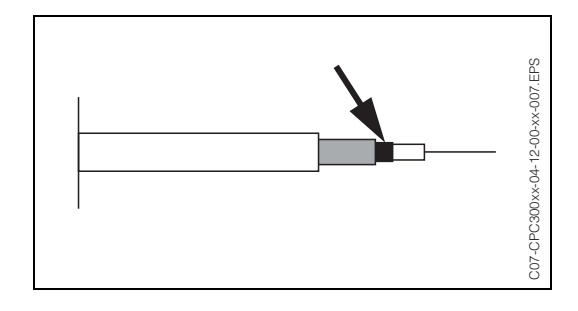

## 4.3 Contrôle de raccordement

Après avoir raccordé l'appareil, effectuez les contrôles suivants :

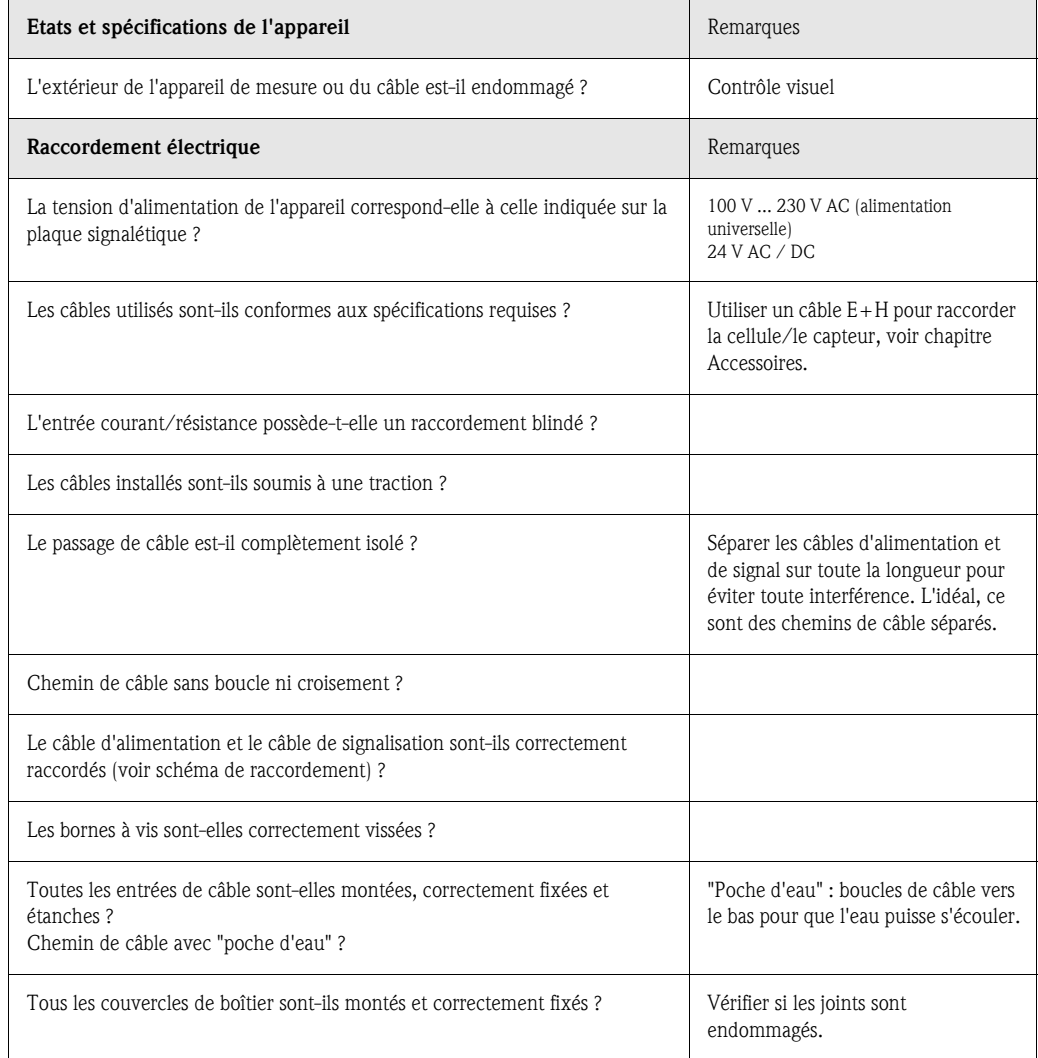

## 5 Utilisation

## 5.1 Interface utilisateur

## 5.1.1 Affichage et symboles

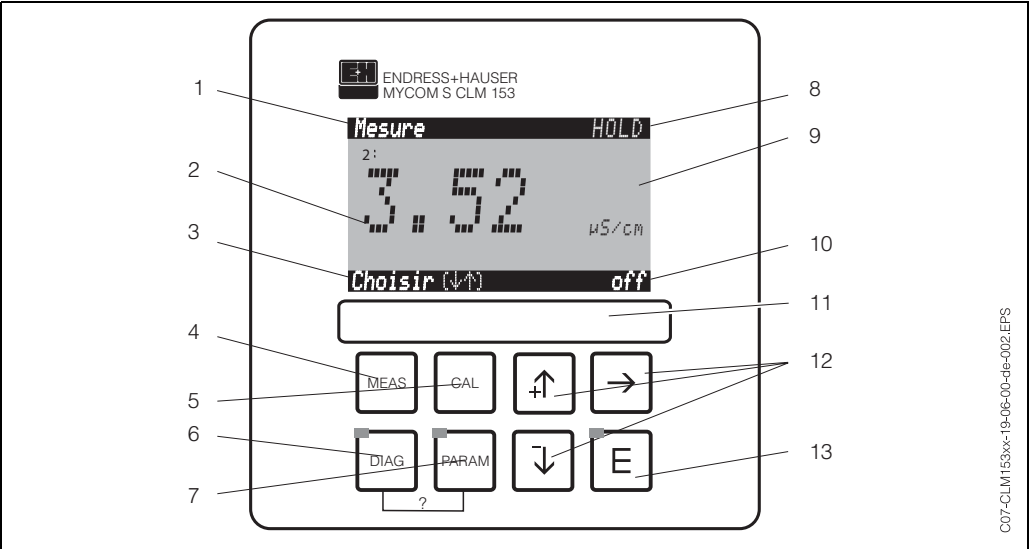

*Eléments de commande Mycom S CLM153*

*1 : Menu actuel*

*2 : Paramètre actuel*

*3 : Barre de navigation : défilement à l'aide des flèches ; "E" pour feuilleter ; Infos pour annuler*

*4 : Touche "Meas" (mode "Mesure")*

*5 : Touche "CAL" (étalonnage)*

*6 : Touche "DIAG" (menu diagnostic)*

*7 : Touche "PARAM" (menu paramétrage)*

*? = Appuyer simultanément sur DIAG et PARAM pour ouvrir les pages d'aide*

*8 : Affichage HOLD, si HOLD actif ; PS1 = groupe de paramètres 1*

- *9 : Valeur principale actuelle*
- *10 : Affichage "Défaut", "Avertissement", si les contacts NAMUR correspondent*

*11 : Champ d'écriture*

*12 : Flèches pour faire défiler et éditer*

*13 : Touche Enter*

## 5.1.2 Affectation des touches

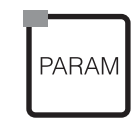

"PARAM" permet d'accéder au menu de configuration du Mycom S CLM153.

**&** Remarque !

"PARAM" permet de retourner au "champ retour" précédent à n'importe quel endroit dans le menu. Ils sont marqués en gras dans le menu de configuration représenté en annexe (voir chap. 11.1).

DEL : c'est la DEL d'émission pour le système "Optoscope" (voir Accessoires).

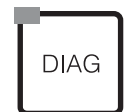

"DIAG" permet d'accéder au menu de diagnostic de l'appareil.

DEL : c'est la DEL de réception pour le système "Optoscope" (voir Accessoires).

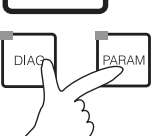

Aide :

Appuyer simultanément sur les touches "DIAG" et "PARAM".

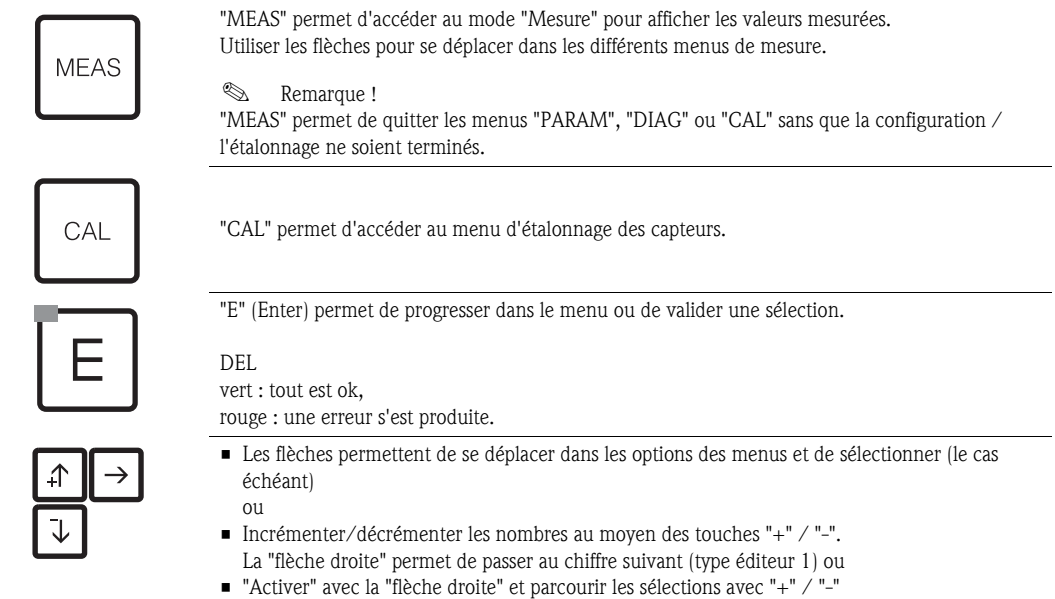

(type éditeur 2) (voir les types d'éditeur page 76).

## 5.1.3 Les menus en mode mesure

Il existe différents menus en mode mesure. Pour vous déplacer d'un menu à un autre, utilisez les flèches.

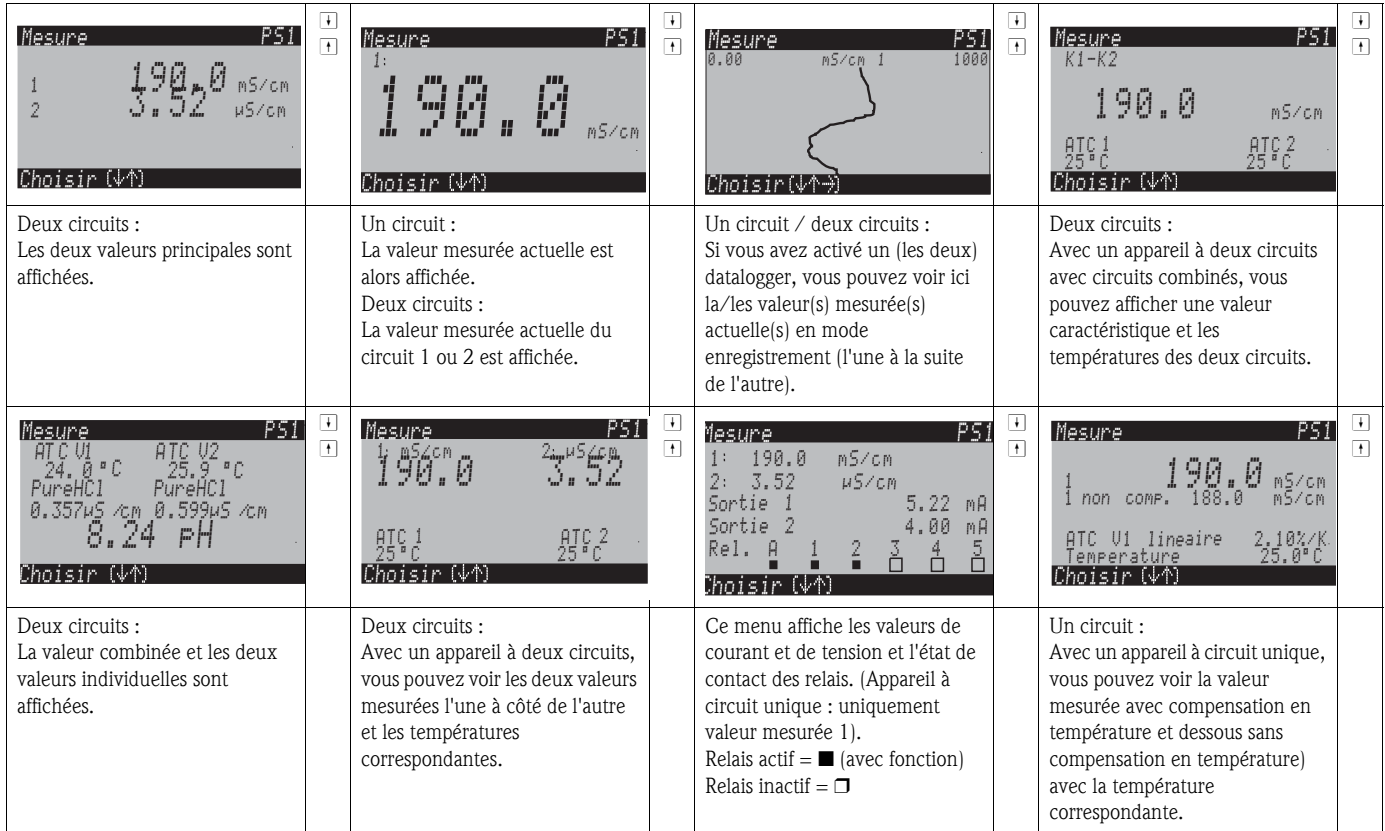

### 5.1.4 Datalogger

Dans le CLM153, il y a deux enregistreurs de données qui permettent d'enregistrer :

- un paramètre avec 500 points de mesure séquentiels ou
- deux paramètres avec chacun 500 points de mesure séquentiels.

Pour pouvoir utiliser la fonction, il faut activer le/les dataloggers dans le menu "PARAM" ➔ "Configuration 2" ➔ "Datalogger" (voir page 21). La fonction est immédiatement activée. Pour afficher les valeurs mesurées, parcourez les différents menus (voir ci-dessus).

- Les valeurs mesurées actuelles sont enregistrées en mode enregistrement.
- Dans l'option "PARAM" ➔ "Configuration 2" ➔ "Datalogger", vous pouvez interroger les données enregistrées en indiquant la date et l'heure.

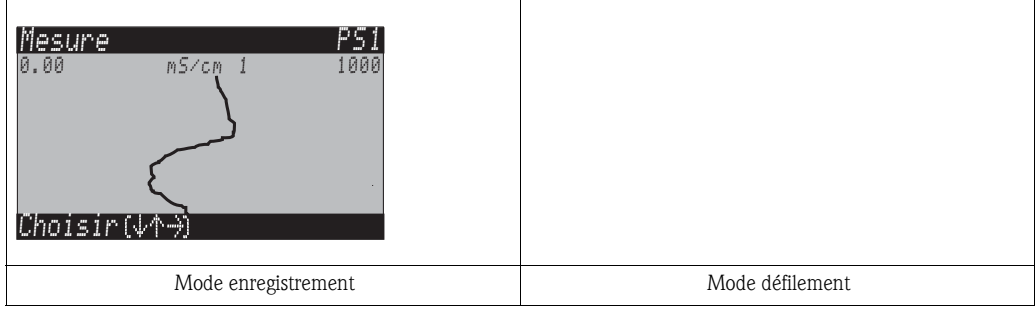

### 5.1.5 Autorisation d'accès à la configuration

Pour protéger le transmetteur de toute modification accidentelle de la configuration et des données d'étalonnage, les fonctions peuvent être protégées par des codes d'accès à 4 digits.

L'autorisation d'accès est divisée en 3 niveaux :

#### Niveau affichage (accessible sans code) :

Le menu complet est en lecture seule. La configuration ne peut pas être modifiée. L'étalonnage ne peut pas être effectué. A ce niveau, seuls les paramètres du régulateur pour de nouveaux process peuvent être modifiés dans l'option "DIAG".

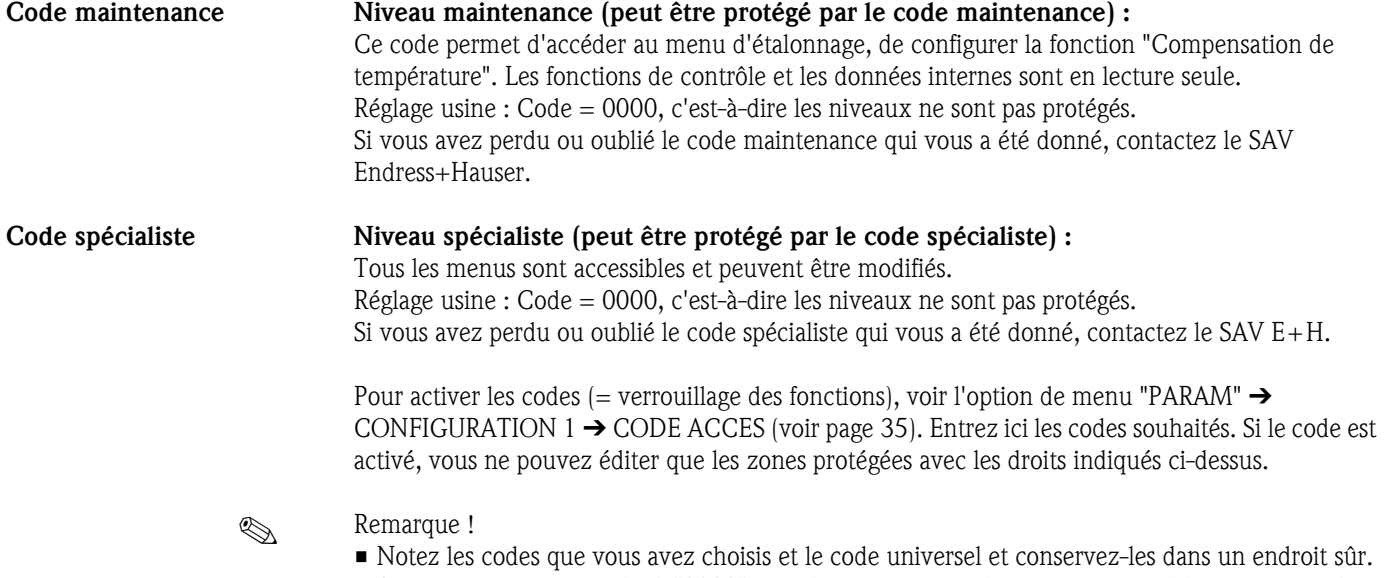

• Si vous remettez les codes à "0000", tous les niveaux sont à nouveau accessibles et peuvent être modifiés. Les codes ne peuvent être réinitialisés que dans le menu "spécialiste".

#### Verrouillage de la configuration

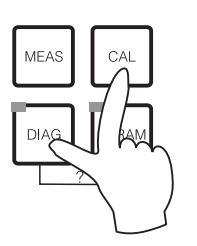

Cette combinaison de touches interdit la configuration sur site de l'appareil. Pour le verrouiller, appuyez simultanément sur "CAL" et "DIAG".

Lors d'une interrogation de code on obtient le 9999. Les réglages dans le menu "PARAM" sont en lecture seule.

#### Déverrouillage de la configuration

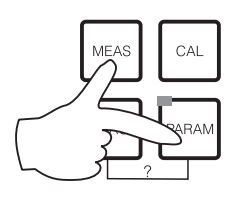

Pour déverrouiller la configuration, il faut appuyer simultanément sur les touches "MEAS" et "PARAM".

## 5.1.6 Types d'éditeur de menu

Hold

capteur

Lors du paramétrage de l'appareil, il existe deux modes différents de sélection des fonctions, dépendant du type de réglage.

Type d'éditeur E1

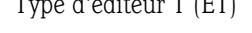

Conductivite.

Concentration

Param

Choisir  $(\overline{\psi})$ 

3.52mS/cm

*Type d'éditeur 1 (E1) pour les fonctions sélectionnables directement sur l'afficheur. "Choisir" est affiché dans la ligne d'édition.*

- Utiliser les flèches pour faire une sélection
- Confirmer la sélection avec "E" (=Enter).

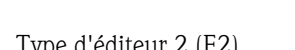

r ( $\psi$ ) suiv. (E

Entree

Type d'éditeur E2

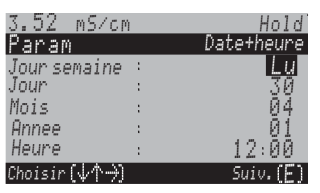

*Type d'éditeur 2 (E2) pour les réglages qui doivent être définis de façon plus précise, par ex. jour, heure. "Choisir" est affiché dans la ligne d'édition.*

- **•** Utiliser les flèches  $\uparrow$  et  $\downarrow$  pour faire une sélection (par ex. "Lu")
- Activez l'option choisie avec la flèche droite  $\left\lfloor -\right\rfloor$ . L'option *surlignée "Lu" clignote !*
- Parcourir la sélection (par ex. les jours de la semaine) à l'aide des flèches  $\pm$  et  $\pm$ .
- Confirmer la sélection avec "E" (=Enter).
- Si la sélection et la confirmation ont été effectuées avec "E" (*l'affichage ne clignote pas*), on peut quitter l'option de menu en appuyant sur "E".

## 5.2 Mémoire interchangeable

Le module DAT est une mémoire (EEPROM), insérée dans le compartiment de raccordement du transmetteur de mesure. Le module DAT permet de :

- *sauvegarder* l'ensemble des réglages, les carnets de bord et les enregistreurs de données du transmetteur et
- *copier* l'ensemble des réglages sur d'autres transmetteurs CLM153 avec les mêmes fonctionnalités hardware.
- L'installation et la maintenance de plusieurs points de mesure sont donc considérablement facilitées.

## 6 Mise en service

## 6.1 Contrôle de l'installation et du fonctionnement

A Danger !<br>Avant de mettre l'appareil sous tension, assurez-vous qu'il n'y ait aucun danger pour le point de mesure. Des pompes ou des vannes incontrôlées peuvent endommager les appareils.

- " Attention ! Avant de mettre le système en route, vérifiez à nouveau que tous les raccordements ont été effectués correctement !
	- Assurez-vous que la cellule de conductivité et, le cas échéant, le capteur de température se trouvent dans le produit ou dans une solution d'étalonnage, faute de quoi aucune valeur mesurée plausible ne sera affichée.
	- Assurez-vous également que les raccordements ont été contrôlés (voir chap. 4.3).

## 6.2 Mise sous tension

Avant de mettre l'appareil sous tension pour la première fois, il faut être familiarisé avec le fonctionnement du transmetteur. Voir les chapitres 1 (Conseils de sécurité) et 5 (Configuration).

#### Première mise en service

A la première mise en service, l'appareil démarre automatiquement avec le menu "Quick Setup". Les principaux réglages de l'appareil sont demandés ici. Une fois ce menu fermé, l'appareil est prêt à fonctionner et à mesurer dans sa configuration standard.

## **Example 1** Remarque !

- Le menu "Quick Setup" doit avoir été exécuté entièrement pour que l'appareil soit opérationnel. Si le Quick Setup a été interrompu, il sera relancé à la prochaine mise en route jusqu'à ce que toutes les options aient été configurées.
- Pour pouvoir effectuer la configuration, il faut entrer le code spécialiste (par défaut 0000).

## 6.3 Quick Setup

Ce menu permet de configurer les fonctions principales du transmetteur qui permettent d'effectuer une mesure.

Le "Quick setup" est lancé automatiquement lors de la première mise en service et peut être appelé à tout moment à partir de la structure de menus.

Pour entrer dans le menu, procédez de la façon suivante :

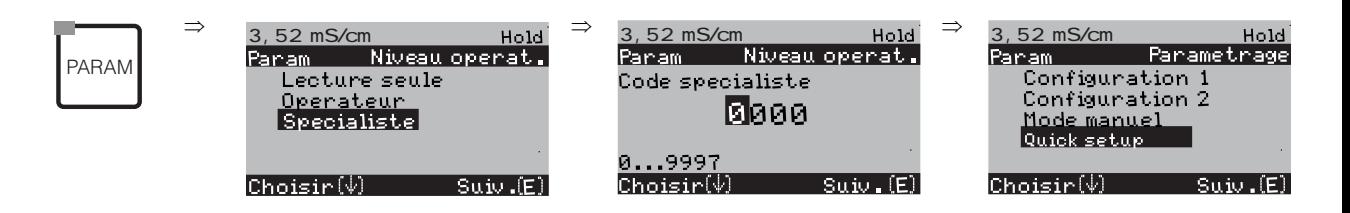

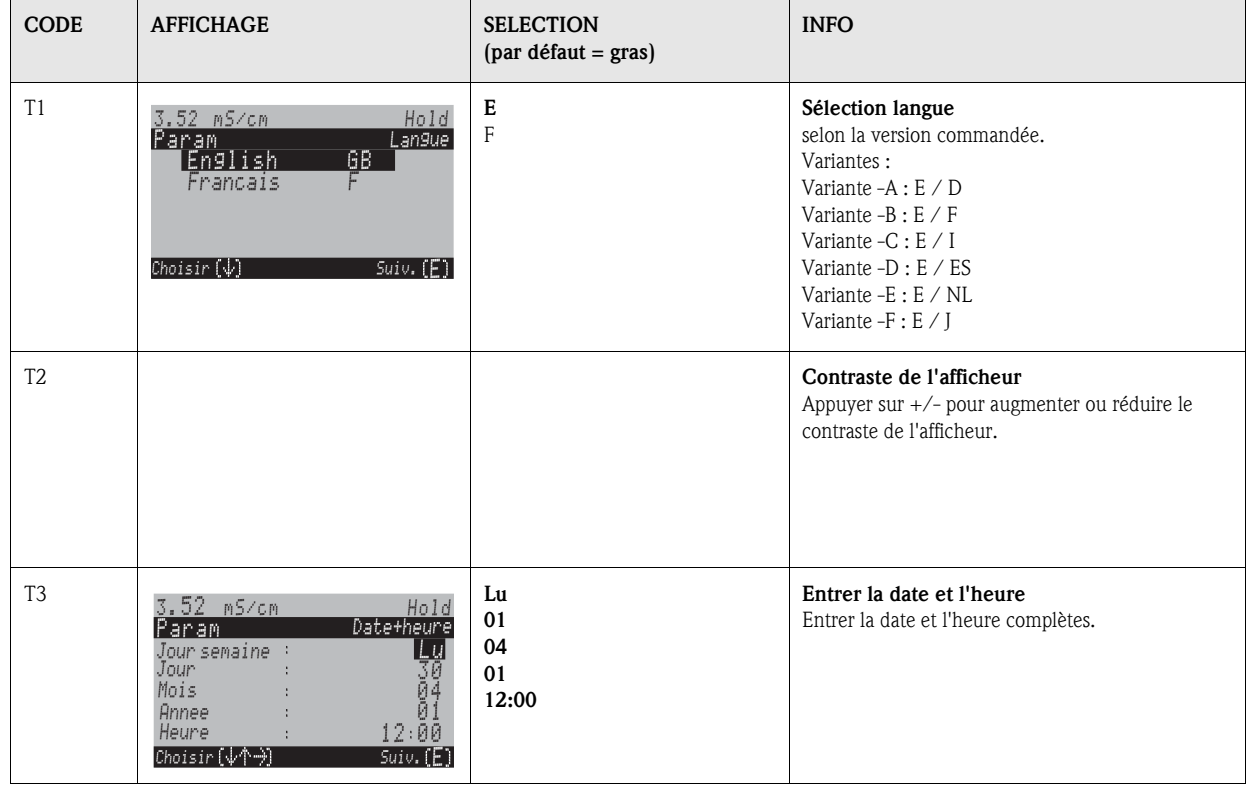

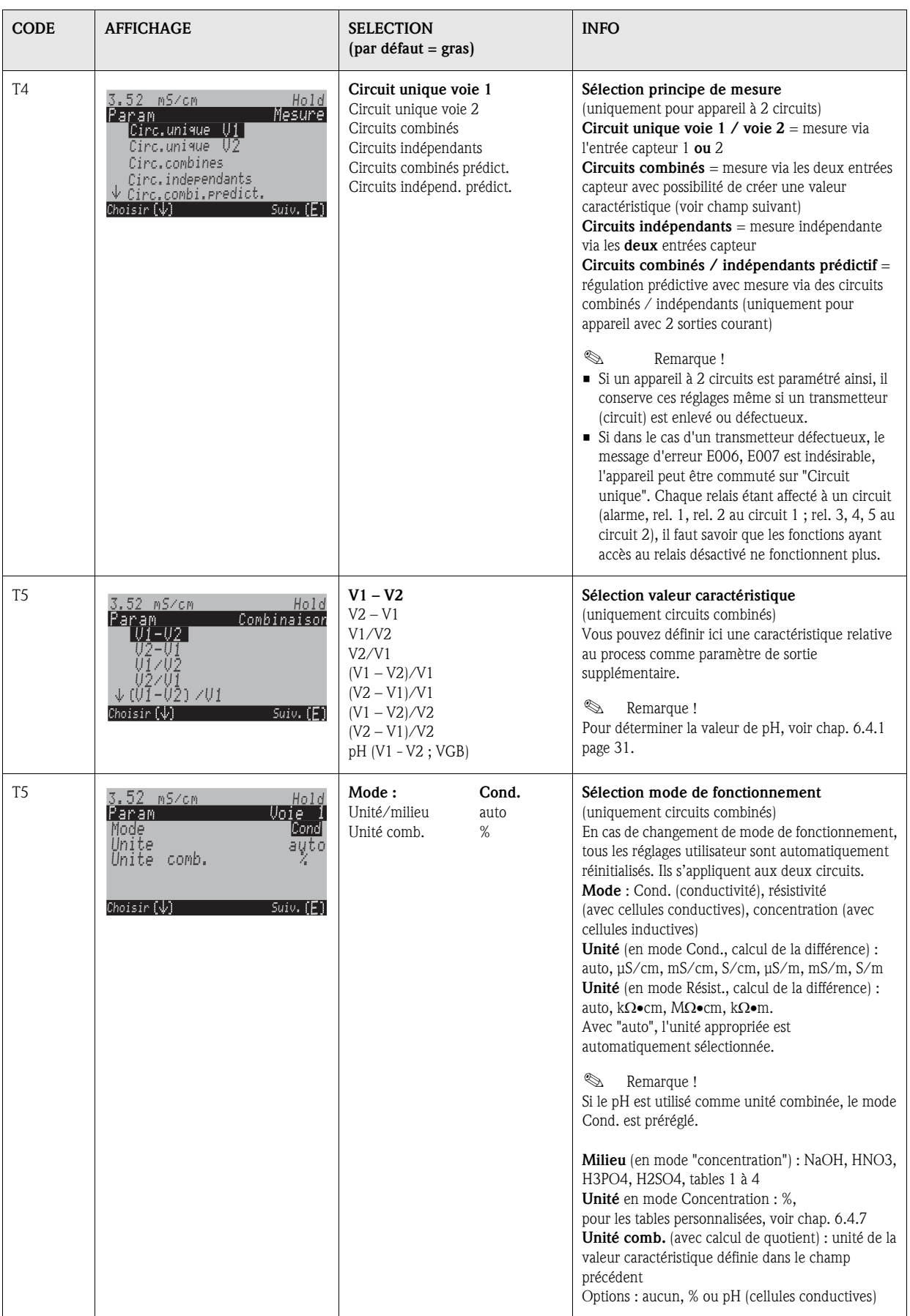

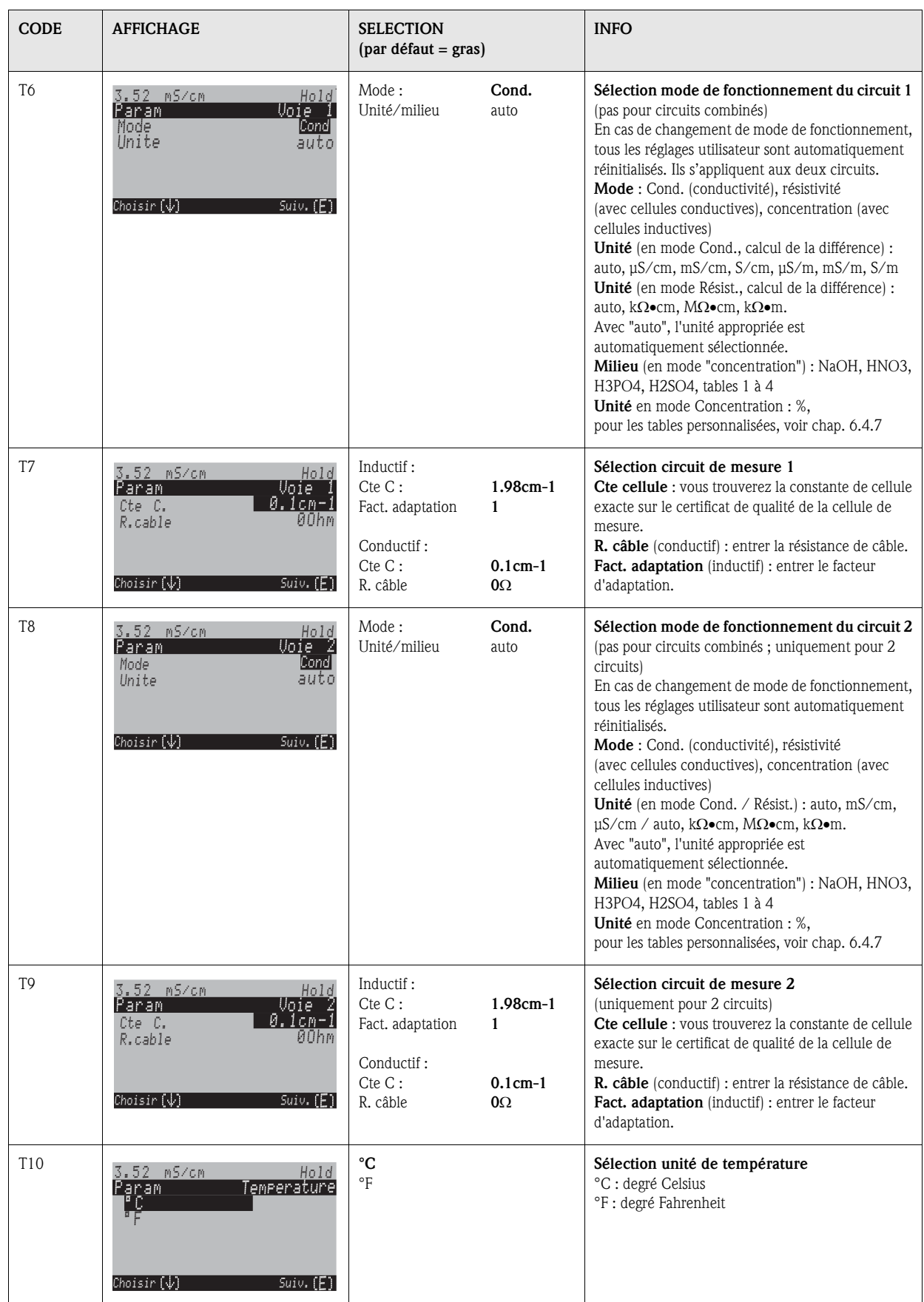

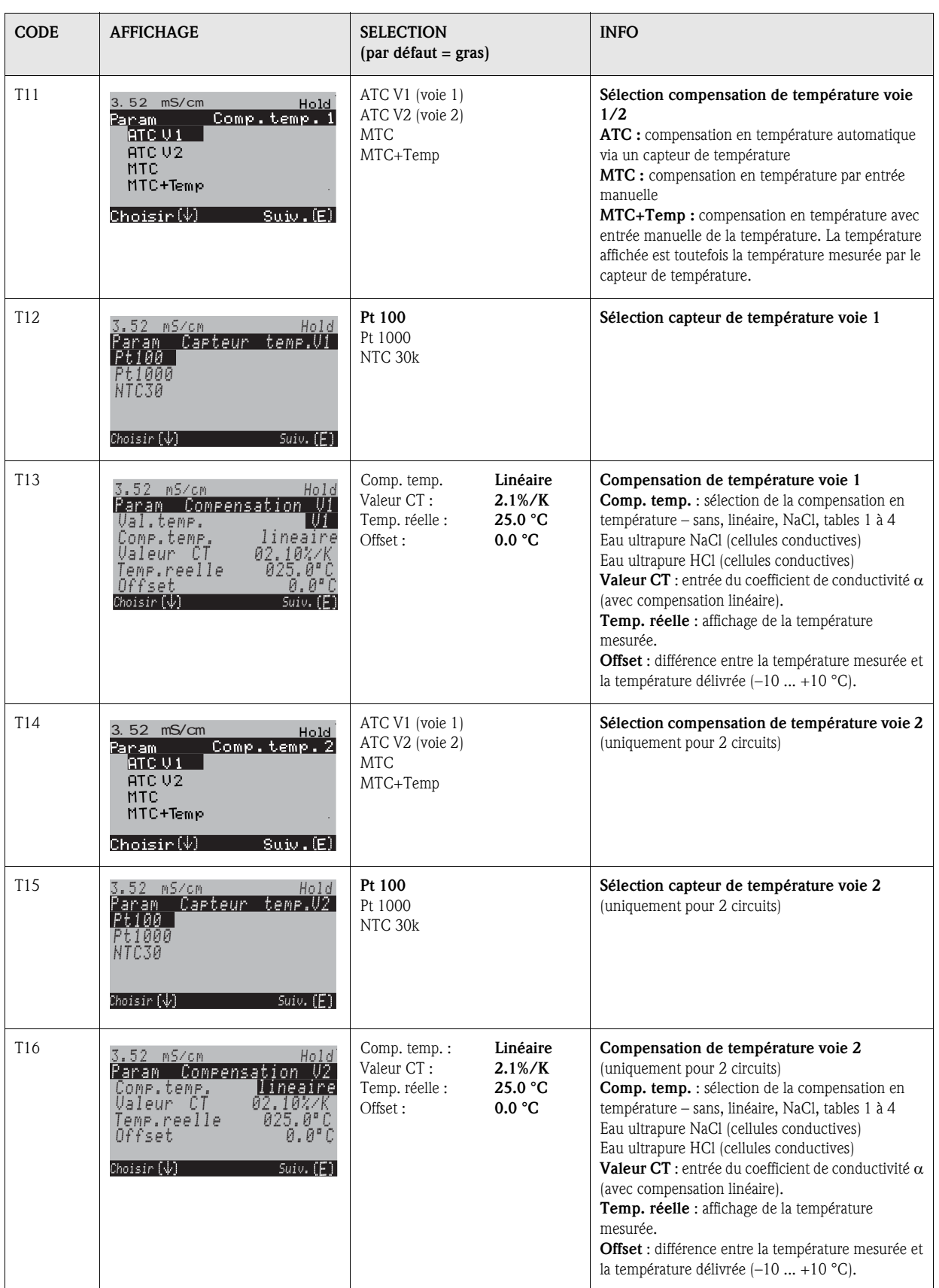

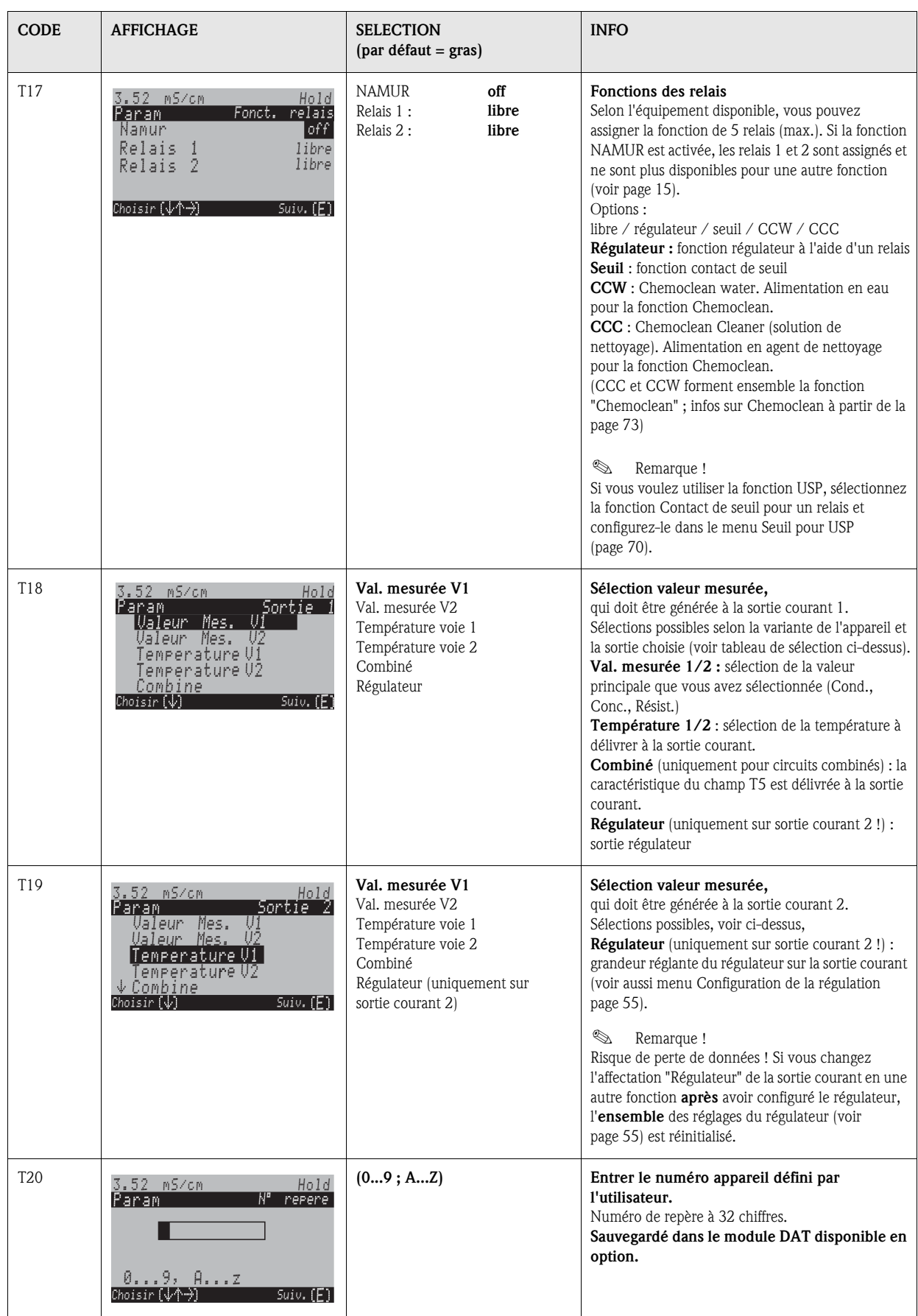

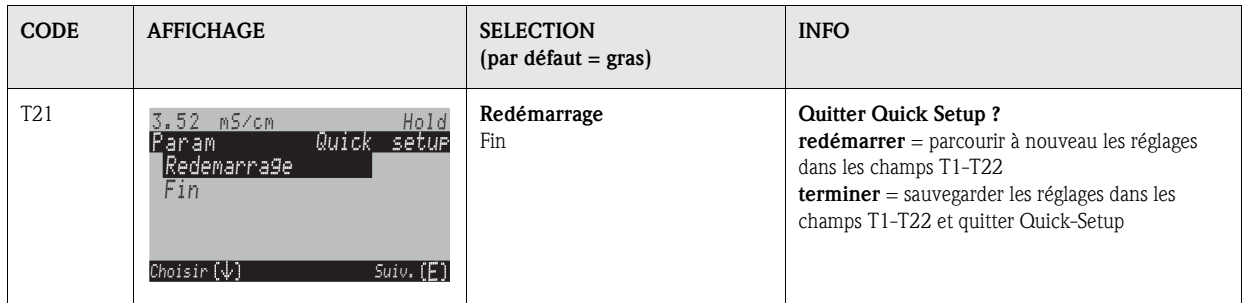

## 6.4 Description des fonctions

### 6.4.1 Configuration 1 – paramètre mesuré

Dans ce menu, vous pouvez modifier les réglages de saisie de la valeur mesurée, comme par ex. le mode de fonctionnement, le principe de mesure, le type d'électrode.

Excepté l'amortissement de la valeur mesurée, tous les réglages de ce menu ont déjà été réalisés lors de la première mise en service dans le Quick Setup (voir page 25). Vous pouvez modifier les valeurs sélectionnées dans ce menu.

#### Mesure de pH par conductivité différentielle (centrales électriques)

Dans le cas de transmetteurs pour deux cellules conductives, le pH peut être sélectionné comme valeur caractéristique de circuits combinés. Il est déterminé à partir de la différence de conductivité avant et après un échangeur de cations selon la directive VGB-R 450L de la Vereinigung der Großkraftwerksbetreiber e.V., association des centrales électriques (annexe).

*Domaine d'application :*

Détermination du pH et de la conductivité cationique (conductivité acide) dans l'eau d'alimentation de chaudière

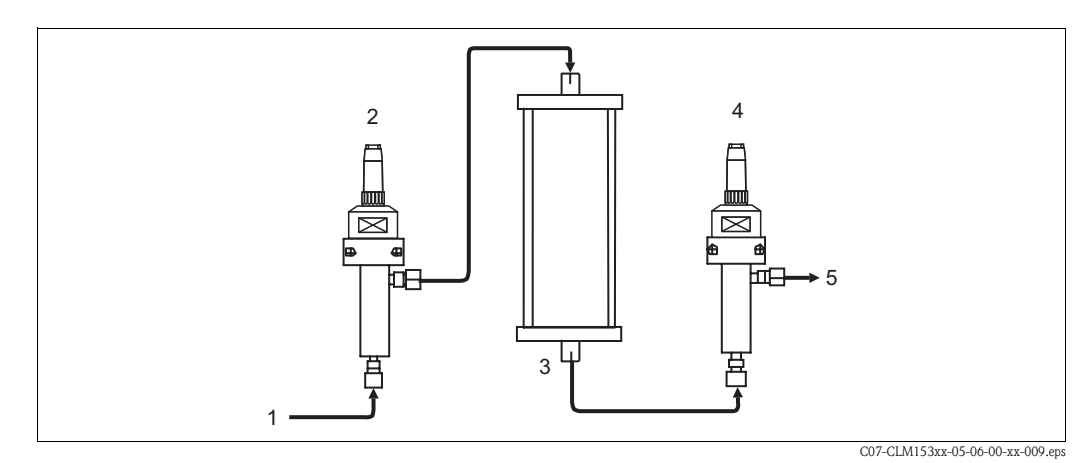

 *Fig. 15 : Système de mesure pour la détermination du pH par conductivité différentielle*

- *1 Produit du refroidisseur / réducteur de pression*
- *2 Cellule de conductivité conductive (*κ*directe, V1)*
- *3 Echangeur de cations (NaCl* ➔ *HCl)*
- *4 Cellule de conductivité conductive (*κ*acide, V2)*
- *5 Sortie*

Méthode de calcul selon VGB-R 450L :

pH =  $8,60 + log (κ_{directe} - 1/3 κ_{acide})$ avec

 $\kappa_{\text{directe}}$  (cellule sur V1) = conductivité avant l'échangeur de cations (conductivité directe) en μS/cm

κacide (cellule sur V2) = conductivité après l'échangeur de cations (conductivité acide) en μS/cm

#### Conditions :

- La méthode selon VGB-R 450L suppose un fonctionnement basique du circuit d'eau d'alimentation de chaudière (conditionnement avec NaOH ou  $NH_3$ ).
- **•** Les impuretés sont principalement du NaCl (pratiquement pas de phosphates  $:$  < 0,5 mg/l)
- Pour un pH < 8, la concentration en impuretés doit être faible comparée à un agent basique.

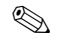

! Remarque !

- La compensation en eau ultrapure HCl est utilisée comme compensation en température pour les deux voies.
- Gamme de mesure max. :  $pH = 7.0$  à 11.0
- Pour un nouvel échangeur de cations, les valeurs de mesure correctes ne sont affichées que lorsque l'échangeur d'ions a été soigneusement rincé (généralement après au moins une heure).
- La fonction de seuil de la température (chap. 6.4.5 et chap. 6.4.15) peut être utilisée pour la surveillance du refroidisseur.
- La fonction régulateur ne peut pas être utilisée avec la détermination de pH.
- La valeur pH n'est pas transmise aux interfaces HART et PROFIBUS.

Pour accéder au menu de paramétrage, vous devez entrer votre code spécialiste (voir page 21). Pour entrer dans le menu, procédez de la façon suivante :

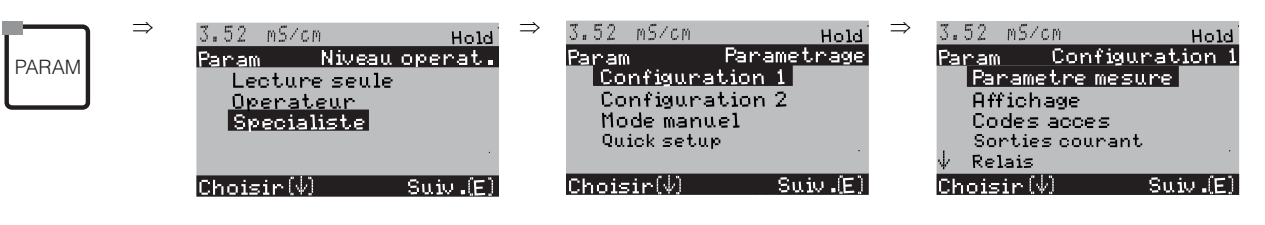

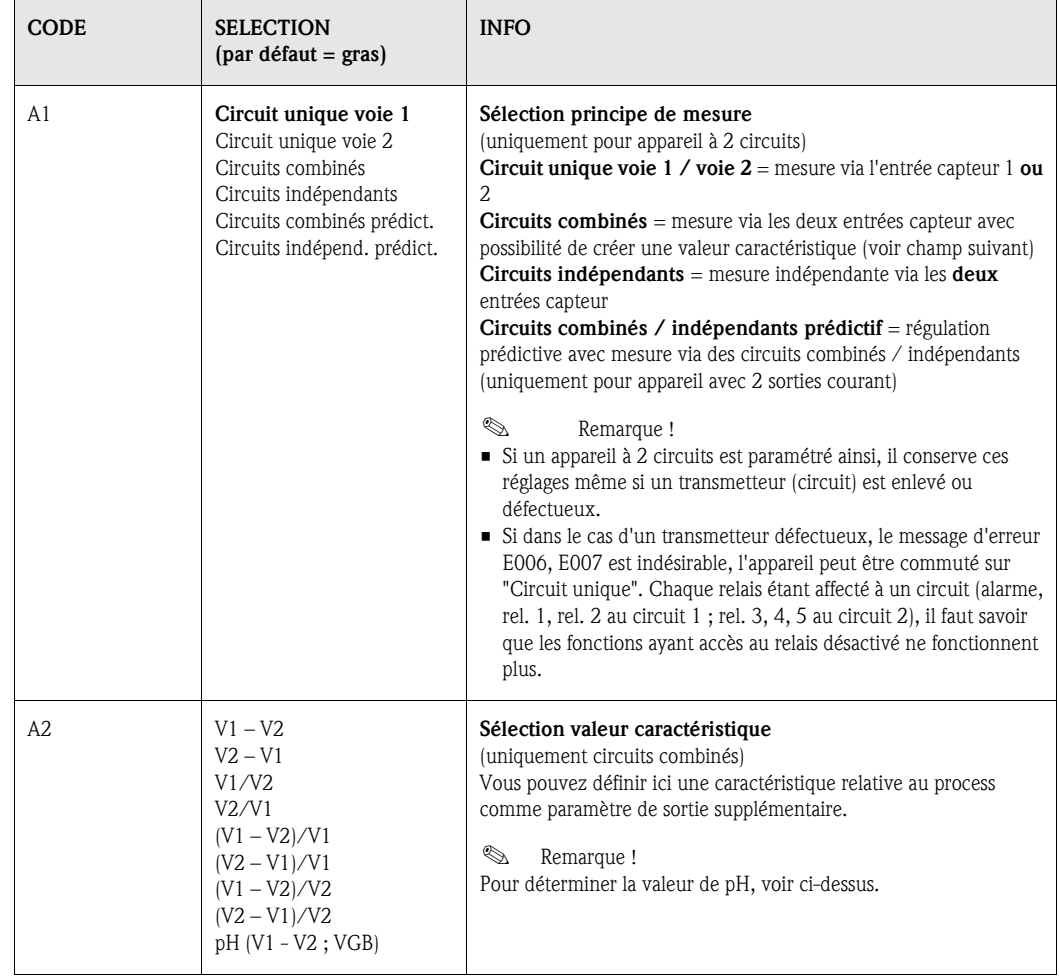

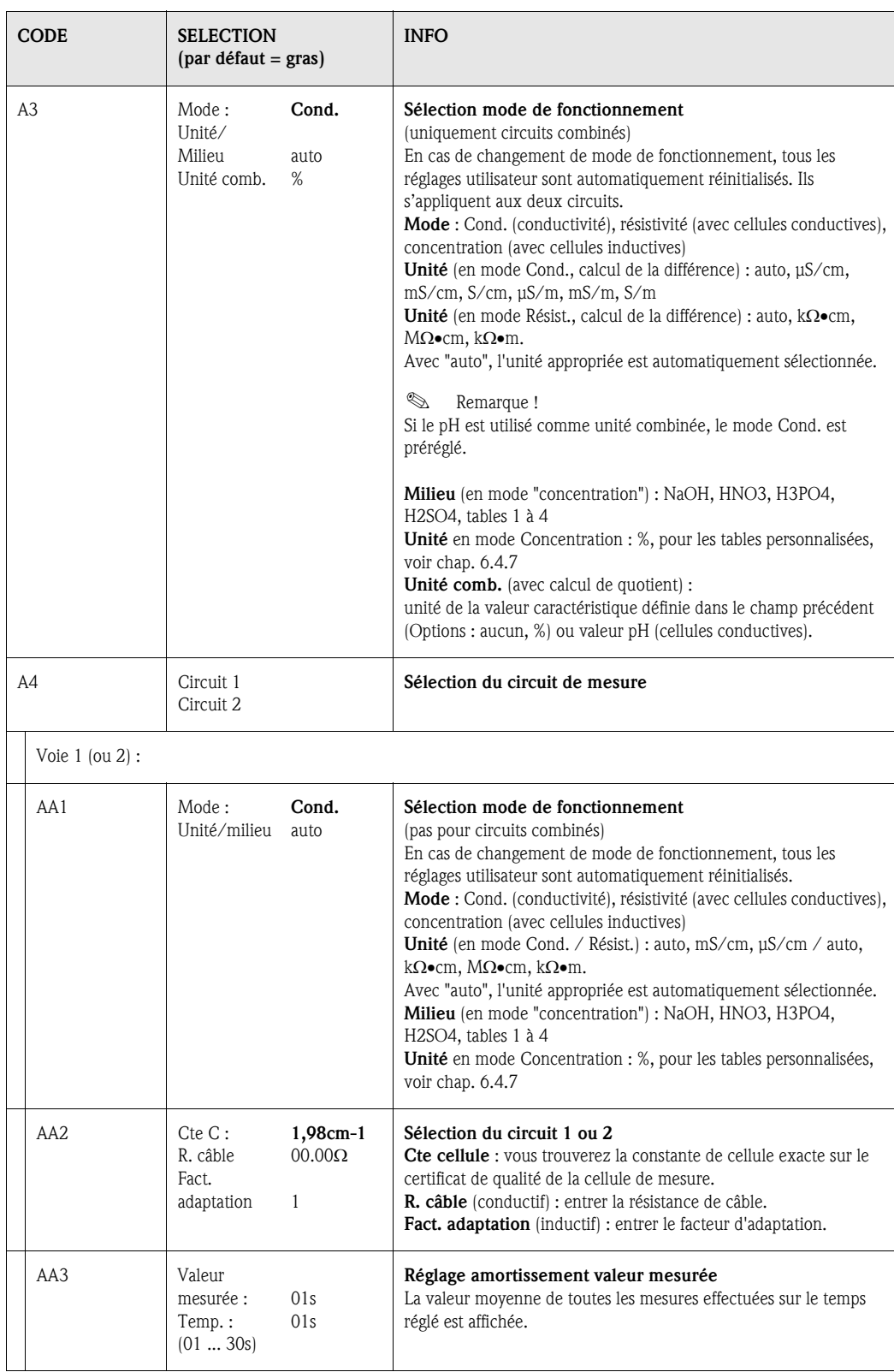

## 6.4.2 CONFIGURATION 1 – Affichage

Pour entrer dans le menu, procédez de la façon suivante :

PARAM

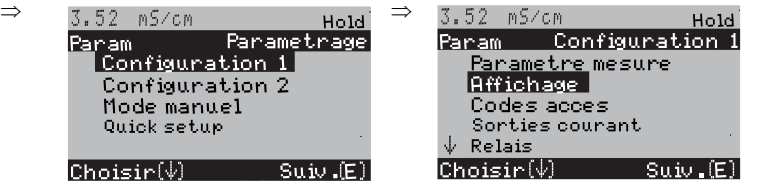

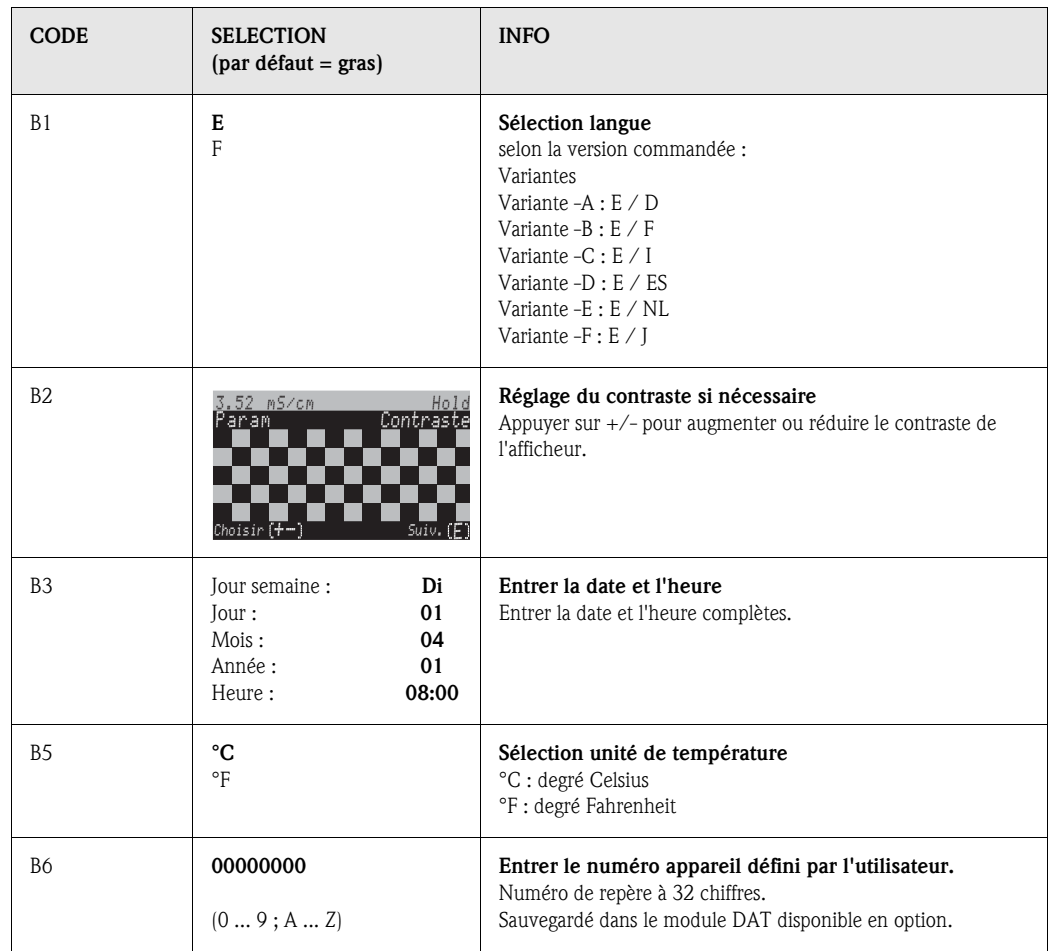

## 6.4.3 CONFIGURATION 1 – Codes d'accès

Pour entrer dans le menu, procédez de la façon suivante :

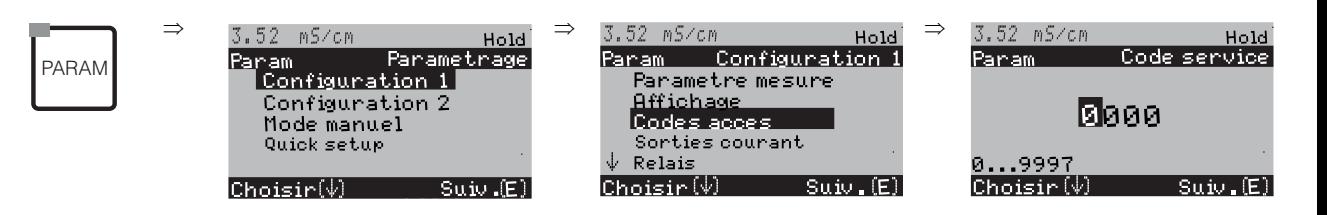

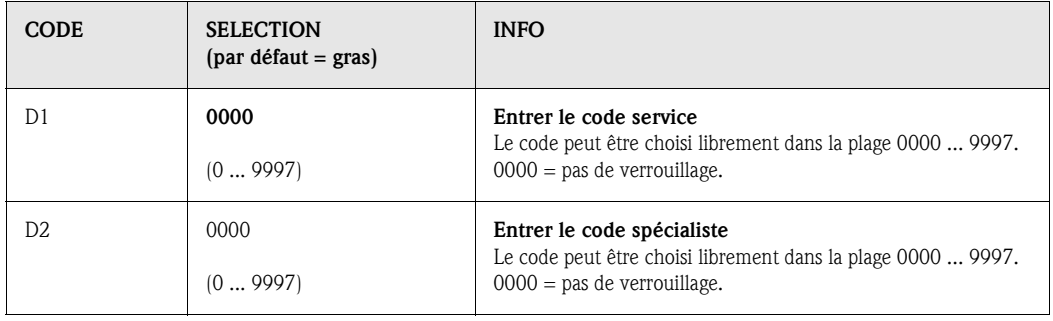

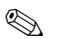

# ! Remarque !

*Risque d'usage abusif*. Veillez à ce que les codes que vous entrez et le code universel (voir page 21) soient protégés contre un usage abusif par des personnes non autorisées. Notez vos codes et conservez-les dans un endroit sûr.

## 6.4.4 CONFIGURATION 1 – Sorties courant

Le transmetteur de mesure est équipé de deux sorties courant. Pour entrer dans le menu, procédez de la façon suivante :

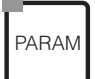

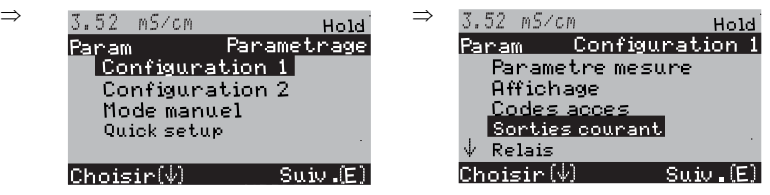

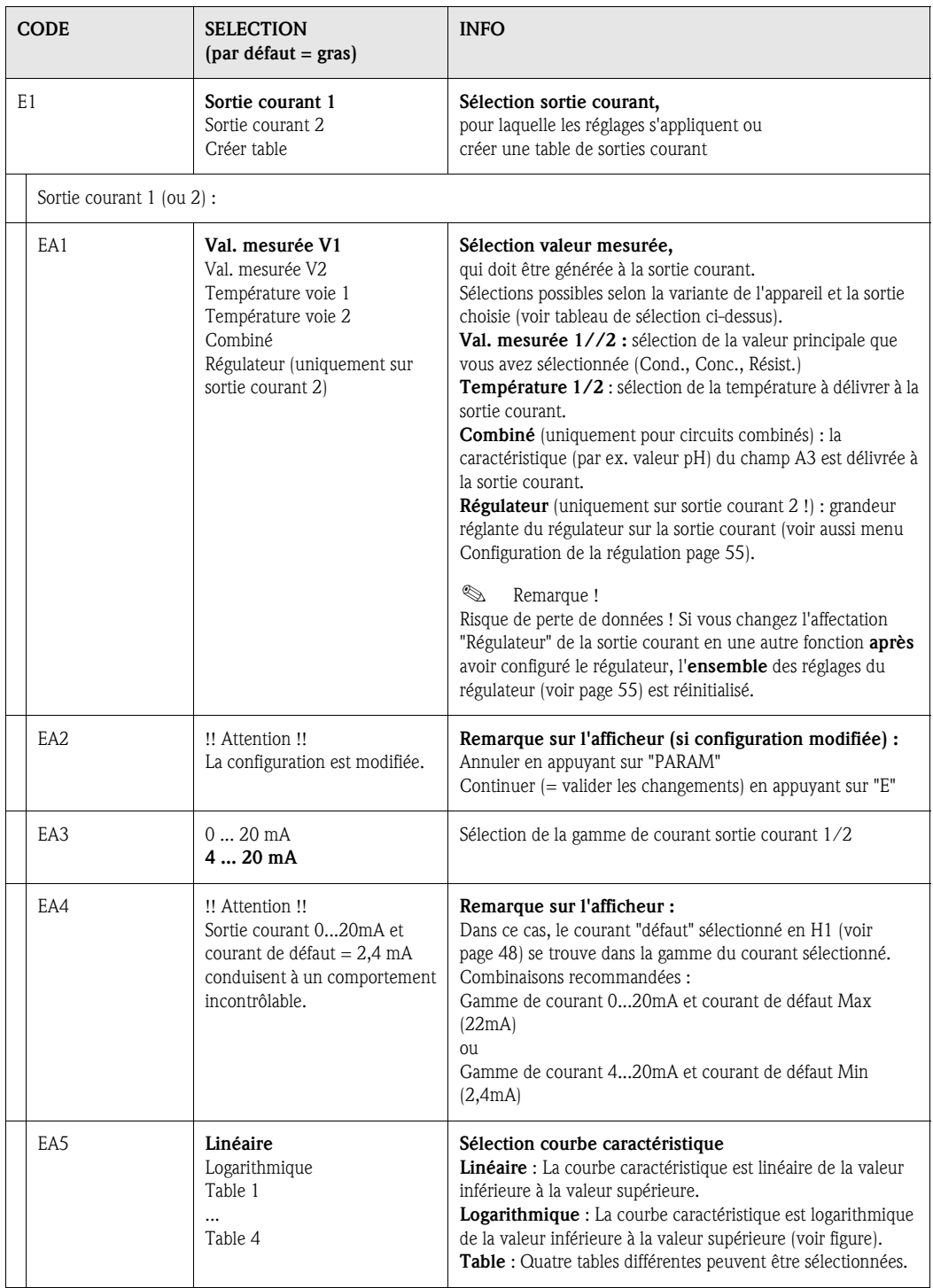
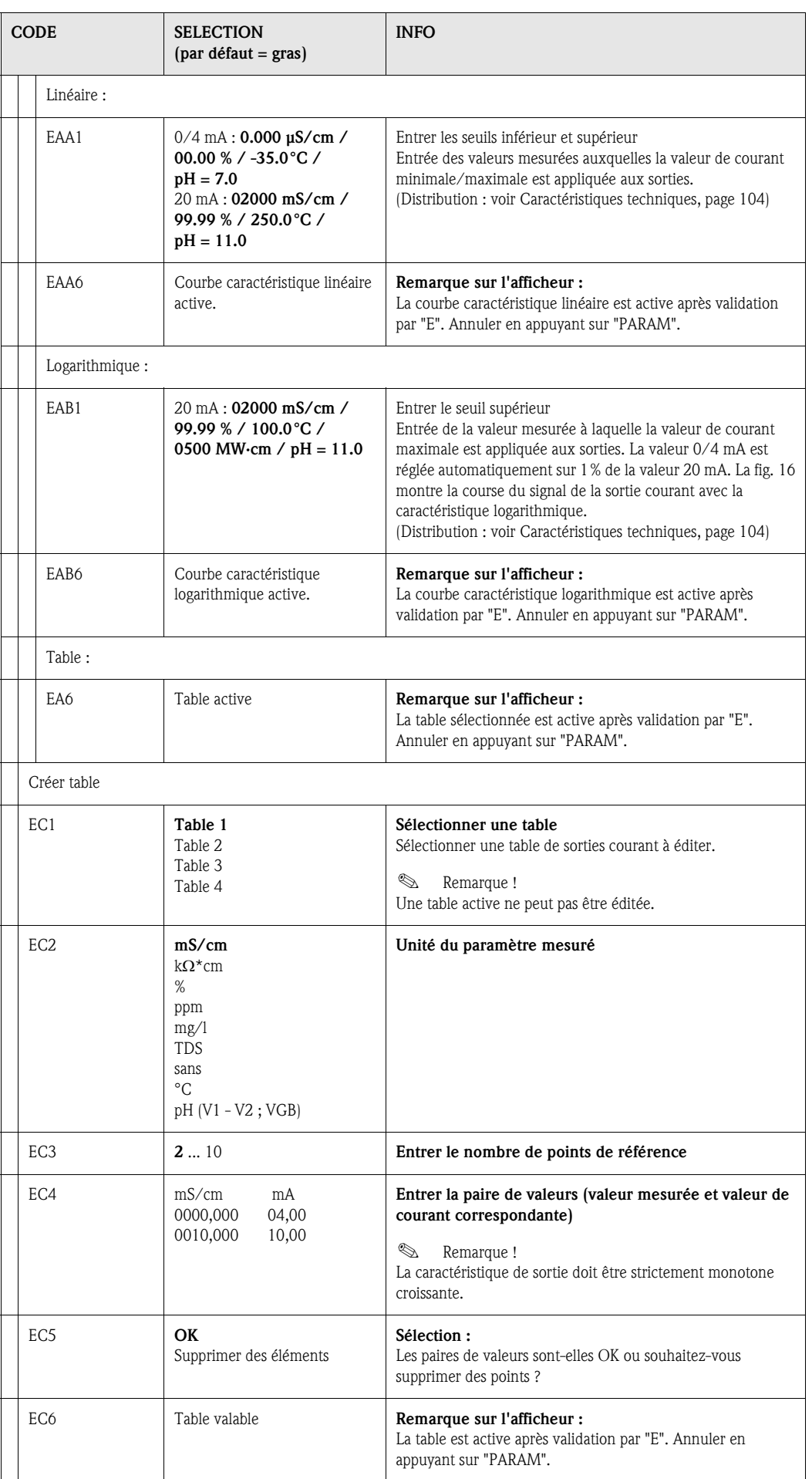

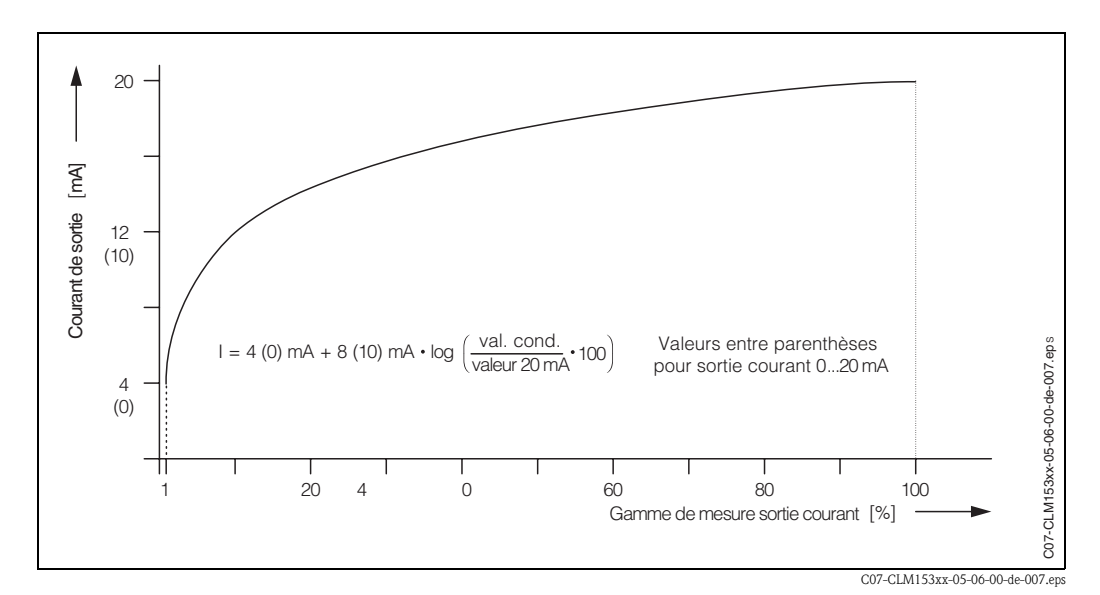

 *Fig. 16 : Signal de sortie courant avec caractéristique logarithmique*

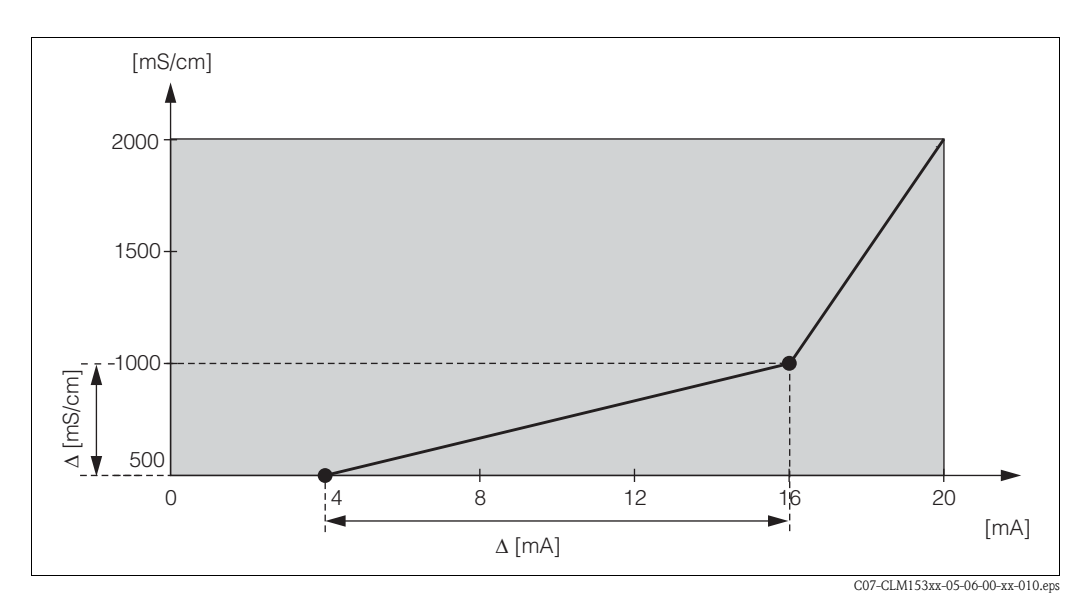

 *Fig. 17 : Caractéristique de sortie courant personnalisée*

## ! Remarque !

La fonction "Régulateur" ne peut être assignée qu'à la sortie courant 2.

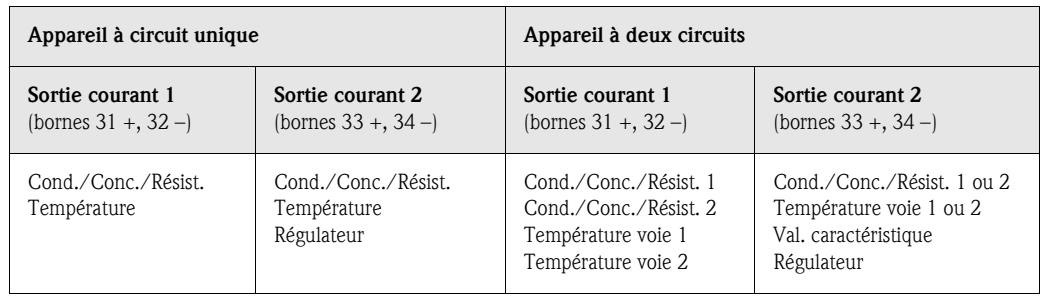

## 6.4.5 CONFIGURATION 1 – Relais

Pour entrer dans le menu, procédez de la façon suivante :

PARAM

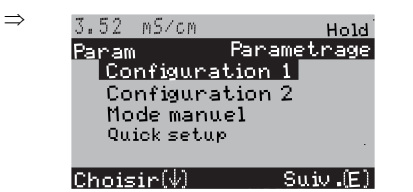

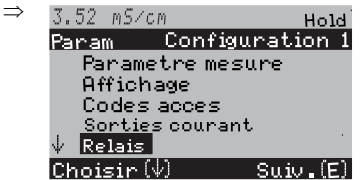

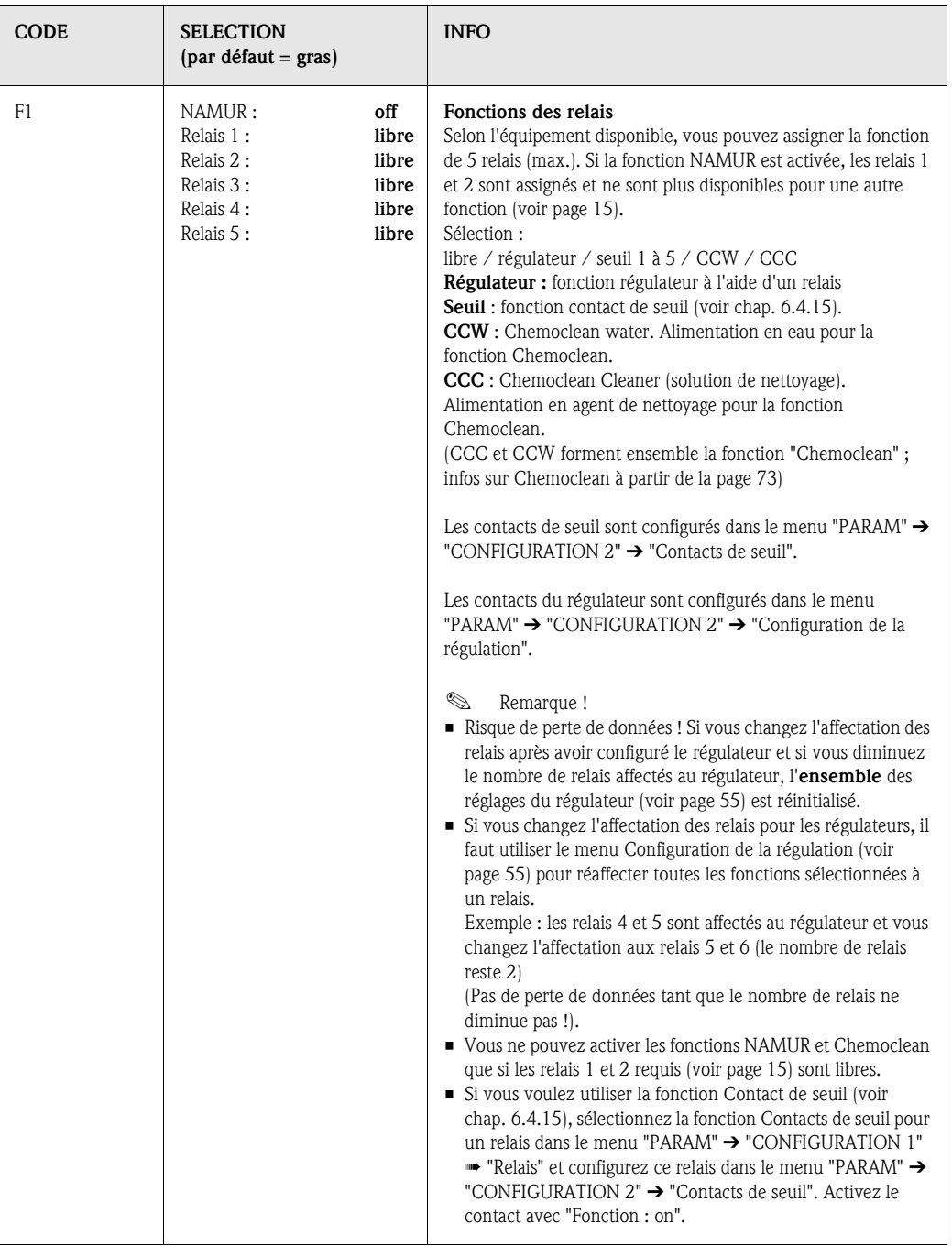

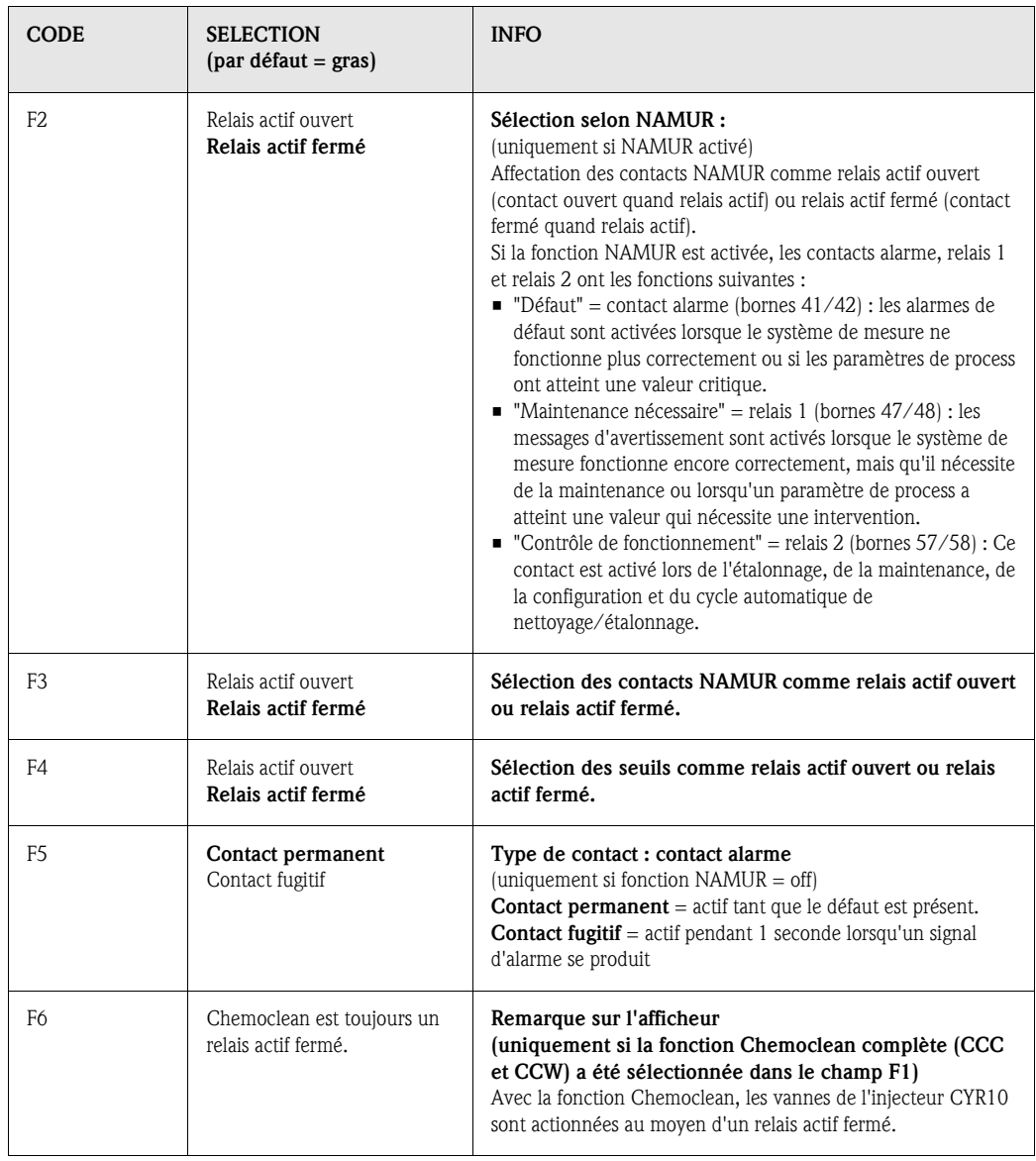

## 6.4.6 CONFIGURATION 1 – Température

La compensation en température ne doit être effectuée qu'en mode Conductivité (sélection du mode de fonctionnement champ A3, page 33).

**Example 18** Remarque !

Les réglages décrits dans ce chapitre ne s'appliquent pas au mode Concentration. Si vous utilisez des tables de concentration prédéfinies, la compensation en température se fait sans configuration supplémentaire. Si vous utilisez des tables personnalisées, configurez la compensation en température selon le chap. 6.4.7.

Le *coefficient de température* α indique la variation relative de la conductivité par degré de variation de température. Il dépend à la fois de la composition chimique de la solution et de la température elle-même.

Pour inclure la dépendance, il existe trois types de compensation différents pour le Mycom S CLM153 :

- Compensation linéaire
- Compensation NaCl
- Compensation via table (4 tables différentes sont disponibles).
- Compensation en eau ultrapure NaCl (compensation neutre)
- Compensation en eau ultrapure HCl (compensation acide)

#### Compensation linéaire

La variation de la conductivité entre deux températures est prise comme une constante (c'est-à-dire  $\alpha$  = const., voir fig. 18). Vous pouvez éditer cette valeur  $\alpha$  dans la compensation linéaire. Vous pouvez également entrer la température de référence correspondante (voir fiches

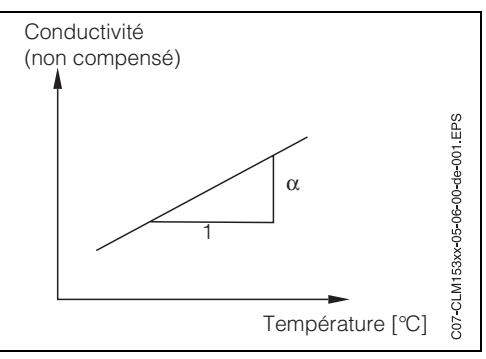

C07-CLM153xx-05-06-00-de-001.eps

 *Fig. 18 : Compensation en température linéaire*

#### Compensation NaCl

techniques).

Pour la compensation NaCl (selon IEC 60746), une courbe non linéaire fixe est sauvegardée, elle détermine la relation entre le coefficient de température et la température. Cette courbe s'applique aux faibles concentrations jusqu'à env. 5% NaCl.

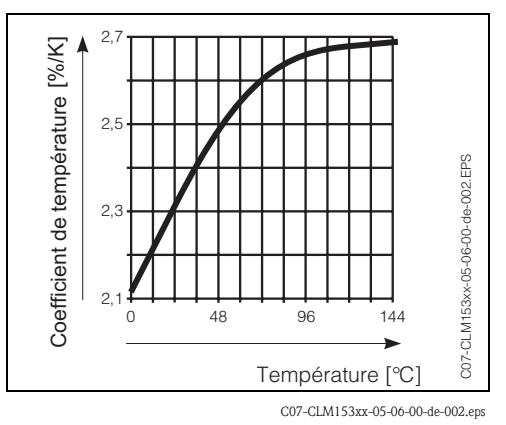

 *Fig. 19 : Compensation NaCl*

#### Compensation en température avec table

Les données de conductivité suivantes du produit à mesurer sont nécessaires pour l'utilisation de la fonction Table alpha pour la compensation en température :

Paires de valeurs de température T et conductivité κ avec :

- $\bullet$   $\kappa$  pour la température de référence T<sub>0</sub> et
- $\mathbf{K}(T)$  pour les températures qui apparaissent en cours de process.

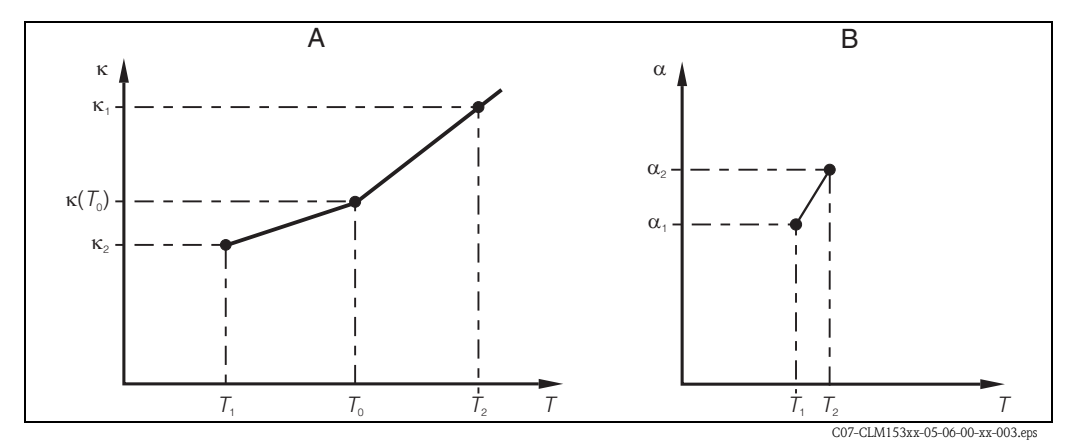

 *Fig. 20 : Données nécessaires et valeurs* α *déterminées avec la compensation en température avec table*

- *a Données nécessaires*
- *b Valeurs* α *calculées*

La formule suivante permet de calculer les valeurs  $\alpha$  en fonction des températures apparaissant lors de votre process :

$$
\alpha(T) = \frac{100}{\kappa(T_0)} \cdot \frac{\kappa(T) - \kappa(T_0)}{T - T_0}; (T \neq T_0)
$$

Entrez les paires de valeurs α-T obtenues avec cette formule dans la table dans le champ GBB3. Le transmetteur est alors prêt à fonctionner.

## Compensations en eau ultrapure (pour cellules conductives)

Pour l'eau pure et ultrapure, les algorithmes utilisés pour l'autodissociation de l'eau pure et sa forte dépendance à la température sont sauvegardés dans le transmetteur. Ils sont utilisés jusqu'à des conductivités d'env. 100 μS/cm.

Il existe deux types de compensation :

- Compensation en eau ultrapure NaCl : elle est optimisée pour des impuretés au pH neutre.
- Compensation en eau ultrapure HCl : elle est optimisée pour la mesure de la conductivité dite acide après un échangeur de cations. Elle est également adaptée à  $NH_3$  et NaOH.

## ! Remarque !

- Les compensations en eau ultrapure se réfèrent toujours à une température de référence de 25 °C.
- La conductivité affichée la plus faible est le seuil théorique de l'eau pure à 25 °C, à savoir 0,055 μS/cm.

## Menu de configuration Température

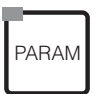

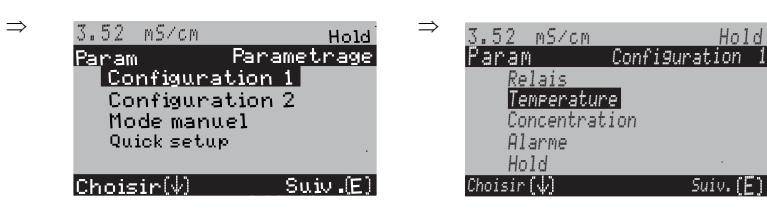

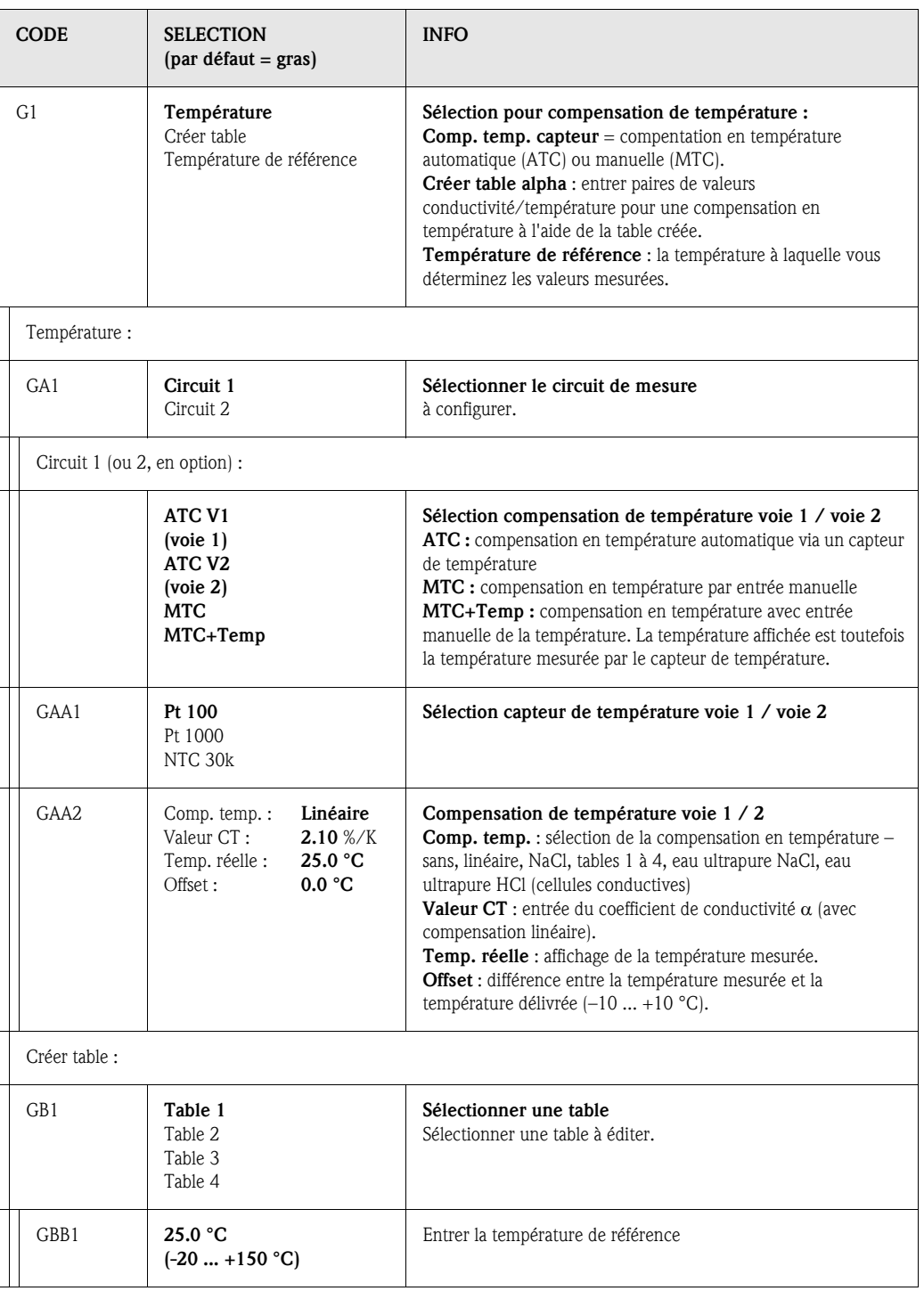

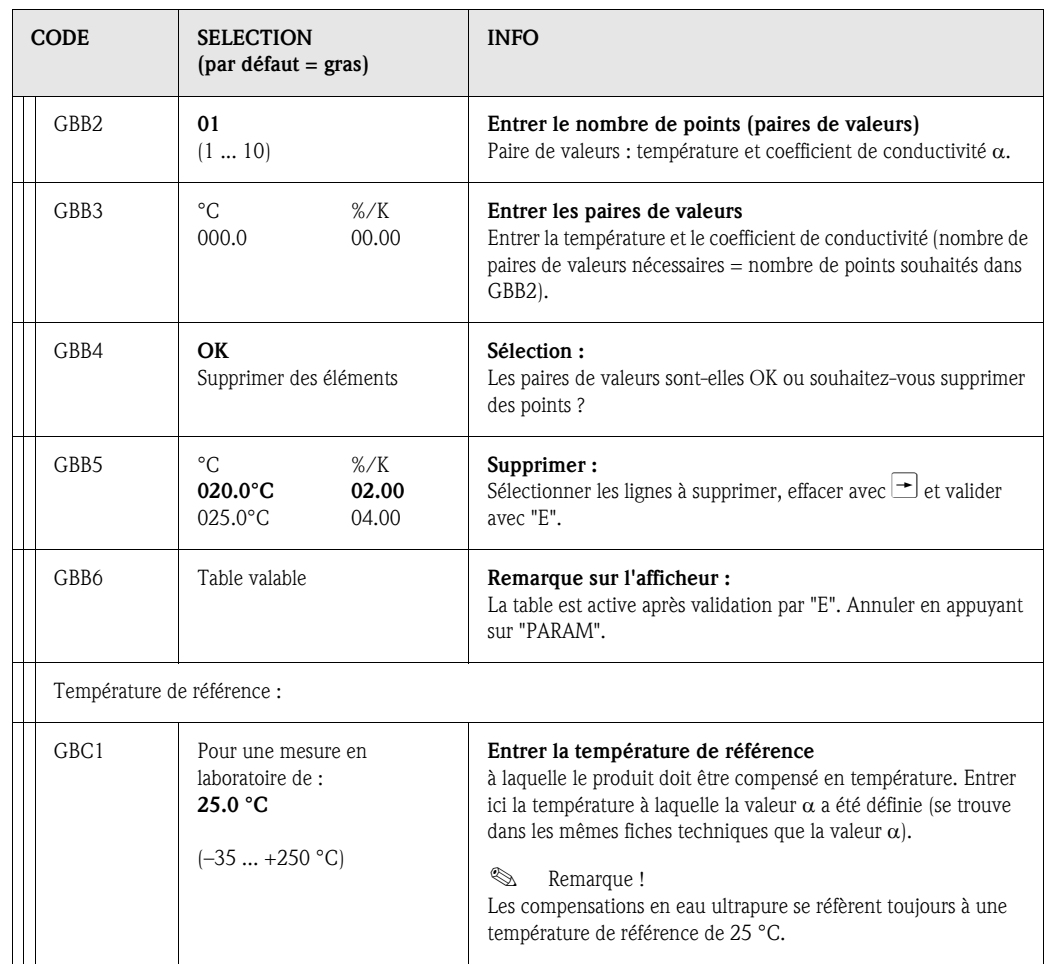

## 6.4.7 CONFIGURATION 1 – Concentration

Le transmetteur peut convertir des valeurs de conductivité en valeurs de concentration. Pour cela, il faut commuter le mode de fonctionnement sur mesure de concentration (voir page 33, champ A3).

Sélectionnez ensuite les données de base auxquelles la mesure de concentration doit se référer. Ces données sont déjà mémorisées dans l'appareil pour les substances les plus communes. Vous pouvez sélectionner l'une de ces substances dans le champ A3 / AA1 (chap. 6.4.1).

Vous pouvez aussi déterminer la concentration d'un échantillon qui n'est pas mémorisé dans l'appareil. Il vous faut pour cela la caractéristique de conductivité du produit que vous trouverez sur les fiches techniques du produit ou que vous pouvez *déterminer vous-même*.

- 1. Créez des échantillons de produit avec des *concentrations apparaissant dans le process*.
- 2. Mesurez la conductivité non compensée de ces échantillons à des températures apparaissant également dans le process.
	- *Pour une température de process variable* :

Si la température de process variable doit être prise en compte pour la mesure de la concentration, vous devez mesurer la conductivité de chaque échantillon créé à au moins deux températures différentes (idéalement à la température la plus basse et la plus haute du process). L'écart entre les températures doit toutefois être d'au moins 0,5 °C. Au minimum deux échantillons à chacun deux températures différentes sont nécessaires, car le transmetteur a besoin d'au moins quatre points de référence.

– *Pour une température de process constante* : Mesurez les échantillons avec des concentrations différentes à la température de process constante. Au minimum, il faut également quatre échantillons pour quatre points de référence.

#### Profils de courbe interdits

Les caractéristiques reçues des points de mesure doivent croître ou décroître de façon extrêmement monotone dans la gamme des conditions de process. Il ne doit y avoir ni maxima, ni minima, ni zones avec un comportement constant. Des profils de courbe comme ceux représentés fig. 21 ne sont pas Les caractéristiques reçues des points de<br>mesure doivent croître ou décroître de façon<br>extrêmement monotone dans la gamme des<br>conditions de process. Il ne doit y avoir ni<br>maxima, ni minima, ni zones avec un<br>comportement co

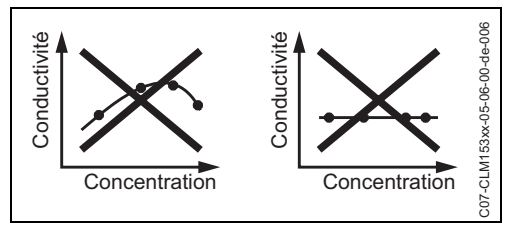

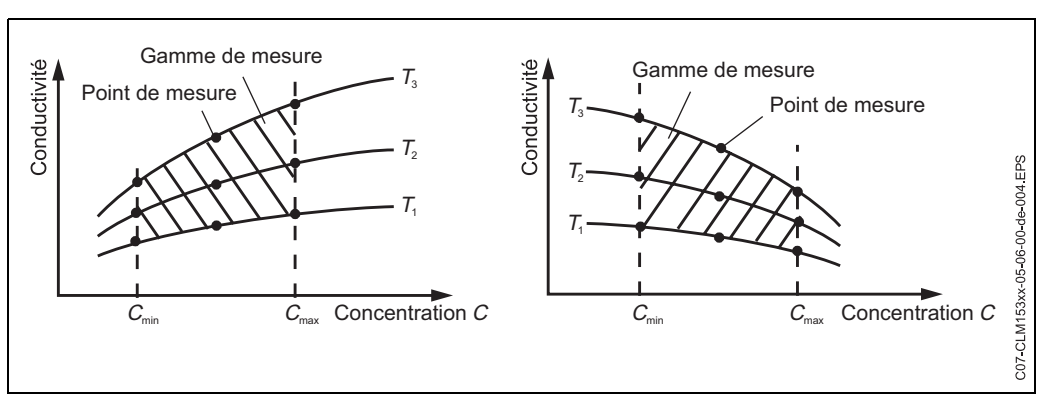

En fin de compte, vous devez avoir des données de mesure semblables à celles représentées sur les figures suivantes :

 *Fig. 22 : Données de mesure dans le cas d'une température de process variable*

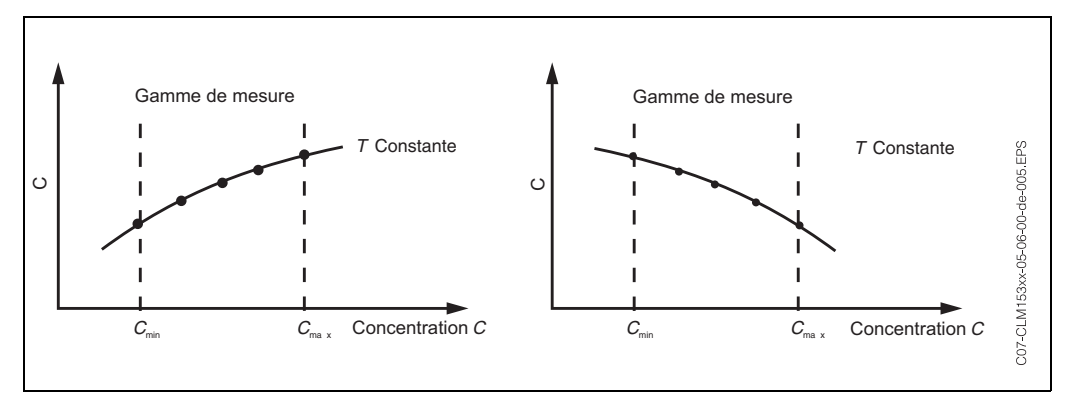

 *Fig. 23 : Données de mesure dans le cas d'une température de process constante*

! Remarque !

- *Risque d'erreurs de mesure*. Assurez-vous que les concentrations et températures mesurées pour vos échantillons correspondent à la gamme de mesure du process. Si les valeurs mesurées du process sont hors de la gamme de vos valeurs d'échantillon, la précision est considérablement réduite et l'appareil émet un message d'erreur.
- Vous pouvez travailler sans message d'erreur à partir du début de la gamme de mesure, si en cas de caractéristique croissante (voir figures ci-dessus), vous entrez un groupe de 3 valeurs supplémentaires avec 0 μS/cm et 0% pour chaque température utilisée.
- La compensation en température de la mesure de concentration se fait automatiquement à l'aide des tables entrées. La compensation réglée au chap. 6.4.6 n'est donc pas active ici.

Entrez les trois valeurs caractéristiques (groupe de trois valeurs avec conductivité non compensée, température et concentration) pour chaque échantillon mesuré dans le champ Z5.

Pour entrer dans le menu, procédez de la façon suivante :

PARAM

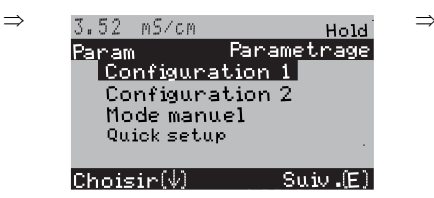

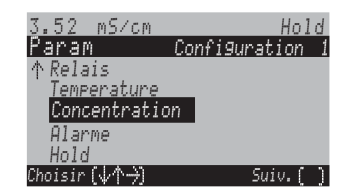

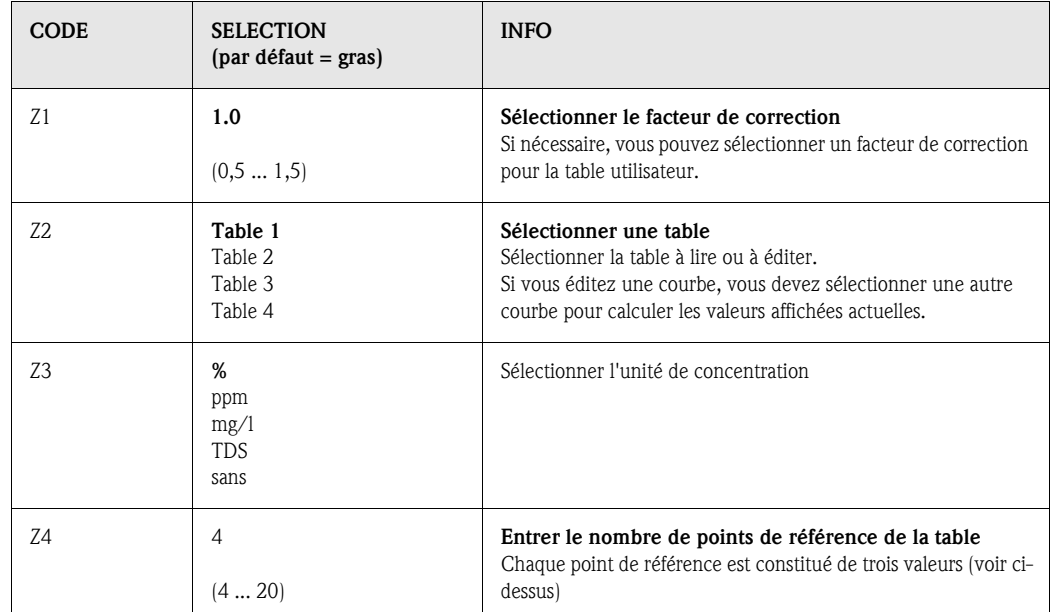

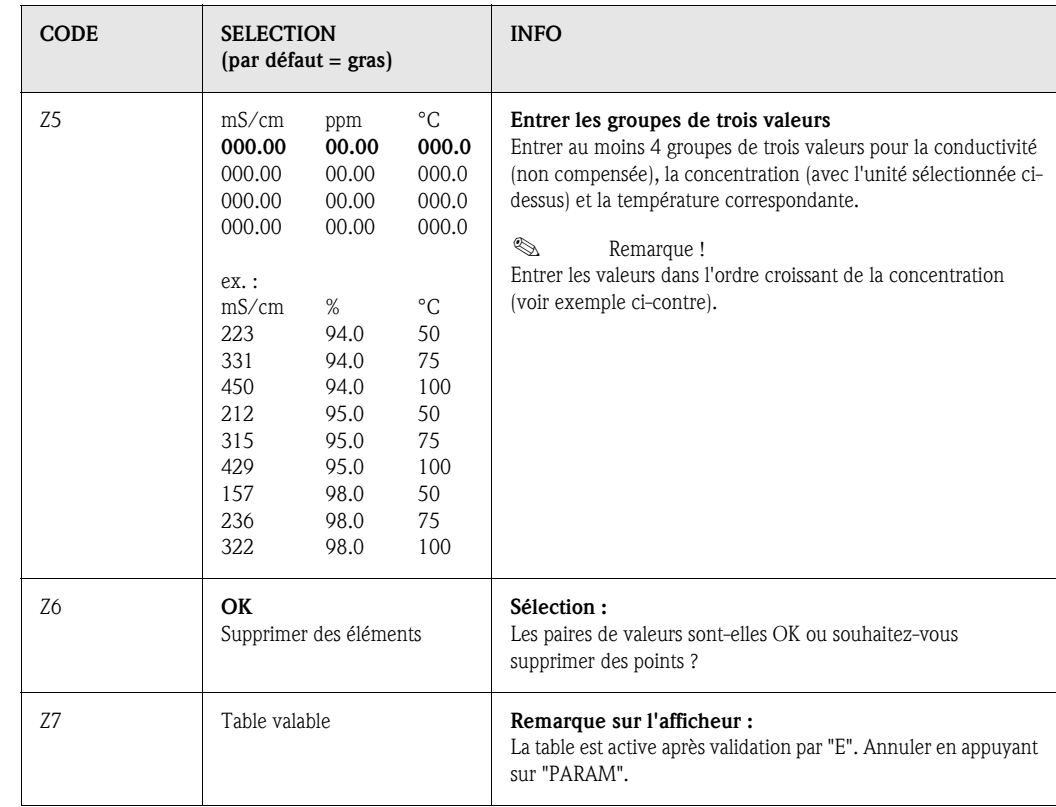

## 6.4.8 CONFIGURATION 1 – Alarme

Le transmetteur surveille en continu les fonctions principales. Si une erreur survient, un message d'erreur qui peut déclencher l'une des actions suivantes est réglé :

- Le contact alarme est activé.
- La sortie courant 1 génère le courant de défaut réglé (2,4 ou 22 mA). La sortie courant 2 génère le courant de défaut réglé s'il n'a pas été configuré pour la fonction "Régulateur".
- Le nettoyage Chemoclean est lancé.

Dans la liste des messages d'erreur page 92, vous pouvez voir comment les numéros d'erreur sont affectés en fonction des réglages usine. Dans le menu "ALARME", vous avez toutefois la possibilité de générer les messages d'erreur individuellement sur le relais alarme, la sortie courant ou comme un déclencheur du nettoyage.

## ! Remarque !

Les erreurs E001 à E029 sont affectées aux fonctions NAMUR et ne peuvent pas être assignées individuellement.

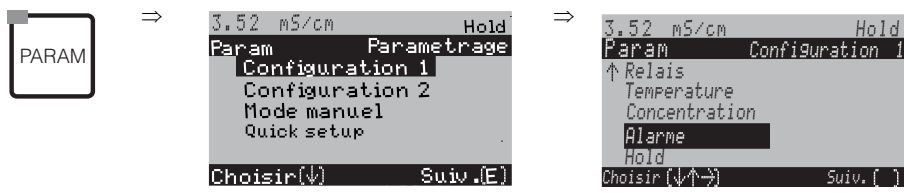

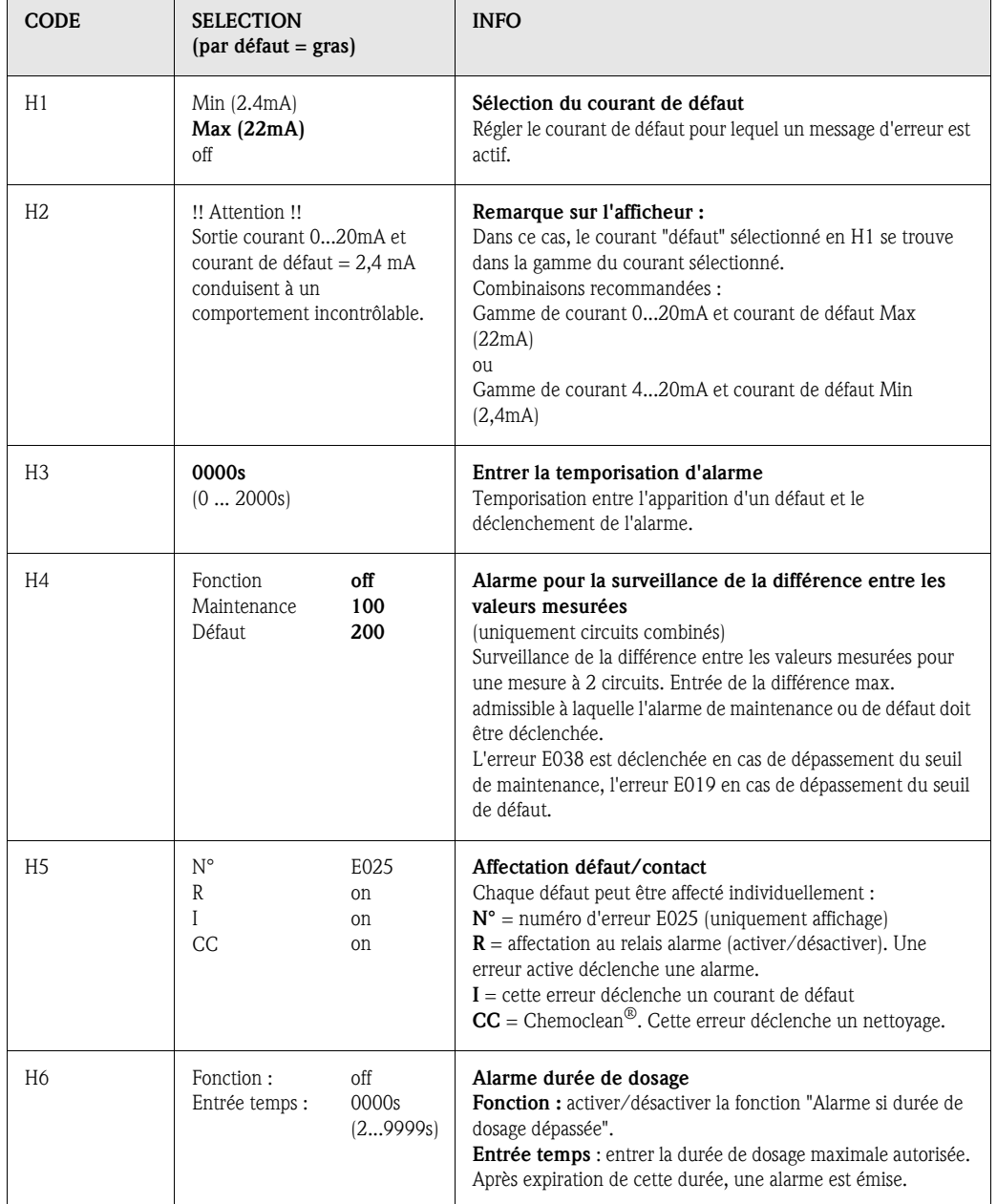

## 6.4.9 CONFIGURATION 1 – Hold

## Fonction Hold = "gel des sorties"

Les sorties courant peuvent être "gelées" pour chaque menu, ce qui signifie que la valeur générée est celle que vous avez définie dans ce menu. Lorsque hold est activé, "Hold" apparaît sur l'afficheur. Il est également possible d'activer cette fonction de l'extérieur par le biais de l'entrée hold (voir schéma de raccordement page 13, entrée numérique E1). Le hold local est prioritaire par rapport au hold externe.

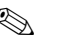

! Remarque !

- Aucun programme ne peut être lancé lorsqu'un hold est actif.
- Lorsque la sortie courant 2 est configurée pour le régulateur, elle est soumise au hold du régulateur (voir champ I5).

Pour entrer dans le menu, procédez de la façon suivante :

PARAM

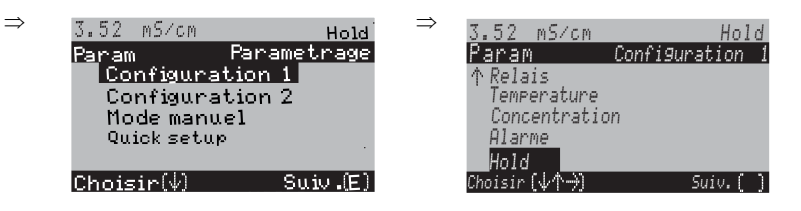

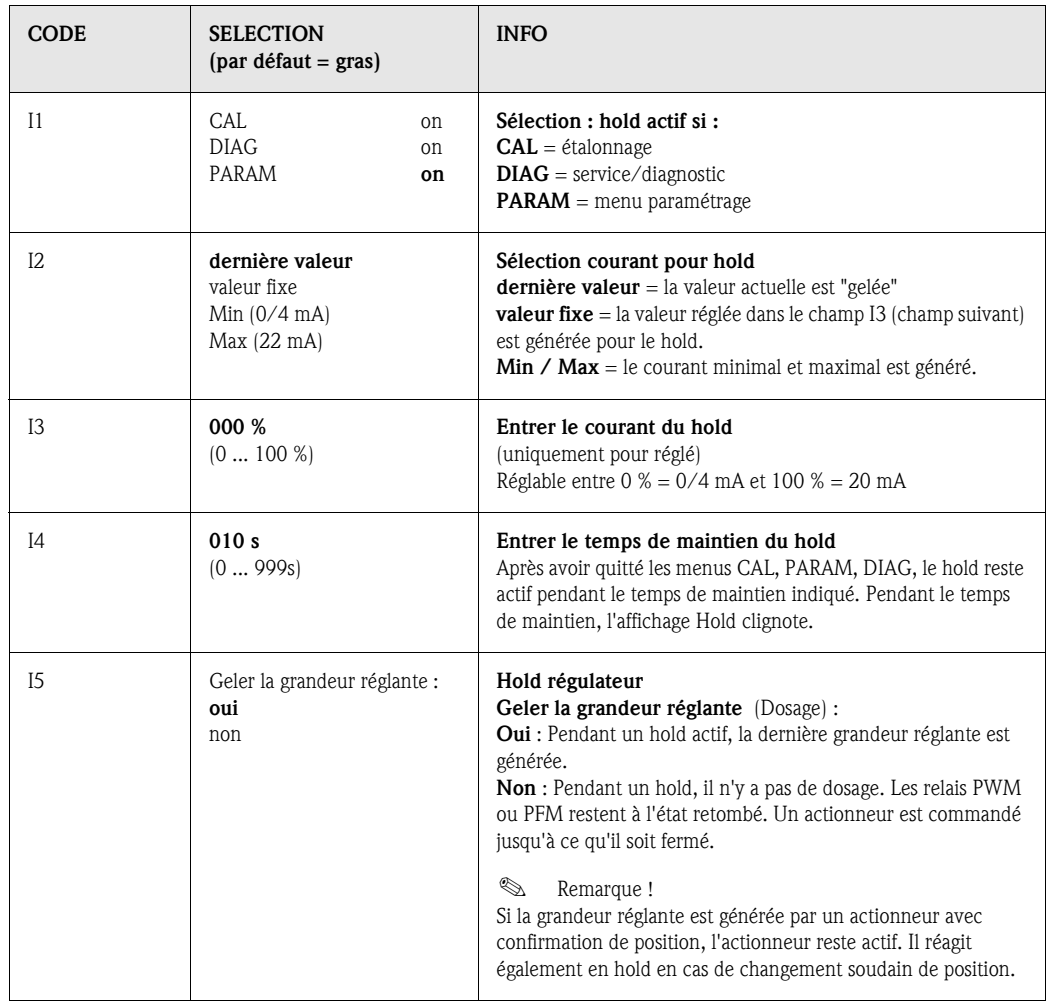

## 6.4.10 CONFIGURATION 1 – Paramètres

Cette option permet d'entrer des groupes de paramètres complets pour au maximum quatre produits. Pour chaque groupe de paramètres, vous pouvez régler individuellement :

- le mode de fonctionnement (conductivité, température, ...),
- la compensation en température,
- la sortie courant (paramètre principal et température),
- la table de concentration,
- le relais de seuil.

## Affectation des entrées binaires

Vous pouvez commuter les groupes de paramètres (gammes de mesure) de l'extérieur au moyen d'entrées binaires (GMC). Pour cela, sélectionnez dans le champ J1 le nombre d'entrées qui doivent être commandées de l'extérieur pour la commutation à distance de la gamme de mesure :

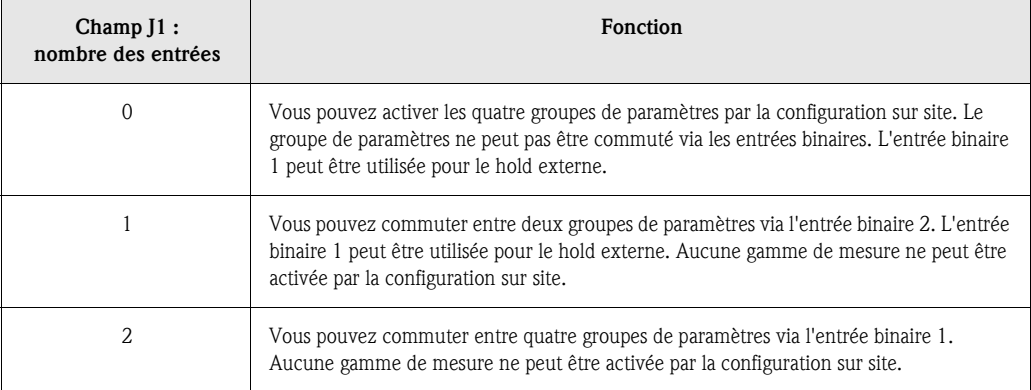

#### Configuration des quatre groupes de paramètres (ex. : nettoyage NEP)

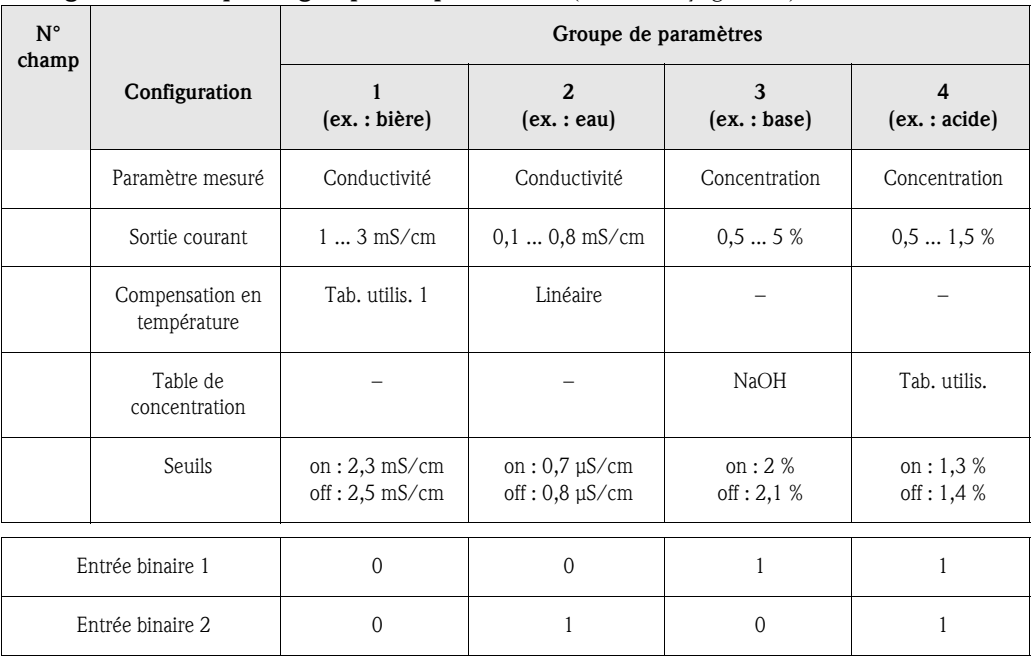

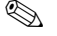

! Remarque !

- Si la fonction USP et/ou régulateur est activée, le groupe de paramètres ne peut pas être commuté, car les entrées pour la commutation à distance de la gamme de mesure (GMC) ne sont plus disponibles. Vous n'avez plus accès à ce menu. Le groupe de paramètres 1 configuré dans le menu restant "PARAM" est alors utilisé automatiquement.
- En mode mesure, le groupe de paramètres actif est indiqué à droite dans l'en-tête.

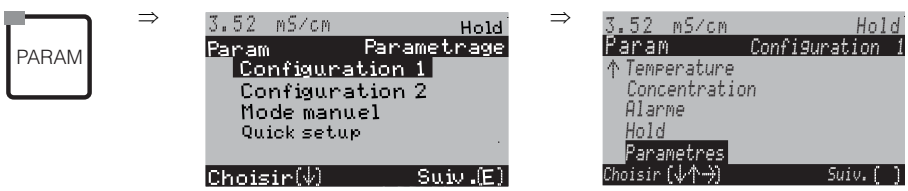

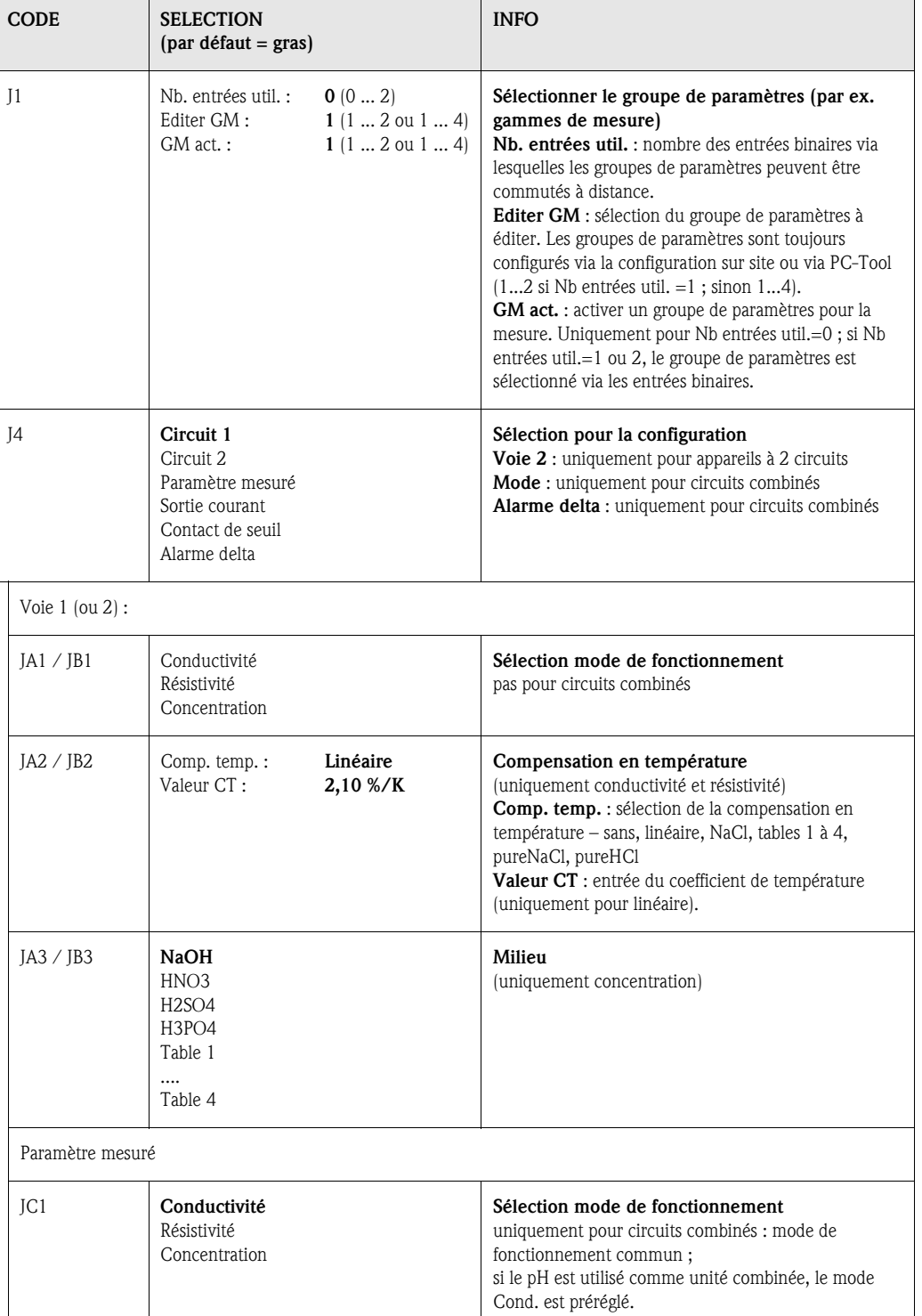

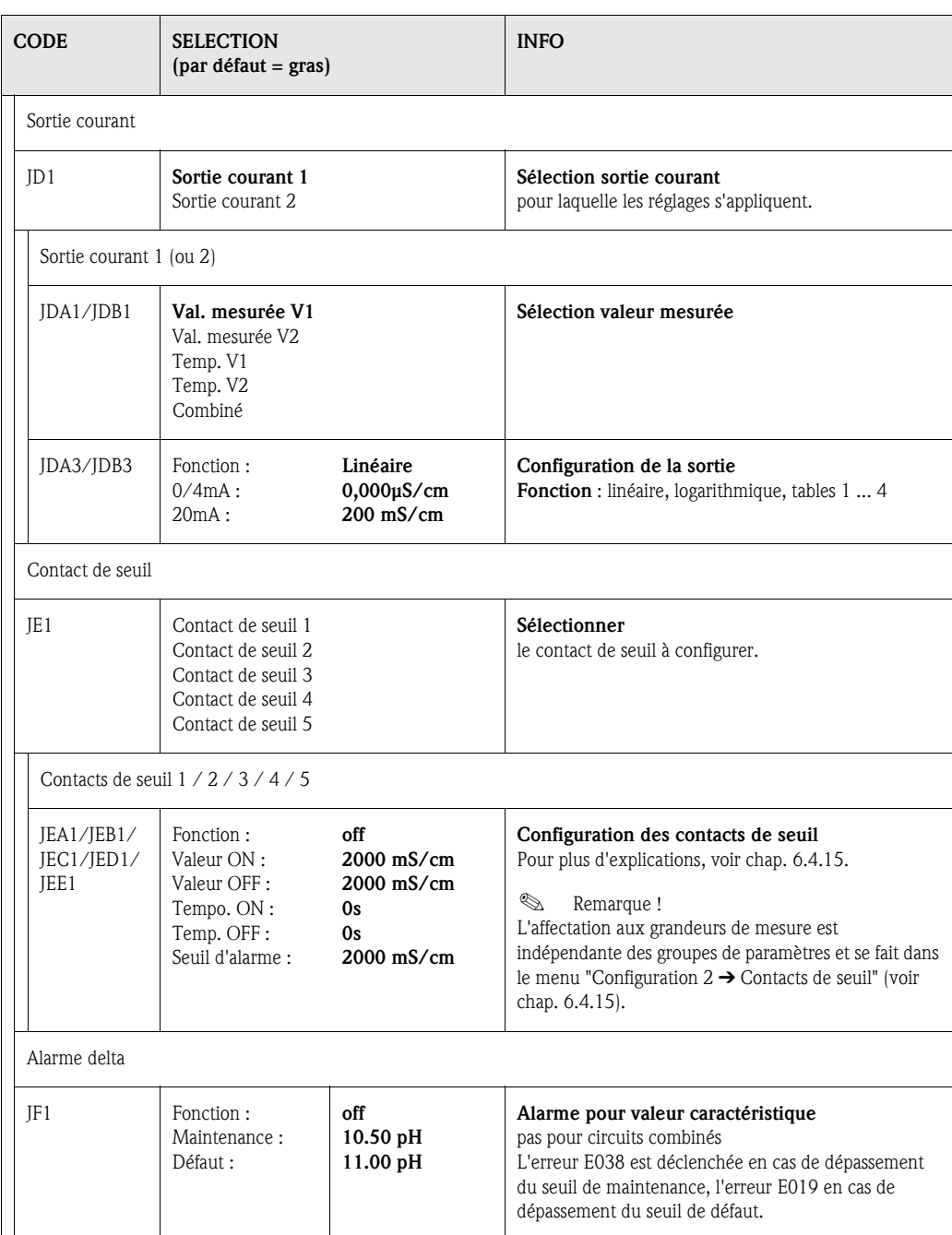

## 6.4.11 CONFIGURATION 1 – Commutation d'urgence

Dans le cas d'un défaut hardware (par ex. capteur ou transmetteur), vous pouvez modifier le fonctionnement du transmetteur à l'aide de la commutation d'urgence. Vous pouvez régler le capteur d'un circuit sur le transmetteur de l'autre circuit.

Pour entrer dans le menu, procédez de la façon suivante :

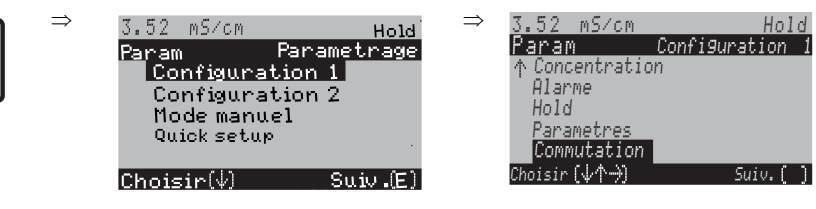

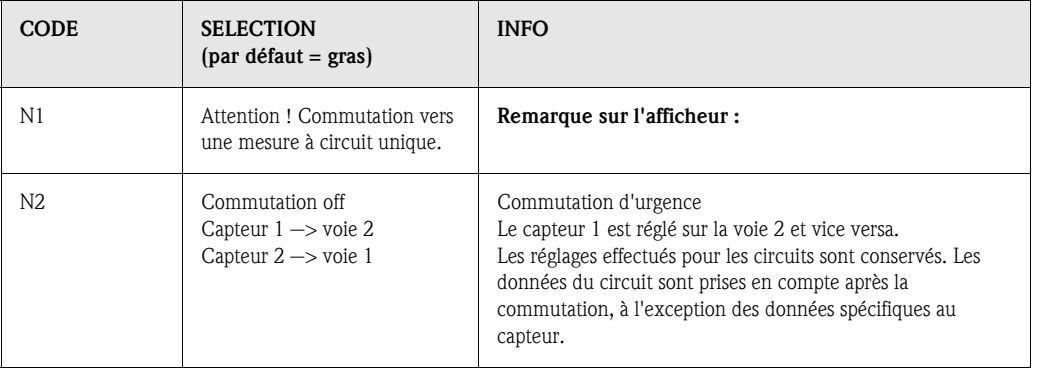

PARAM

PARAM

## 6.4.12 Configuration 2 – Datalogger

L'enregistreur de données enregistre deux paramètres au choix avec date et heure. Vous pouvez l'interroger à partir des menus de mesure :

Utilisez les flèches pour vous déplacer dans les menus jusqu'à ce que vous arriviez au mode enregistrement de l'enregistreur de données. Pour passer en mode défilement, appuyez sur "Enter". Vous pouvez consulter ici les valeurs sauvegardées avec date et heure.

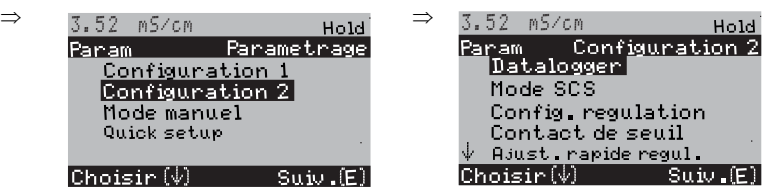

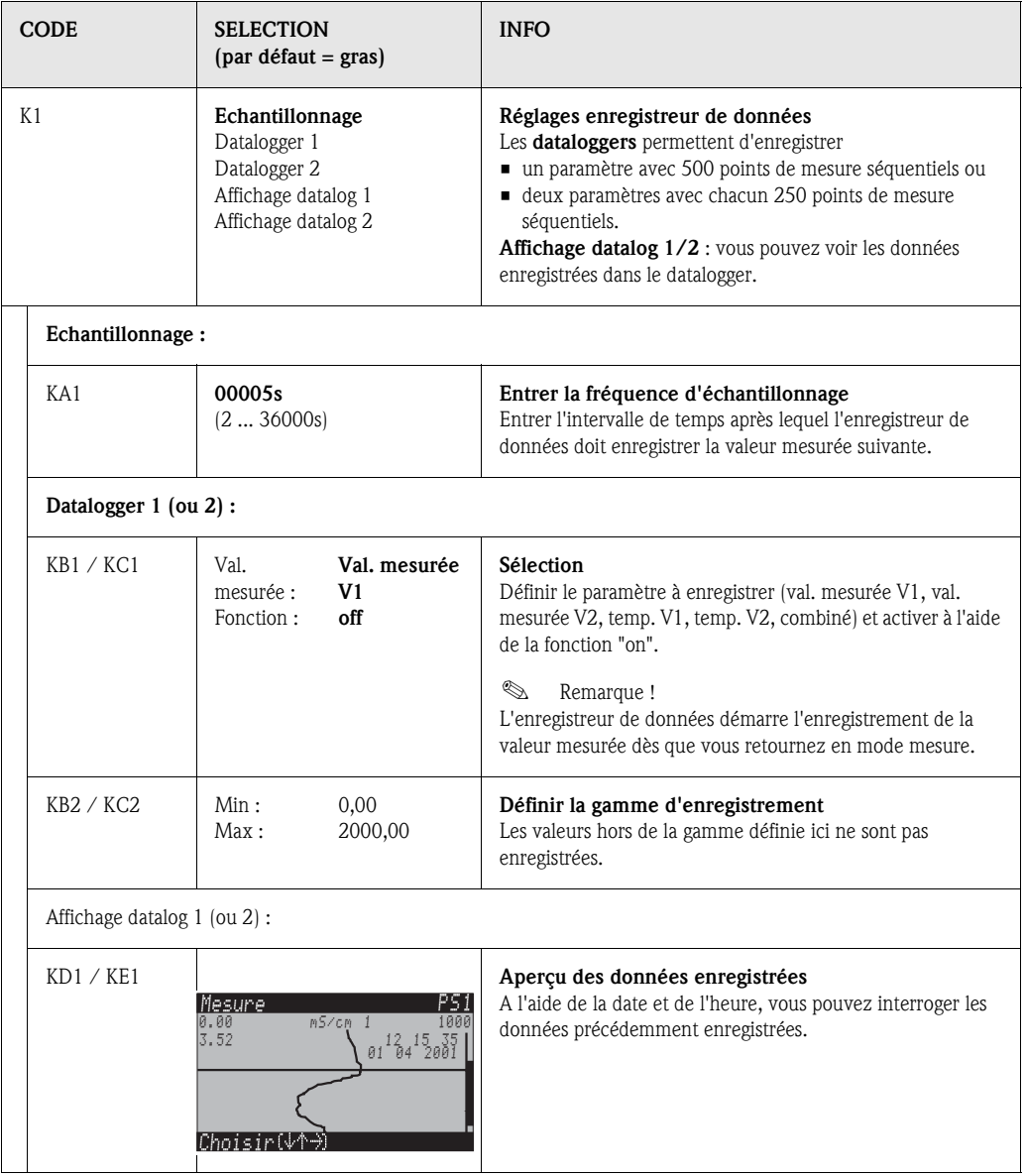

## 6.4.13 CONFIGURATION 2 – Mode SCS

Pour entrer dans le menu, procédez de la façon suivante :

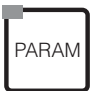

<u>Param</u> Configu **Configu** Mode ma<br>Quick se

Choisir  $(\psi)$ 

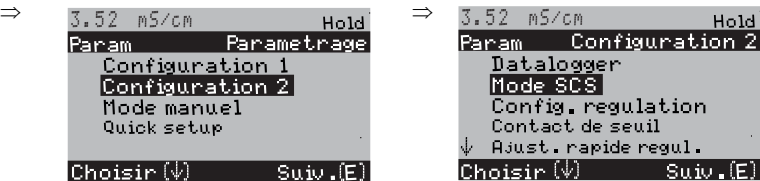

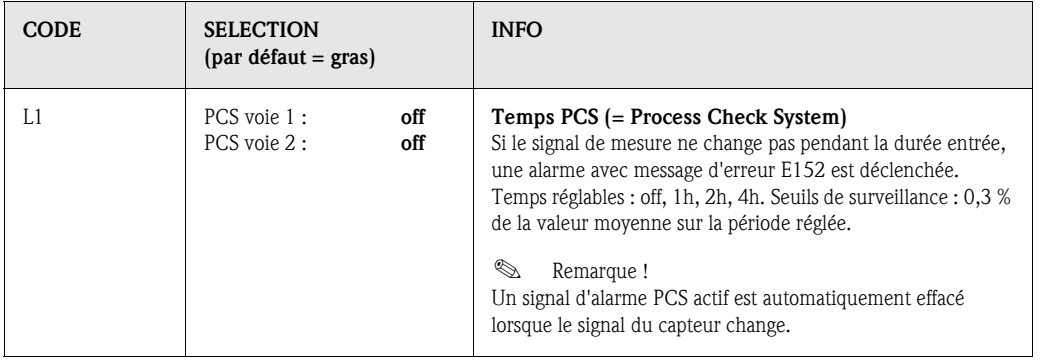

## 6.4.14 CONFIGURATION 2 – Configuration de la régulation

#### Exigences pour la configuration du régulateur :

Vous avez effectué les réglages nécessaires à la configuration du régulateur soit dans le Quick Setup page 24, soit dans le menu approprié.

Si vous n'avez pas encore réalisé les réglages, veuillez le faire avant la configuration du régulateur.

- Définir les relais disponibles pour le régulateur (champ T17, page 29, ou champ F1, page 39).
- $\bullet$  Si vous souhaitez commander l'actionneur via une interface 20 mA, définissez la sortie courant 2 comme régulateur (champ T19, page 29 ou champ EA1, page 36).

! Remarque !

- *Risque de perte de données !* Si vous affectez une autre fonction aux relais utilisés par le régulateur (champ F1, page 39), **tous** les réglages du régulateur sont réinitialisés.
- Si dans le menu Relais (champ F1, page 39) vous changez l'affectation des relais pour les régulateurs, il faut utiliser le menu Configuration de la régulation pour réaffecter toutes les fonctions sélectionnées à un relais.

Exemple : les relais 4 et 5 sont affectés au régulateur et vous changez l'affectation aux relais 2 et 3 (le nombre de relais reste 2).

(*Pas* de perte de données tant que le nombre de relais ne diminue pas !)

- Les relais 3, 4 et 5 se trouvent sur la carte enfichable complémentaire. Si vous avez utilisé l'un de ces relais pour la fonction de régulation et que vous voulez/devez enlever cette carte, nous vous recommandons de modifier la configuration du régulateur avant d'enlever la deuxième carte, de sorte que tous les relais utilisés par le régulateur se trouvent sur la carte 1. Sinon vous ne pourrez pas utiliser la fonction de régulation tant que la carte complémentaire n'est pas insérée, car le régulateur doit accéder aux relais de la deuxième carte.
- La fonction régulateur n'est pas disponible avec la détermination de pH par conductivité différentielle.

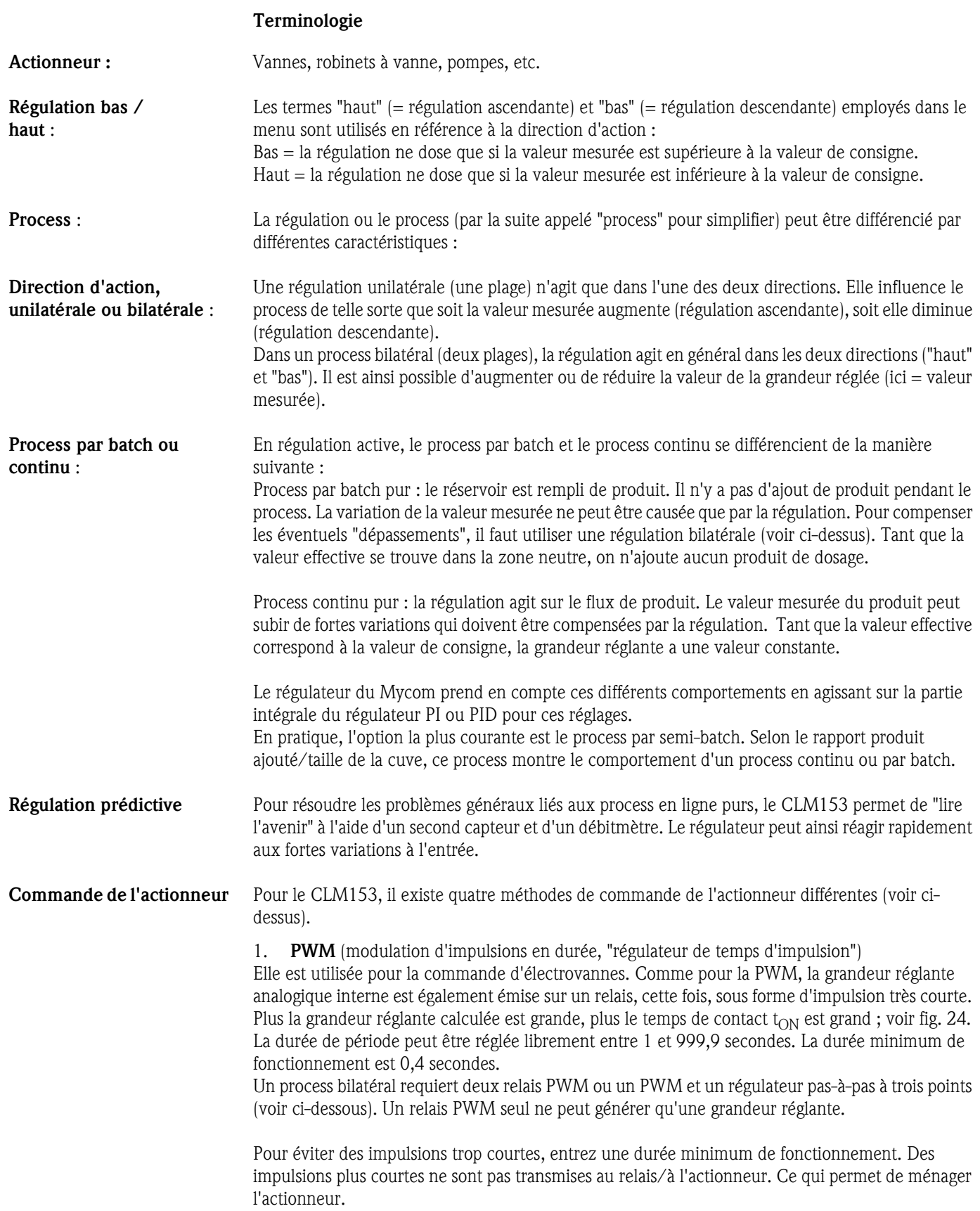

2. PFM *(modulation d'impulsions en fréquence ; "régulateur de fréquence d'impulsions")* Les sorties modulées en fréquence d'impulsion servent à la commande de pompes doseuses magnétiques.

Comme pour la PWM, la PFM est également émise sur un relais, cette fois, sous forme d'impulsion très courte.

La fréquence de commutation du contact correspondant sera d'autant plus importante que la grandeur réglante calculée est grande. La fréquence réglable maximale  $1/T$  est  $120 \text{ min}^{-1}$ . La durée de fonctionnement t<sub>ON</sub> est un facteur constant à env. 250 mS (voir fig. 24). Ici aussi, deux relais PFM sont nécessaires pour un process bilatéral.

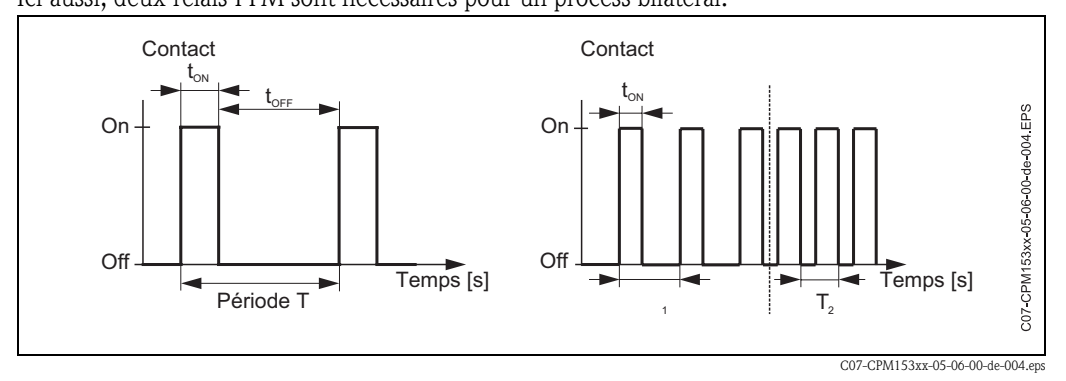

 *Fig. 24 : gauche : modulation d'impulsions en durée (PWM) droite : modulation d'impulsions en fréquence (PFM)*

#### Régulateur pas-à-pas à trois points

Ce type de commande n'est possible avec le Mycom S que pour *une seule* plage du process (haut *ou* bas). Pour les process bilatéraux, il faut utiliser soit PWM soit PFM pour l'autre plage du process. La fonction régulateur pas-à-pas à trois points ne peut être sélectionnée que s'il y a une entrée analogique pour la confirmation de position de l'actionneur.

Ce type de commande d'actionneur est destiné aux actionneurs (par ex. vannes motorisées, etc.) commandés par deux relais et disposant d'une confirmation de position. Seuls des actionneurs avec confirmation de position sont pris en charge. Si le "relais +" est attiré, la vanne s'ouvre (le flux augmente) jusqu'à ce que le "relais +" ne retombe. De la même manière, le "relais –" ferme la vanne.

Le Mycom S dispose d'un actionneur qui compare la position de consigne et la position effective de la vanne (position de consigne du régulateur principal et position effective de la confirmation de position). Dès que l'erreur de position dépasse la différence de commutation X<sub>SD</sub> réglée, le relais en question est attiré. Plus  $X_{SD}$  est petit, plus l'actionneur est régulé fréquemment et précisément, et ainsi plus la régulation totale est précise. Toutefois, si la différence de commutation est trop petite, il y a un risque que la régulation de position commence à osciller.

Pour votre process, vous devez trouver la valeur optimale entre une grande différence de commutation qui protège les actionneurs et une petite différence qui assure une meilleure qualité de régulation.

La durée de marche du moteur réglée sert de surveillance de la vanne.

**Example 2** Remarque !

Si vous utilisez une vanne motorisée, une vanne à plaque, etc., vous devez déterminer la durée de marche du moteur *avant* de commencer les réglages des menus.

#### 4. Analogique *(via sortie courant 2, 20mA)*

La sortie courant peut servir à générer la grandeur réglante *analogique* pour des process unilatéraux ou bilatéraux et *ne peut pas* être combinée à la méthode décrite ci-dessus.

- Avec les process *unilatéraux (une plage)*, la gamme de la grandeur réglante 0% ... 100% (ou –100% ... 0%) est représentée sur la gamme de courant sélectionnée (0 ... 20 mA ou 4 ... 20 mA). Le courant émis est proportionnel à la grandeur réglante.
- Avec des process *bilatéraux (deux plages)*, la gamme totale de la grandeur réglante de  $-100\%$  à  $+100\%$  est représentée sur la gamme de courant donnée. Une grandeur réglante de 0% mène à un courant de 10 mA (à 0 ... 20 mA) ou 12 mA (à 4 .. 20 mA) (voir fig. 25).

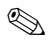

# ! Remarque !

Pour un process bilatéral, il faut noter que l'actionneur utilise cette méthode (connue également sous le nom de "split range").

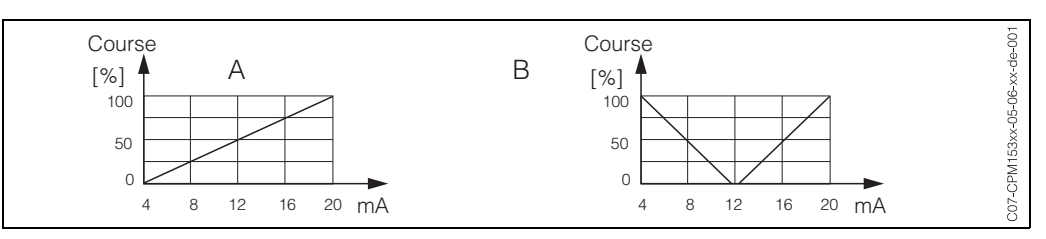

 *Fig. 25 : A : Diagramme de course pour une vanne de réglage*

*B : Diagramme de course pour deux vannes de réglage contrarotatives ("split range")*

Vous pouvez vous référer aux aides à la sélection suivantes pour trouver l'équipement hardware pour votre process.

Cette sélection n'est pas exhaustive. Si vous souhaitez utiliser d'autres fonctions comme NAMUR ou Chemoclean, vérifiez s'il vous faut des relais supplémentaires (NAMUR : relais alarme + 2 relais ; Chemoclean : 2 relais).

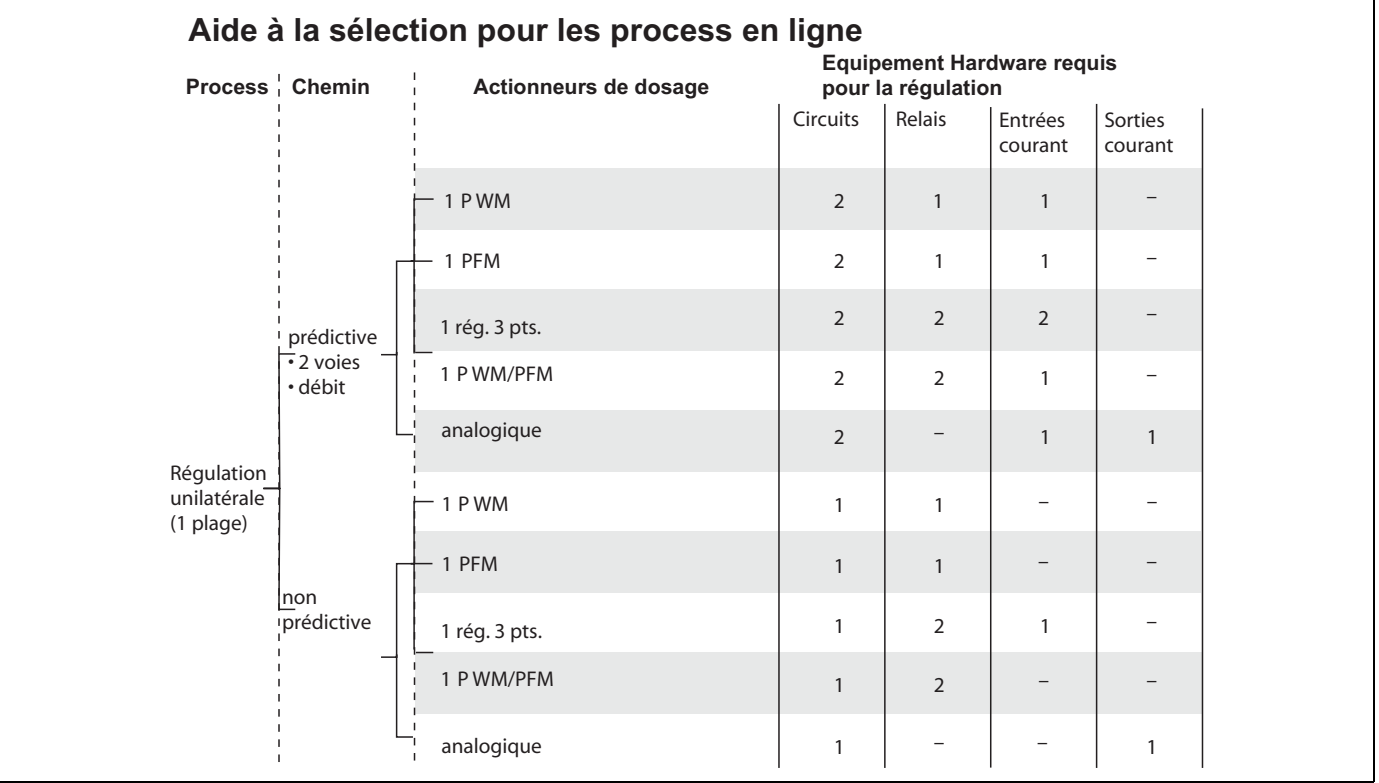

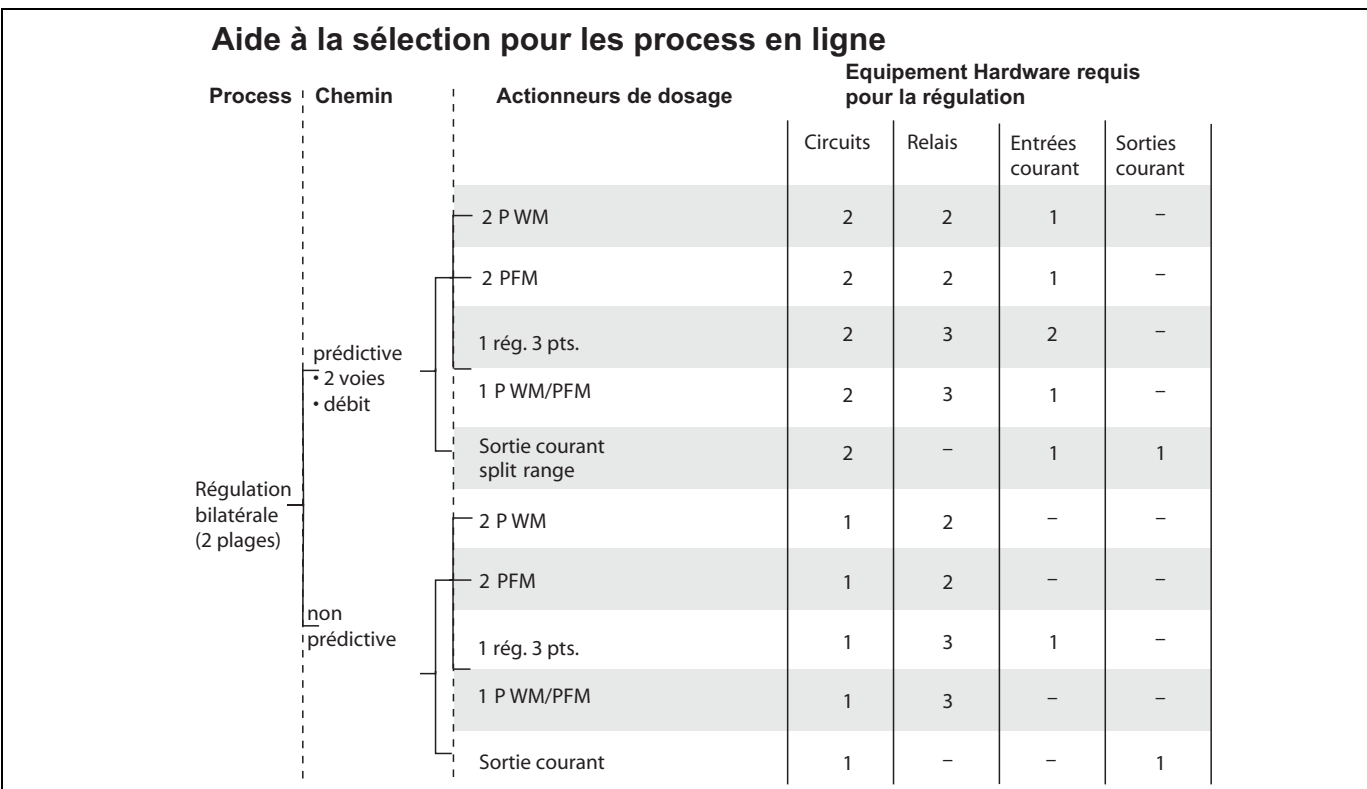

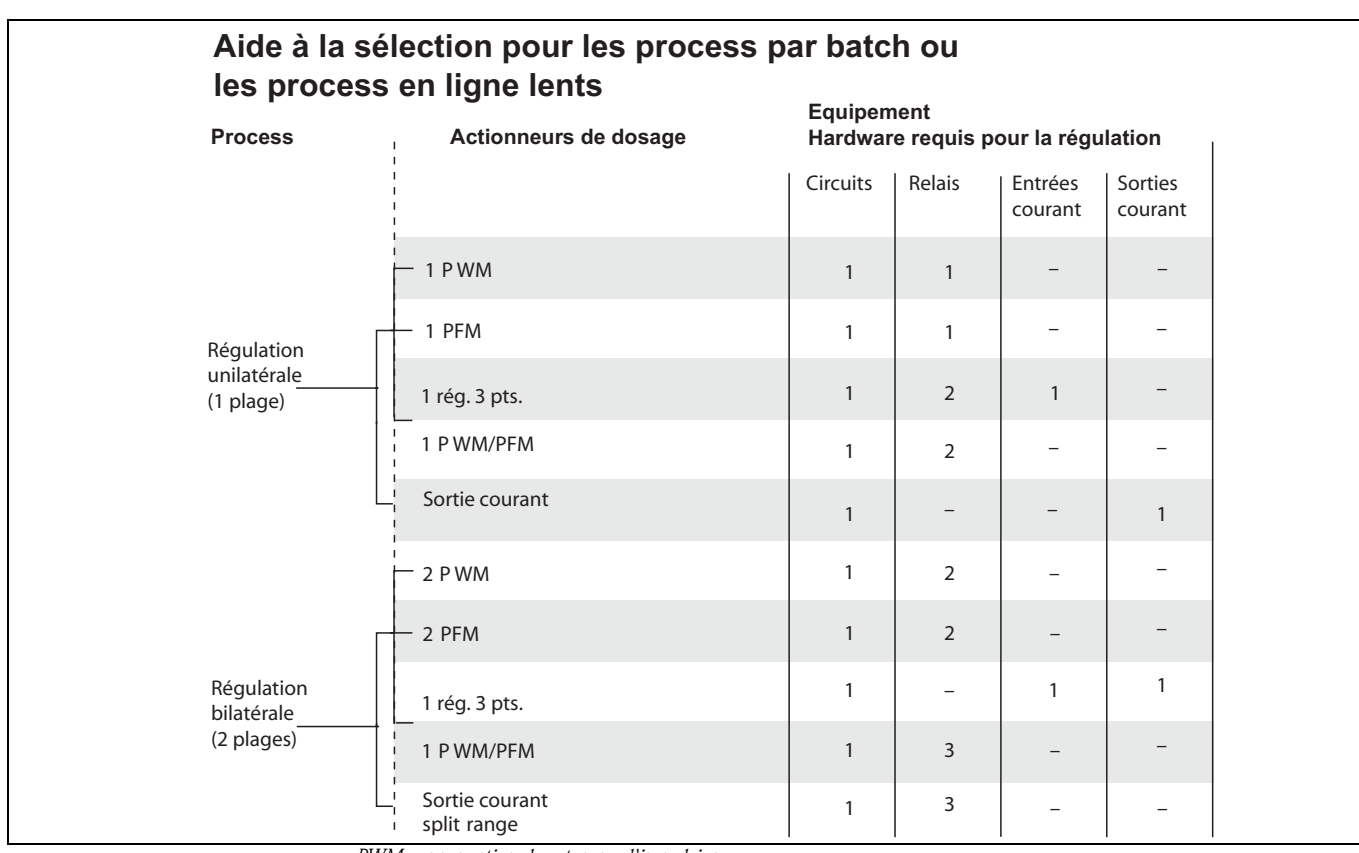

*PWM = proportionel au temps d'impulsion*

*PFM = proportionnel à la fréquence d'impulsion*

*Rég. 3 pts = régulateur pas-à-pas à 3 points*

#### Le régulateur dans CLM153 :

Le CLM153 contient un régulateur PID spécialement adapté au process. Ses caractéristiques sont les suivantes :

- configuration séparée des deux plages du process,
- adaptation facile aux process par batch ou en ligne,
- possibilité de commutation entre un gain constant et un gain dépendant de la gamme.

En ce qui concerne l'effet sur le facteur de gain, on distingue deux mises en oeuvre standards :

- $\blacksquare$  Le facteur K<sub>R</sub>(X) agit comme le gain total (voir fig. 26 ; mis en oeuvre dans le CLM153)
- $\blacksquare$  Le facteur de gain  $K_p(X)$  agit comme un gain purement proportionnel.

La figure suivante représente la structure schématique du régulateur CLM153. Etant donné la simplicité du diagramme, la transformée de Laplace est donnée pour chaque sous-fonction.

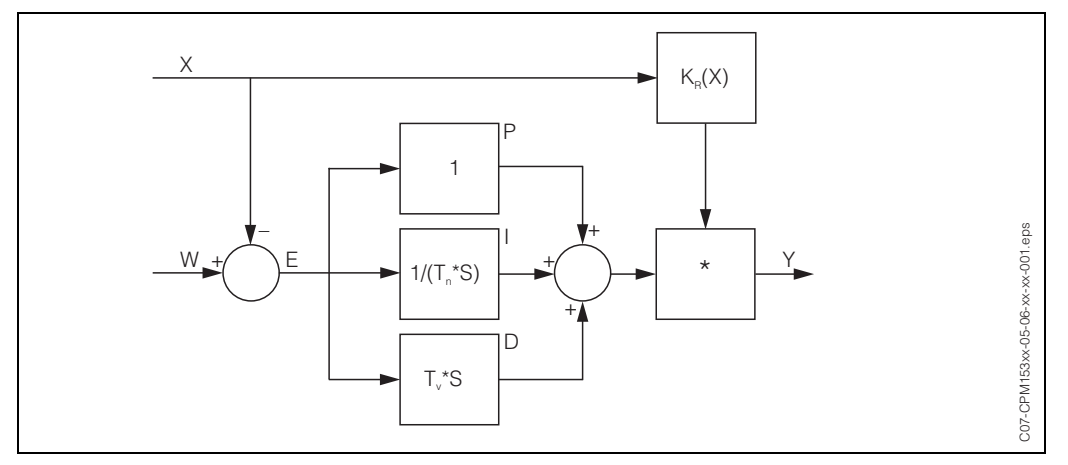

Fig. 26 : Schéma du régulateur CLM153 avec K<sub>R</sub>(X) comme gain total

- *X Valeur effective (mesure)*
- *W Valeur de consigne*
- *E Ecart entre mesure et consigne*
- *Y Grandeur réglante*
- *KR Gain (gain total)*
- *Tn Temps d'intégration (part I)*
- *Tv Temps d'action dérivée (part D)*

#### Gain dépendant de la gamme

Contrairement aux régulateurs PID normaux, vous avez avec Mycom S la possibilité de régler un gain indépendant de la gamme en plus d'un gain de régulation constant. Dans ce cas, le gain de régulation utilisé dépend de la "gamme", c'est-à-dire de la valeur effective actuelle.

Les domaines d'application du gain indépendant de la gamme sont :

- Compensation des non-linéarités :
- Le process de conductivité n'est plus linéaire à des concentrations moyennes et élevées  $(\text{env.} > 15 \%)$ .
- Pour des systèmes de régulation critiques, vous avez besoin d'une régulation qui agit avec beaucoup de précaution près de la valeur de consigne et qui dose très puissamment dans le cas d'une grande différence de régulation. Si un gain de régulation *constant* n'est pas satisfaisant, vous pouvez y arriver à l'aide d'un gain dépendant de la gamme.

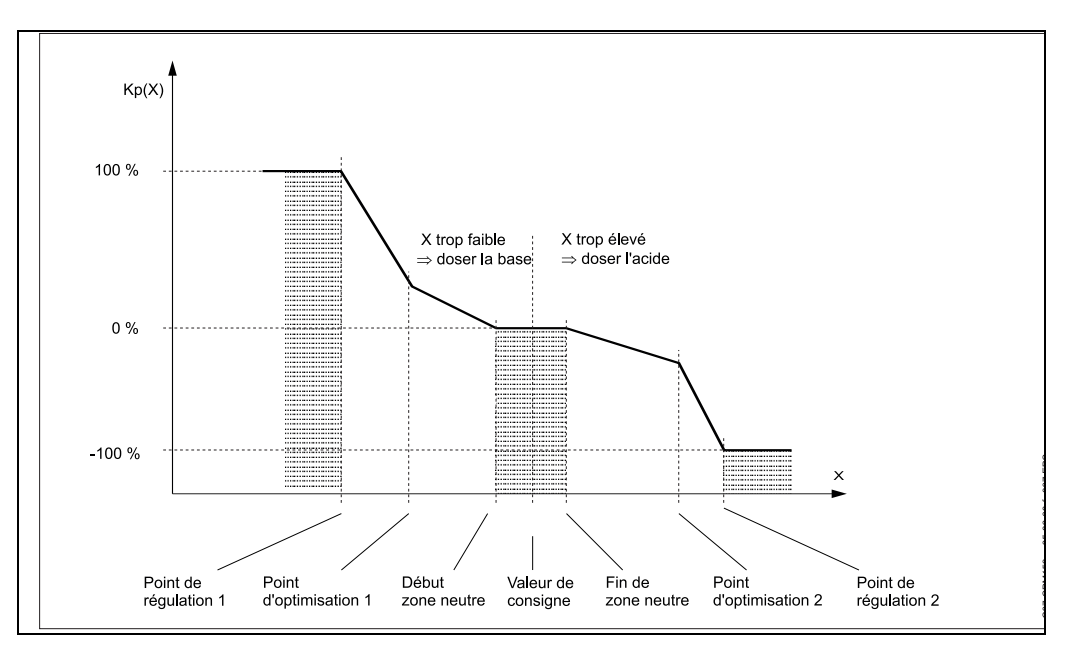

 *Fig. 27 : Diagramme pour la description des points d'angle essentiels pour la régulation*

Avec cette courbe caractéristique, une grandeur réglante de référence est prescrite au régulateur pour chaque valeur mesurée.

#### Zone neutre :

Si la valeur effective (X) se trouve dans la zone neutre,

- il n'y a pas de dosage pour les process par batch,
- il n'y a pas de dosage pour les process continus et sans partie I (Tn=0).
- Si pour les process continus, le régulateur est configuré comme un régulateur PI ou PID, le dosage a lieu ou non en fonction de l'historique de la valeur mesurée.

#### Points de la courbe caractéristique :

Pour un *gain constant de la régulation* ("courbe linéaire"), il faut : la valeur de consigne W,

Définir la zone neutre

- bilatéral (2 plages) : "début zone neutre" et "fin zone neutre"
- unilatéral (1 plage) : seulement l'un des deux points

Pour un *gain dépendant de la gamme* ("courbe segmentée"), vous avez besoin de tous les points pour une régulation bilatérale.

Un point se compose de deux coordonnées,  $x$  (ici = valeur mesurée) et  $y$  (ici = grandeur réglante). Les coordonnées ne sont nécessaires que pour les points d'optimisation. Pour les autres points, le CLM153 règle lui-même les coordonnées de y.

Il est toutefois impossible de modifier la séquence de ces points définis. Il n'est pas possible par ex. d'entrer pour le *"début de la zone neutre*" une valeur mesurée supérieure à celle de la valeur de consigne.

## Paramétrage du CLM153

Paramétrer les relais dans l'ordre suivant :

- 1. Actionneur
- 2. Capteur
- 3. Confirmations de position (par ex. régulation prédictive, confirmation de position avec régulateur pas-à-pas à trois points, si disponible)
- 4. Courbe caractéristique

Dans les réglages utilisateur (voir ci-dessus), vous passez directement dans un menu actif et pouvez vérifier les réglages effectués et le cas échéant les modifier.

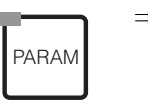

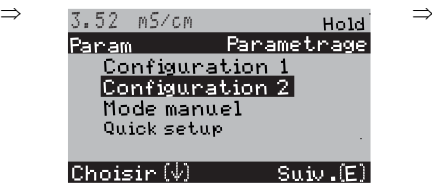

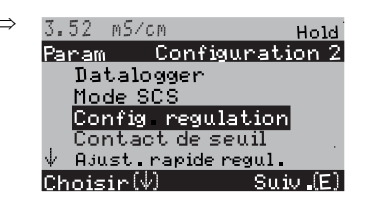

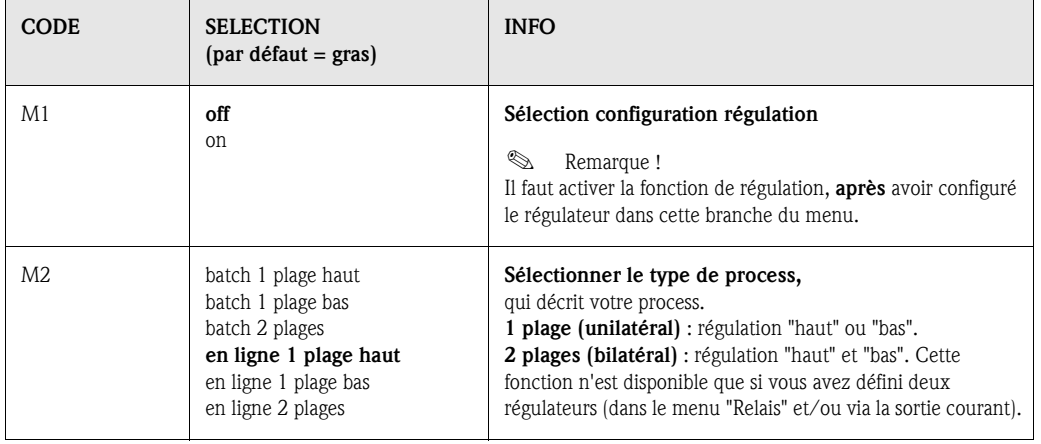

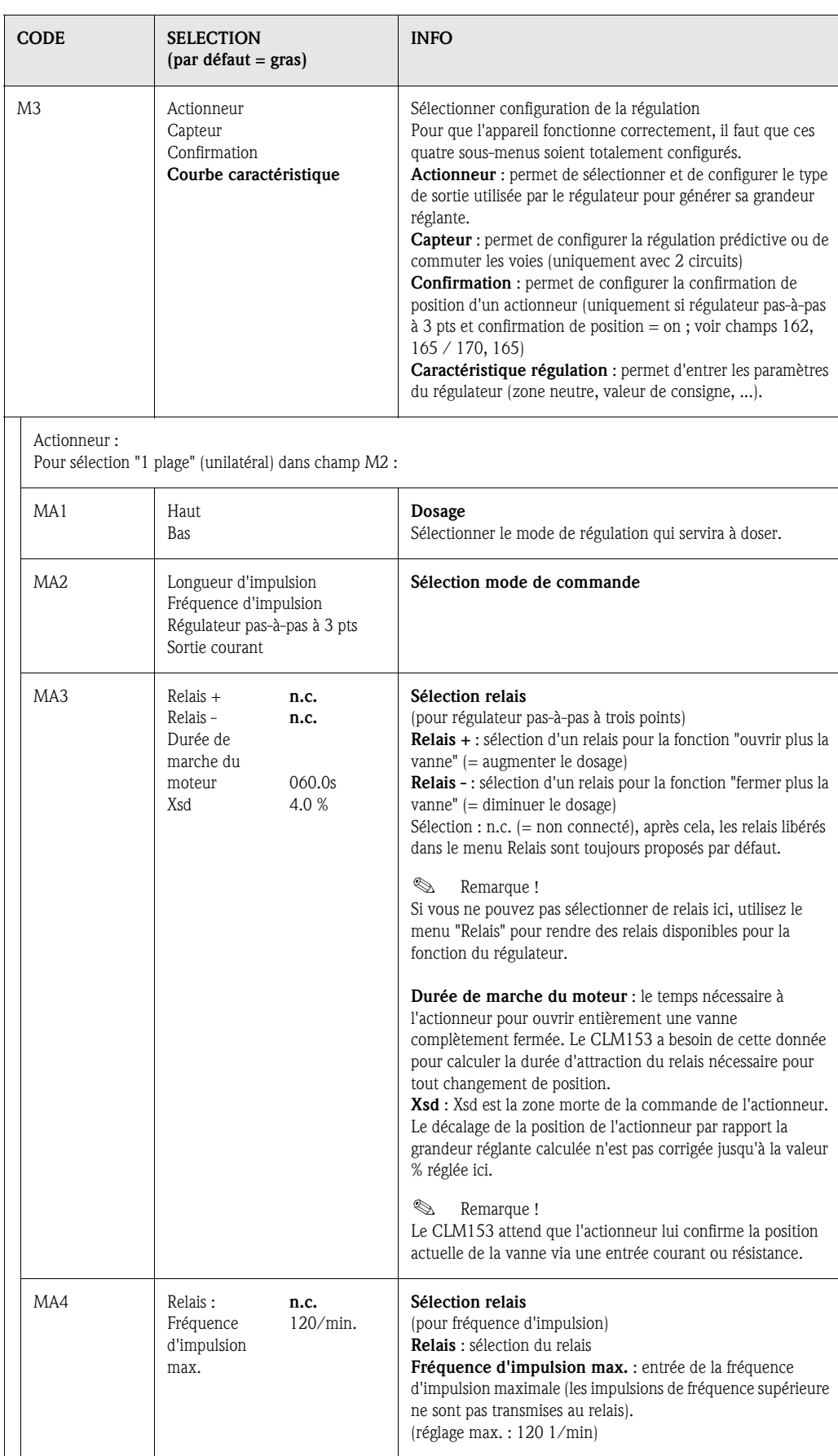

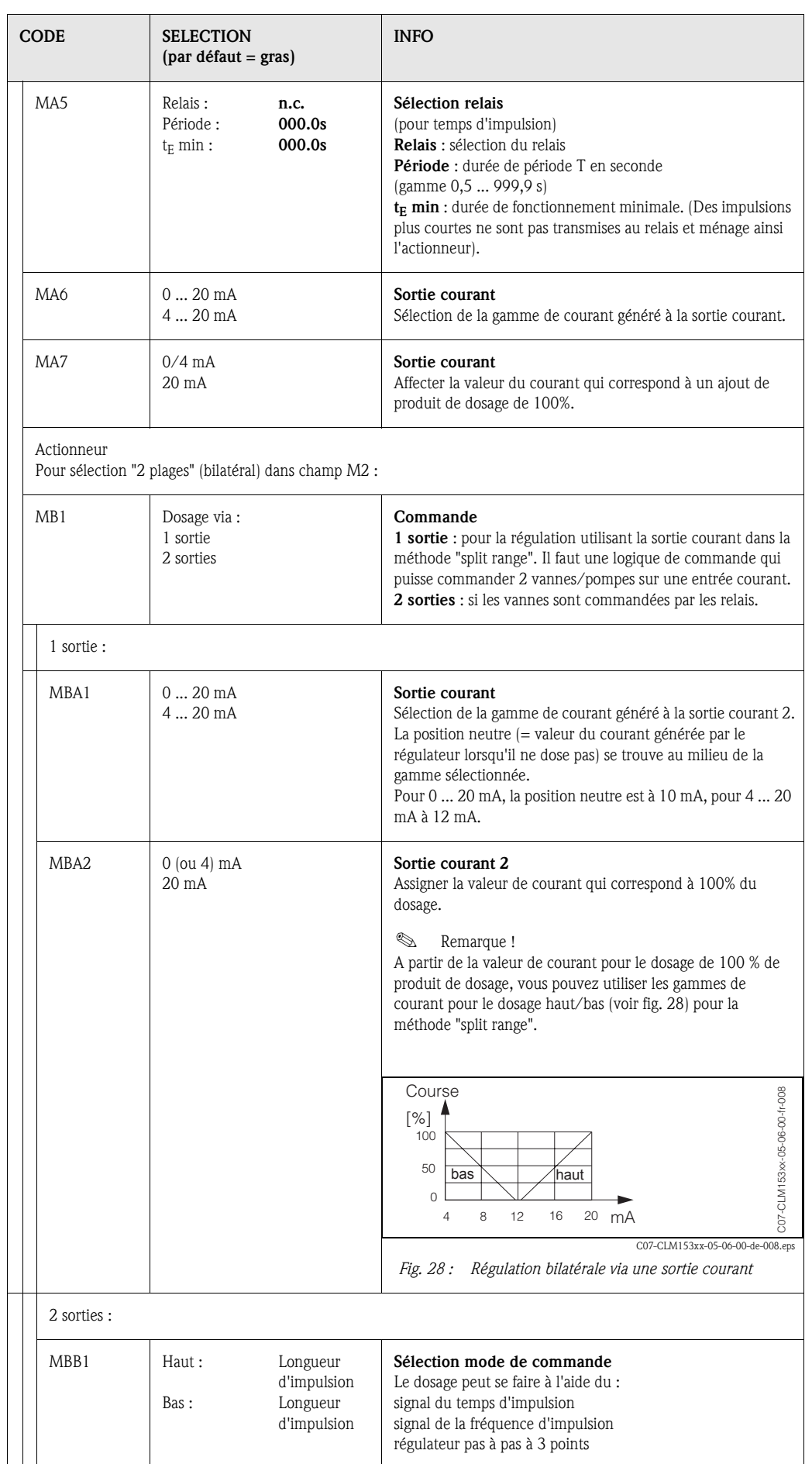

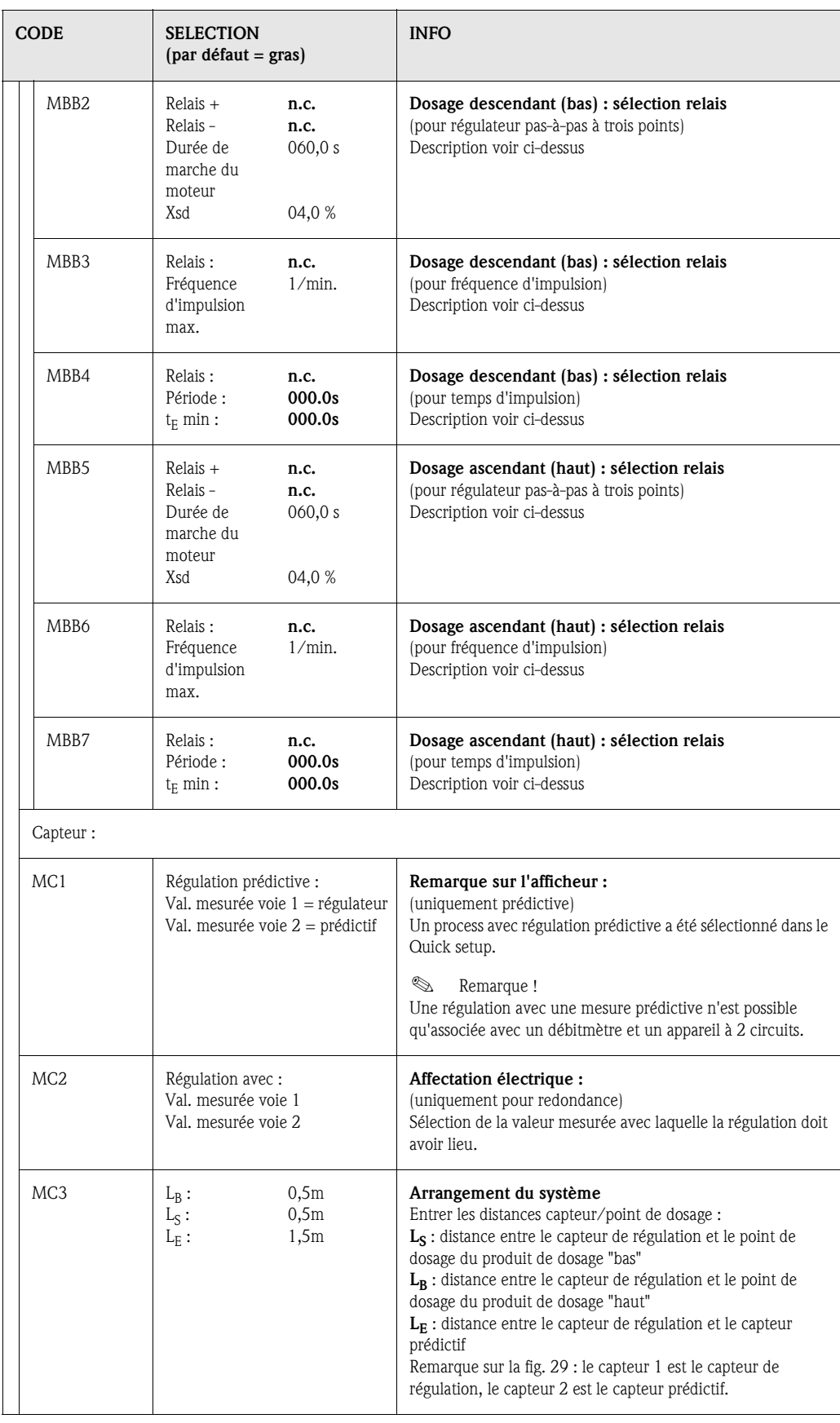

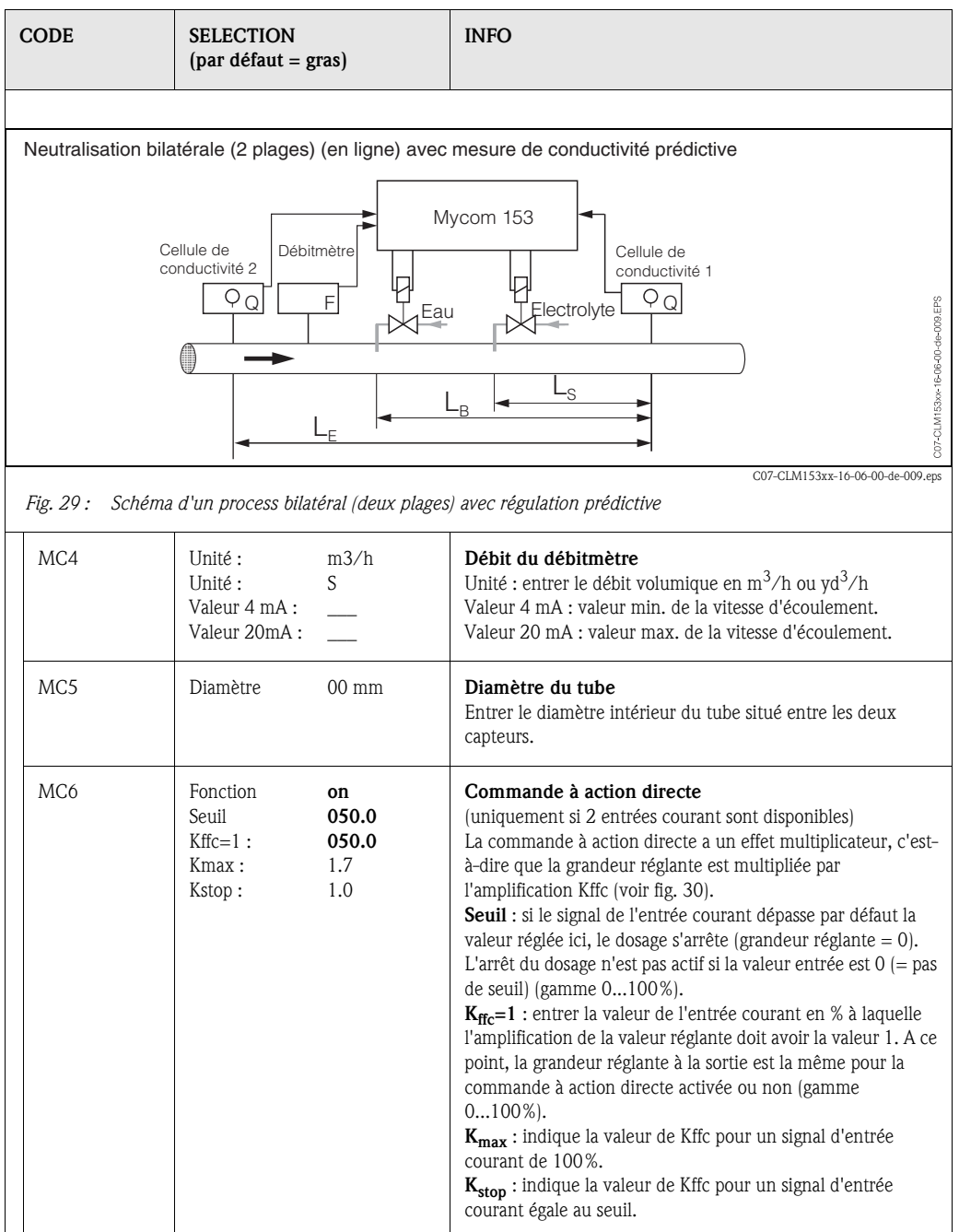

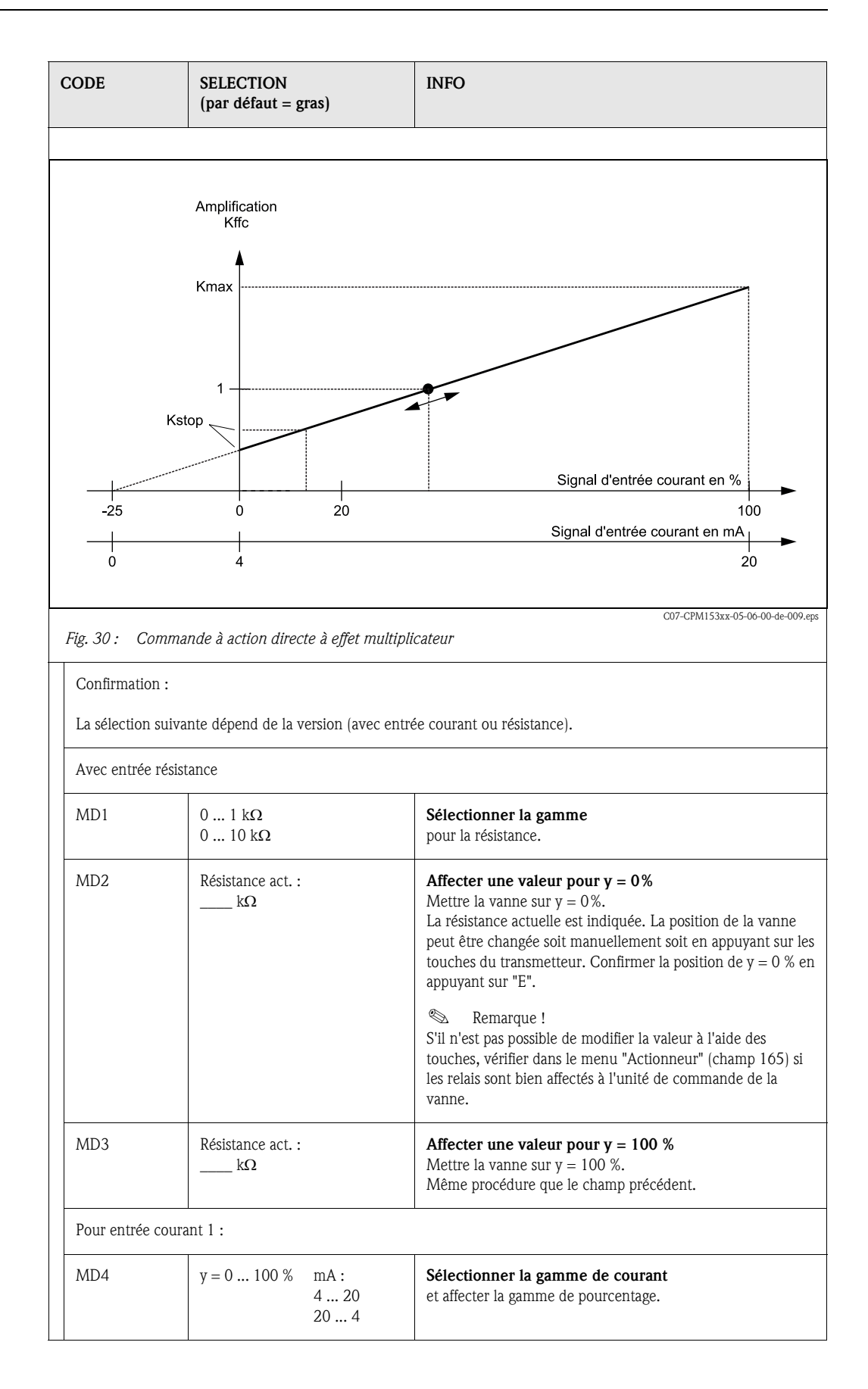

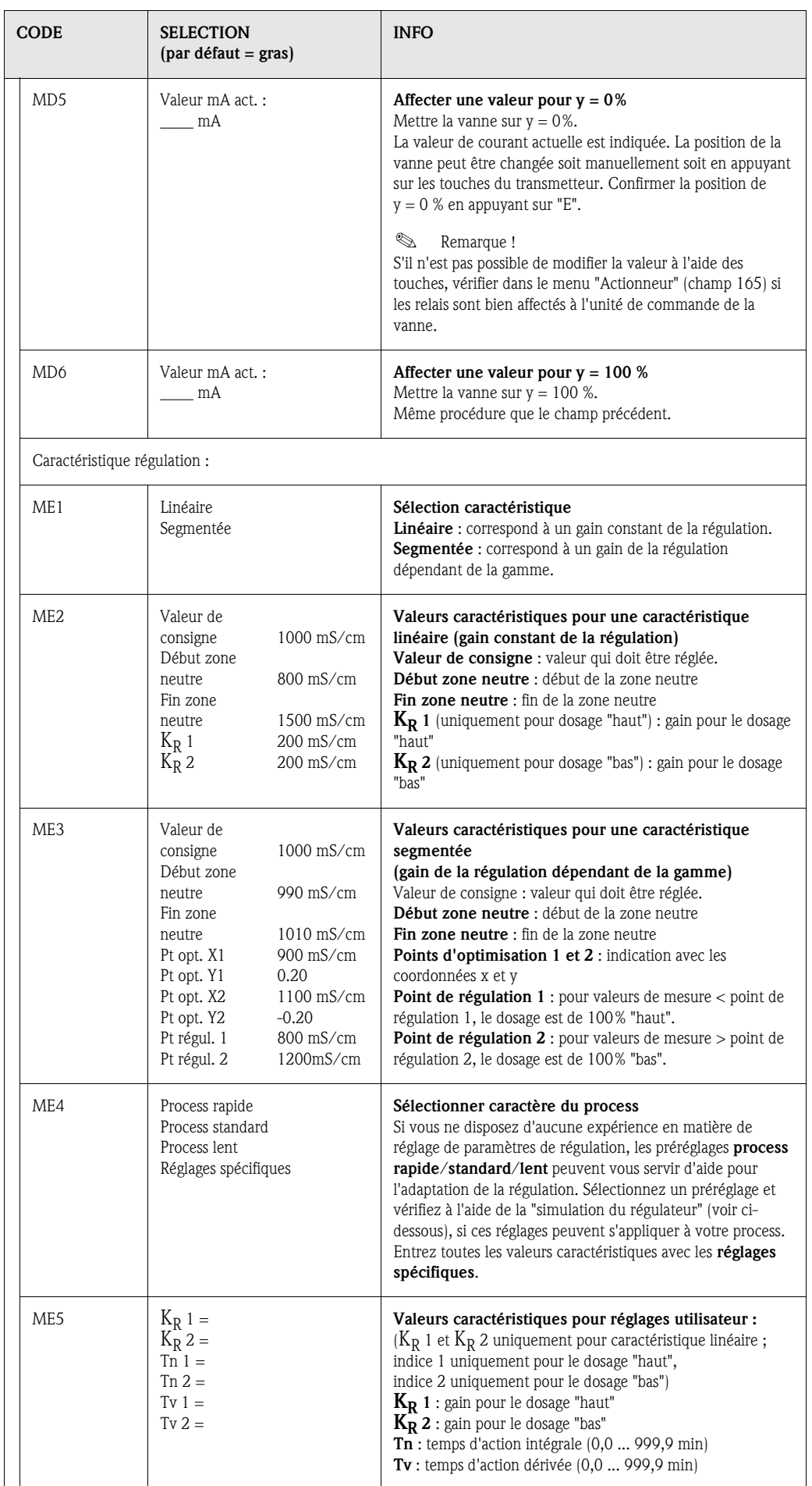

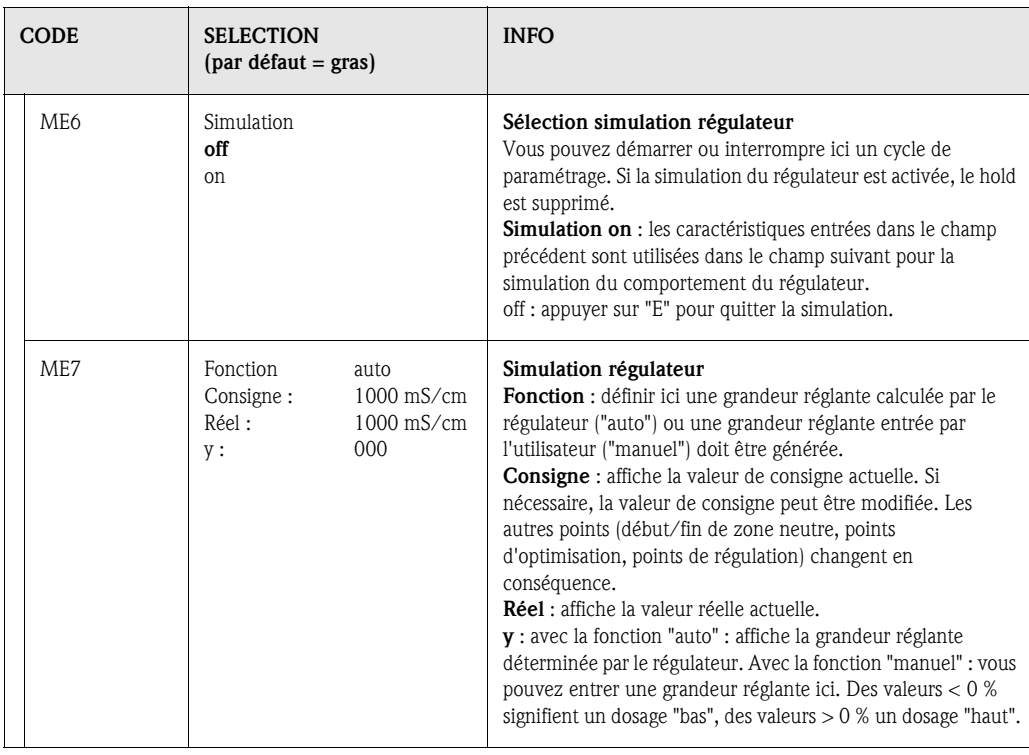

Pour adapter le mieux possible les paramètres du régulateur au process, nous vous conseillons de procéder de la façon suivante :

• Régler les paramètres de régulation (champ ME5), activer la simulation (champ ME6), dévier le process :

Champ ME7 : réglez la fonction sur "manuel" et entrez une grandeur réglante. A l'aide de la valeur réelle, vous pouvez observer comment l'écart se crée sur le process.

- Commuter la fonction sur "auto". Vous pouvez observer comment le régulateur ramène la valeur réelle à la valeur de consigne.
- Pour régler d'autres paramètres, appuyer sur "Enter" pour revenir au champ ME5. Pendant ce temps, le régulateur continue de fonctionner en arrière-plan.
- Une fois les réglages effectués, appuyer sur "Enter" pour revenir au champ ME6. Il est alors possible de poursuivre ou de quitter la simulation.

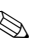

# ! Remarque !

Quitter la simulation du régulateur dans le champ ME6 avec "Simulation off", sinon elle continue de fonctionner en arrière-plan.

## 6.4.15 CONFIGURATION 2 – Contact de seuil

Le Mycom S offre différentes possibilités quant à l'occupation d'un contact relais. On peut attribuer au contact de seuil un point d'enclenchement et un point de déclenchement, de même qu'une temporisation à l'attraction ou à la retombée. En outre, un message d'erreur peut être généré lorsqu'un seuil d'alarme est défini. Il est possible de lancer un nettoyage associé à ce message d'erreur (voir Affectation des erreurs/contacts, page 48).

Ces fonctions peuvent être utilisées à la fois pour la mesure de

conductivité/concentration/résistivité et pour la mesure de la température.

Pour illustrer les états de n'importe quel état des contacts de relais ou d'alarme, voir fig. 31.

*Point d'enclenchement > point de déclenchement (pour valeur mesurée croissante) :*

- Le contact de relais se ferme après que le point d'enclenchement  $t_1$  est dépassé et que la temporisation à l'attraction  $(t_2 - t_1)$  a expiré.
- $-$  Le contact d'alarme commute lorsque le seuil d'alarme  $t_3$  est atteint et après expiration de la temporisation d'alarme  $(t_4 - t_3)$ .
- Avec des valeurs qui baissent à nouveau, le contact d'alarme s'ouvre à nouveau lorsque le seuil d'alarme t<sub>5</sub> est dépassé par défaut. Le message d'erreur correspondant est effacé.
- Le contact de relais s'ouvre à nouveau après que le point de déclenchement  $t_0$  a été atteint et que la temporisation à la retombée  $(t_7 - t_6)$  a expiré.

# ! Remarque !

• Lorsque les temporisations à l'attraction et à la retombée sont mises à 0s, les points d'enclenchement et de déclenchement sont également les points de commutation des contacts.

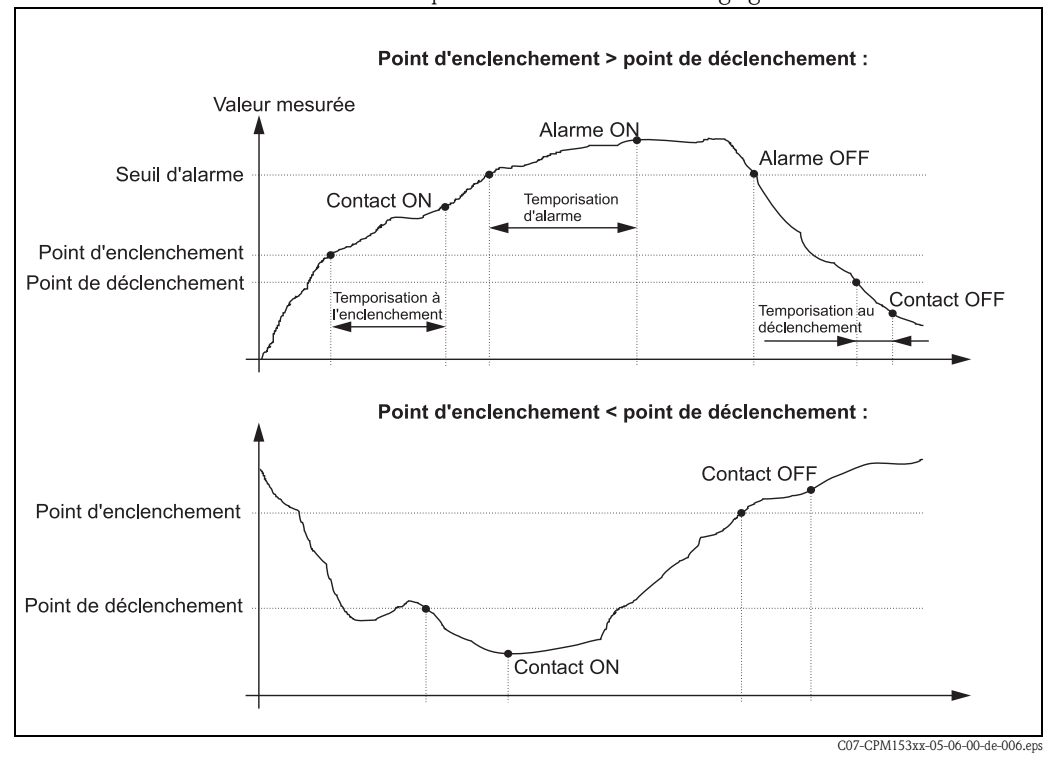

• Les fonctions maximum et minimum peuvent avoir les mêmes réglages.

 *Fig. 31 : Diagramme de la relation entre les points d'enclenchement et de déclenchement, ainsi qu'entre la temporisation d'enclenchement et de déclenchement* 

#### Surveillance de l'eau pharmaceutique selon USP

Le Mycom S CLM153 pour capteurs conductifs dispose d'une fonction pour la surveillance de l'eau PPI (eau pour préparations injectables) selon la norme USP (United States Pharmacopeia), partie 645.

La mesure est effectuée dans l'ordre suivant :

- Mesure de la conductivité non compensée
- Mesure de la température et arrondissement de la valeur aux 5 °C supérieurs
- Comparaison de la valeur mesurée actuelle avec le seuil pour l'eau selon USP à la température correspondante (voir table)
- Déclenchement d'une alarme en cas de dépassement du seuil

De plus, il existe une préalarme USP qui est activée à un point d'enclenchement réglable (par ex. 80 % de la valeur USP). Elle peut être utilisée pour lancer au moment opportun la régénération de l'installation.

# ! Remarque !

- La fonction USP est activée en affectant un contact de seuil à USP V1 ou USP V2. L'alarme se fait par le contact d'alarme et les messages d'erreur E154 à E157. La préalarme se fait par le relais affecté au seuil correspondant (voir chap. 6.4.5).
- L'appareil utilise également des valeurs de conductivité non compensées pour la fonction USP, même lorsque les valeurs compensées en température sont indiquées sur l'afficheur.

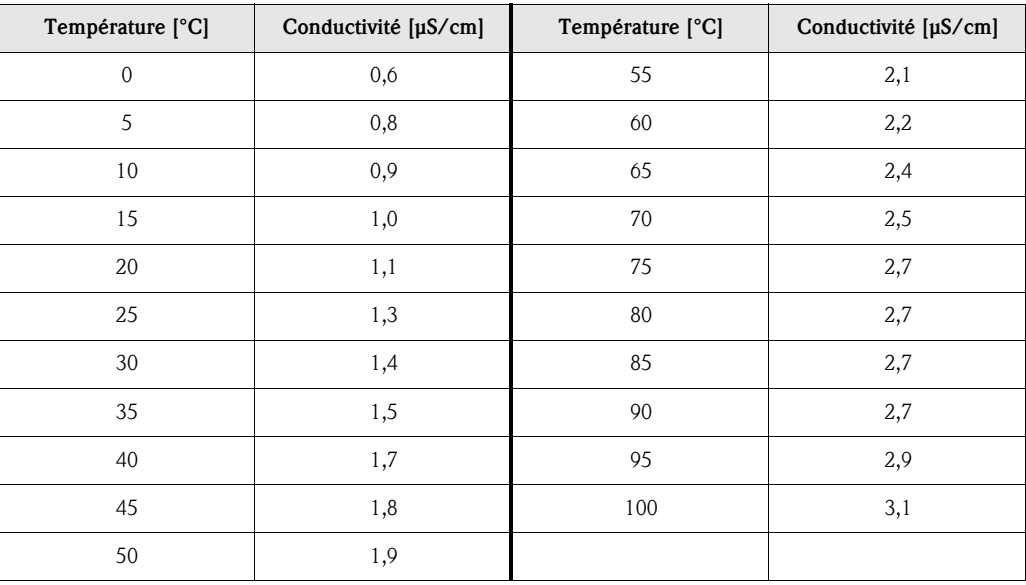

#### Pour entrer dans le menu, procédez de la façon suivante :

 $⇒$  3.52 mS/cm = Hold  $⇒$ 

Configuration 1<br>Configuration 2 Mode manuel<br>Quick setup

Parametrage

 $Suiu$ , $(E)$ 

Param

Choisir  $(\sqrt{k})$ 

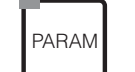

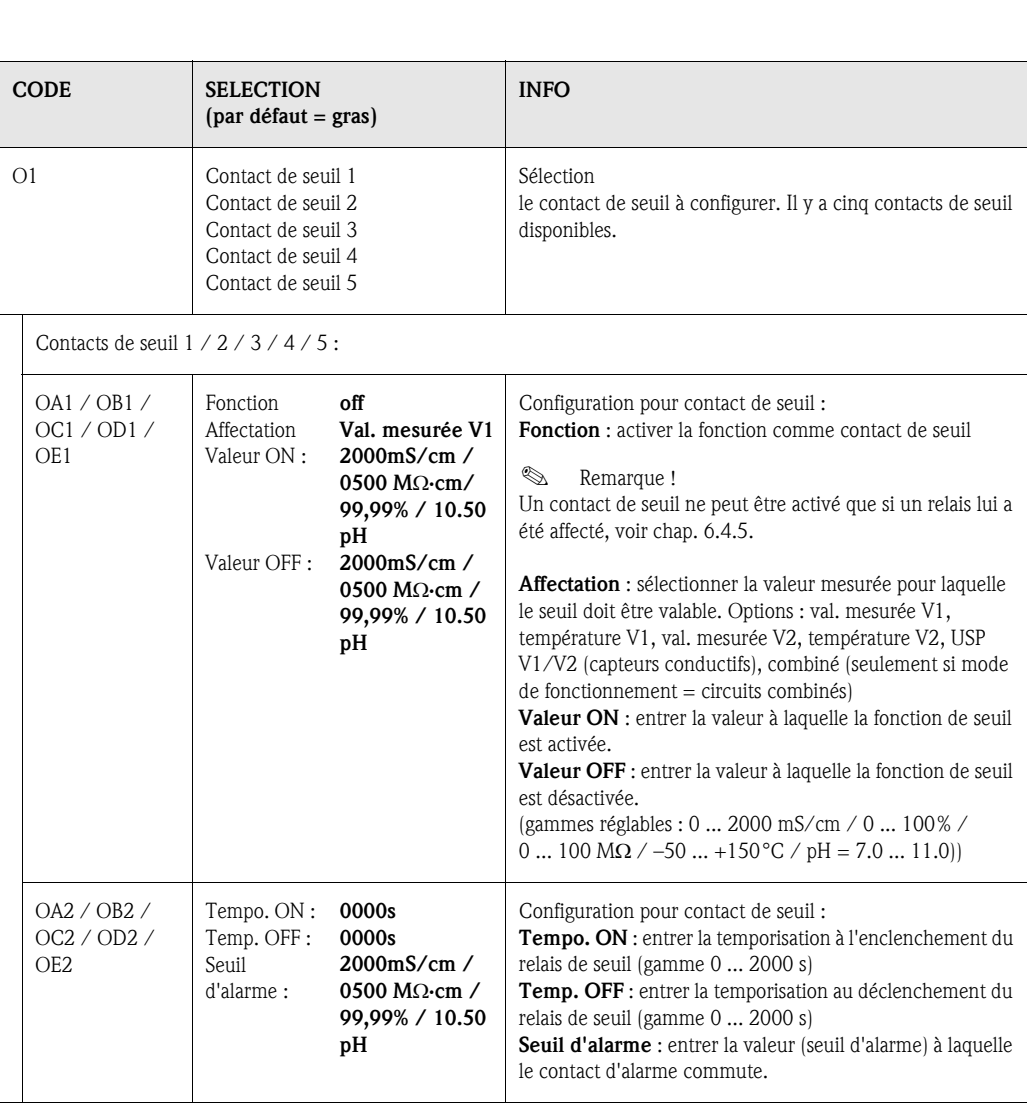

Hold ⇒ 3.52 mS/cm Hold<br>Paye Param Configuration 2<br>Datalogger<br>Mode SCS<br>Contact de seuil<br>Contact de seuil<br>J.(E) Choisir(V) Suiv.(E)

 $Suiu$  (E)

## 6.4.16 CONFIGURATION 2 - Ajustement rapide de la régulation

Ce menu permet d'effectuer un ajustement rapide de la régulation. Pour entrer dans le menu, procédez de la façon suivante :

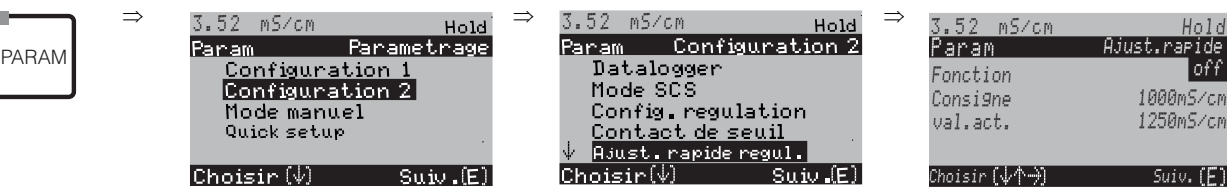
## 6.4.17 CONFIGURATION 2 – Chemoclean

Chemoclean® est un système pour le nettoyage automatique des capteurs de conductivité. L'eau et l'agent de nettoyage sont transportés vers le capteur au moyen d'un injecteur (par ex. CYR10).

## ! Remarque !

Ce groupe de fonctions n'est actif que si : Chemoclean = *on* est sélectionné sous Relais ; voir champ F1, chap. 6.4.5 page 39.

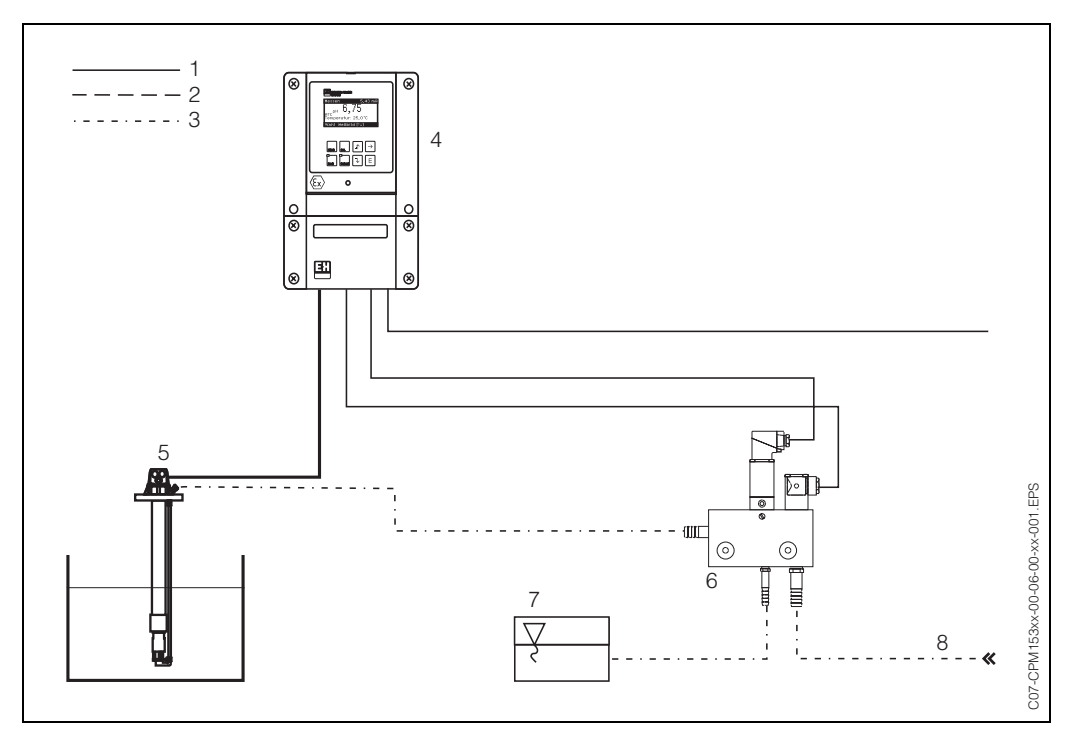

- *Fig. 32 : 1 : Câble électrique*
	- *2 : Air comprimé*
	- *3 : Eau/liquide de nettoyage*
	- *4 : Transmetteur CLM153*
	- *5 : Sonde à immersion*
	- *6 : Injecteur CYR10*
	- *7 : Liquide de nettoyage*
	- *8 : Eau motrice*

#### Configuration :

- 1. Dans le menu "CONFIGURATION 1" ➔ "RELAIS" (champ F1, voir page 39), la fonction Chemoclean® doit être activée et les contacts correspondants doivent être raccordés à l'injecteur.
- 2. Les processus de nettoyage sont configurés dans le menu "PARAM"  $\rightarrow$  "Configuration 2"  $\rightarrow$ "Chemoclean". Le nettoyage automatique ou commandé par les événements peut être adapté aux conditions de process.

Une ou plusieurs des commandes suivantes sont possibles :

- Programme hebdomadaire (voir ci-dessous, champs OA1 à OAA5) : chaque jour, on peut démarrer un nombre au choix de nettoyages
- Commande externe : le démarrage du nettoyage peut être lancé via les entrées binaires. Pour cela, la commande externe doit être activée dans le champ P1, "Sélectionner niveaux de commande" : Commande ext. "on")
- Nettoyage : le nettoyage démarre lorsqu'un défaut avec déclenchement de nettoyage se produit (voir également champ LM1 sous "CONFIGURATION 2" ➔"Mode SCS")
- Coupure de courant : le nettoyage démarre après une coupure de courant.

#### Mode manuel :

Un nettoyage rapide sur site peut être effectué avec le menu : "PARAM" ➔ "Mode manuel" ➔ "Chemoclean" ➔ appuyer 2 x sur "E" ("Démarrer nettoyage")

#### Programmation hebdomadaire :

"PARAM" ➔ "CONFIGURATION 2" ➔ "Chemoclean" : Chaque jour peut être programmé individuellement. Les programmes suivants sont disponibles :

- "Clean" : démarrage du nettoyage en indiquant l'heure de démarrage (voir fig. 33).
- "Clean Int" : le nettoyage est réalisé à des intervalles définis avec des durées de cycle définies (voir fig. 33). Ce programme ne peut pas être lancé directement via les entrées binaires.
- "User" : programmes de nettoyage définis par l'utilisateur (à créer dans l'éditeur de programme ; à partir du champ NAD1).

#### Séquences de programme (exemple de nettoyage)

Lundi :

2 x nettoyage (à 11:00 et à 18:00) de 120 sec à l'eau, dont 60 sec avec un agent de nettoyage. Nettoyage toutes les 30 min (= 1800 sec) entre 18:20 et 24:00 avec de l'eau pendant 120 sec, dont 60 sec avec un agent de nettoyage.

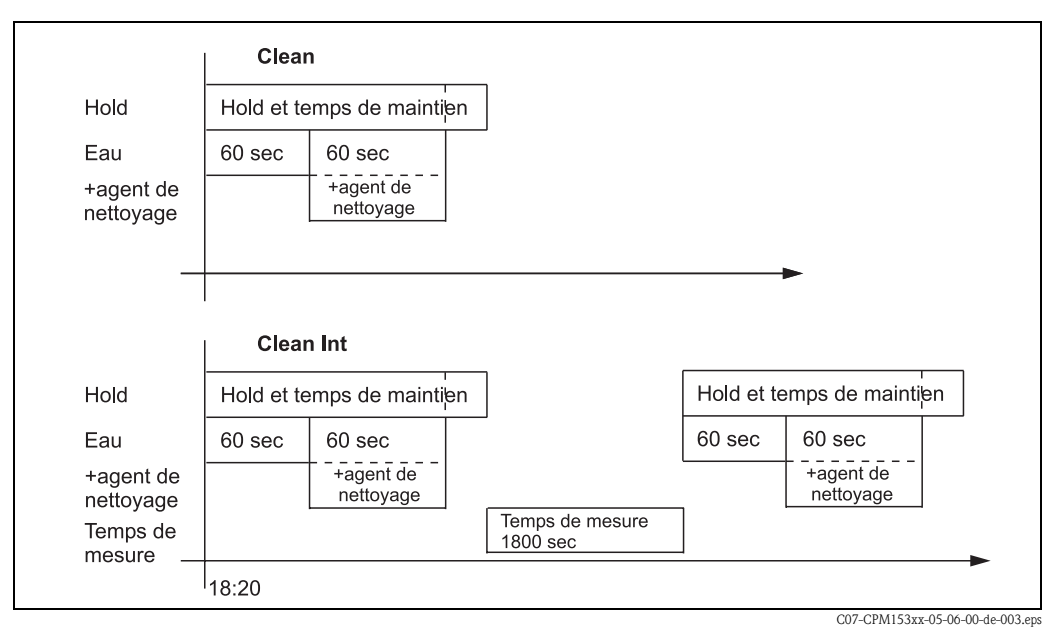

 *Fig. 33 : Représentation graphique de l'exemple ci-dessus*

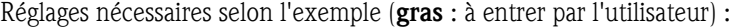

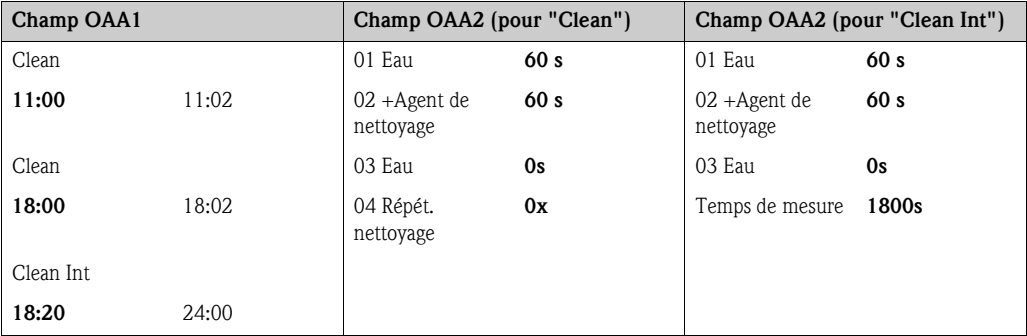

Chaque jour peut être programmé (ou copié) individuellement de cette manière.

Pour entrer dans le menu, procédez de la façon suivante :

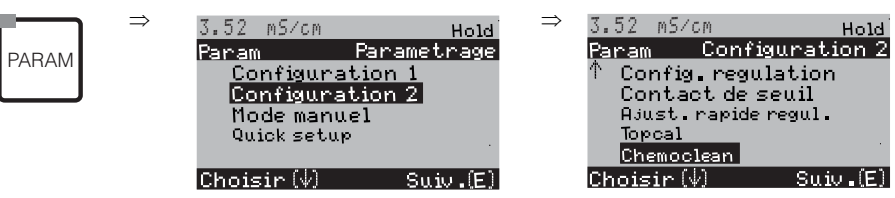

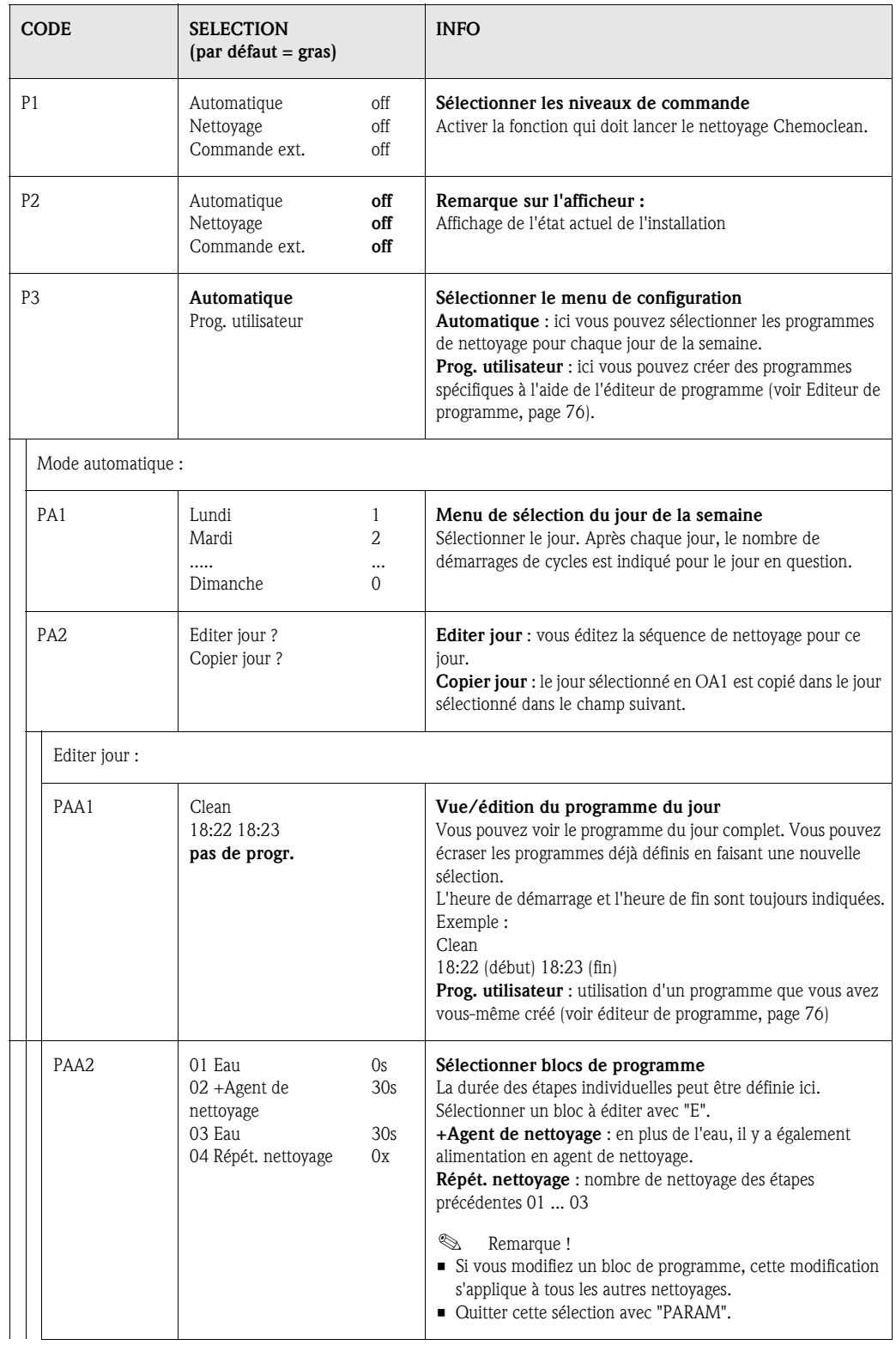

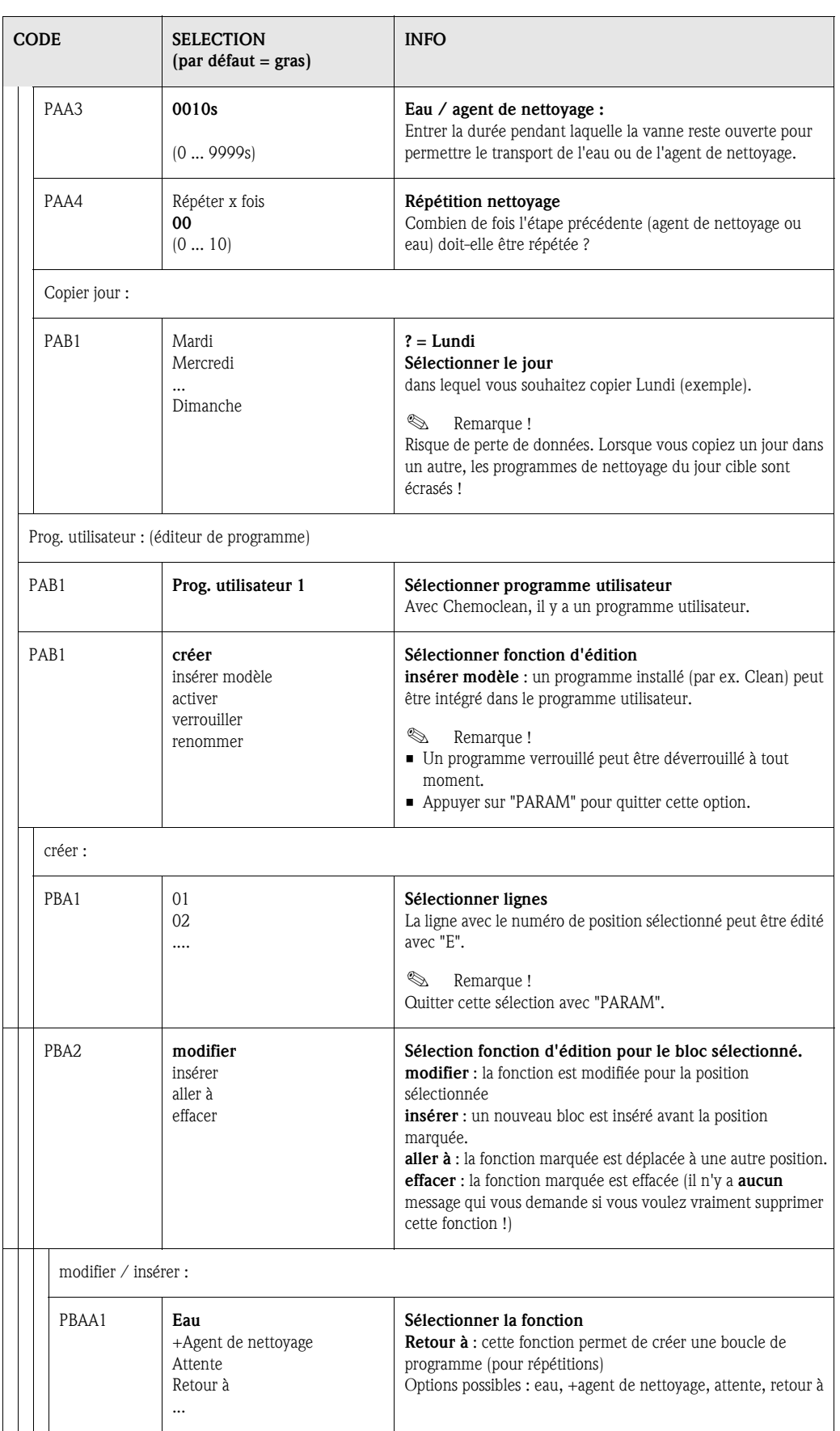

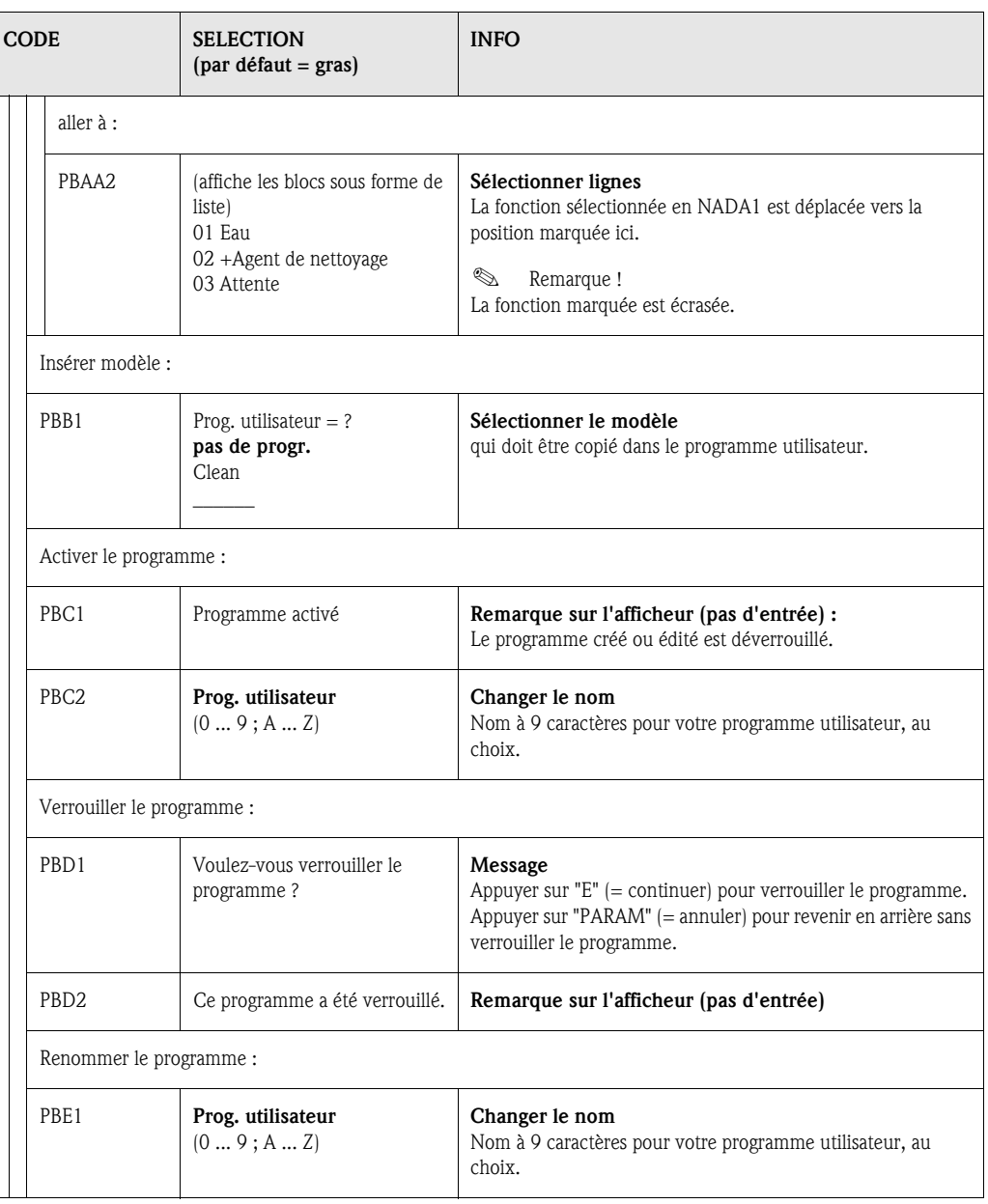

## 6.4.18 Mode manuel

Pour entrer dans le menu, procédez de la façon suivante :

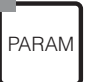

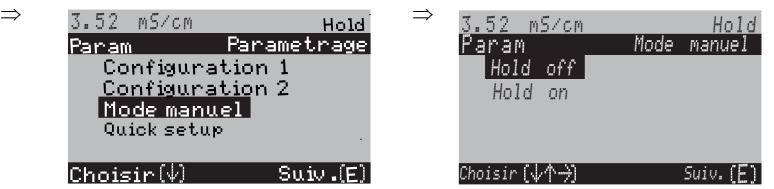

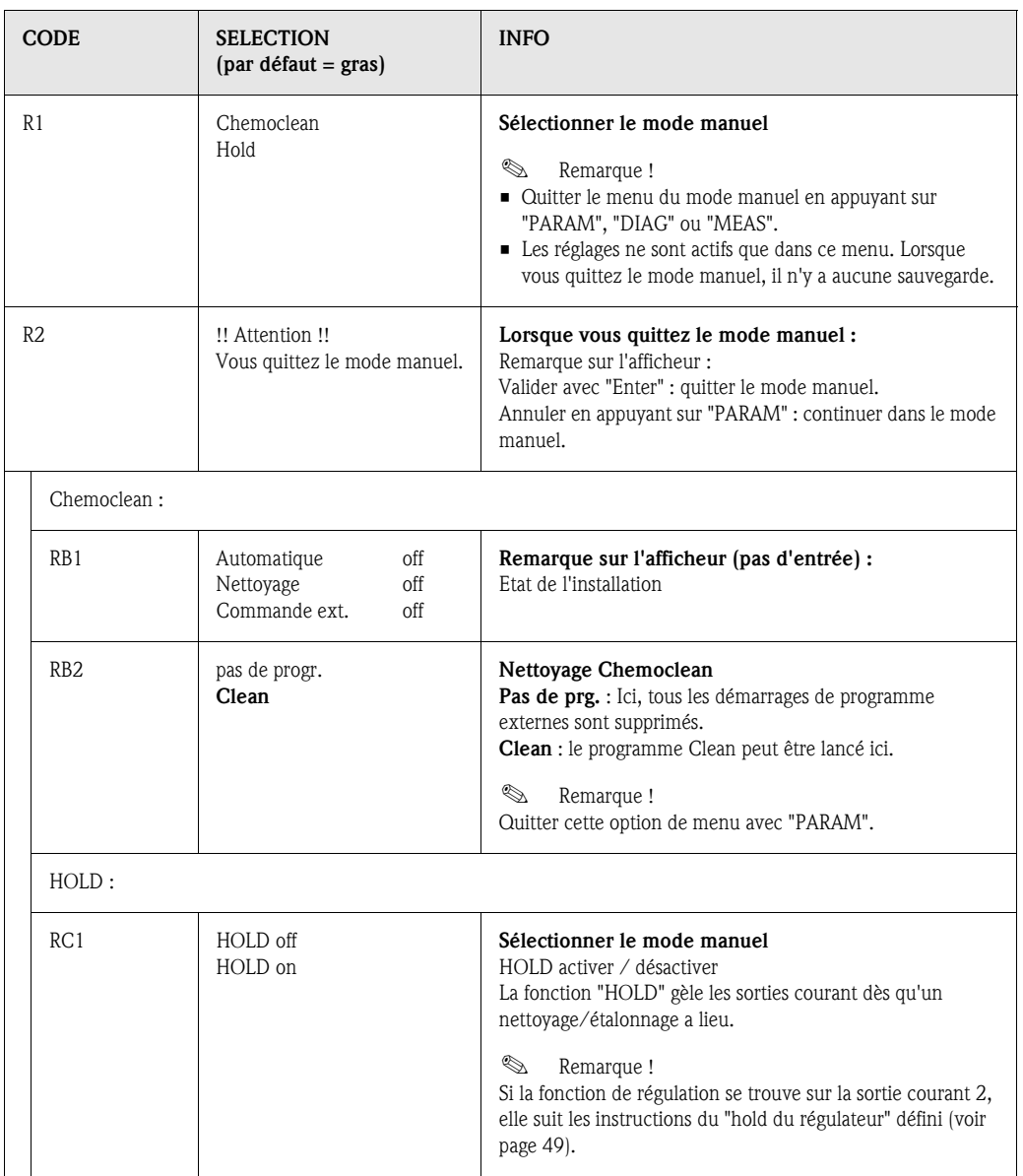

# 6.4.19 Diagnostic

Pour entrer dans le menu, procédez de la façon suivante :

**DIAG** 

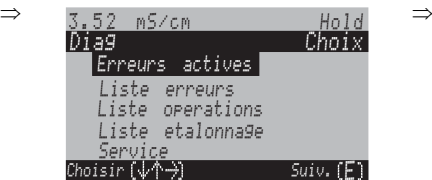

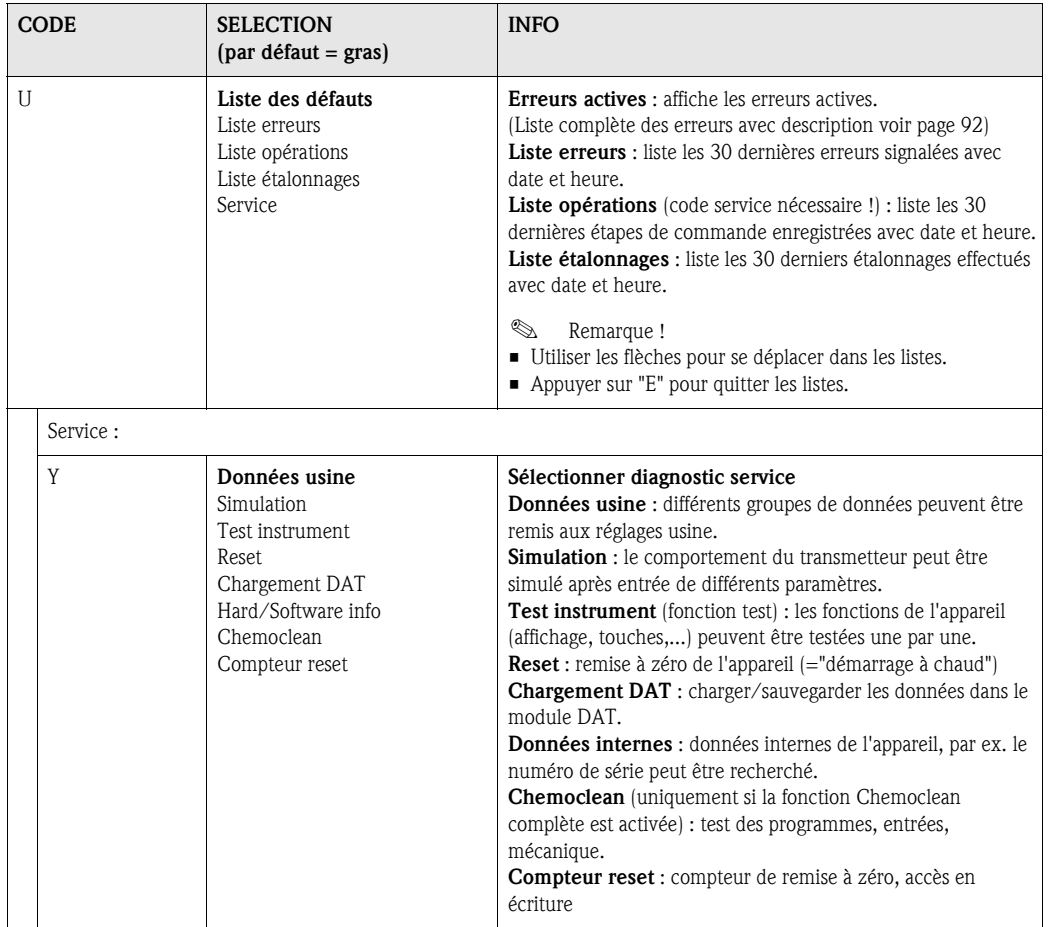

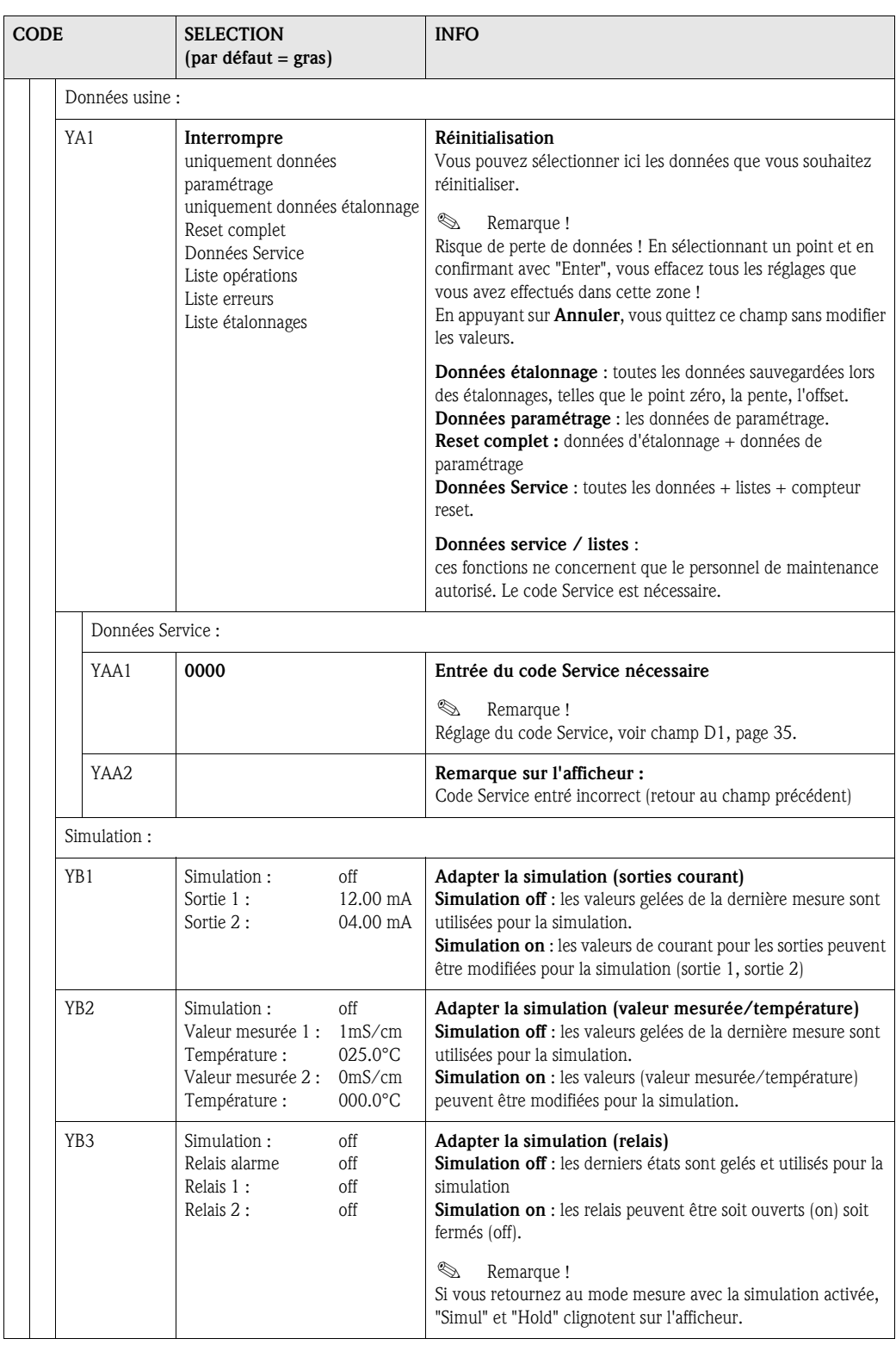

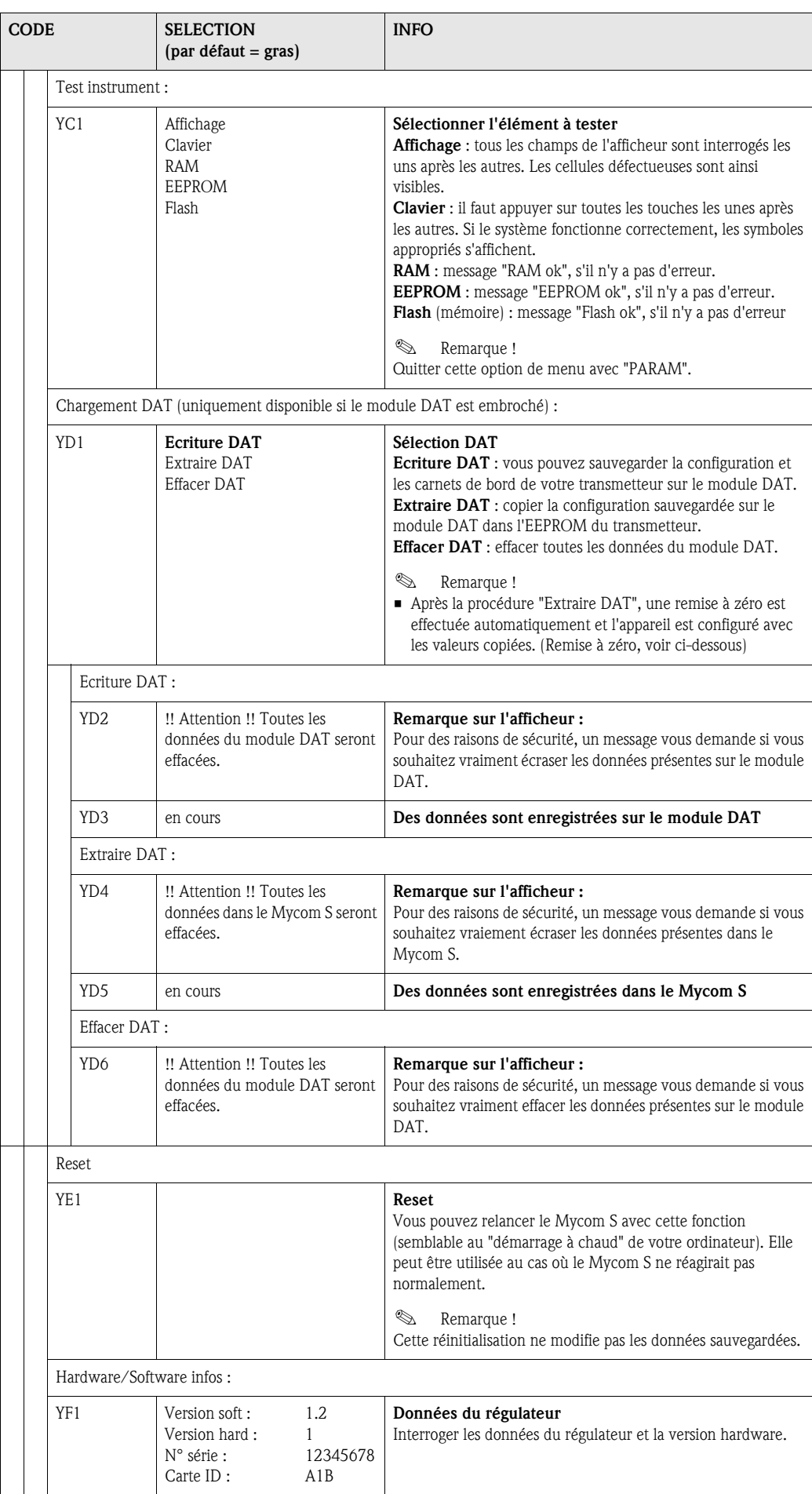

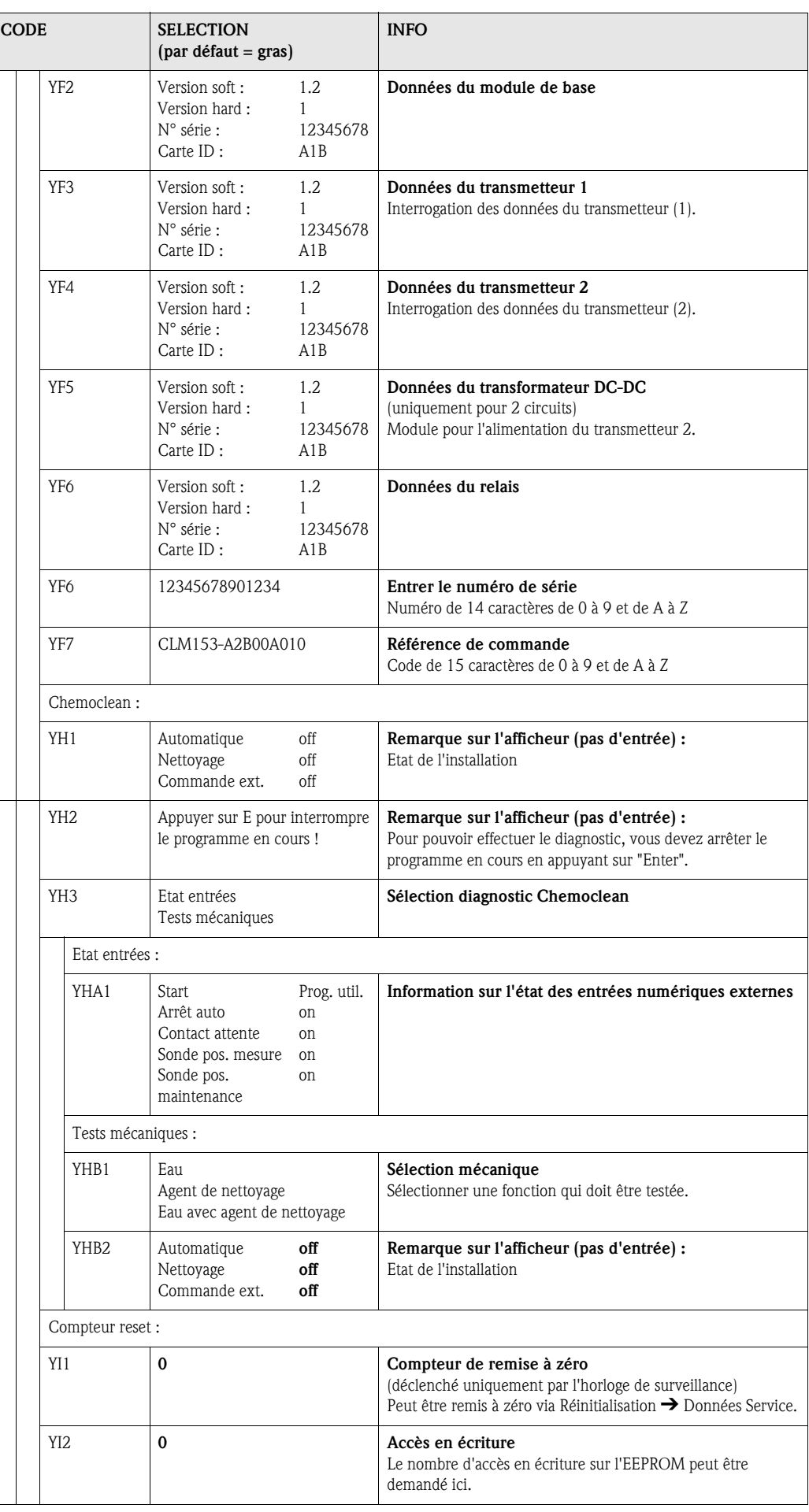

## 6.4.20 Etalonnage

L'étalonnage peut être protégé avec le code de maintenance et le code spécialiste. Il ne peut pas être effectué au niveau de l'affichage (voir page 35).

#### Procédure :

- 1. Mettre la sonde en position maintenance (s'il s'agit d'une sonde rétractable).
- 2. Démonter le capteur.
- 3. Nettoyer le capteur avant l'étalonnage.

L'étalonnage peut se faire de deux façons différentes :

- en mesurant dans une solution d'étalonnage avec une conductivité connue.
- en entrant la constante de cellule précise de la cellule de conductivité (champ A5, page 33).

#### ! Remarque !

- Pour l'étalonnage décrit ci-dessus, le mode de fonctionnement doit être réglé sur "Conductivité". Si l'appareil se trouve en mode Résistivité ou Concentration, il faut commuter sur le mode Conductivité pendant la durée de l'étalonnage.
- Si la compensation de température automatique a été sélectionnée pour l'étalonnage (voir page 28), le capteur de température correspondant doit également être immergé dans la solution d'étalonnage.
- A chaque étalonnage, l'appareil passe automatiquement sur hold (réglage par défaut).
- Annuler l'étalonnage en appuyant sur la touche "MEAS".

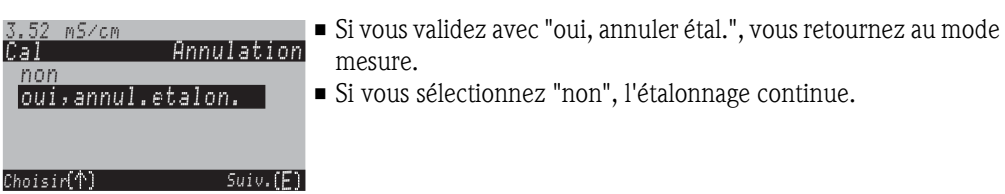

Pour entrer dans le menu, procédez de la façon suivante :

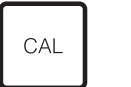

⇒  $\Rightarrow$  3.52 mS/cm  $\Rightarrow$ Annulation Facteur adaptation

Airset Cte C

Choisir Suiv.

Cal

 $Suiv$ .  $(E)$ 

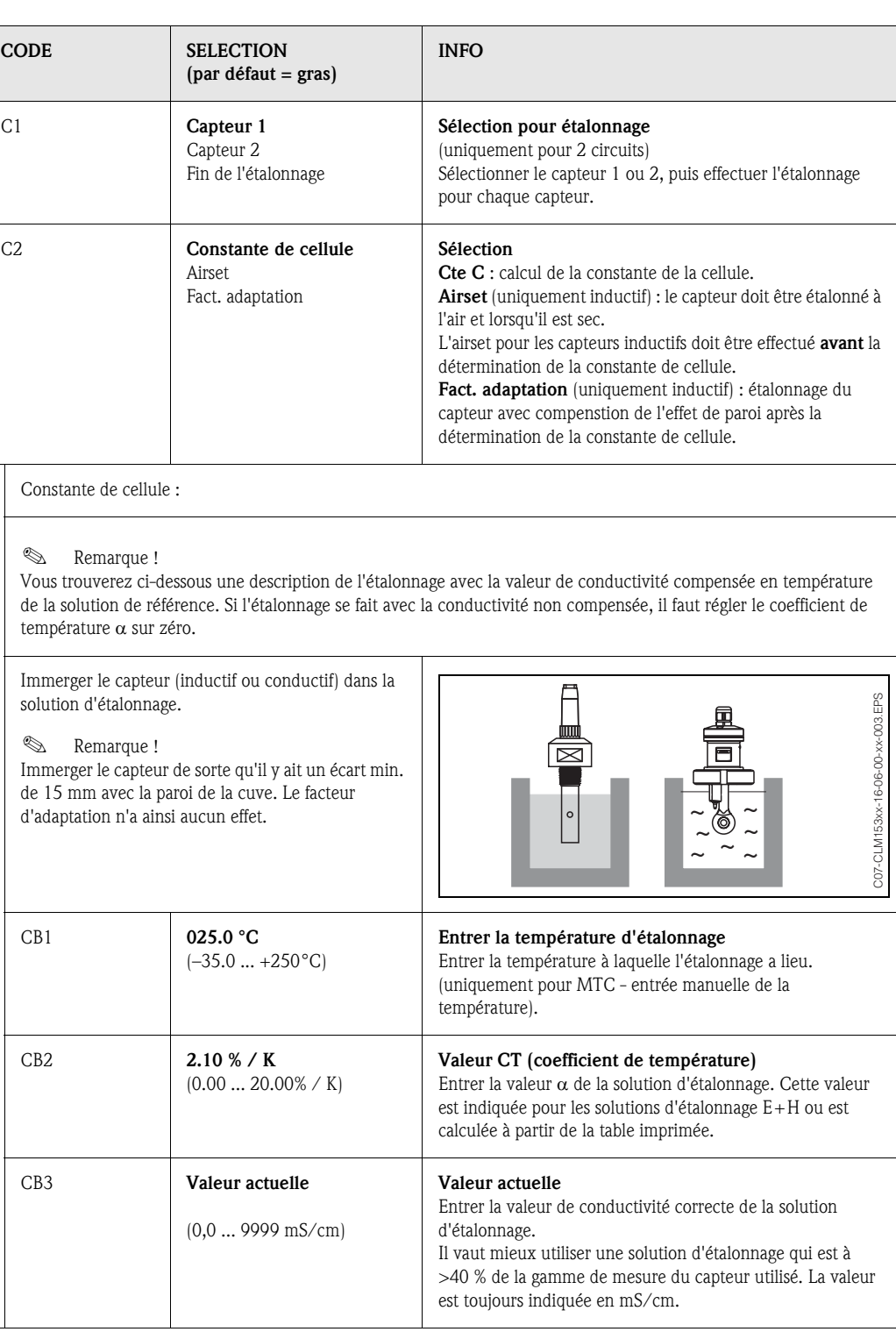

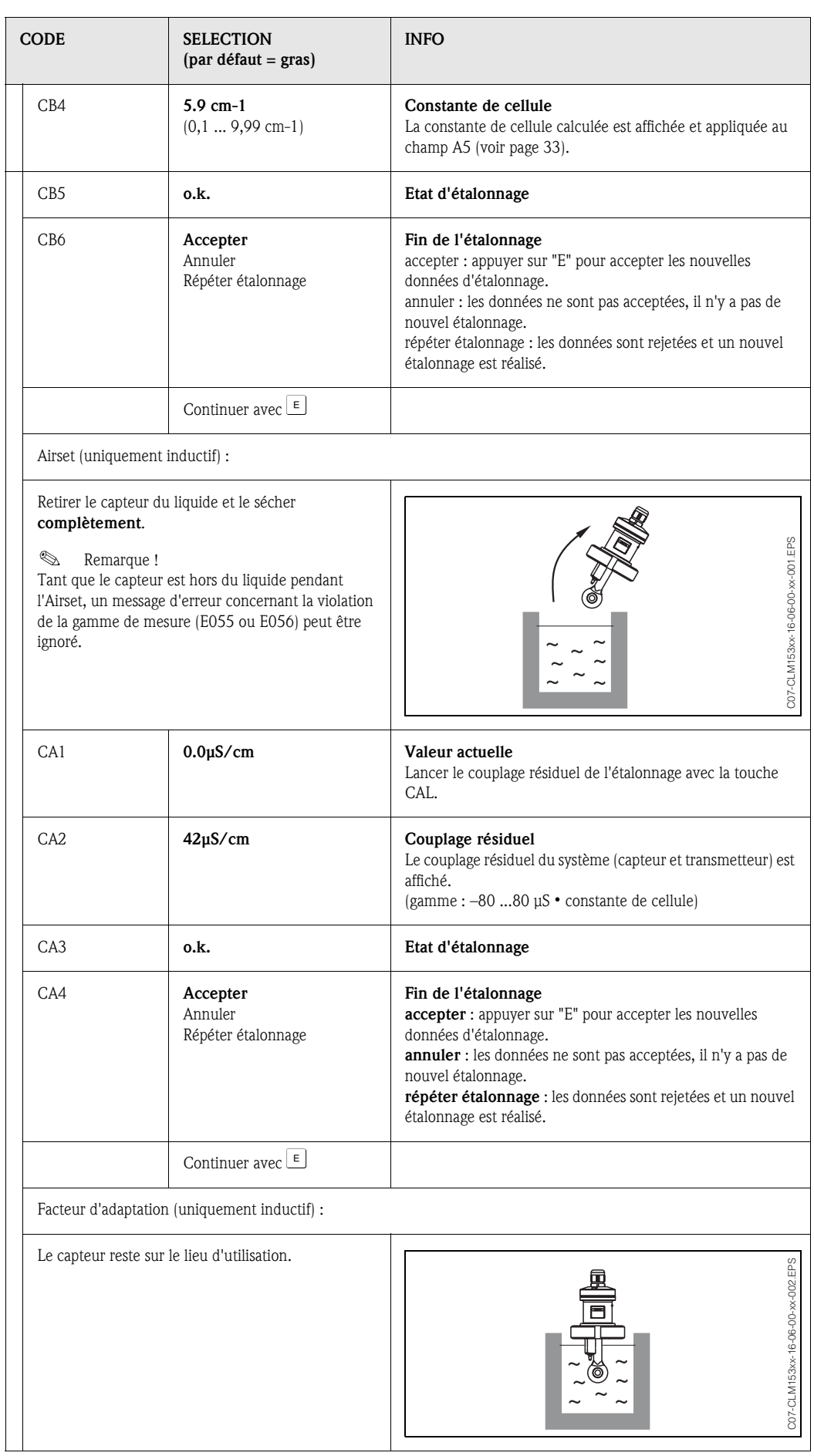

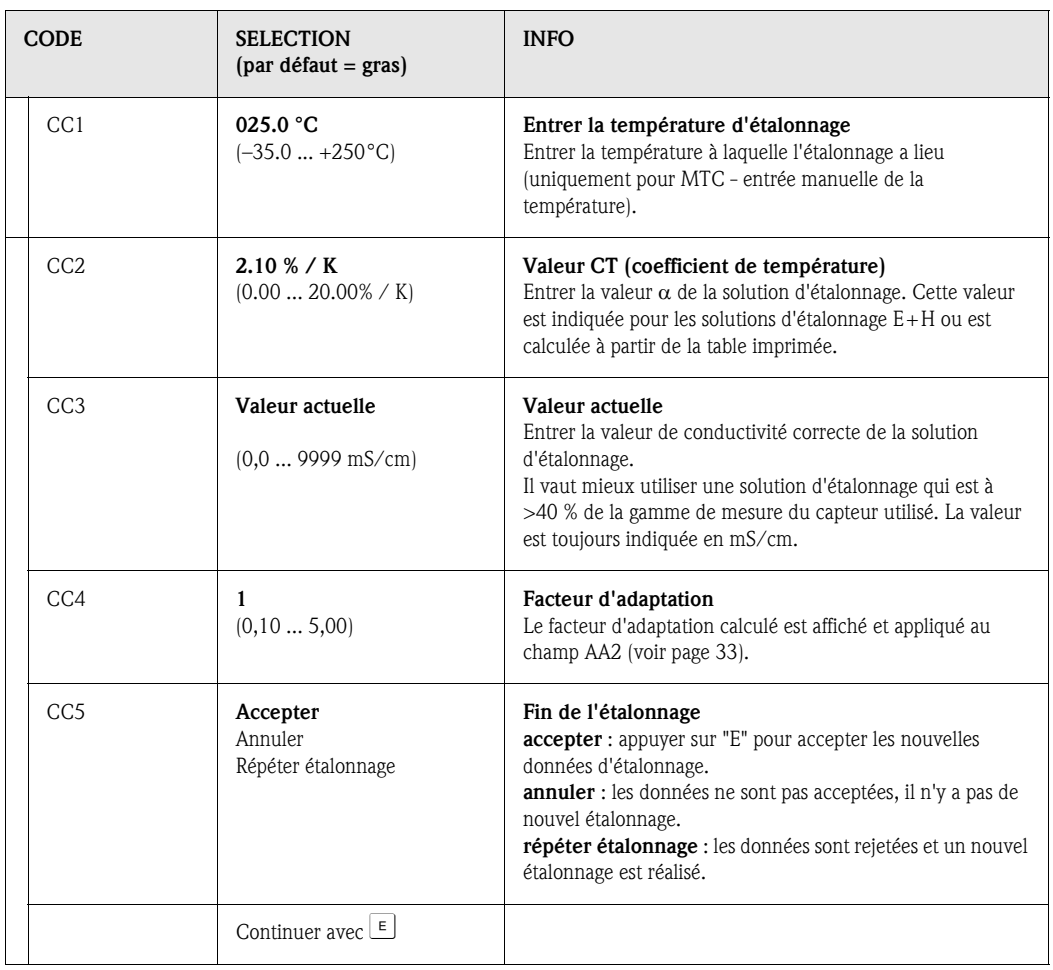

# 7 Maintenance

Le transmetteur de mesure Mycom S CLM153 ne contient pas de pièce d'usure et ne nécessite pas d'entretien.

La maintenance du point de mesure comprend :

- le nettoyage de la sonde et du capteur
- le contrôle des câbles et des raccords
- l'étalonnage (voir page 83).

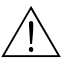

#### Danger!

Danger pour les personnes. Si le capteur doit être démonté pour la maintenance ou l'étalonnage, tenir compte des éventuels risques dus à la pression, la température ou la contamination.

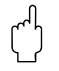

" Attention ! Pour tous les travaux de maintenance effectués sur l'appareil, la sonde ou les capteurs, tenir compte des effets possibles sur la conduite du process ou le process lui-même.

# 7.1 Maintenance de l'ensemble de mesure

## 7.1.1 Nettoyage

Le nettoyage externe de la sonde, du câble et du capteur avant contrôle et étalonnage dépend du process et du besoin de nettoyage. Pour votre sécurité, respectez les conseils de sécurité (voir cidessus). Dans certains cas, il peut s'avérer nécessaire de porter des vêtements de protection.

Eliminer les impuretés et les dépôts :

La solution de nettoyage est choisie en fonction du type de dépôt. Le tableau suivant indique les dépôts les plus fréquents et la solution de nettoyage correspondante.

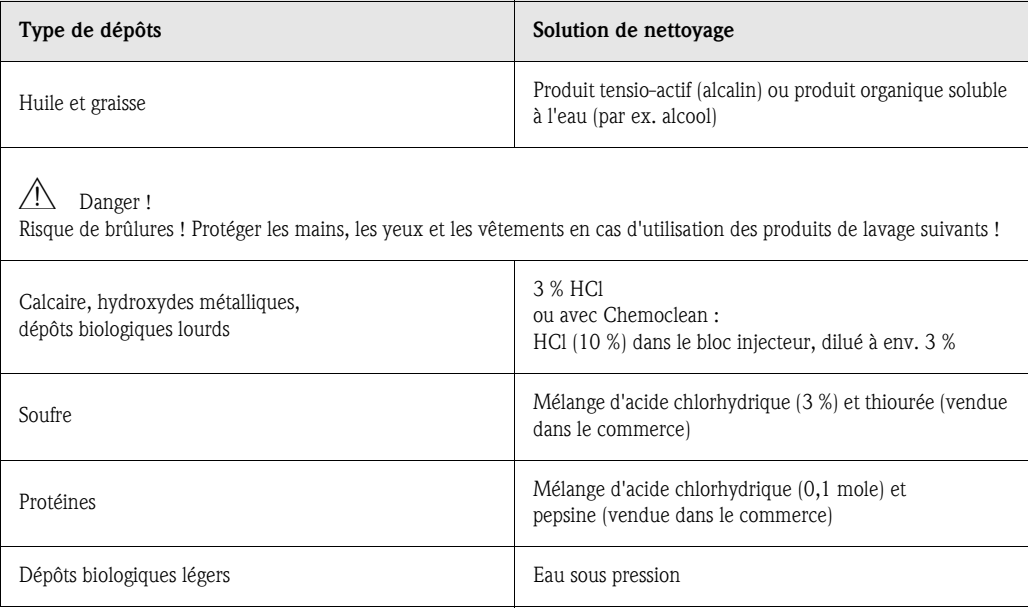

### 7.1.2 Contrôle des câbles et des raccords

Utilisez la liste de vérification suivante pour contrôler les câbles et les raccords. Etant donné qu'il existe de nombreuses combinaisons différentes, ces instructions sont générales et doivent être adaptées à l'installation utilisée.

- Vérifiez l'étanchéité et la présence d'humidité de la tête embrochable du capteur.
- Vérifiez l'intégrité du câble du capteur et en particulier l'isolation externe.
- Les câbles humides à l'intérieur doivent être remplacés !
- Les sécher ne suffit pas !
- Dans le cas d'une boîte de jonction : l'intérieur de la boîte doit être sec et propre. Les sachets déshydratants humides doivent être remplacés.\*
- Resserrez les bornes dans la boîte de jonction.\*
- Pour les appareils de terrain : Resserrez les bornes dans l'appareil. Vérifiez également que l'intérieur et les circuits imprimés sont propres, secs et sans corrosion (si ce n'est pas le cas : vérifiez l'étanchéité et l'intégrité des joints et des raccords). \*, \*\*
- Pour les appareils montés en façade d'armoire électrique : Resserrez les bornes sur l'appareil, vérifier le connecteur BNC. \*, \*\*
- Les blindages de câble doivent être raccordés exactement comme sur le schéma de raccordement. Si le blindage est mal raccordé ou pas raccordé du tout, l'immunité de l'appareil contre les interférences peut être altérée.

*\* : La fréquence de ces contrôles dépend des conditions environnantes. Avec un climat normal et un environnement non agressif, un contrôle annuel est suffisant.* 

*\*\* : Les contrôles ne doivent être effectués que lorsque l'appareil est hors tension, une tension étant apliquée à une partie des bornes.*

## 7.1.3 Simulation des cellules conductives pour le test de l'appareil

Vous pouvez vérifier la conductivité conductive du transmetteur en remplaçant la section de mesure et la sonde de température par des résistances. La précision de la simulation dépend de la précision des résistances.

#### Température

Les températures du tableau de droite sont valables si aucun offset de température n'a été réglé sur le Mycom S.

Pour une sonde de température de type Pt 1000, toutes les valeurs de résistivité sont augmentées du facteur 10.

- ! Remarque !
- Raccordez la résistance remplaçant la température en technologie 3 fils.
- Pour le raccordement de résistances à décades à la place de capteurs de conductivité, vous pouvez utiliser le kit de maintenance "Adaptateur test cond." (réf. : 51500629).

Résistances remplaçant une sonde Pt 100 :

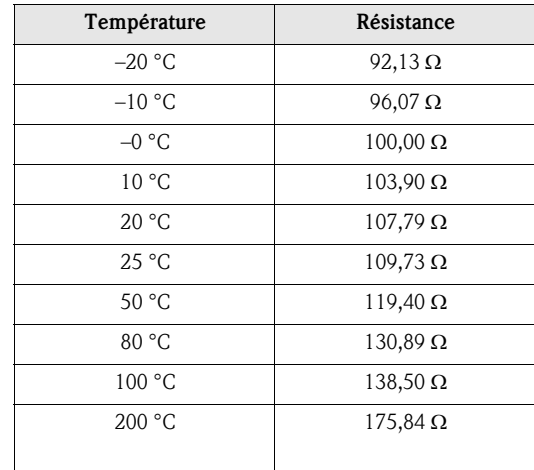

#### Conductivité

Si la constante de cellule *c* est réglée sur la valeur de la colonne 2 du tableau de droite, les conductivités de ce tableau sont valables. Sinon la relation suivante s'applique : Conductivité [mS/cm]=*k*·1/R[kΩ]

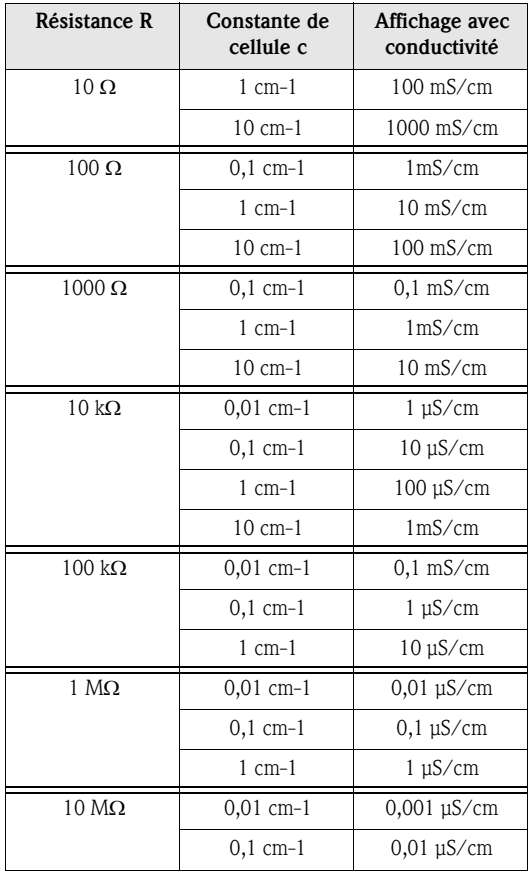

## 7.1.4 Simulation des cellules inductives pour le test de l'appareil

Une cellule inductive seule ne peut pas être simulée par des résistances. Il est toutefois possible de vérifier l'ensemble du système CLM153 (inductif), y compris la cellule, au moyen de résistances de remplacement. Il faut tenir compte de la constante de cellule *c* (par ex.  $c_{nominal} = 2$  pour CLS50,  $c_{nominal} = 5.9$  pour CLS52).

Pour une simulation précise, utilisez la constante de cellule effectivement utilisée (apparaît dans le champ C124) pour le calcul de la valeur affichée : Affichage cond. [mS/cm]=*c*·1/R[kΩ]

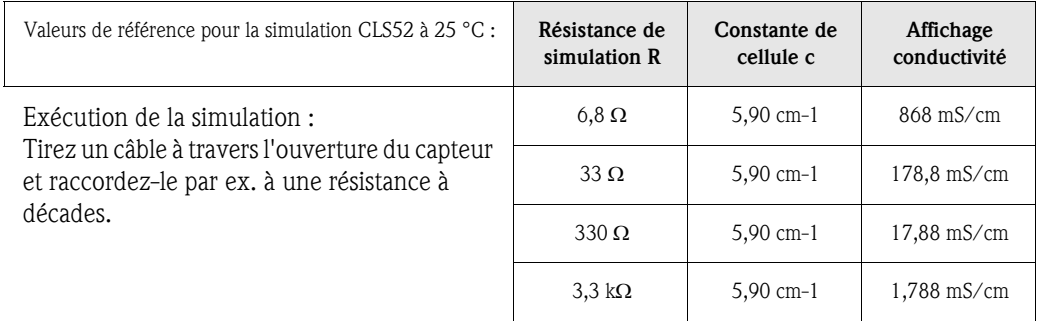

#### Endress+Hauser 89

## 7.1.5 Vérification des cellules de conductivité conductives

- Raccordement des surfaces de mesure : Les surfaces de mesure sont directement reliées aux raccords du connecteur du capteur. Vérification avec ohmmètre sur  $< 1$  Ω.
- Shunt de la surface de mesure : il ne faut aucun shunt entre les surfaces de mesure. Vérification avec ohmmètre sur > 20 MΩ.
- Shunt de la sonde de température : il ne faut aucun shunt entre les surfaces de mesure et la sonde de température. Vérification avec ohmmètre sur > 20 MΩ.
- Sonde de température : relevez le type de sonde utilisée sur la plaque signalétique de la sonde.

Elle peut être vérifiée en raccordant un ohmmètre au connecteur :

- Pt 100 à 25 °C = 109,79 Ω
- Pt 1000 à 25 °C = 1097,9 Ω
- NTC 10k à 25 °C = 10 kΩ
- Raccordement : Assurez-vous que les bornes sont correctement affectées pour les capteurs avec bornier (CLS12/13). Vérifiez que les bornes à visser sont fermement fixées.

# 7.1.6 Vérification des cellules de conductivité inductives

Les données suivantes sont valables pour les capteurs CLS50 et CLS52.

- Test bobine d'excitation et bobine réceptrice (câble coaxial blanc et rouge, mesuré entre le conducteur intérieur et le blindage) :
	- Résistance ohmique env.  $0.5... 2 \Omega$
	- Inductance env. 180 ... 500 mH (à 2 kHz, branchement en série comme schéma de raccordement équivalent)
		- CLS50 : env. 250 ... 450 mH
		- CLS52 : env. 180 ... 360 mH
- Test shunt des bobines :

il ne faut aucun shunt entre les bobines (du câble coaxial rouge au câble coaxial blanc). Vérification avec ohmmètre sur > 20 M $\Omega$ .

• Test sonde de température :

Vous pouvez utiliser le tableau du chap. 7.1.3 pour vérifier la sonde Pt100. Les résistances entre les fils vert et blanc et entre les fils vert et jaune doivent être identiques.

• Test shunt de la sonde de température : il ne faut aucun shunt entre la sonde de température (câbles vert, blanc ou jaune) et les bobines (câble coaxial rouge ou câble coaxial blanc). Vérification avec ohmmètre sur > 20 MΩ.

# 7.1.7 Vérification de l'extension des câbles et des boîtes

- Pour une vérification fonctionnelle rapide à partir du connecteur du capteur (pour les cellules conductives) ou à partir du capteur (pour les cellules inductives) jusqu'à l'appareil, utilisez les méthodes décrites aux chap. 7.1.3 et chap. 7.1.4. La manière la plus simple de raccorder les résistances à décades est d'utiliser le kit maintenance "Adaptateur de test de conductivité", référence : 51500629.
- Vérifiez les points suivants sur les boîtes de jonction :
	- humidité (impact sur les faibles conductivités, si nécessaire sécher la boîte, remplacer les joints, mettre des sachets déshydratants)
	- raccordement correct de tous les câbles
	- raccordement des blindages externes
	- fixation ferme des bornes à vis.

# 8 Suppression des défauts

La suppression des défauts se rapporte non seulement aux mesures qui

- peuvent être effectuées sans ouvrir l'appareil, mais aussi aux
- défauts de l'appareil qui nécessitent le remplacement des composants.

# 8.1 Analyse des défauts

Vous trouverez dans ce chapitre les instructions relatives au diagnostic et à la suppression des défauts :

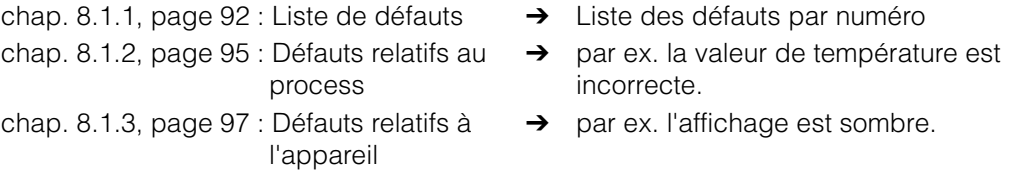

Avant d'effectuer des réparations, il faut tenir compte des conseils de sécurité suivants :

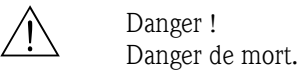

- Mettre l'appareil hors tension avant de l'ouvrir. Vérifier qu'il n'y a aucune tension et protéger le/les commutateur(s) contre une mise sous tension involontaire.
- Si des travaux doivent obligatoirement être effectués sous tension, ils doivent être confiés exclusivement à un électrotechnicien. Une deuxième personne doit être présente pour des raisons de sécurité.
- Les contacts de seuil peuvent être alimentés par des circuits de courant séparés. Mettre également ces circuits hors tension avant de travailler sur les bornes de raccordement.

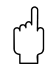

" Attention ! Les décharges électrostatiques présentent un danger pour les composants électroniques.

• Les composants électroniques sont très sensibles aux décharges électrostatiques. Des mesures préventives telles une décharge préalable sur PE ou une mise à la terre permanente au moyen d'un bracelet avec strap sont nécessaires.

Particulièrement dangereux : les sols en matière synthétique avec une faible humidité de l'air et les vêtements en matière synthétique.

• Pour votre sécurité, n'utilisez que des pièces d'origine. Cela garantit le fonctionnement, la précision et la fiabilité également après maintenance.

## 8.1.1 Liste des défauts par numéro : recherche des défauts et configuration

Dans la liste de défauts suivante, vous trouverez la description des numéros de toutes les erreurs pouvant se produire. Pour chaque numéro d'erreur, on indique si l'erreur déclenche par défaut (= défaut)

- une alarme.
- un courant de défaut ou
- un nettovage.

Pour entrer dans la liste des défauts, procédez de la façon suivante :

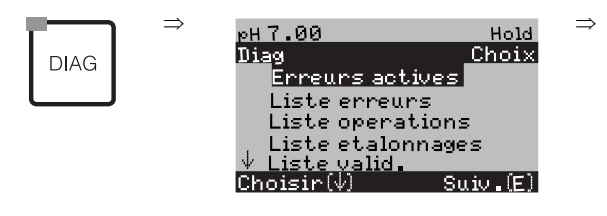

- **8** Remarque !
	- Les défauts doivent être traités comme indiqué dans le champ H5 (menu alarme) page 48.
	- La deuxième colonne indique si le défaut est considéré comm défaut, maintenance nécessaire ou contrôle de fonctionnement selon la feuille de travail NAMUR NA64.

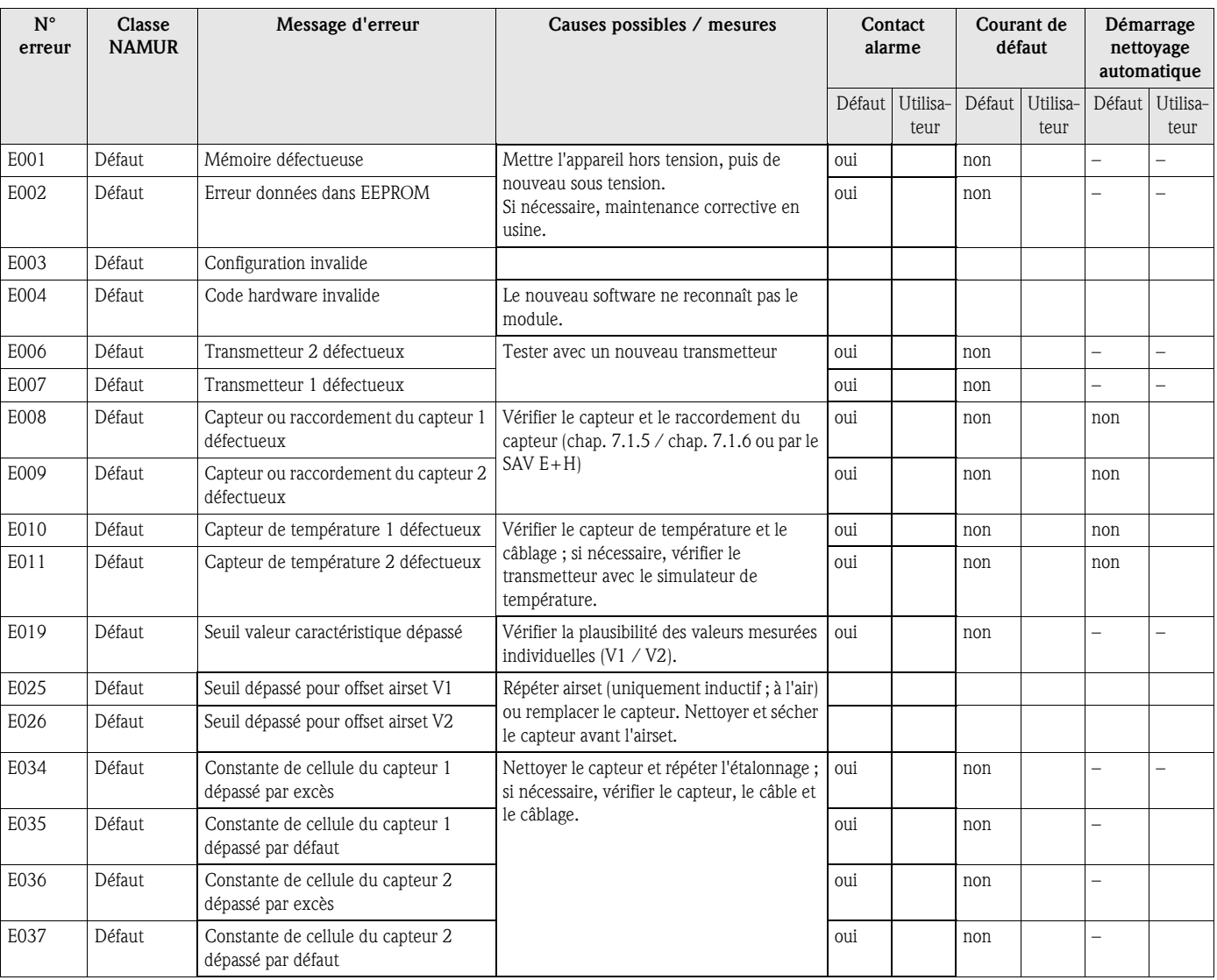

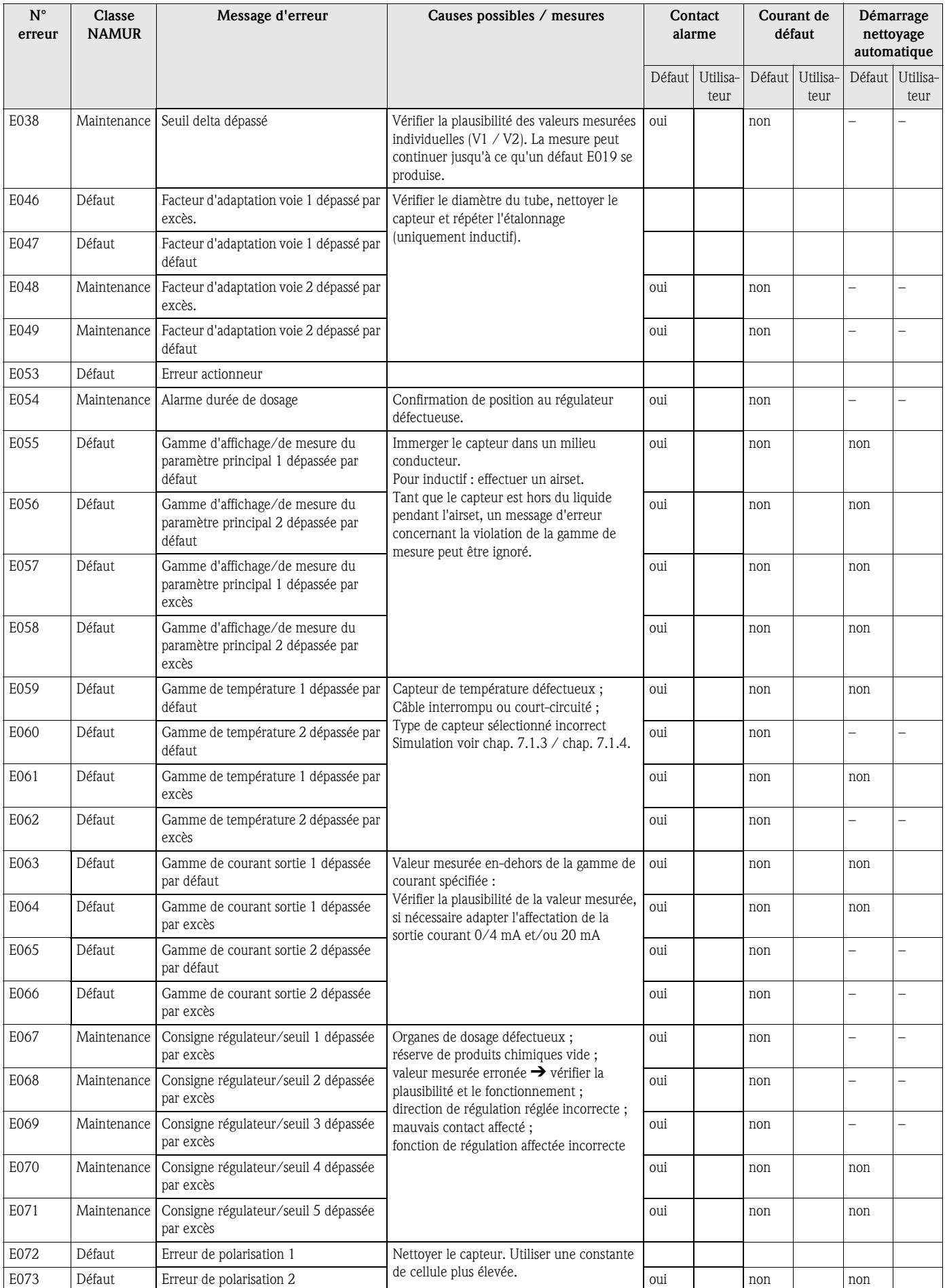

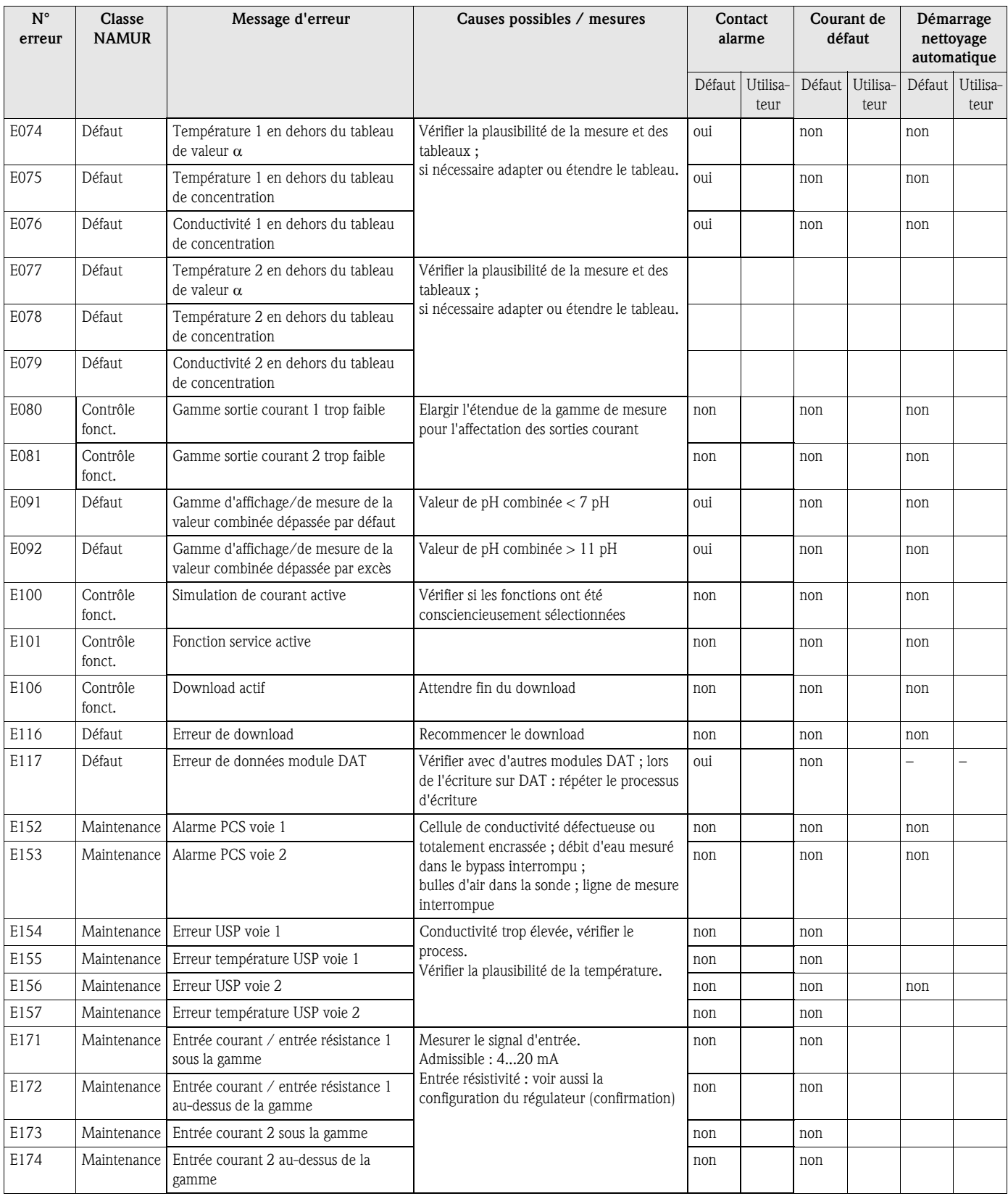

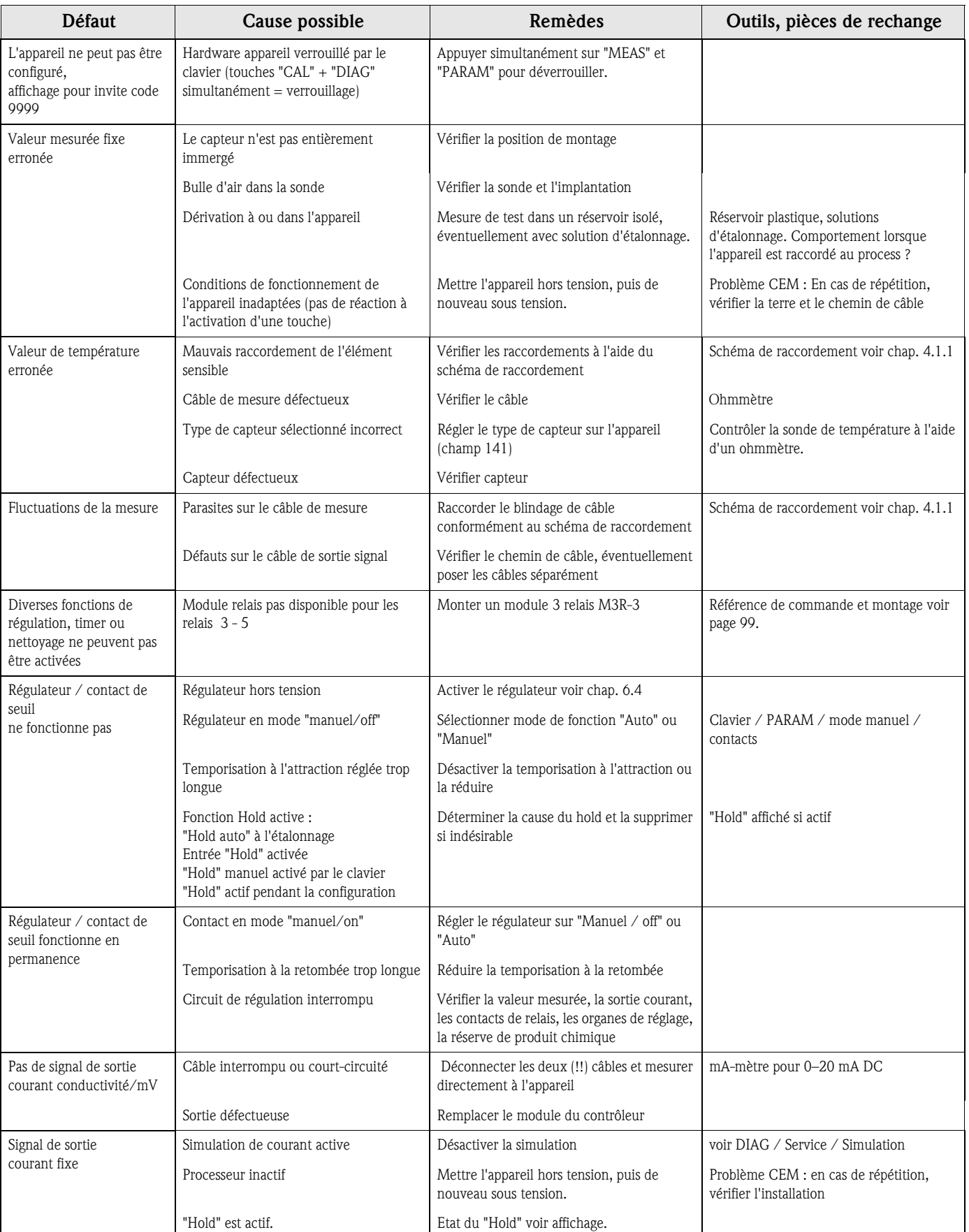

# 8.1.2 Erreurs relatives au process

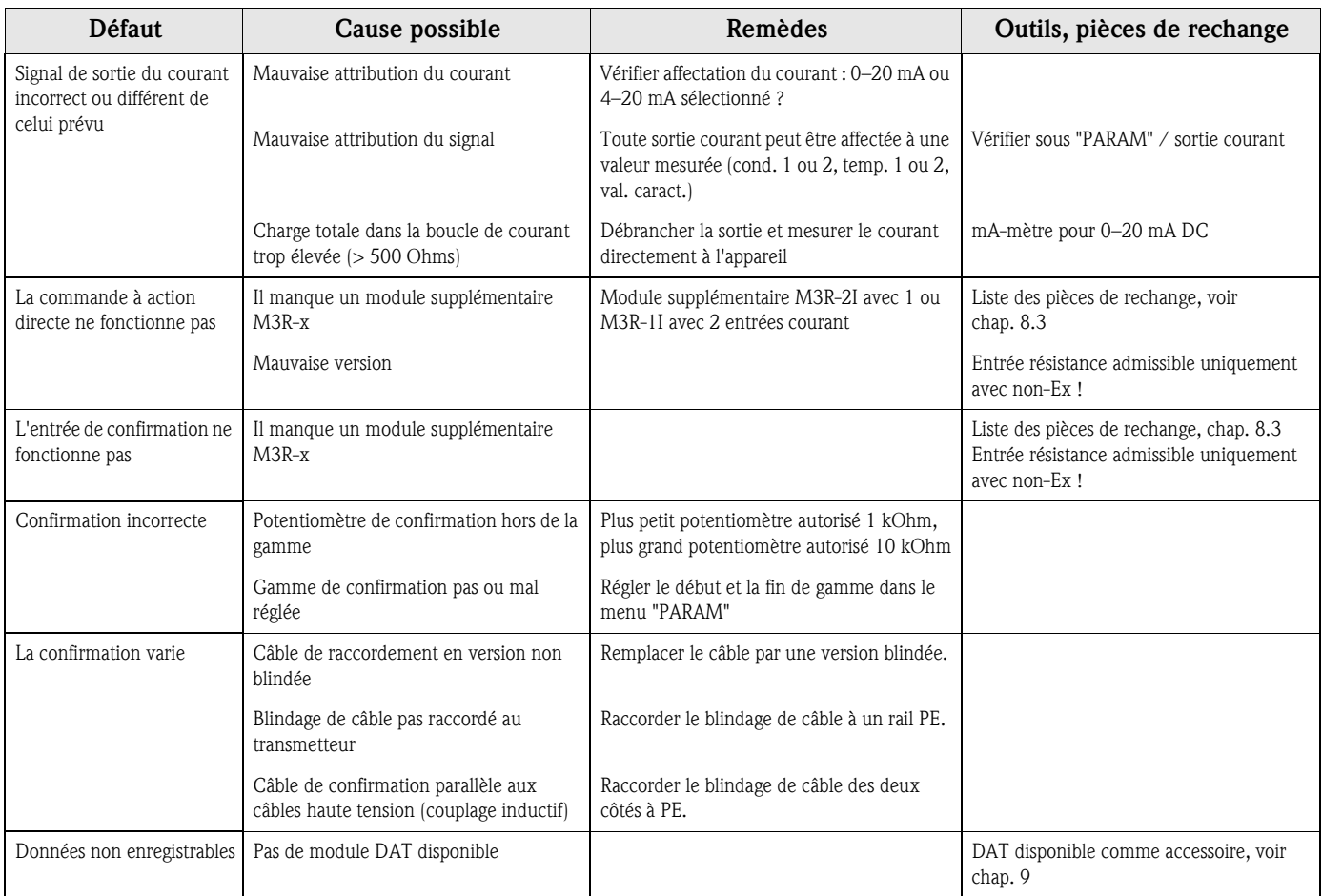

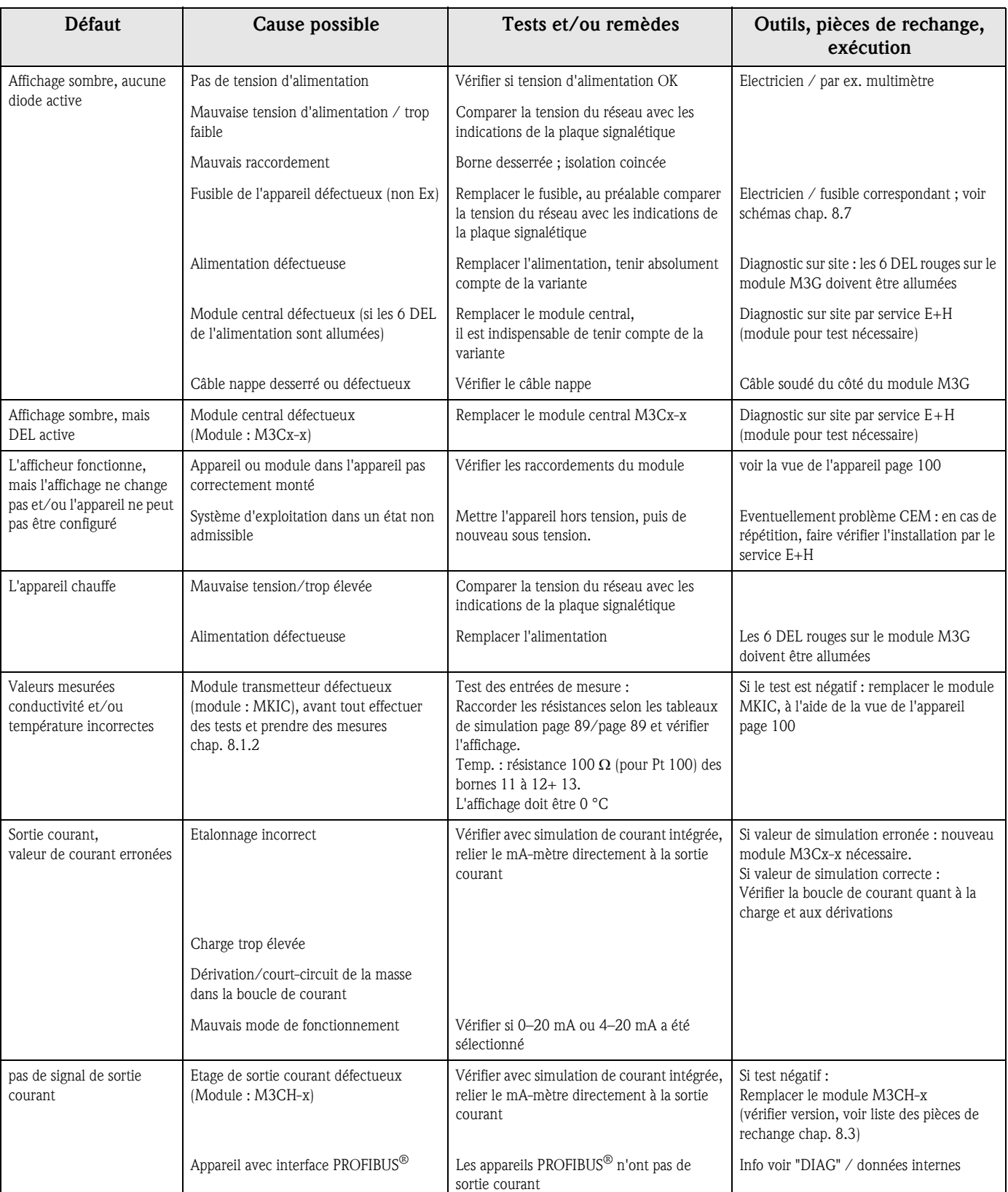

# 8.1.3 Erreurs relatives à l'appareil

# 8.2 Comportement des sorties en cas de défaut

## 8.2.1 Comportement des sorties courant

Si une erreur se produit dans le système, un courant de défaut est émis aux sorties courant. Vous pouvez régler la valeur de ce courant de défaut dans le menu Alarme (voir page 48). Si le régulateur a été configuré pour fonctionner via une sortie courant, aucun courant de défaut ne sera émis sur cette sortie courant en cas de défaut.

## 8.2.2 Comportement des contacts en cas de défaut

Vous pouvez définir individuellement quels messages d'erreur déclenchent une alarme (voir liste des défauts page 92, traitement des erreurs page 48). En mode "NAMUR", les messages d'erreur (E 001 – E 029) génèrent toujours une alarme.

#### Comportement avec la configuration standard

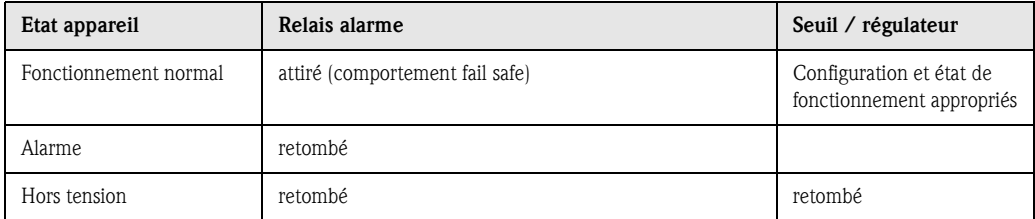

#### Comportement avec la configuration NAMUR (contacts configurés comme contacts actifs ouverts)

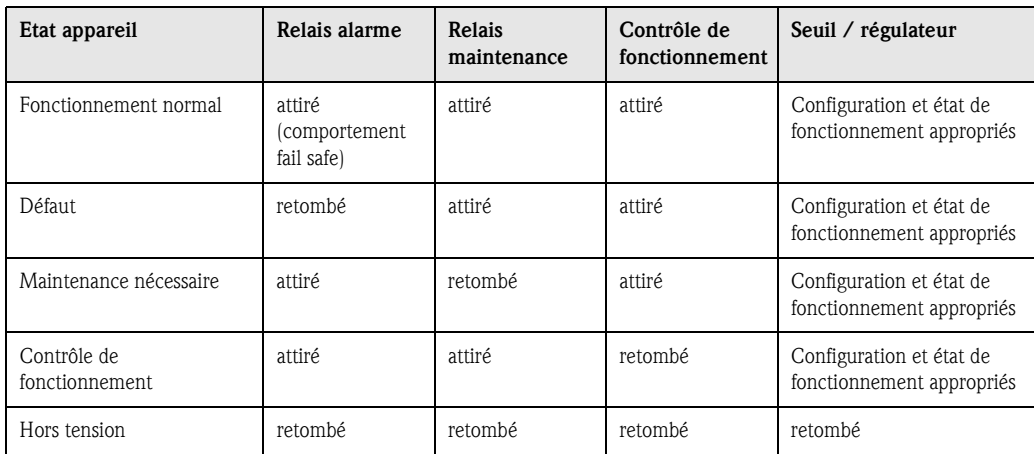

## 8.2.3 Comportement des contacts en cas de coupure de courant

Dans le menu "CONFIGURATION 1" ➔ "RELAIS", les contacts peuvent être définis comme relais actifs ouverts ou relais actifs fermés (voir page 39). En cas de coupure de courant, les contacts agissent en fonction des réglages qui ont été effectués.

# 8.3 Pièces de rechange

Pour votre sécurité, n'utilisez que des pièces d'origine. Cela garantit le fonctionnement, la précision et la fiabilité également après maintenance.

Vous recevez toutes les pièces de rechange sous forme de kits service avec un code unique, un emballage adapté avec une protection ESD pour les modules et les instructions.

### Liste des pièces de rechange

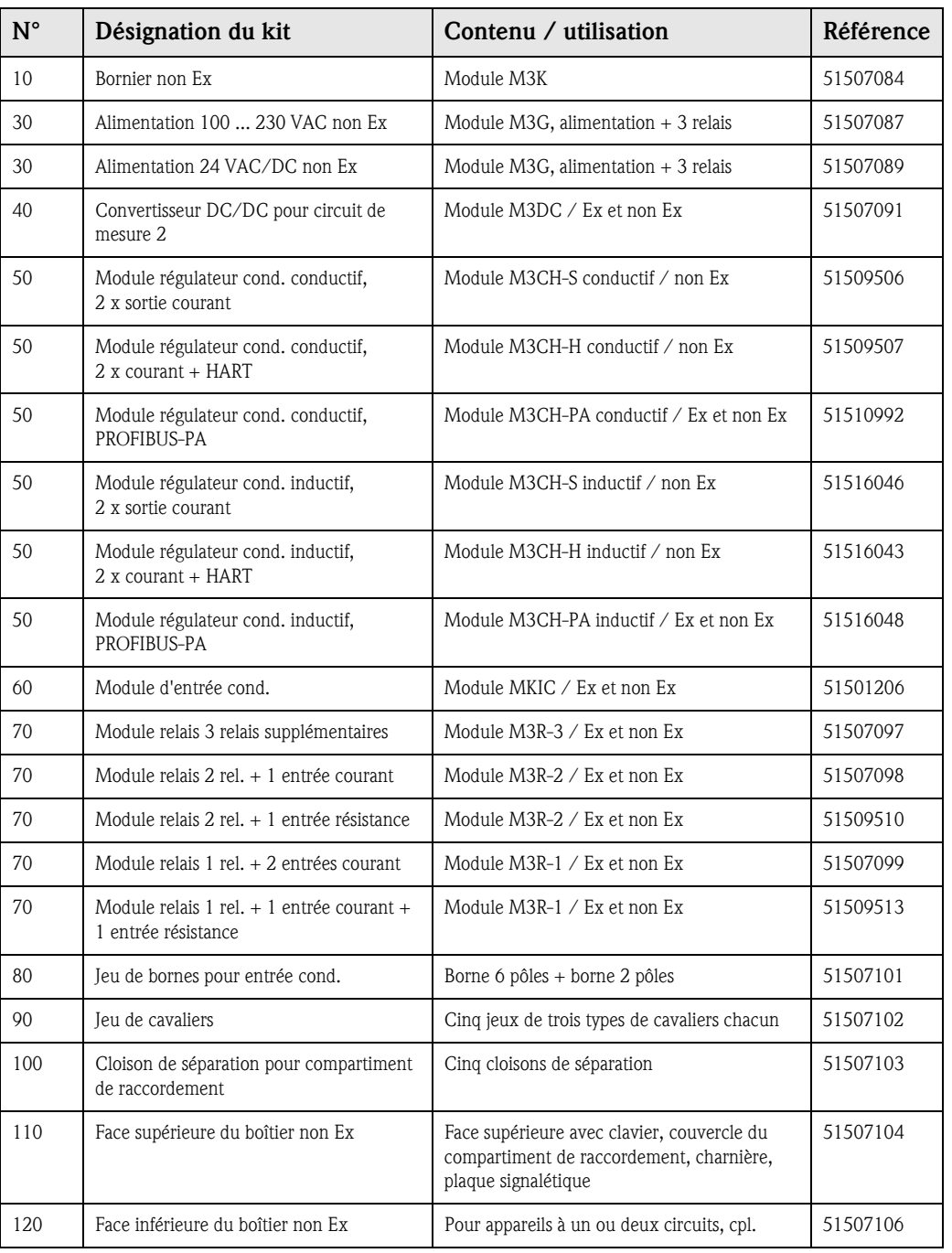

! Remarque ! Vous trouverez les pièces de rechange exclusivement réservées à la version Ex dans la documentation XA 233C/07/a3.

# 8.4 Montage et démontage des pièces

Veuillez respecter les consignes de sécurité du chap. 8.3. Les désignations de position se rapportent à la liste des pièces détachées page 98.

# $T$ **40 nur für Lf 2 30**  $157014$ **Lf 2 Lf 1 70 60 60 50 110 100 A 80 B 10** C07-CLM153xx-09-06-00-de-003.EPS C07-CLM153xx-09-06-00-de-003.EPS $800$ **120**

# 8.4.1 Vue de l'appareil

 *Fig. 34 : Vue de l'intérieur du transmetteur Mycom S*

- 
- *Remarque : A : Le fusible représenté est un fusible non Ex.*
- *B : Emplacement pour module DAT*
- *80 : Partie hachurée : existe uniquement pour les appareils à 2 circuits*

## 8.4.2 Codages

#### Sorties courant actives ou passives :

Dans les versions CLM153-xxA/Bxx (2 sorties courant) et CLM153-xxC/Dxx (2 sorties courant avec HART), les sorties courant peuvent être soit actives soit passives. Les cavaliers sur le module régulateur M3CH permettent le recodage.

Pour les appareils non Ex, ces modules peuvent être recodés en sorties actives.

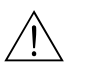

#### Danger !

Les appareils Ex ne doivent pas être recodés pour ne pas entraîner la perte de la sécurité intrinsèque !

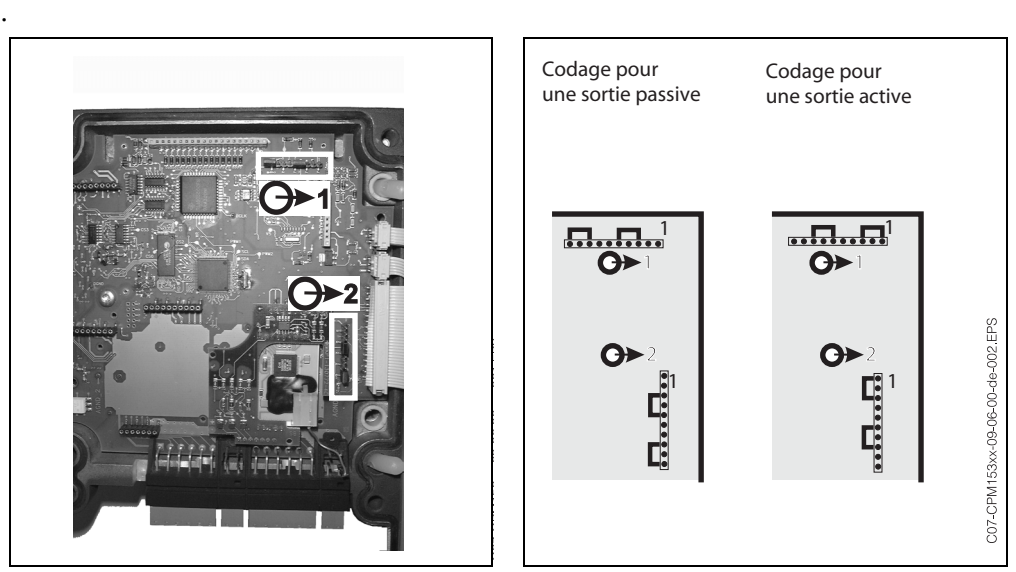

C07-CPM153xx-09-06-00-xx-001.eps

C07-CPM153xx-09-06-00-de-002.eps

 *Fig. 35 : Codage des sorties courant (vue intérieure de la Fig. 36 : Codage des sorties courant actives ou passives face supérieure du boîtier)*

# 8.5 Remplacement des fusibles de l'appareil

#### Pour appareils non-Ex

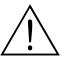

Danger!

Danger pour les personnes. Mettre l'appareil hors tension avant de remplacer le fusible.

- Position du support de fusibles : "A" dans fig. 34.
- N'utiliser qu'un fusible fin 5 x 20 mm avec 3,15 mA, fusion moyenne. Les autres fusibles ne sont pas autorisés.

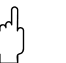

" Attention ! Si le fusible est à nouveau défaillant, il faut faire contrôler l'appareil.

# 8.6 Mise au rebut

Le Mycom S CLM153 est constitué de composants électroniques et de circuits imprimés, il doit donc être mis au rebut en tant que déchet électronique. Veuillez respecter les directives locales en matière de mise au rebut !

# 9 Accessoires

Configuration hors ligne PC-Tool est un outil permettant de configurer votre point de mesure sur un PC à l'aide d'une structure de menus simple et compréhensible. L'interface RS232 sur le PC permet d'écrire la configuration sur le module DAT qui peut alors être embroché dans le transmetteur de mesure. Vous pouvez sélectionner la langue via le software. La configuration hors ligne comprend un module DAT, une interface DAT (RS 232) et le logiciel compatible avec Windows NT/95/98/2000. Réf. : 51507133

Module DAT Le module DAT est une mémoire (EEPROM), insérée dans le compartiment de raccordement du transmetteur de mesure. Le module DAT permet de :

- *sauvegarder* l'ensemble des réglages, les carnets de bord et les enregistreurs de données du transmetteur et
- *copier* l'ensemble des réglages sur d'autres transmetteurs CLM153 avec les mêmes fonctionnalités hardware.

L'installation et la maintenance de plusieurs points de mesure sont donc considérablement facilitées. Réf. : 51507175

Sondes

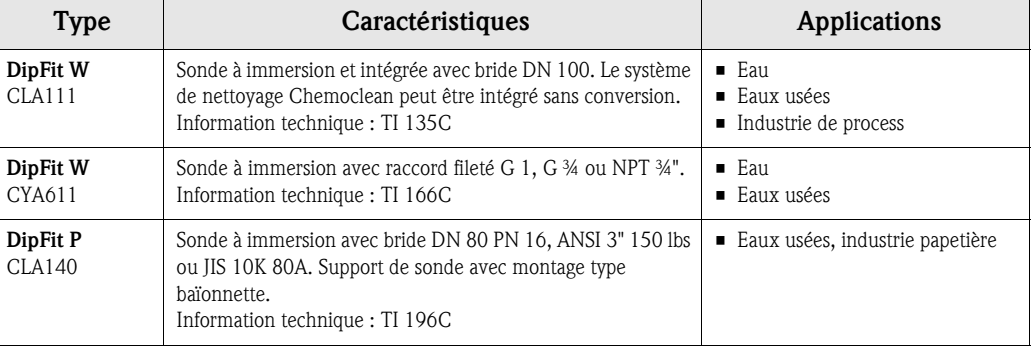

#### Cellules de conductivité

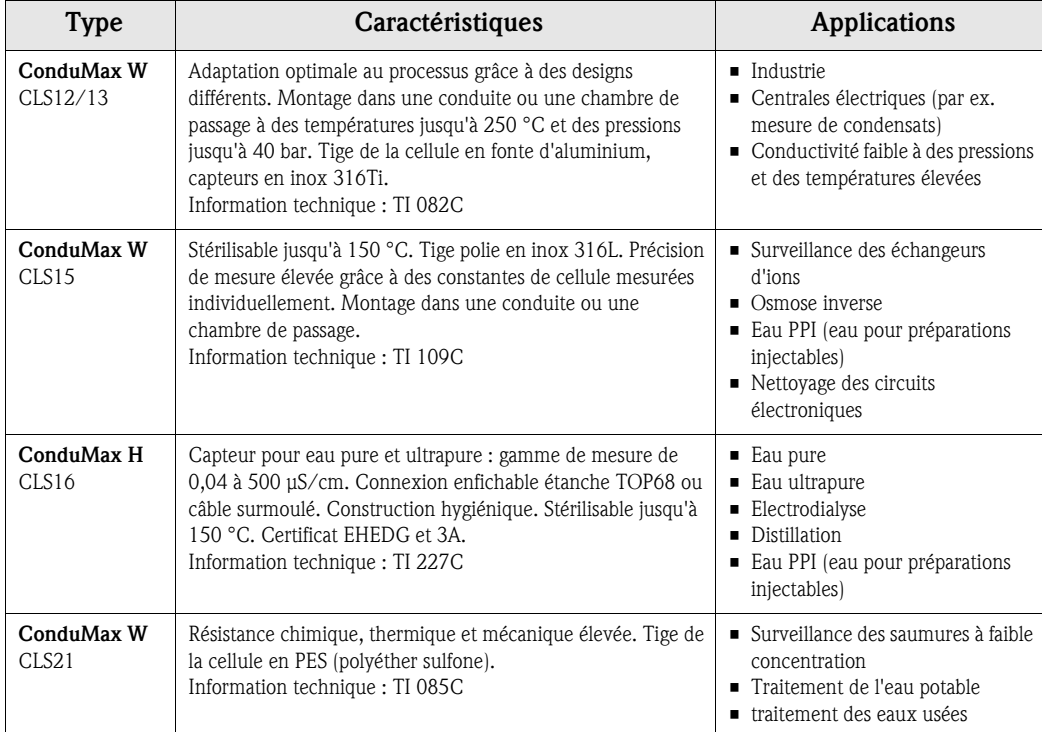

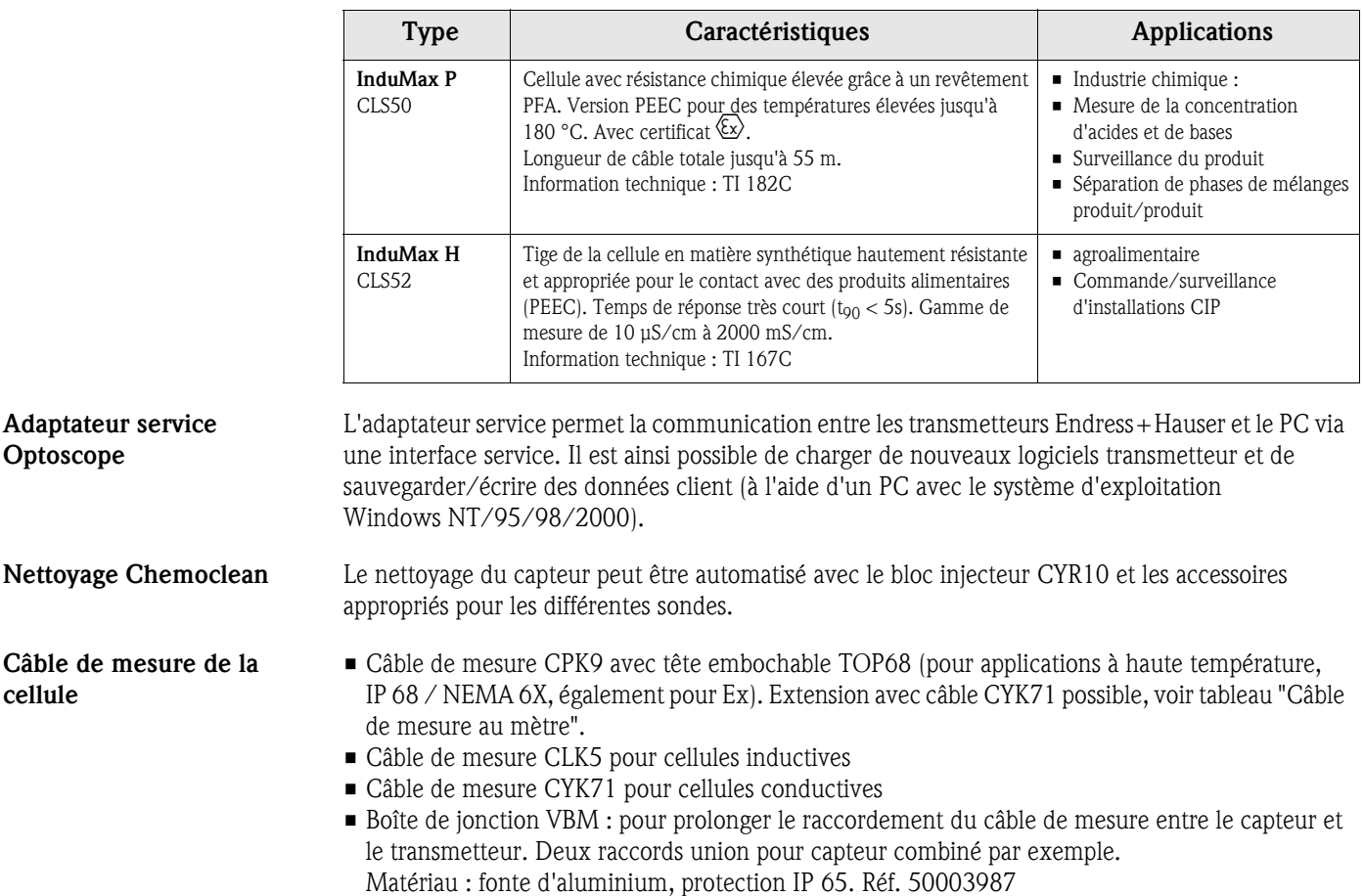

#### Câble de mesure au mètre

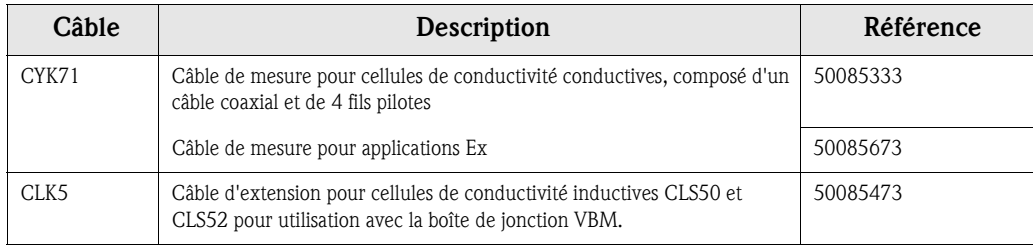

#### Joint plat Joint plat pour montage étanche en façade d'armoire électrique du CLM153. Réf. : 50064975

Capot de protection contre les intempéries CYY101

Indispensable pour le montage du transmetteur à l'air libre.

#### Montage sur mât pour le capot de protection climatique

Pour la fixation du capot de protection climatique sur des tubes verticaux ou horizontaux, diamètre max. 60 mm. Réf. : 50062121

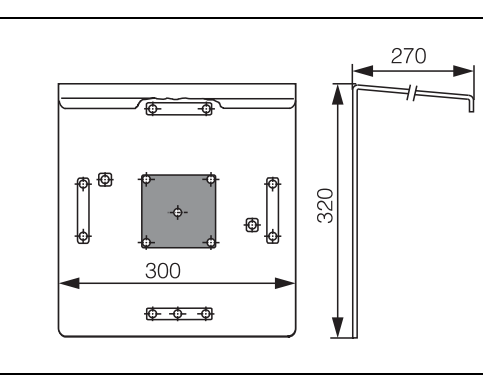

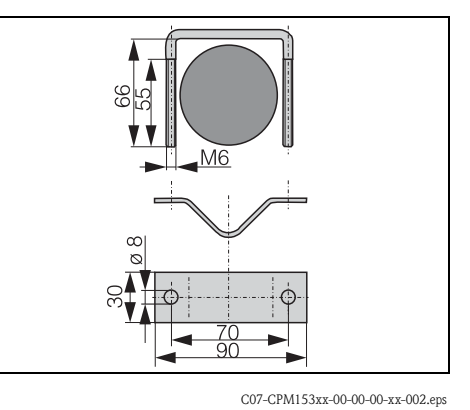

C07-CPM153xx-00-00-00-xx-001.eps

 *Fig. 37 : Capot de protection contre les intempéries CYY101 Fig. 38 : Montage sur mât pour CYY101*

# 10 Caractéristiques techniques

# 10.1 Grandeurs d'entrée

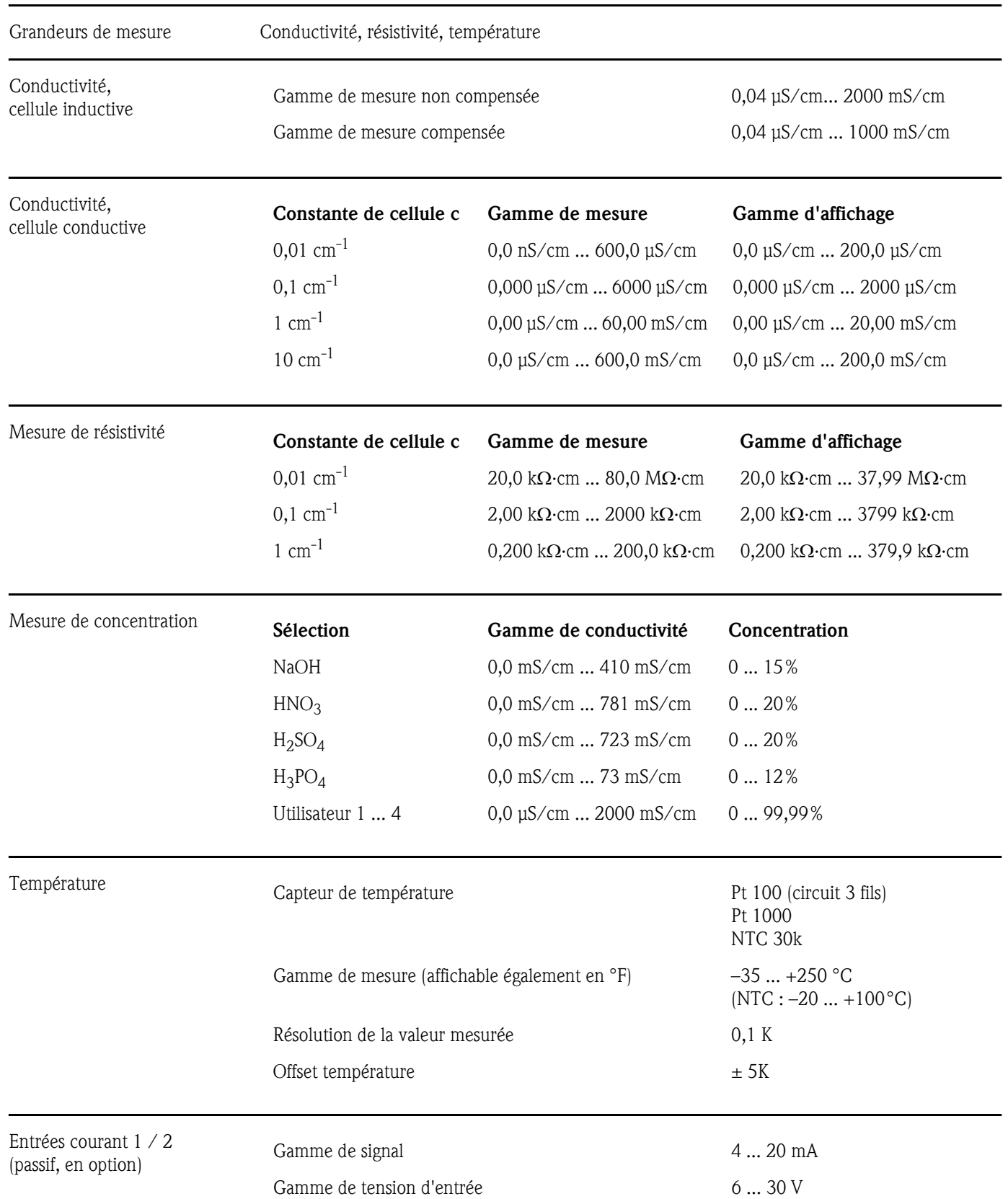

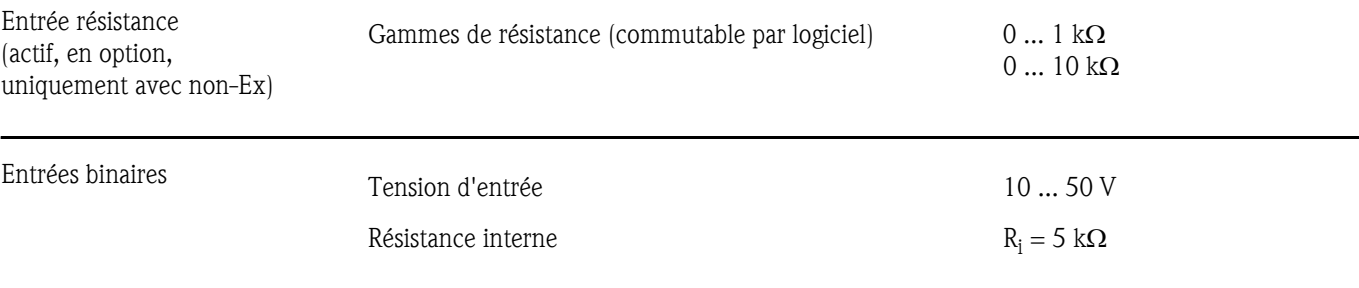

# 10.2 Grandeurs de sortie

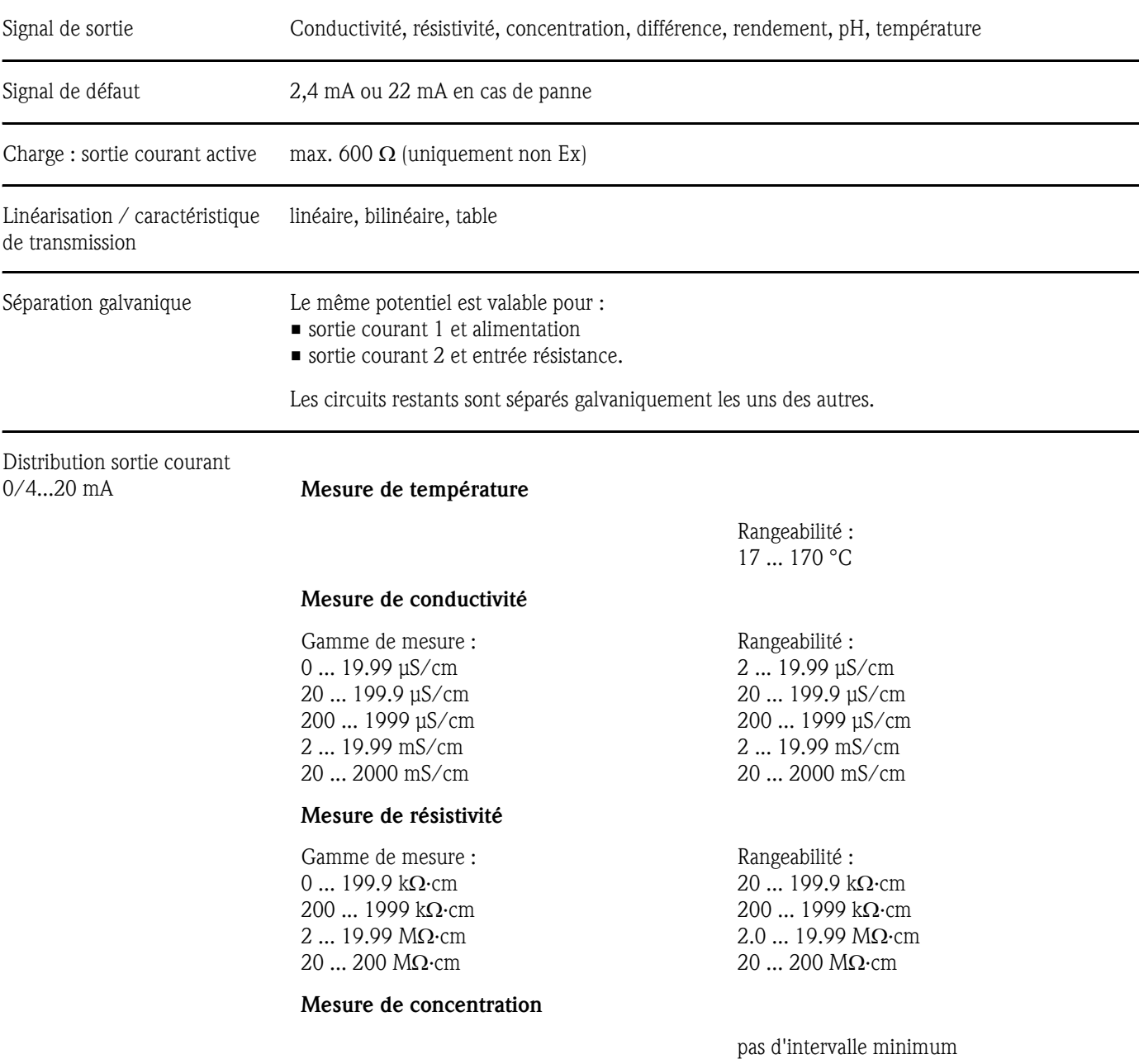

Sortie courant passive

Gamme de tension d'entrée 6 ... 30 V

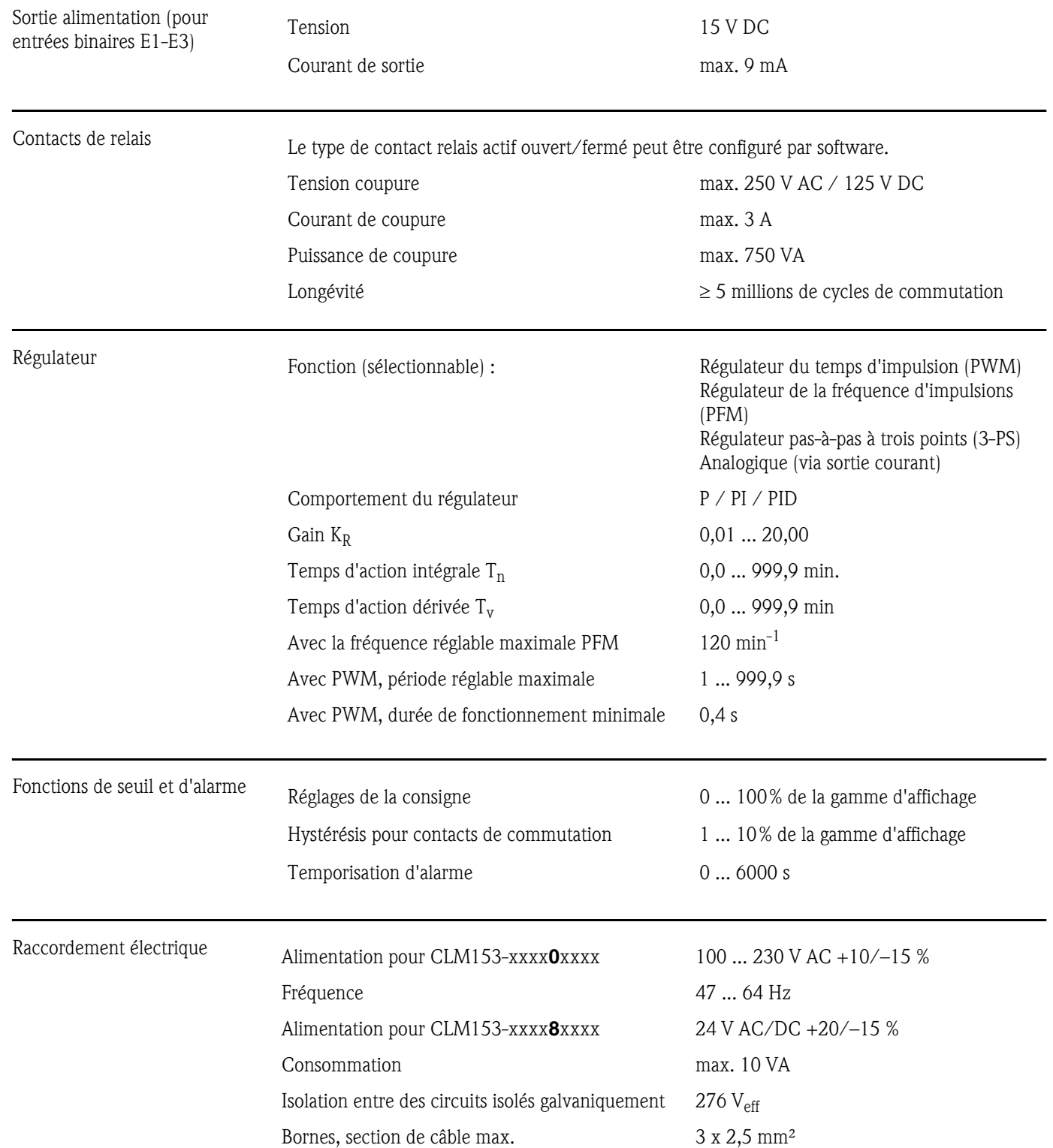

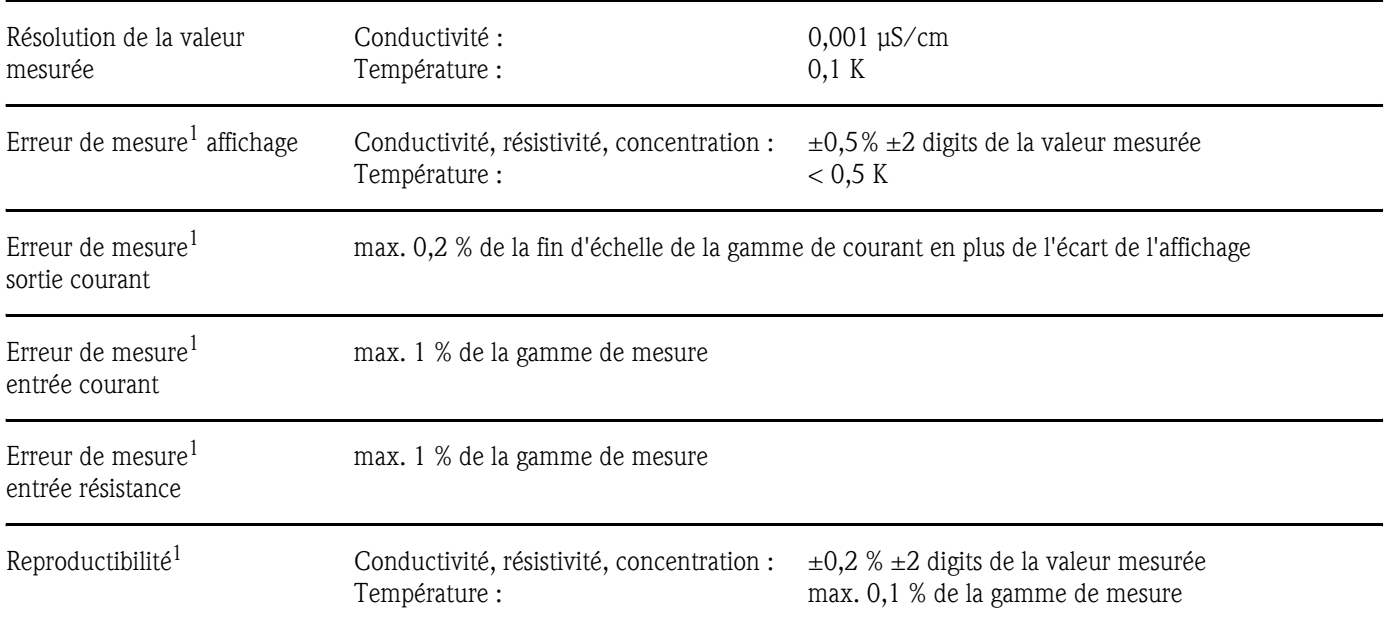

# 10.3 Précision de mesure

*1 : selon CEI 746-1, sous les conditions de service nominales* 

# 10.4 Conditions ambiantes

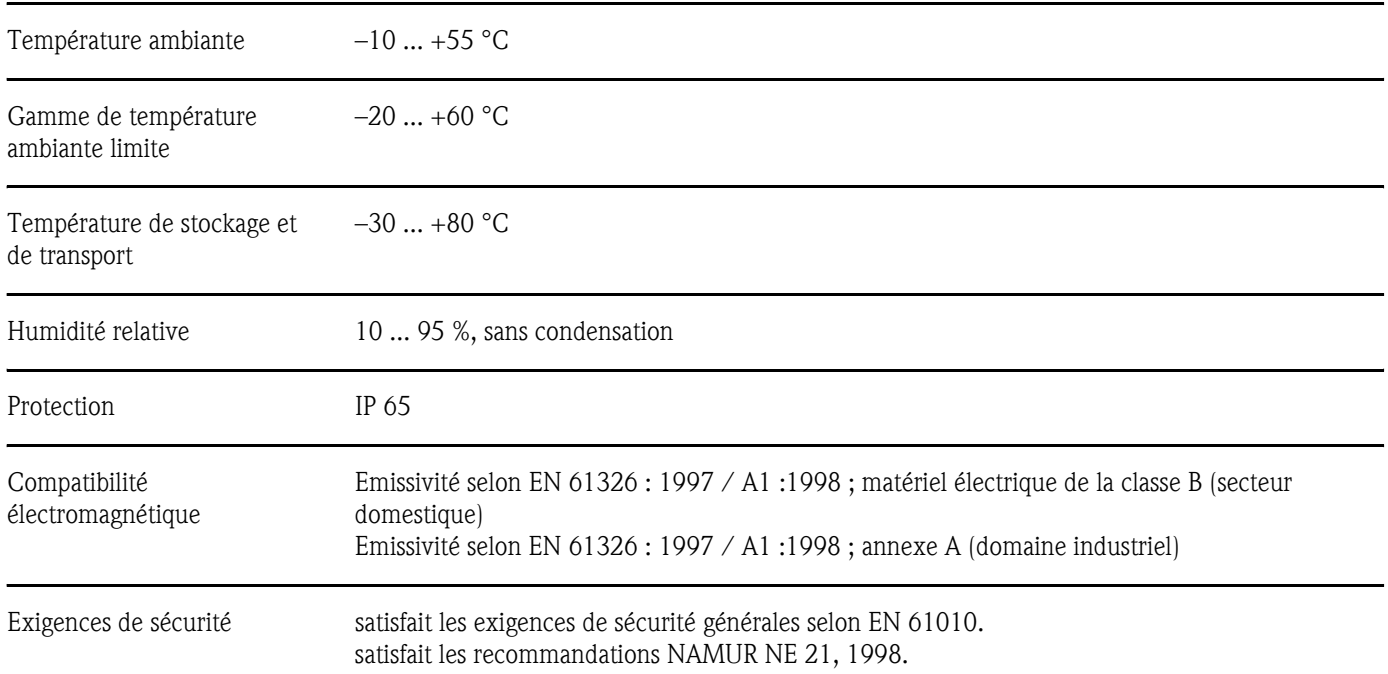

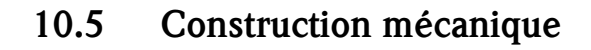

### Construction, dimensions

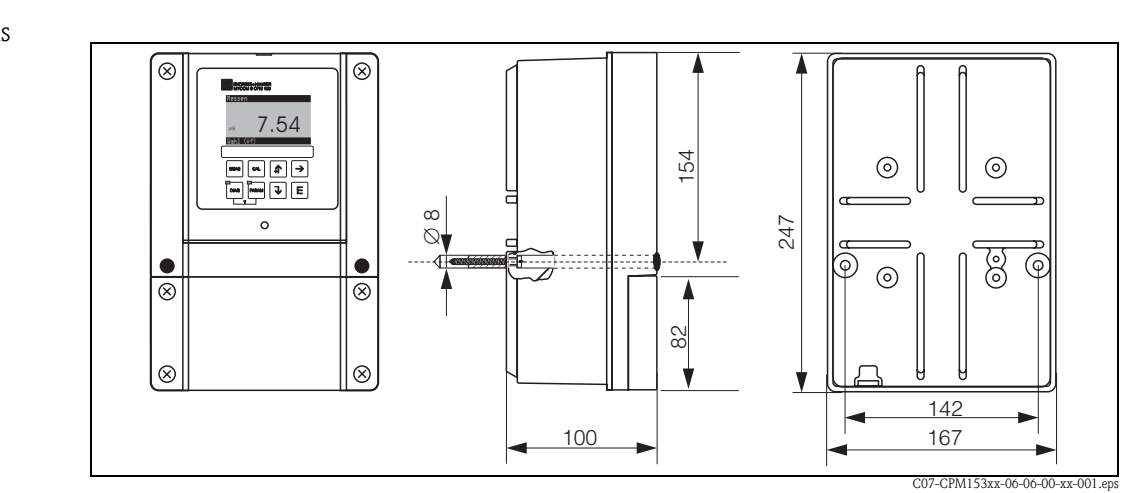

 *Fig. 39 : Dimensions du transmetteur de mesure CLM153.* 

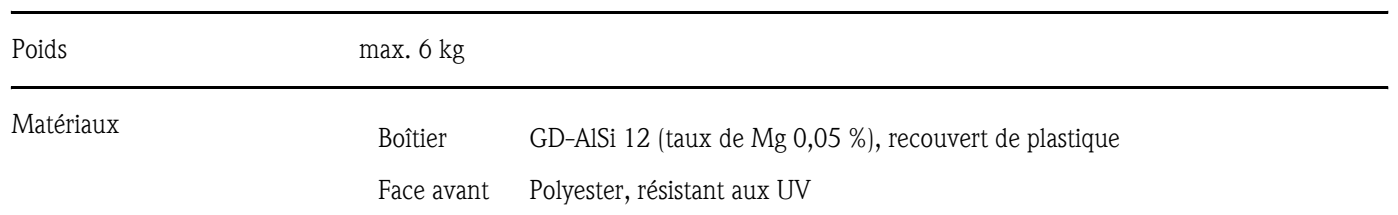
# 11 Annexe

### 11.1 Matrice de programmation

La structure de base du menu de configuration est représentée ci-dessous.

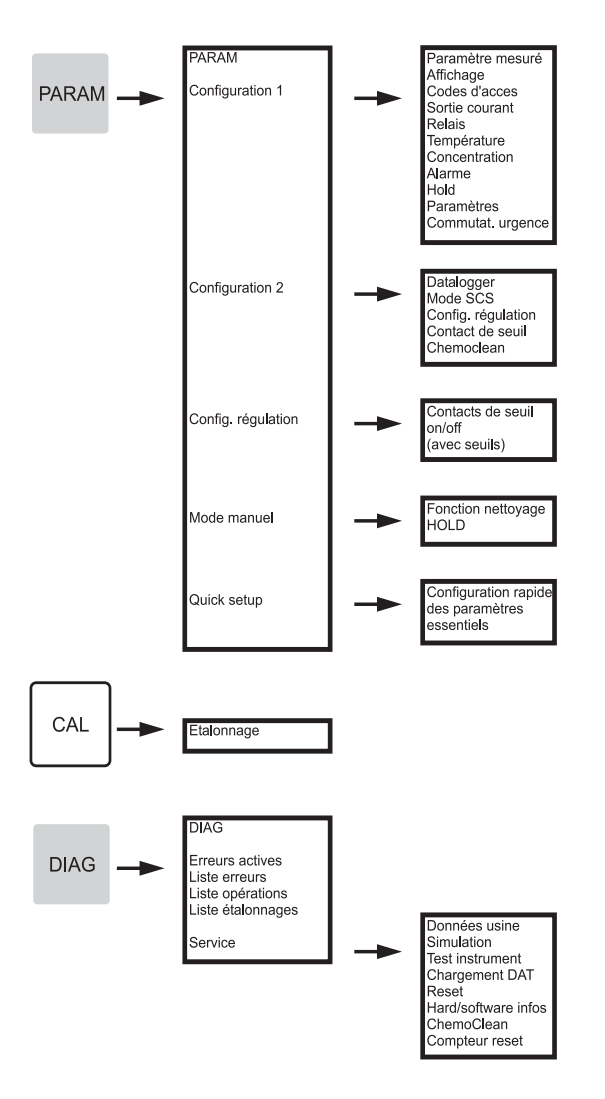

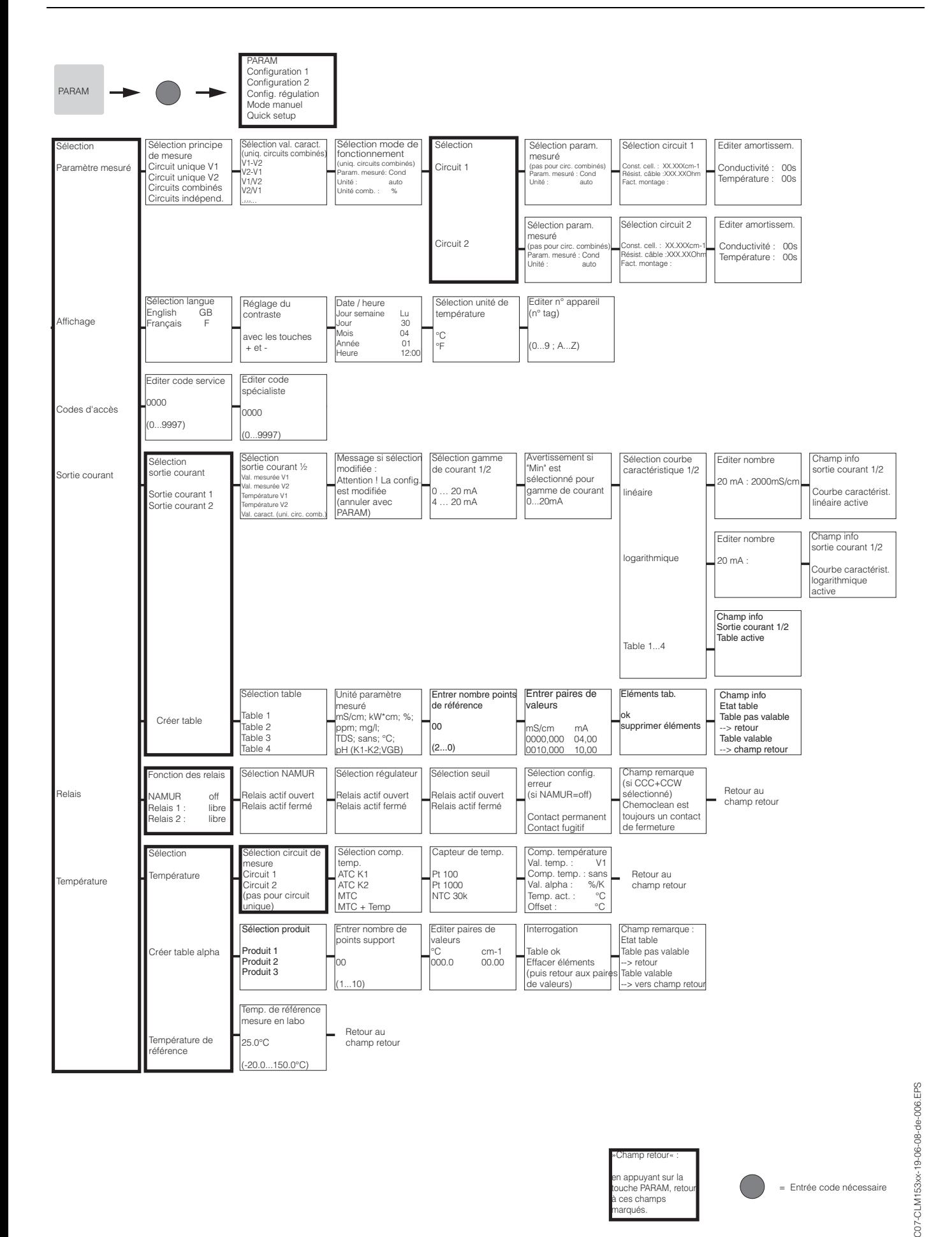

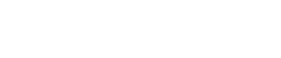

= Entrée code nécessaire

»Champ retour« : en appuyant sur la ouche PARAM, retou à ces champs marqués.

C07-CLM153xx-19-06-08-de-006.eps

207

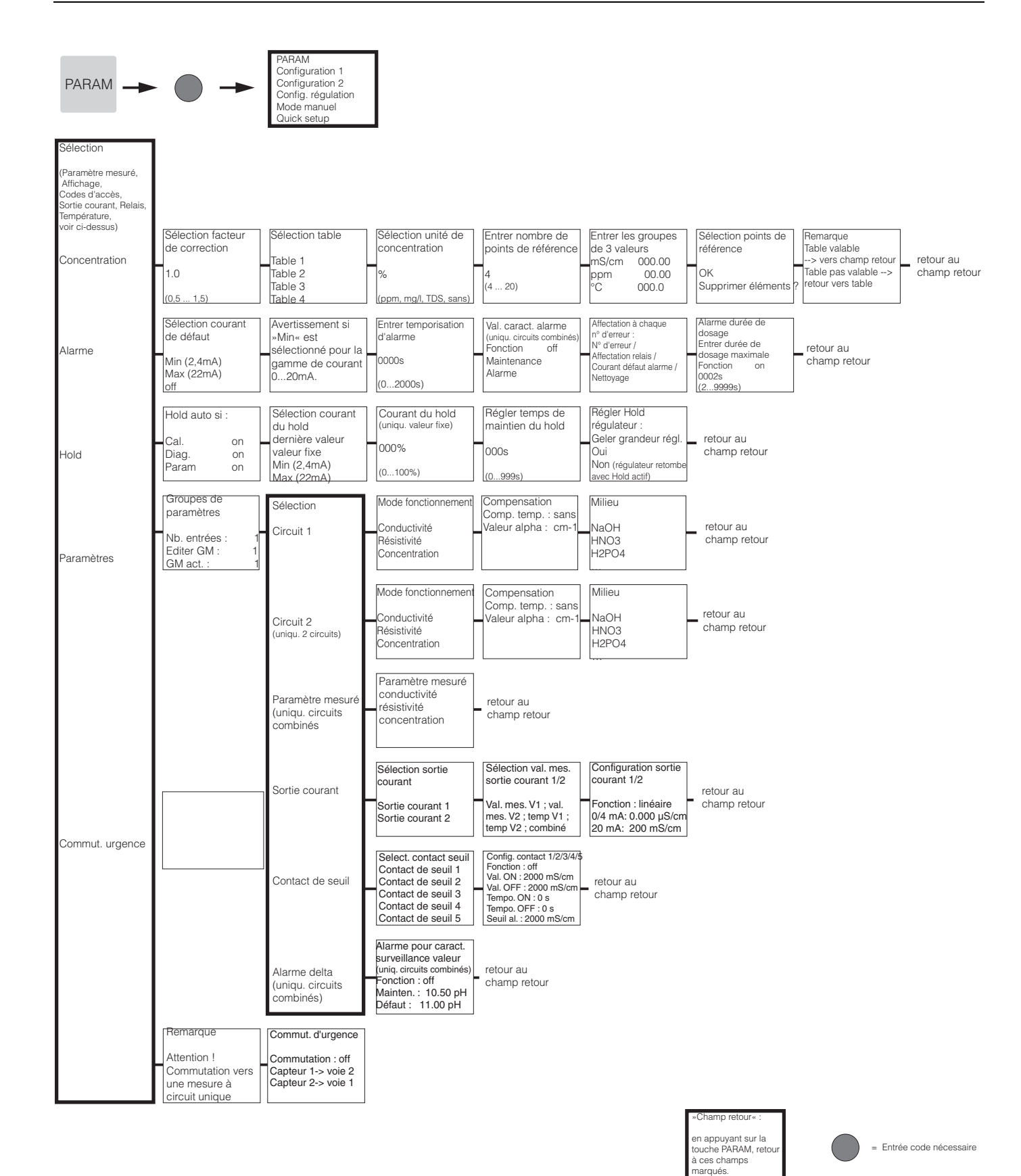

C07-CLM153xx-19-06-08-de-008.eps

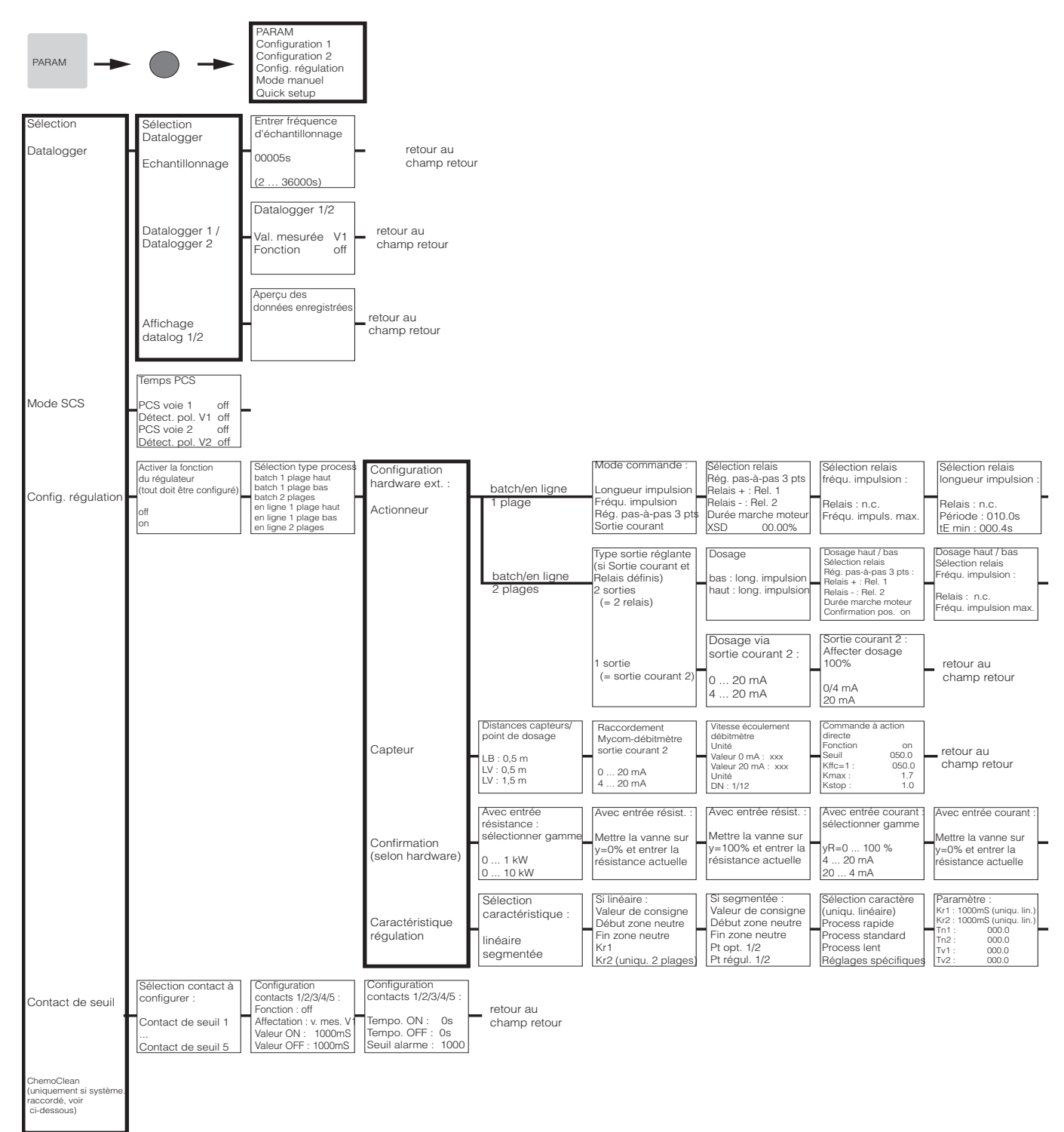

»Champ retour« : en appuyant sur la touche PARAM, retour à ces champs marqués

= Entrée code nécessaire

C07-CLM153xx-19-06-08-de-002.eps

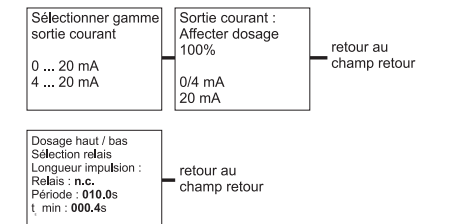

#### Avec entrée courant

Mettre la vanne sur<br>y=100% et entrer<br>résistance actuelle retour au<br>champ retour

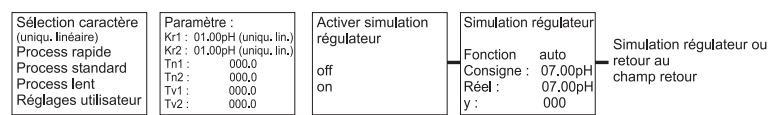

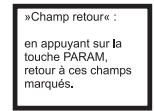

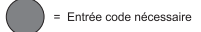

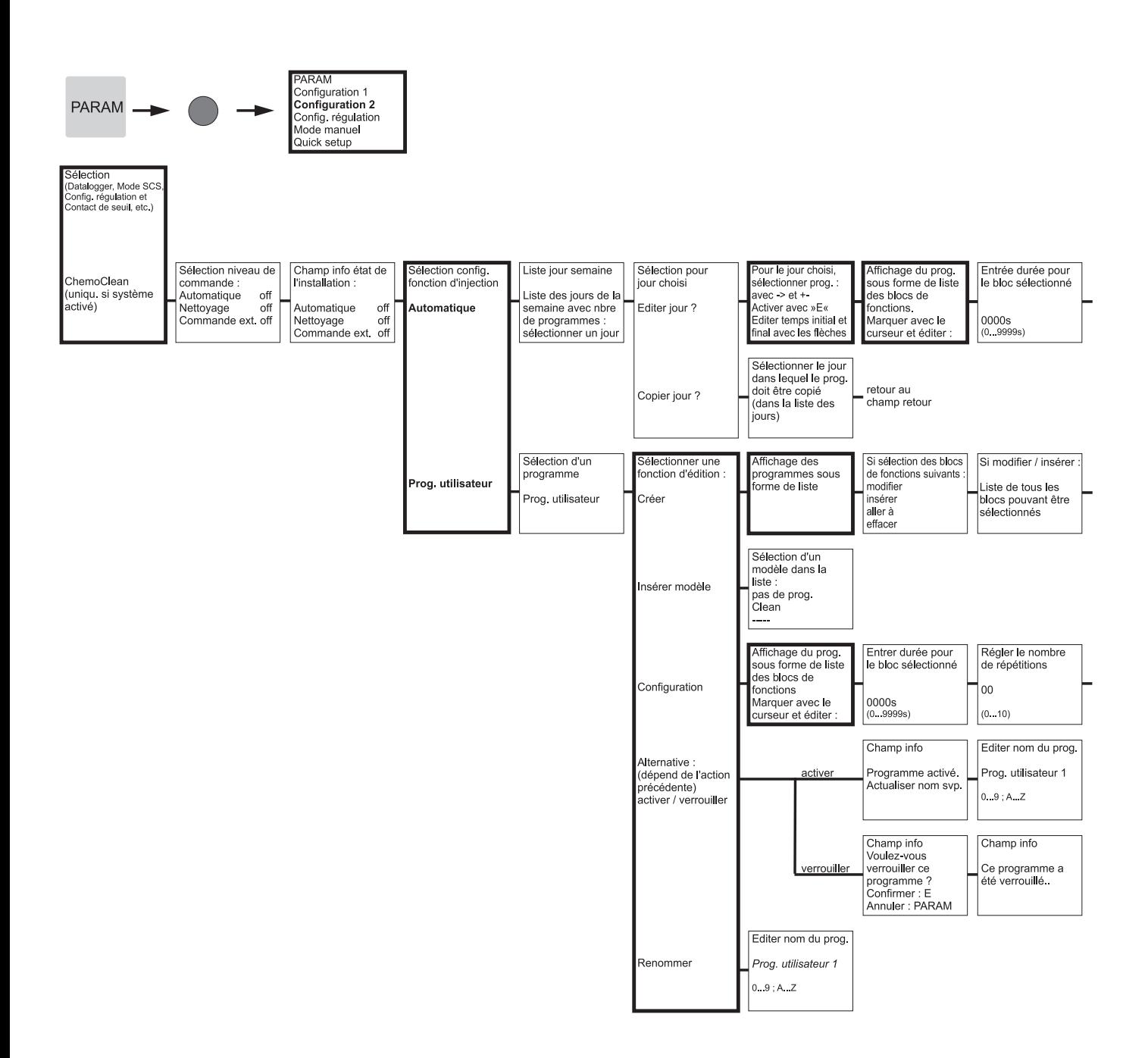

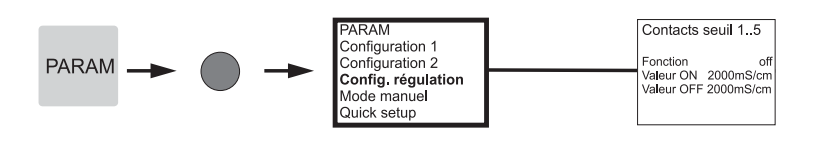

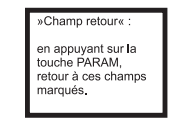

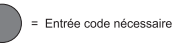

Régler le nombre<br>de répétitions retour au<br>champ retour  $\vert_{00}$  $(0.10)$ 

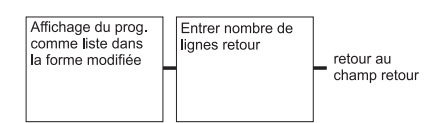

retour au<br>champ retour

«Champ retour« en appuyant sur la<br>touche PARAM,<br>retour à ces champs<br>marqués.

= Entrée code nécessaire

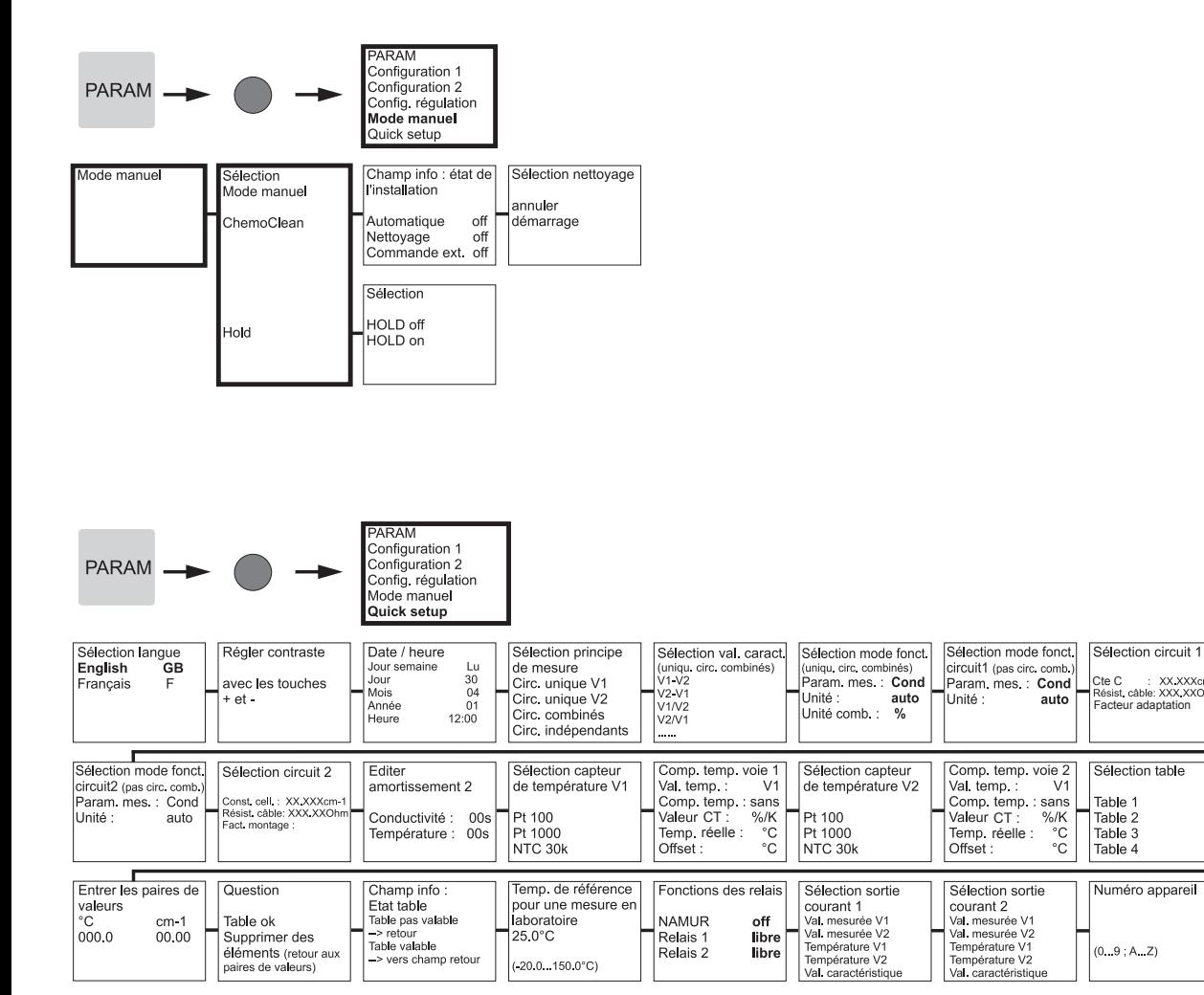

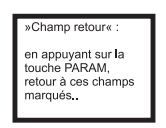

= Entrée code nécessaire

Fditer

loo

 $(1...10)$ 

Quick setup

Fin<br>Redémarrage

.u..u.<br>mortissement 1

 $\begin{array}{c} 00s \\ 00s \end{array}$ 

Conductivité :<br>Température :

Entrer nombre de<br>points de référence

C07-CLM153xx-19-06-08-de-011.eps

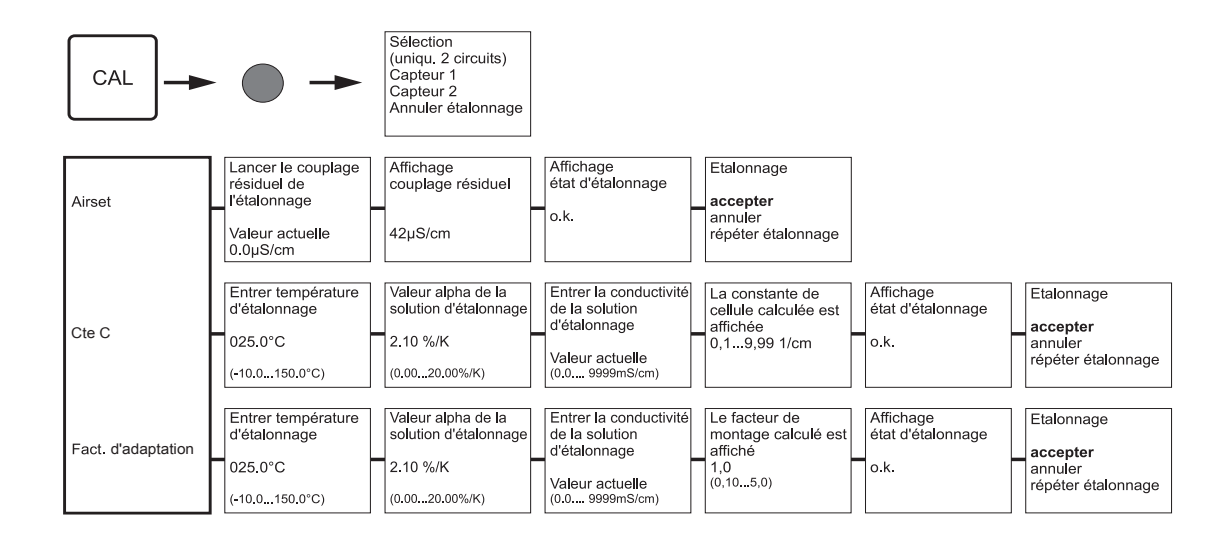

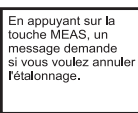

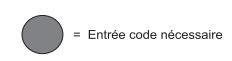

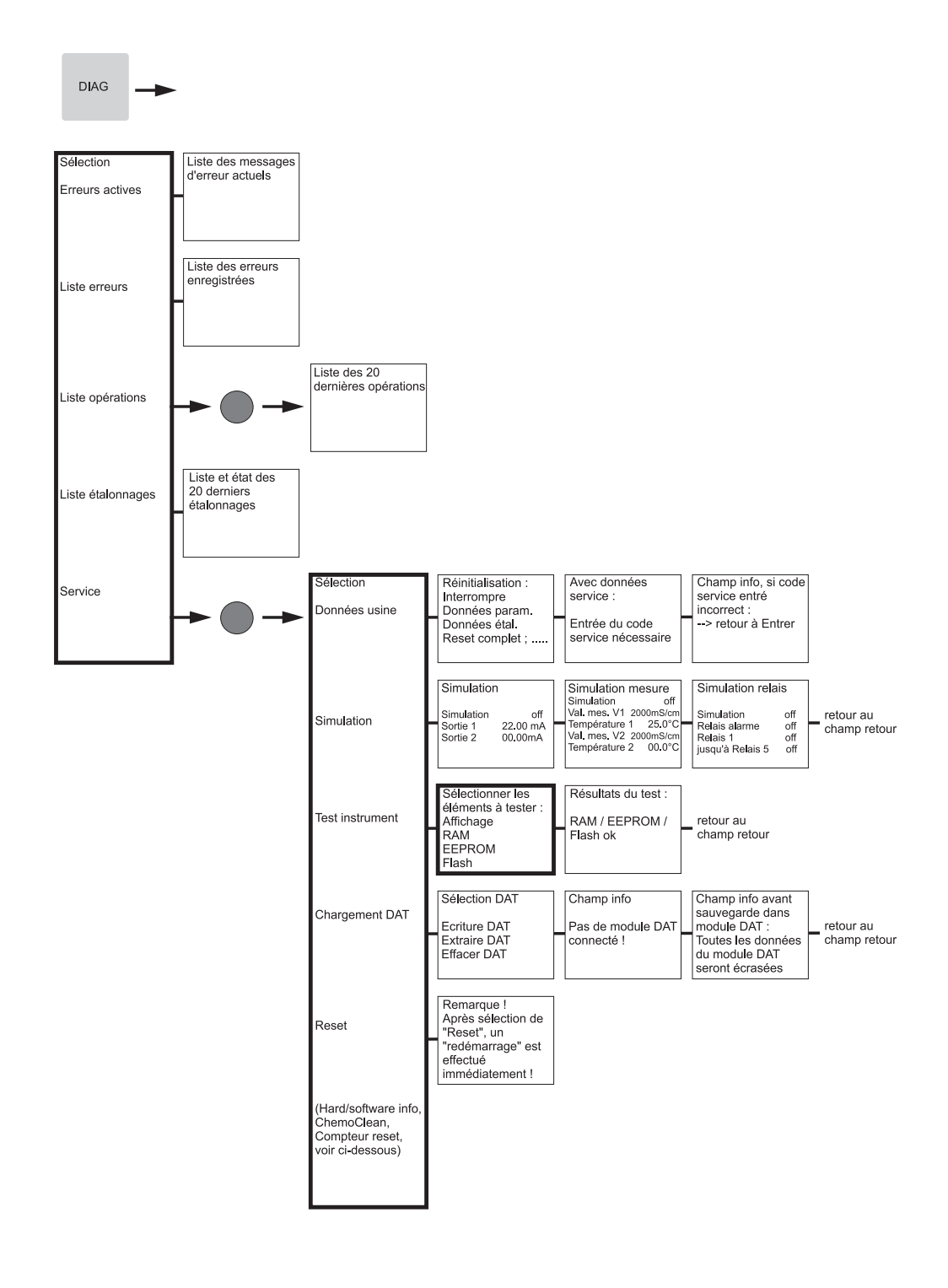

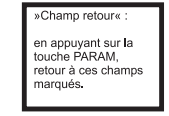

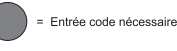

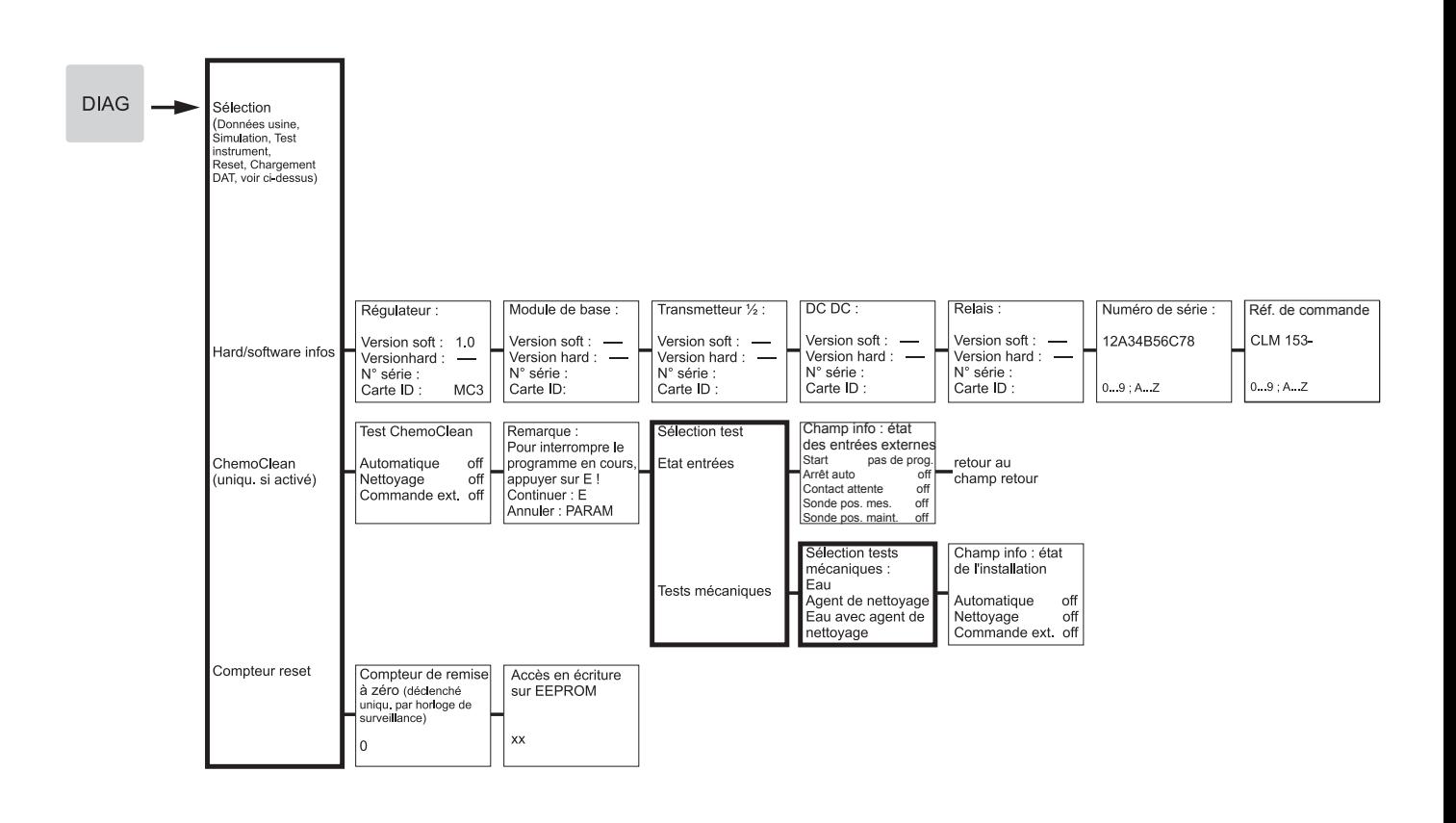

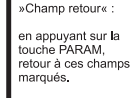

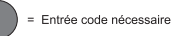

# Index

#### A

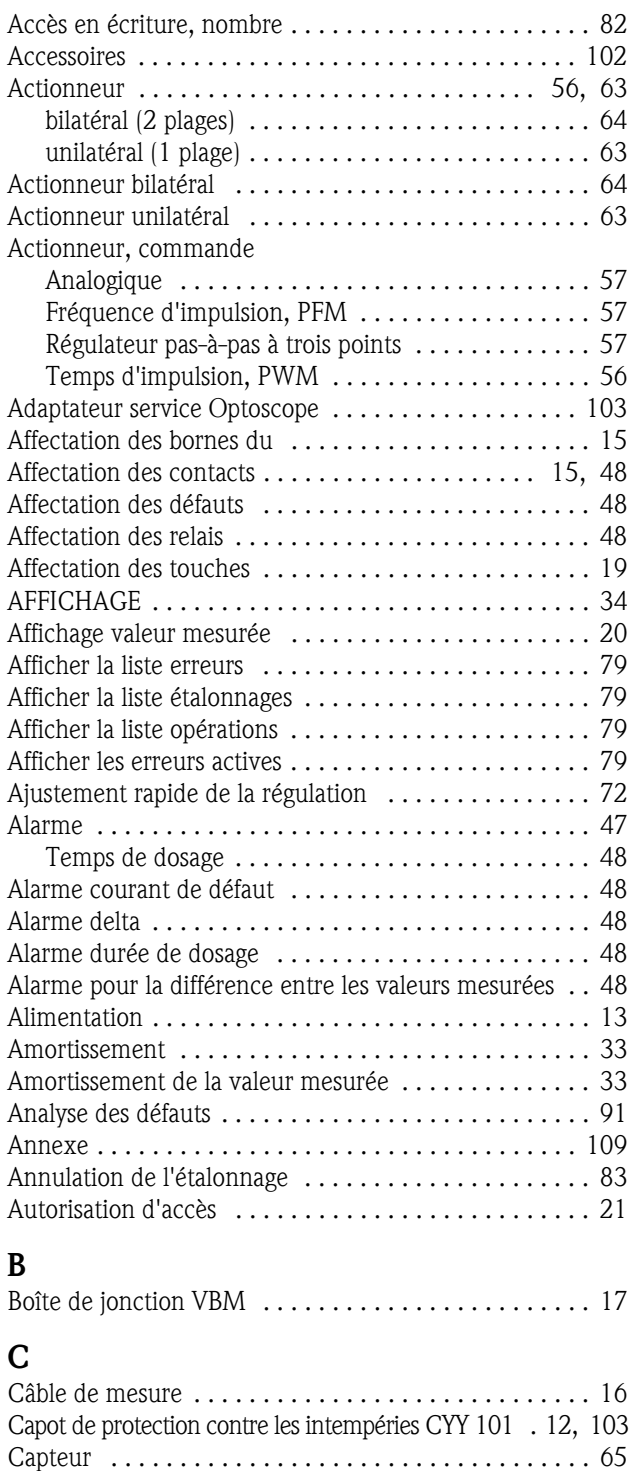

Capteur de température .................... 28, 43 Caractéristique de conductivité ..................... 45 Caractéristique régulation . . . . . . . . . . . . . . . . . . . . . . 68 Caractéristiques techniques . . . . . . . . . . . . . . . . . . . . 104 Conditions ambiantes . . . . . . . . . . . . . . . . . . . . . 107 Grandeurs d'entrée . . . . . . . . . . . . . . . . . . . . . . . 104 Précision de mesure . . . . . . . . . . . . . . . . . . . . . . . 107 Cellules de conductivité ............................. 102 Certificats et agréments . . . . . . . . . . . . . . . . . . . . . . . . . 9

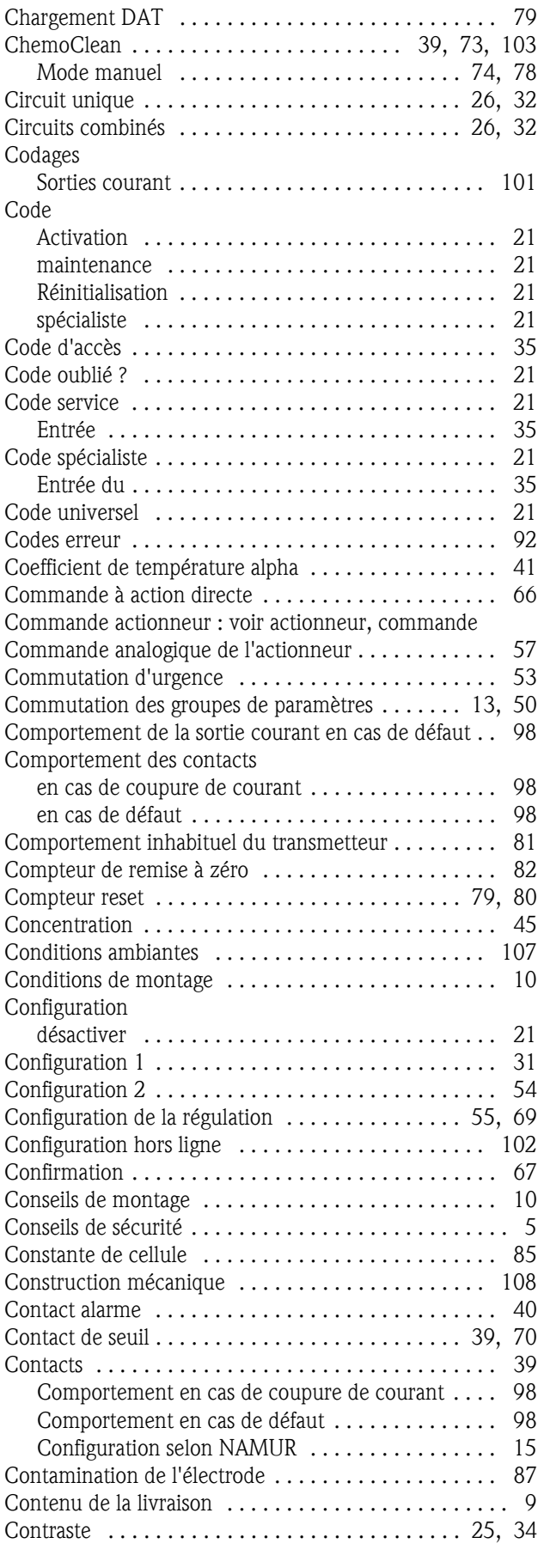

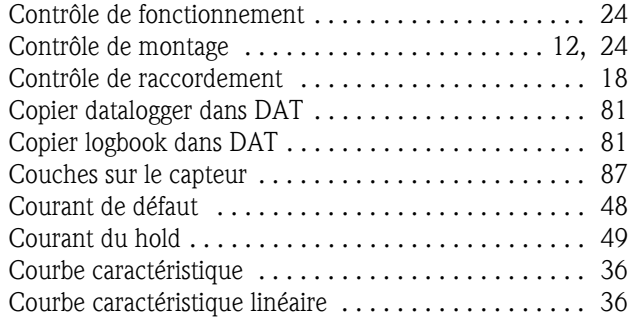

### D

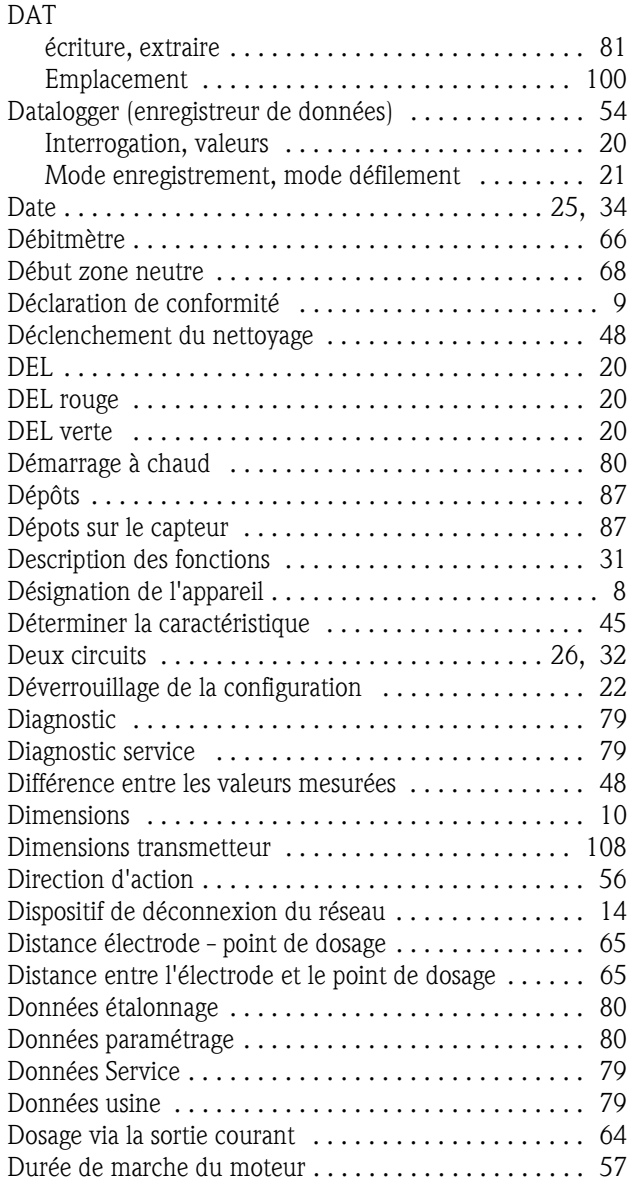

#### E

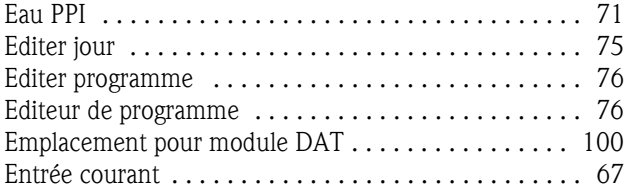

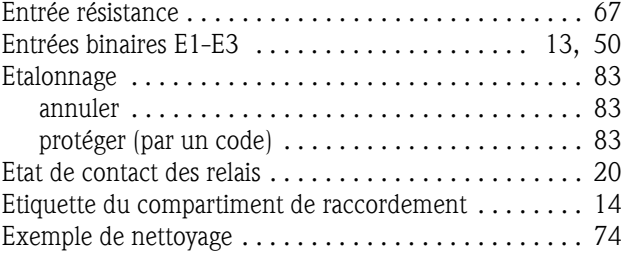

#### F

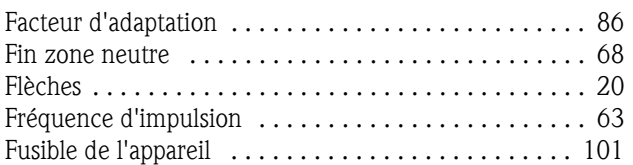

#### G

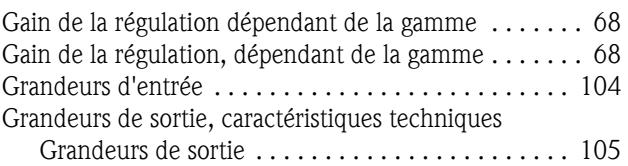

#### H

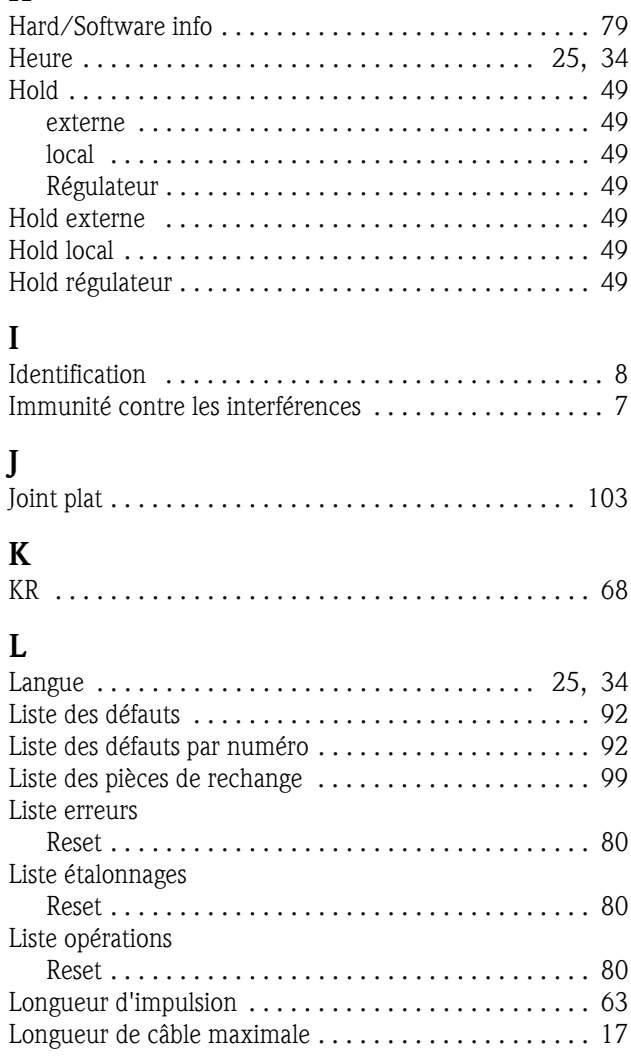

#### M

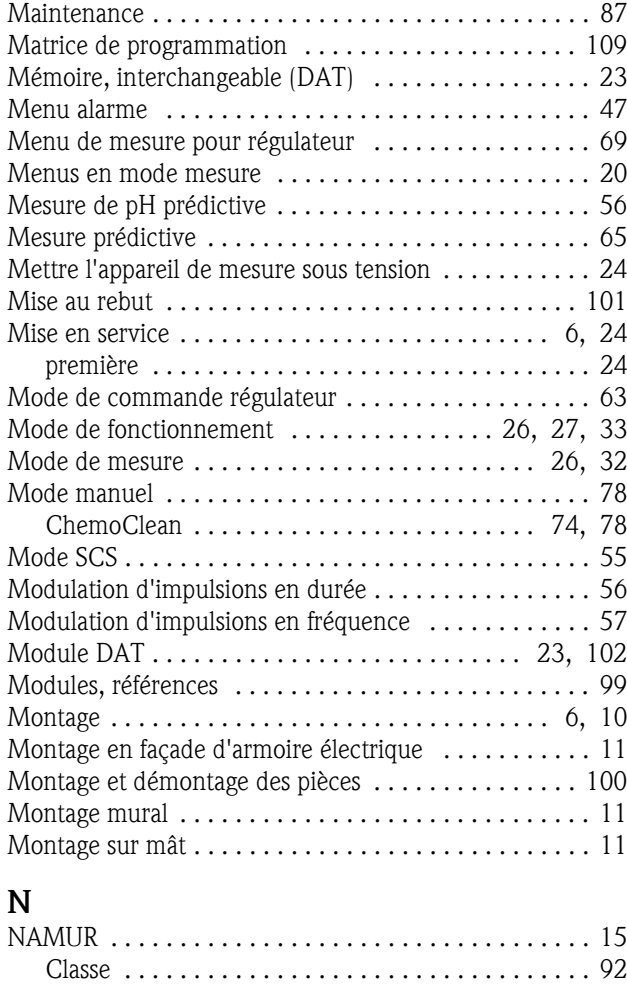

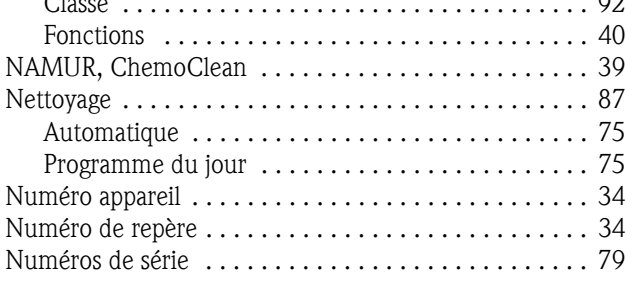

## O

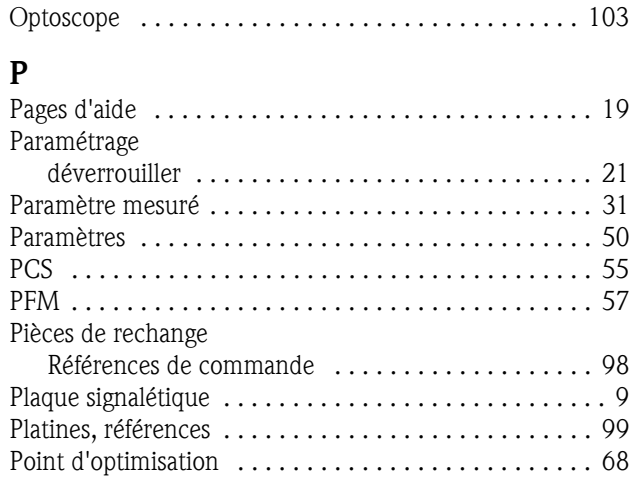

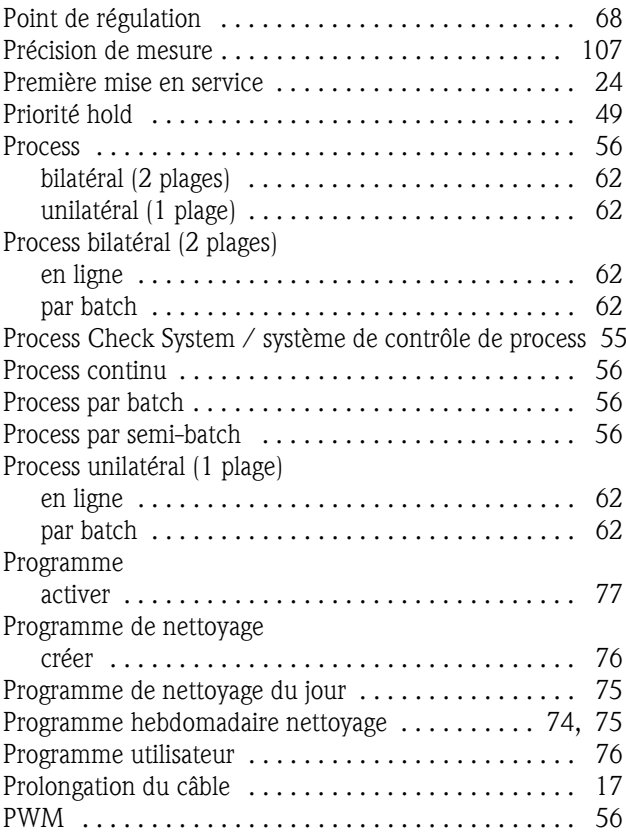

#### $\Omega$

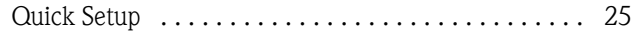

#### R

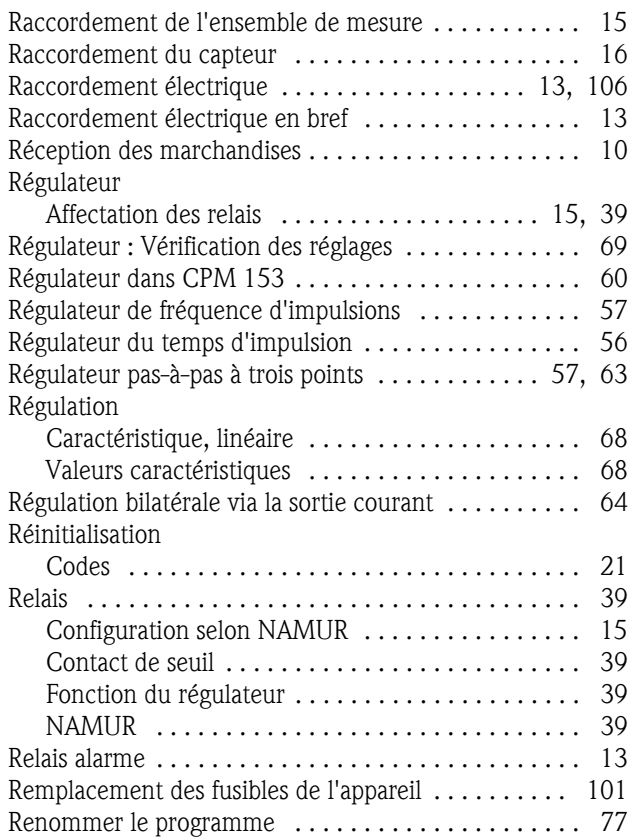

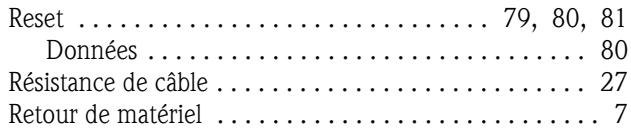

#### S

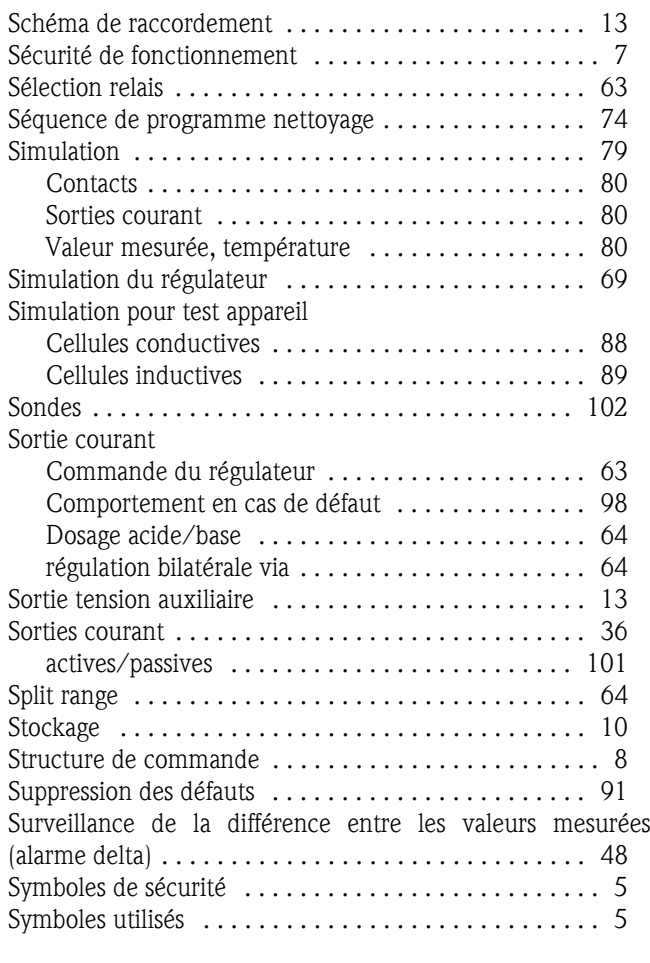

### T

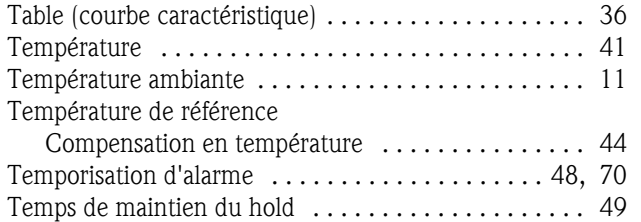

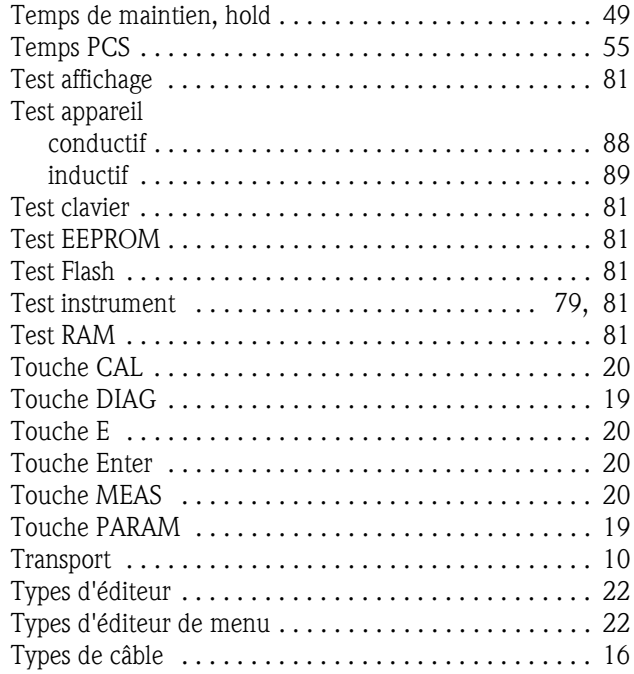

#### U

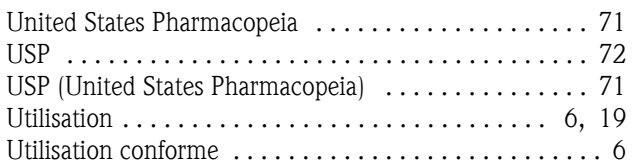

# V

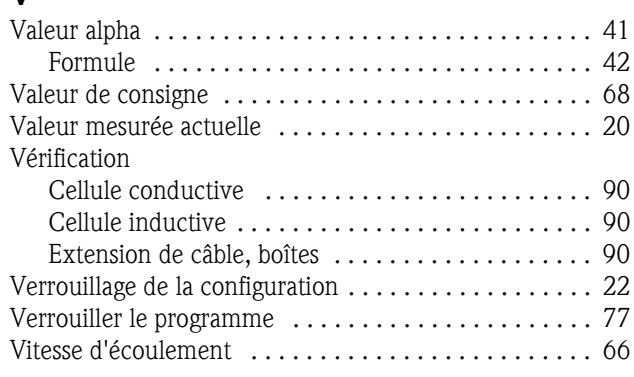

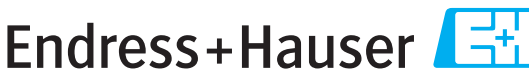

People for Process Automation

# *Déclaration de matériaux dangereux et de décontamination* **Declaration of Hazardous Material and De-Contamination**

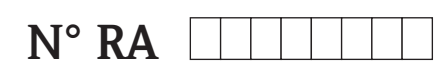

Please reference the Return Authorization Number (RA#), obtained from Endress+Hauser, on all paperwork and mark the RA#<br>clearly on the outside of the box. If this procedure is not followed, it may result in the refusal of Prière d'indiquer le numéro de retour communiqué par E+H (RA#) sur tous les documents de livraison et de le marquer à<br>l'extérieur sur l'emballage. Un non respect de cette directive entraîne un refus de votre envoi.

Because of legal regulations and for the safety of our employees and operating equipment, we need the "Declaration of Hazardous Material and De-Contamination", with your signature, before your order can be handled. Please make absolutely sure to attach it to the outside of the packaging.

*Conformément aux directives légales et pour la sécurité de nos employés et de nos équipements, nous avons besoin de la présente "Déclaration de matériaux dangereux et de décontamination " dûment signée pour traiter votre commande. Par conséquent veuillez . impérativement la coller sur l'emballage*

#### **Type of instrument / sensor**

*Type d'appareil/de capteur* \_\_\_\_\_\_\_\_\_\_\_\_\_\_\_\_\_\_\_\_\_\_\_\_\_\_\_\_\_\_\_\_\_\_\_\_\_\_\_\_\_\_\_\_

**Serial number** *Numéro de série* \_\_\_\_\_\_\_\_\_\_\_\_\_\_\_\_\_\_\_\_\_\_\_\_

**Used as SIL device in a Safety Instrumented System /** Utilisé comme appareil SIL dans des installations de sécurité

**Process data/** Données process Temperature / Température\_\_\_\_\_ [°F] \_\_\_\_\_ [°C]

Conductivity / Conductivité / *Température\_\_\_\_\_* [°F] \_\_\_\_\_ [μS/cm] Pressure / *Pression* \_\_\_\_\_\_ [psi] \_\_\_\_\_\_\_ [ Pa ] Viscosity / V*iscosité* \_\_\_\_\_\_ [cp] \_\_\_\_\_ [mm<sup>2</sup>/s]  $\frac{1}{2}$  $[cp]$ \_\_  $\text{Im}\,\mathrm{m}^2/\mathrm{s}$ 

#### **Medium and warnings**

note pour le

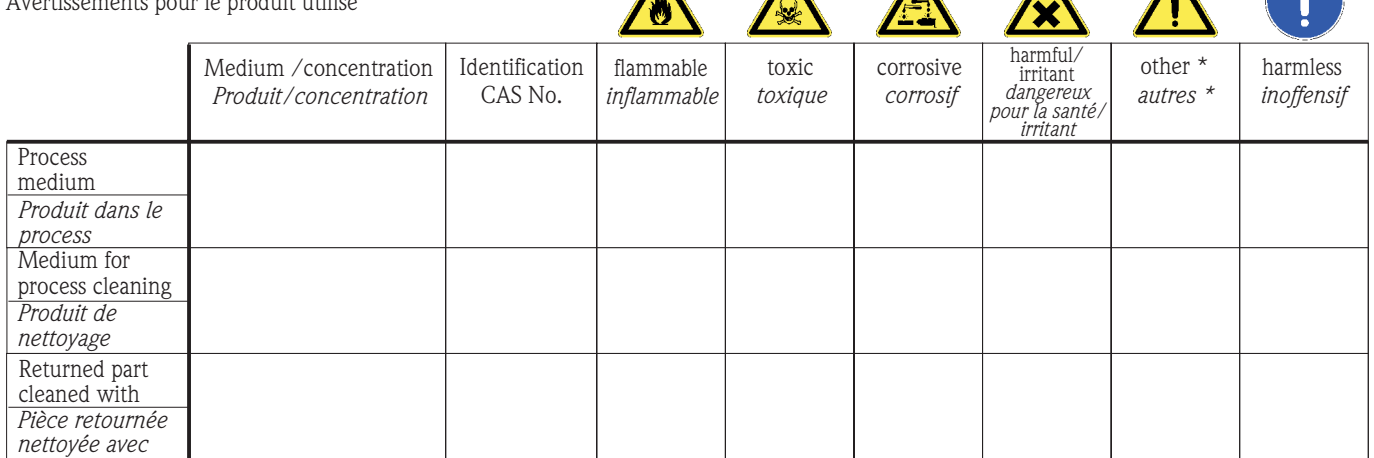

\* explosive; oxidising; dangerous for the environment; biological risk; radioactive

*\* explosif, oxydant, dangereux pour l'environnement, risques biologiques, radioactif*

Please tick should one of the above be applicable, include safety data sheet and, if necessary, special handling instructions. *Cochez la ou les case(s) appropriée(s). Veuillez joindre la fiche de données de sécurité et, le cas échéant, les instructions spéciales de manupilation.*

\_\_\_\_\_\_\_\_\_\_\_\_\_\_\_\_\_\_\_\_\_\_\_\_\_\_\_\_\_\_\_\_\_\_\_\_\_\_\_\_\_\_\_\_\_\_\_\_\_\_\_\_\_\_\_\_\_\_\_\_\_\_\_\_\_\_\_\_\_\_\_\_\_\_\_\_\_\_\_\_\_\_\_\_\_\_\_\_\_\_\_\_\_\_\_\_\_\_\_\_\_\_\_\_\_\_\_\_\_\_ \_\_\_\_\_\_\_\_\_\_\_\_\_\_\_\_\_\_\_\_\_\_\_\_\_\_\_\_\_\_\_\_\_\_\_\_\_\_\_\_\_\_\_\_\_\_\_\_\_\_\_\_\_\_\_\_\_\_\_\_\_\_\_\_\_\_\_\_\_\_\_\_\_\_\_\_\_\_\_\_\_\_\_\_\_\_\_\_\_\_\_\_\_\_\_\_\_\_\_\_\_\_\_\_\_\_\_\_\_\_

**Description of failure /** *Description du défaut* \_\_\_\_\_\_\_\_\_\_\_\_\_\_\_\_\_\_\_\_\_\_\_\_\_\_\_\_\_\_\_\_\_\_\_\_\_\_\_\_\_\_\_\_\_\_\_\_\_\_\_\_\_\_\_\_\_\_\_\_\_\_\_\_\_\_\_\_\_\_\_\_\_\_

#### **Company data /***Informations sur la société*

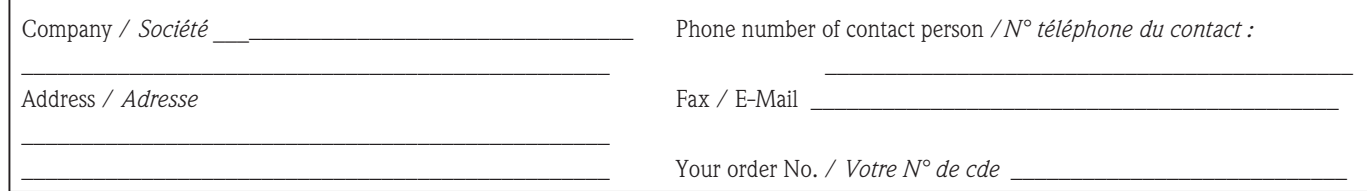

"We hereby certify that this declaration is filled out truthfully and completely to the best of our knowledge.We further certify that the returned parts have been carefully cleaned. To the best of our knowledge they are free of any residues in dangerous quantities."

*"Par la présente nous certifions qu'à notre connaissance les indications faites dans cette déclaration sont véridiques et complètes.*

*Nous certifions par ailleurs qu'à notre connaissance les appareils retournés ont été soigneusement nettoyés et qu'ils ne contiennent pas de résidus en quantité dangereuse."*

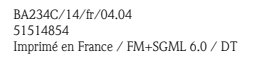

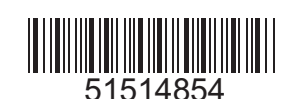